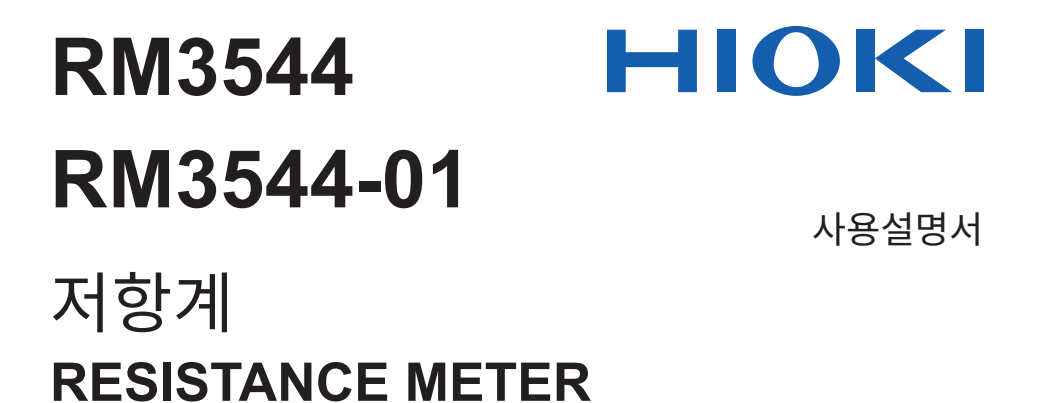

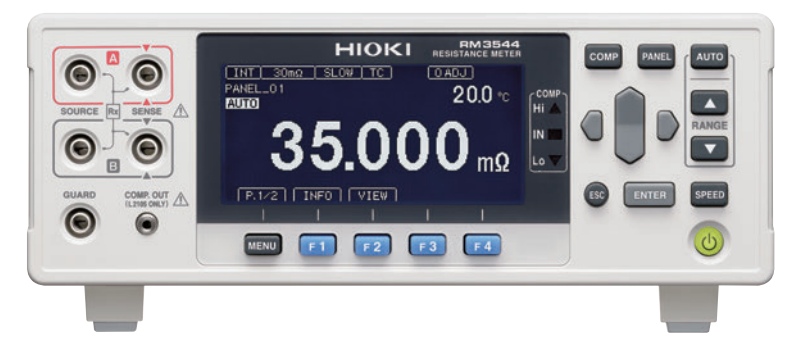

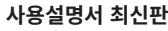

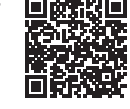

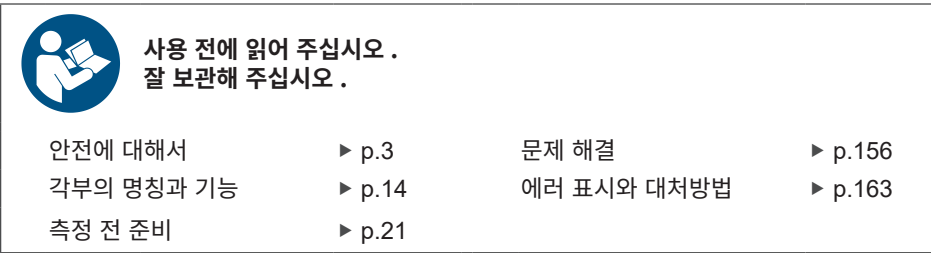

RM3544A983-02 (A980-04) Dec. 2024 Revised edition 2

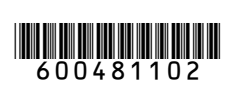

**KO**

# 사용설명서**(**본 문서**)** 보는 법

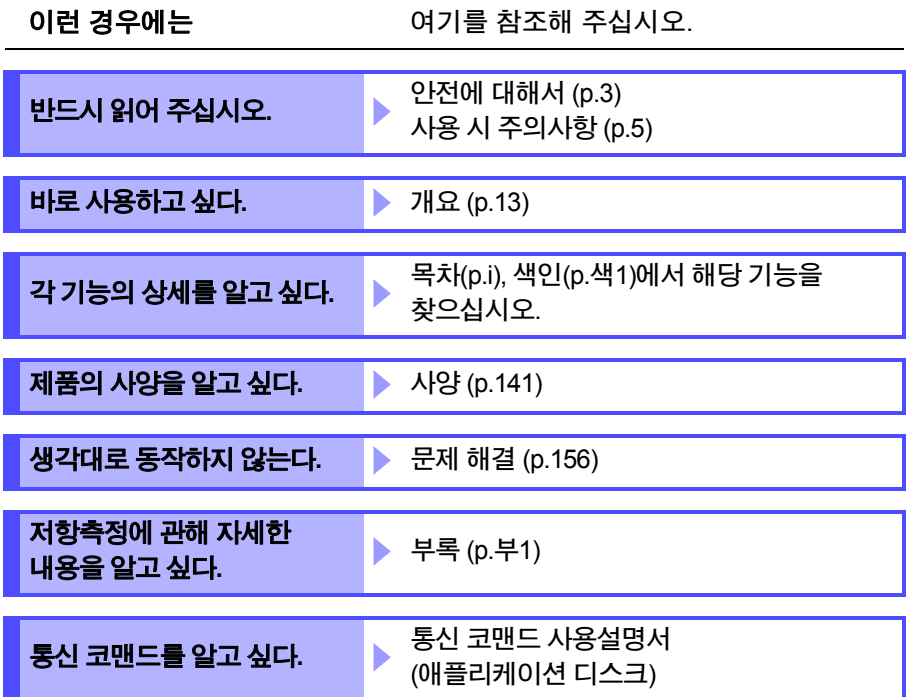

# 목 차

#### <span id="page-3-0"></span>머리말**[...................................................................... 1](#page-7-0)** 포장 내용물 확인**[.................................................... 1](#page-7-1)** 안전에 대해서**[......................................................... 3](#page-9-1)** 사용 시 [주의사항.............................................................](#page-11-1)**5**

# 제**1**[장 개요](#page-19-1) **13**

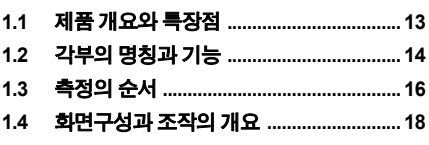

# 제**2**[장 측정](#page-27-0) 전 준비 **21**

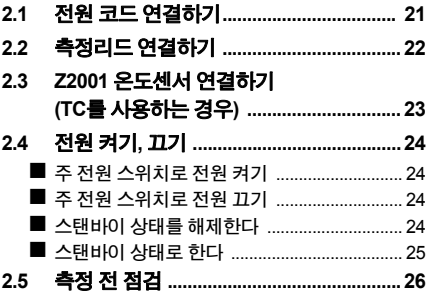

# 제**3**[장 기본](#page-33-0) 측정 **27**

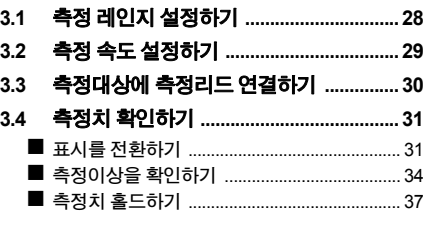

HIOKI RM3544A983-02

# 제**4**[장 측정조건의](#page-45-0) 커스터마이즈 **39**

- **4.1** 영점 조정하기 **[............................................40](#page-46-0) 4.2** 측정치를 [안정시키기](#page-52-0) **(**애버리지 기능**) ....46**
- **4.3** 온도의 영향을 보정하기 **(**온도 보정 기능**[\(TC\)\) .................................48](#page-54-0) 4.4** 측정치 보정하기**,**  저항치 이외의 물리량으로 표시하기
- **(**스케일링 기능**[\) ..........................................50](#page-56-0) 4.5** 측정치의 자릿수 바꾸기 **[...........................54](#page-60-0)**

# 제**5**[장 판정](#page-61-0) 기능 **55**

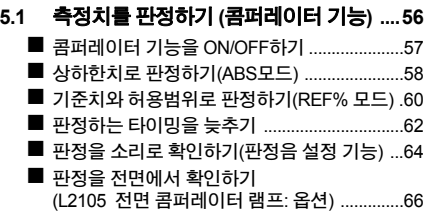

# 제**6**장 패널 저장**,** 로드 **(**[측정조건의](#page-73-0) 저장**,** 로딩**) 67**

**6.1** [측정조건](#page-74-0) 저장하기**(**패널 저장 기능**) ........68**

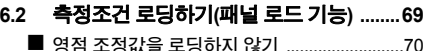

- **6.3** 패널명 변경하기 **[........................................71](#page-77-0)**
- **6.4** 패널 내용 삭제하기 **[...................................72](#page-78-0)**

# 제**7**[장 시스템](#page-79-0) 설정 **73**

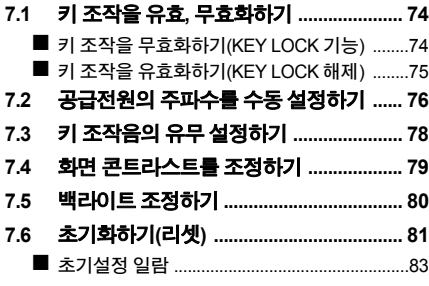

# 제**8**장 외부 제어**[\(EXT I/O\) 85](#page-91-0)**

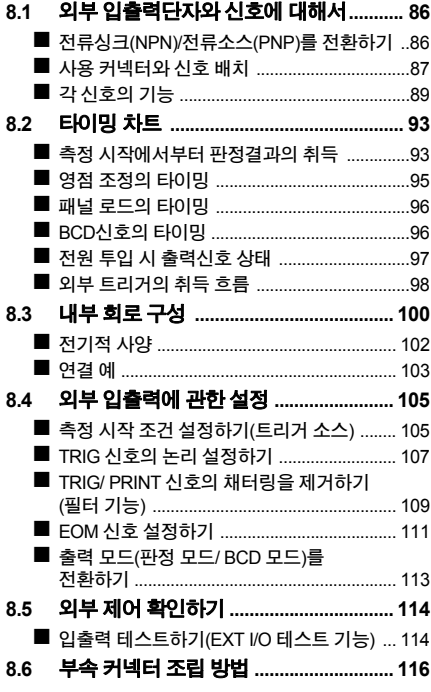

#### **제9장 [\(USB/ RS-232C](#page-123-0)** 인터페이스**) 117**

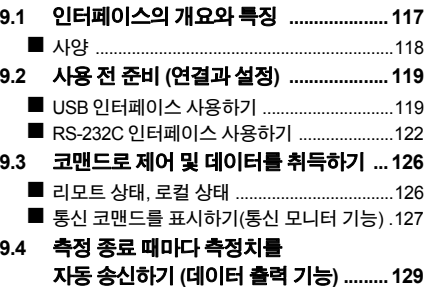

#### 제**10**장 인쇄 **[\(RS-232C](#page-139-0)** 프린터 사용하기**) 133**

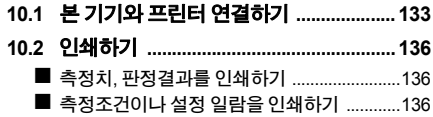

# 제**11**[장 사양](#page-147-1) **141**

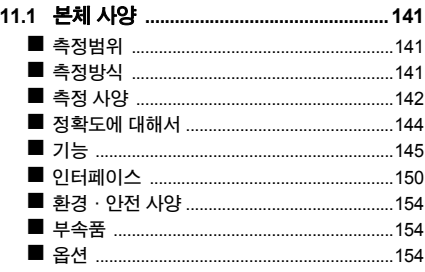

# 제**12**[장 보수·서비스](#page-161-0) **155**

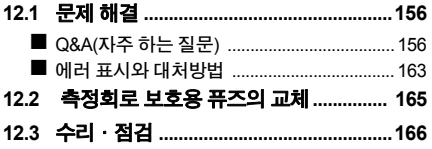

# <mark>[부록](#page-173-1) 기계 기계 부1</mark>

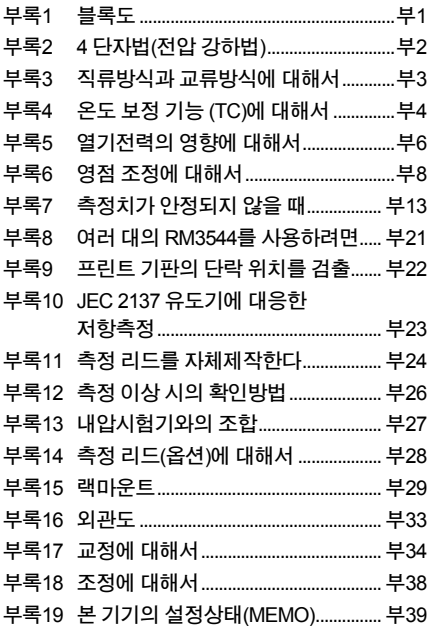

[색인](#page-213-1) 색**1**

목차 **iv**

# <span id="page-7-0"></span>머리말

저희 Hioki RM3544, RM3544-01 저항계를 구매해주셔서 진심으로 감사합니다. 이 제품을 충분히 활용하고 오랫동안 사용하시기 위해서 사용설명서는 소중하게 보관해 주시고 항상 가까운 곳에 두고 사용해 주십시오.

RM3544-01은 RM3544의 USB, RS-232 C, EXT I/O이 탑재되어 있습니다.

### 상표에 대해서

- Windows는 미국 Microsoft Corporation의 미국, 일본 및 기타 국가에 있어서의 등록상표 또는 상 표입니다.
- TEFLON은 더 케무어스 컴퍼니 에프씨, 엘엘씨의 등록상표 또는 상표입니다.

# <span id="page-7-1"></span>포장 내용물 확인

#### 점검

본 기기가 도착하면 수송 중 이상 또는 파손이 없었는지 점검한 후에 사용하십시오. 특히 부 속품 및 패널면의 스위치 및 단자류에 주의해 주십시오. 만일 파손된 곳이 있거나 사양대로 동작하지 않는 경우는 대리점 또는 가까운 영업소로 연락 주시기 바랍니다.

### 포장 내용물

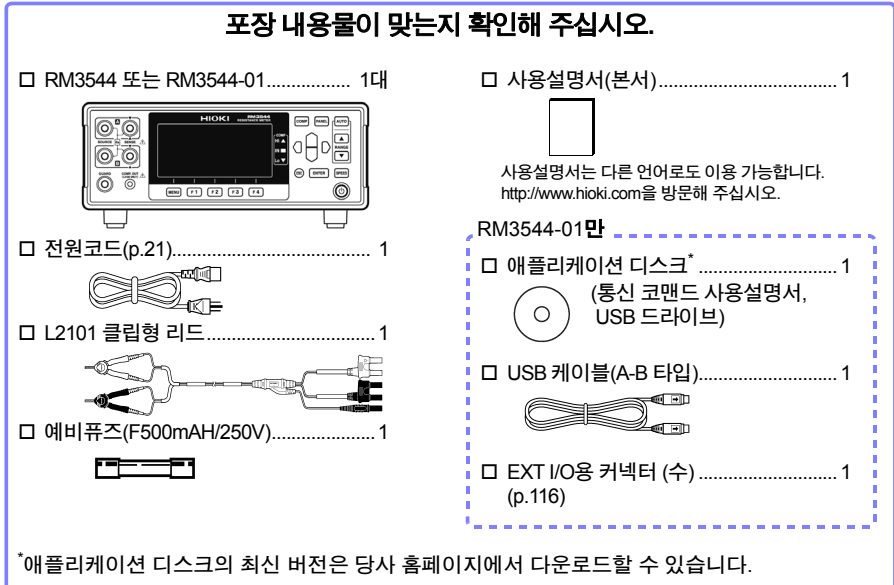

### <span id="page-8-0"></span>옵션에 대해서

상세한 내용은 공인 Hioki 대리점 또는 영업소로 문의해 주십시오. 참조**:** "부록14 측정 리드(옵션)에 [대해서](#page-200-1)"(p.부28)

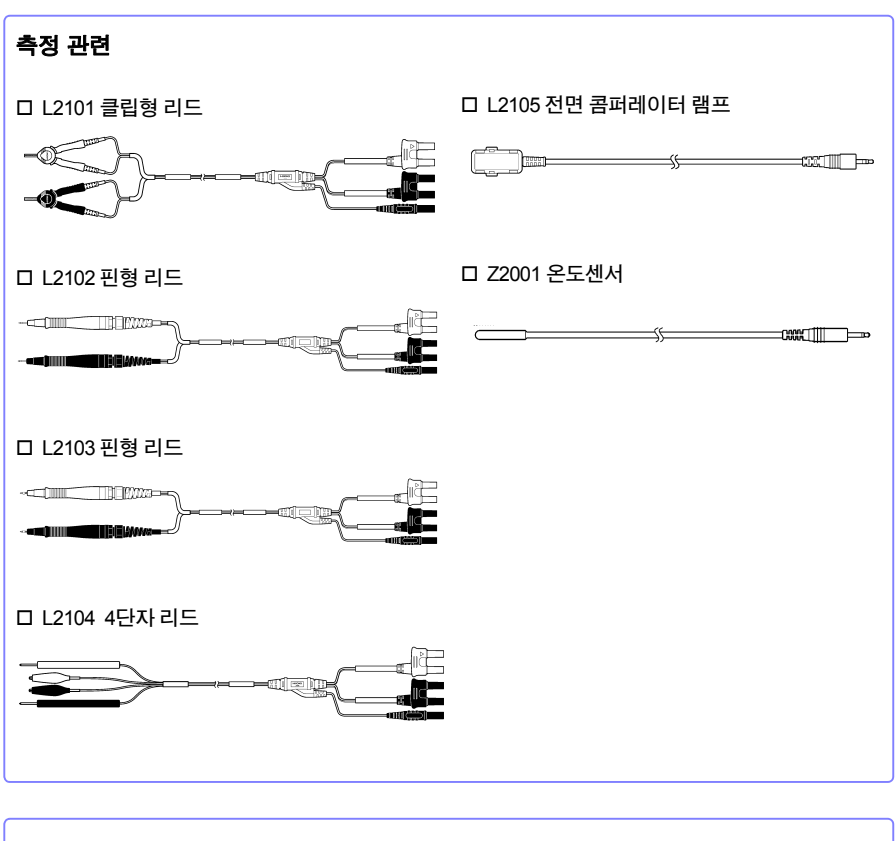

HIOKI RM3544A983-02

### 인터페이스 통신 관련

- 9637 RS-232C케이블(9pin-9pin/1.8m/크로스)
- 9638 RS-232C케이블(9pin-25pin/1.8m/크로스)

# <span id="page-9-1"></span><span id="page-9-0"></span>안전에 대해서

본 기기는 IEC 61010 안전규격에 따라 설계되어 시험을 거쳐 안전한 상태로 출하되었습니다. 단, 이 사용설명서의 기재사항을 준수하지 않을 경우, 본 기기가 갖추고 있는 안전 확보를 위한 기 능이 제대로 작동하지 않을 수 있습니다.

본 기기를 사용하기 전에 다음 안전에 관한 사항을 주의 깊게 읽어 주십시오.

∧위험 잘못된 방법으로 사용하면 인명사고나 기기의 고장으로 이어질 가능성이 있습니다**.** 이 사용설명서를 숙지하시고 충분히 내용을 이해하고 나서 조작하시기 바랍니다**.**

**∕ ↑ 경 고 전기는 감전, 발열, 화재, 단락에 의한 아크방전 등의 위험이 있습니다. 전기 계측기** 를 처음 사용하시는 분은 전기 계측 경험자의 감독하에서 사용해 주십시오**.** 

이 사용설명서에는 본 기기를 안전하게 조작하여**,** 안전한 상태를 유지하는데 필요한 정보와 주의사항이 기 재되어 있습니다**.** 본 기기를 사용하기 전에 다음 안전에 관한 사항을 주의 깊게 읽어 주십시오**.**

### 안전 기호

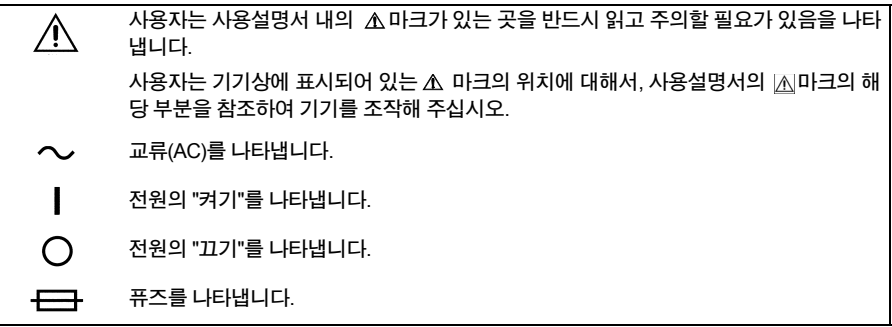

#### 사용설명서의 주의사항에는 중요도에 따라 다음과 같은 표기가 있습니다**.**

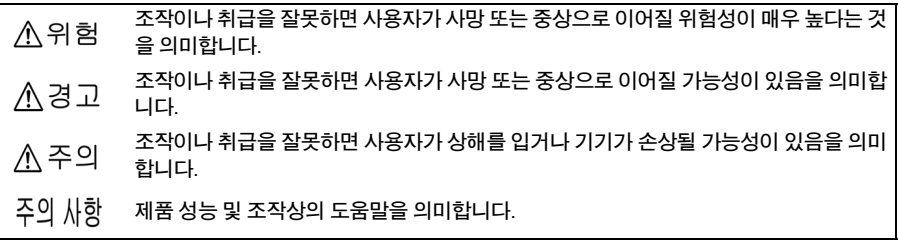

## 규격에 관한 기호

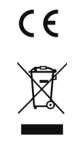

EU 지령이 제시하는 규제에 적합하다는 것을 나타냅니다.

EU 가맹국의 전자, 전기기기의 폐기에 관한 법 규제(WEEE 지령) 마크입니다.

## 표기에 대해서

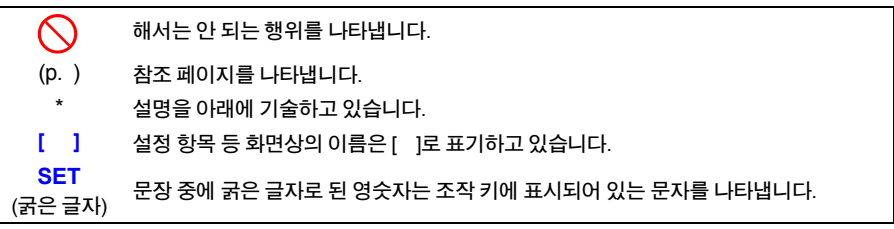

#### 정확도에 대해서

당사에서는 측정치의 한계 오차를 다음에 나타내는 f.s.(full-scale), rdg.(reading), dgt.(digit)에 대한 값으로서 정의하고 있습니다.

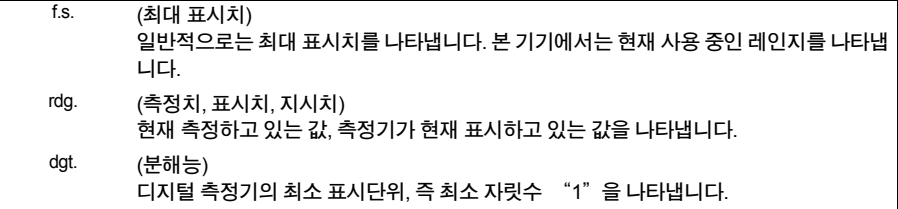

HIOKI RM3544A983-02

참조**:** "정확도 계산 예["\(p.144\)](#page-150-1)

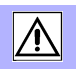

# <span id="page-11-1"></span><span id="page-11-0"></span>사용 시 주의사항

본 기기를 안전하게 사용하기 위해, 또한 기능을 충분히 활용하기 위해 다음 주의사항을 지켜 주십 시오.

# 사용 전 확인

사용 전에는 보관이나 수송에 따른 고장은 없는지, 점검과 동작 확인을 한 뒤에 사용해 주십시오. 고 장이 확인된 경우는 대리점 또는 가까운 영업소에 연락을 주십시오.

∧위험 전원 코드**,** 리드선**,** 케이블의 피복이 벗겨지거나 금속이 노출되지 않았는지 사용하 기 전에 확인해 주십시오**.** 손상된 경우 감전사고로 이어질 수 있므로 당사가 지정한 제품으로 교체해 주십시오**.**

### <span id="page-12-0"></span>본 기기의 설치에 대해서

사용 온습도 범위: 0℃~40℃, 80% RH 이하(결로 없을 것) 보관 온습도 범위: -10℃~50℃, 80% RH 이하(결로 없을 것)

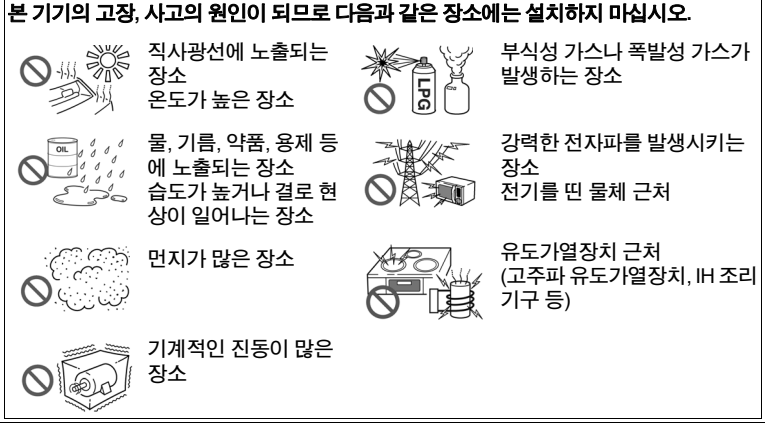

주의 사항 변압기나 대전류로 등 강한 자계(magnetic field)가 발생하고 있는 장소, 또는 무선기 등 강한 전계(electromagnetic field)가 발생하는 근처에서는 정확하게 측정할 수 없 는 경우가 있습니다.

#### 설치 방법

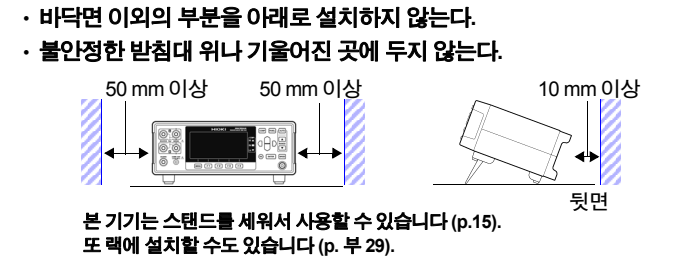

주의 사항 본 기기의 전원 공급을 차단하는 수단은 전원 코드의 플러그입니다. 긴급 상황 시 전 원 코드의 플러그를 뽑아 신속하게 전원 공급을 차단할 수 있도록 조작의 방해가 되 지 않는 충분한 공간을 확보해 주십시오.

### 본 기기의 취급에 대해서

#### • 본 기기를 물에 적시거나 젖은 손으로 측정하지 마십시오**.** 감전사고의 원인이 됩 니다**.** • 개조**,** 분해**,** 수리는 하지 마십시오**.** 화재나 감전사고**,** 부상의 원인이 됩니다**.**

- $\bigwedge$  주 의 본 기기의 손상을 방지하기 위해서 운반 및 취급 시 진동, 충격을 피해 주십시오. 특히, 낙하 등에 의한 충격에 주의해 주십시오.
	- 본 기기의 손상을 피하기 위해서 측정단자, TEMP.SENSOR단자, COMP.OUT단자 에 전압이나 전류를 입력하지 마십시오.
- 주의 사항 → 본 기기를 수송할 경우, 받았을 당시의 포장 재료를 사용하십시오.
	- 본 기기는 Class A 제품입니다. 주택지 등 가정환경에서 사용하면 라디오나 텔레비전의 방송 수신을 방해할 수 있 습니다. 그럴 때에는 작업자가 적절히 대책을 세워 주십시오.

#### 코드 **,** 리드선 등의 취급에 대해서

∧위험 감전사고를 방지하기 위해 측정 리드의 선단으로 전압이 걸려있는 선을 단락하지 마십시오**.**

 $\Lambda$   $\widetilde{\Lambda}$   $\sim$   $\Omega$   $\cdot$  코드류의 피복에 손상을 주지 않기 위해서 밟거나 끼우거나 하지 마십시오.

- 단선에 의한 고장을 방지하기 위해서 케이블이나 리드선의 밑부분을 구부리거나 잡아당기지 마십시오.
- 단선 방지를 위해서 전원 코드를 콘센트 또는 본 기기에서 뽑을 때는 삽입구 부분( 코드 이외)을 잡고 뽑으십시오.
- 단선 방지를 위해서 커넥터를 뽑을 때는 삽입구 부분(케이블 이외)을 잡고 뽑으십 시오.
- 핀형 리드의 선단은 뾰족하기 때문에 위험합니다. 다치지 않도록 취급에는 충분 히 주의하십시오.
- 코드가 녹으면 금속 부분이 노출되어 위험합니다. 발열부에 닿지 않도록 주의해 주십시오.
- 온도센서에는 정밀가공이 되어 있습니다. 지나치게 높은 전압 펄스나 정전기가 걸리면 파손될 가능성이 있습니다.
- 온도센서 선단에 지나친 충격을 가하거나 리드선을 무리하게 구부리지 마십시오. 고장이나 단선의 원인이 됩니다.
- 감전사고 방지를 위해 본 기기와 테스트 리드에 낮게 표시된 쪽의 정격으로 사용 해 주십시오.

- 본 기기를 사용할 때는 반드시 당사가 지정한 코드, 리드선류를 사용하십시오. 지 정 이외의 코드, 리드선류를 사용하면 접촉불량 등으로 정확한 측정을 할 수 없는 경우가 있습니다.
	- 온도센서의 본 기기 연결 부분이 오염된 경우는 닦아 주십시오. 오염이 있는 경우, 접촉저항의 증가에 의해 온도 측정치에 영향을 줍니다.
	- 온도센서의 커넥터가 빠지지 않도록 주의하십시오. (빠지면 온도보정을 할 수 없 습니다)

### **CD-R** 사용 시 주의사항

- ∧ 주의 • 디스크 기록면에 먼지가 묻거나 상처가 나지 않도록 주의하십시오. 또 레이블면 에 글자를 기입할 때에는 끝이 부드러운 필기구를 사용하십시오.
	- 디스크는 보호케이스에 넣고 직사광선이나 고온 다습한 환경에 노출하지 마십시 오.
	- 디스크를 사용함에 있어서 일어나는 컴퓨터 시스템 상의 문제에 대해 당사는 일체 책임을 지지 않습니다.

### 전원 코드를 연결하기 전에

 $\bigwedge$  경 고 ㆍ 감전사고를 피하고 본 기기의 안전성을 확보하기 위해서 접지형 2극 콘센트에 부 속되어 있는 전원 코드를 연결하십시오**.**

> • 본 기기를 사용할 때는 반드시 지정된 전원 코드를 사용해 주십시오**.** 지정 이외의 전원 코드를 사용하면**,** 화재의 우려가 있습니다**.**

> • 코드류의 피복이 벗겨지거나 금속이 노출되지 않았는지 사용하기 전에 확인해 주 십시오**.** 손상된 경우 감전사고가 일어날 수 있으므로 대리점 또는 가까운 영업소 에 연락을 주십시오**.**

 $A$  주 의 단선 방지를 위해서 전원 코드를 콘센트 또는 본 기기에서 뽑을 때는 삽입구 부분( 코드 이외)을 잡고 뽑으십시오.

### 측정 리드를 연결하기 전에

∧위험 감전**,** 단락 사고를 방지하기 위해 측정 리드를 연결하기 전에 측정대상의 전원을 꺼 주십시오**.**

#### 전면 콤퍼레이터 램프를 연결하기 전에

∧ 주의 • 기기와 전면 콤퍼레이터 램프의 고장을 방지하기 위해 본 기기의 전원을 끄고 나 서 연결해 주십시오.

- COMP.OUT 단자는 L2105 전용 단자입니다. L2105 이외의 것을 연결하지 마십시오.
- 커넥터를 확실하게 연결하지 않으면 사양을 만족시키지 못할 경우가 있습니다.
- 측정 리드에 결속밴드를 너무 강하게 조이지 마십시오. 측정 리드를 파손할 우려 가 있습니다.
- 케이블의 심선이나 피복이 손상될 가능성이 있으므로 아래의 내용은 하지 마십시 오.

 케이블을 꼬거나 잡아당긴다. 램프 부근의 케이블을 작게 구부려서 연결한다.

# 온도센서를 연결하기 전에

#### **个 경 고 커넥터를 확실하게 연결하지 않으면 사양을 만족시키지 못하거나 고장의 원인이** 됩니다**.**

- $\Lambda$  주 의 본 기기의 손상을 피하기 위해 다음 사항에 주의하시기 바랍니다.
	- 기기와 온도센서의 고장을 방지하기 위해 본 기기의 주 전원 스위치를 끄고 나서 연결해 주십시오.
	- 온도센서는 TEMP.SENSOR 단자에 안쪽까지 제대로 꽂으십시오. 연결이 불충분 할 경우, 측정치에 큰 오차가 생길 수 있습니다.
- 주의 사항 온도센서의 잭이 오염된 경우는 닦아 주십시오. 오염되어 있으면 온도 측정치에 오 차가 발생합니다.

#### 통신 케이블을 연결하기 전에 **(USB, RS-232C)**

∧ 주의 본기기와 컨트롤러를 연결할 때는 다음 사항에 주의해 주십시오. • 고장을 피하기 위해 조작 중에는 USB케이블을 꽂거나 빼지 마십시오.

- USB, RS-232C는 접지(어스)로부터 절연되어 있지 않습니다. 본 기기와 컨트롤러 의 접지(어스)는 공통으로 해 주십시오. 접지가 다르면 본 기기의 GND와 컨트롤 러의 GND 간에 전위차가 발생합니다. 전위차가 있는 상태에서 통신 케이블을 연 결하면 오동작이나 고장의 원인이 됩니다.
- RS-232C 케이블을 연결하거나 분리할 때는 반드시 본 기기 및 컨트롤러의 전원 을 꺼 주십시오. 오동작이나 고장의 원인이 됩니다.
- RS-232C 케이블을 연결한 후에는 커넥터에 달려 있는 나사를 단단히 고정해 주 십시오. 커넥터를 확실하게 연결하지 않으면 오동작이나 고장의 원인이 됩니다.

# 프린터를 연결하기 전에

不경고 감전의 위험이나 기기의 고장으로 이어질 가능성이 있으므로 프린터 연결은 다음 사항을 준수하십시오**.**

• 본 기기 및 프린터의 전원을 반드시 끄고 나서 연결해 주십시오**.**

• 동작 중에 연결이 빠져 다른 도전부에 접촉되면 위험합니다**.** 확실하게 연결하십 시오**.**

#### 전류싱크 **(NPN)/** 전류소스 **(PNP)** 를 전환하기 전에

∧ 주의 • NPN/PNP 설정은 외부에 연결할 기기에 맞춰 주십시오.

• 본 기기의 전원이 들어간 상태에서 NPN/PNP의 스위치를 조작하지 마십시오.

### **EXT I/O** 커넥터에 연결하기 전에

감전사고**,** 기기 고장을 방지하기 위해 **EXT I/O** 커넥터에 연결할 때는 다음 사항을 준수해 주십시오**.**

• 본 기기 및 연결할 기기의 주 전원 스위치를 끄고 나서 연결해 주십시오**.**

• **EXT I/O** 커넥터 신호의 정격을 넘지 않도록 해 주십시오**[\(p.102\).](#page-108-1)**

• 동작 중에 연결이 빠져 다른 도전부에 접촉되면 위험합니다**.** 외부 커넥터에 대한 연결은 나사로 단단하게 고정해 주십시오**.**

• EXT I/O의 ISO\_5V 단자는5V (NPN)/ -5V (PNP) 전원출력입니다. 외부에서 전원을 입 력하지 마십시오**. (**본 기기의 **EXT I/O**는 외부 전원을 입력할 수 없습니다**.)**

△ 주의 본기기의 손상을 피하기 위해 다음 사항에 주의하시기 바랍니다.

- EXT I/O 커넥터에 정격 이상의 전압 또는 전류를 입력하지 마십시오.
	- 릴레이 사용 시는 역기전력 흡수용 다이오드를 반드시 부착하십시오.
	- ISO 5V와 ISO COM을 단락하지 마십시오.
	- NPN/PNP 설정은 외부에 연결할 기기에 맞춰 주십시오.
	- 본 기기의 전원이 들어간 상태에서 NPN/PNP의 스위치를 조작하지 마십시오.

참조**:** "사용 [커넥터와](#page-93-1) 신호 배치"(p.87)

### 전원을 켜기 전에

**∕ 경 고 전원을 켜기 전에 본 기기의 전원 접속부에 기재되어 있는 전원 전압과 사용하시는** 전원 전압이 일치하는지를 확인해 주십시오**.** 지정 전원 전압 범위 외에서 사용하면 본 기기가 파손되거나 전기 사고가 나는 원인이 됩니다**.**

HIOKI RM3544A983-02

A 주의 UPS(무정전 전원)나 DC-AC 인버터를 사용해서 본 기기를 구동할 경우는 구형파 및 유사 정현파 출력의 UPS 또는 DC-AC 인버터를 사용하지 마십시오. 본 기기가 파손 될 수 있습니다.

### <span id="page-17-0"></span>측정하기 전에

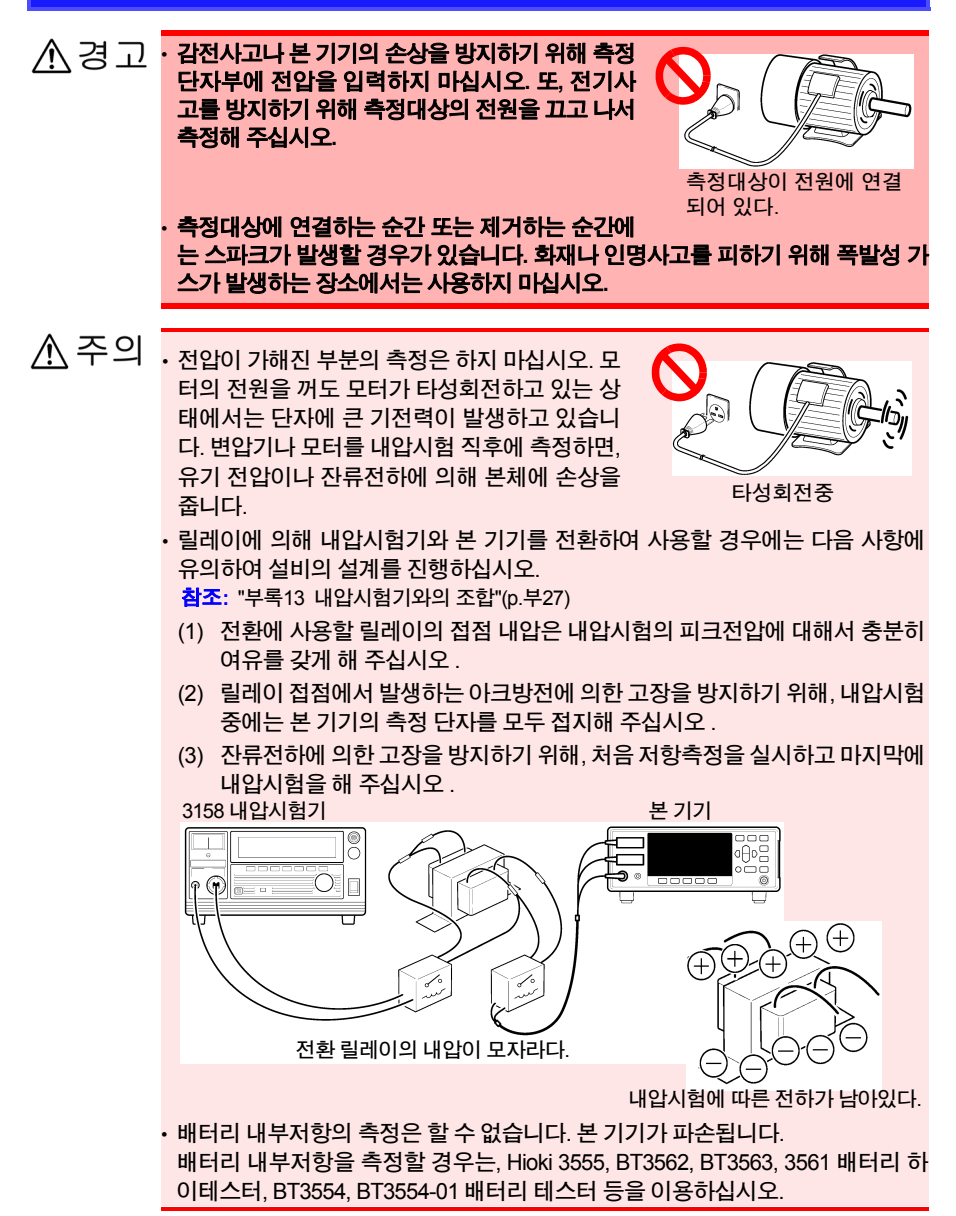

- 인덕턴스가 큰 전원 변압기나 개방형 솔레노이드 코일 등을 측정할 경우 측정치가 안정되지 않는 경우가 있습니다. 그런 경우 SOURCE A - B사이 1μF 정도의 필름 콘덴서를 연결해 주십시오.
	- SOURCE A, SENSE A, SENSE B, SOURCE B 배선은 각각 확실하게 절연해 주십 시오. 심선이나 실드가 서로 닿으면 정확한 4단자 측정을 유지할 수 없게 되어 오 차가 발생합니다.
	- SOURCE 단자는 퓨즈로 보호 되어 있습니다. 퓨즈가 단선된 경우에는 "**Blown F USE**"라고 표시되어 저항치를 측정할 수 없습니다. 퓨즈가 단선된 경우에는 퓨즈 를 교체해 주십시오. 참조**:** "12.2 [측정회로](#page-171-1) 보호용 퓨즈의 교체"(p.165)

#### 온도센서를 사용할 경우

 $\hat{A}$ , 주 의  $254$ 서는 방수구조로 되어 있지 않습니다. 물 속에 넣지 마십시오.

- 온도 보정할 측정대상과 온도센서가 주위 온도와 충분히 같아지고 나서 측정해 주 십시오. 같아지지 않는 상태에서 측정하면 큰 오차가 발생합니다.
	- 온도센서를 맨손으로 잡으면, 유도 노이즈가 들어가 측정치가 안정되지 않게 되 는 경우가 있습니다.
	- 온도센서는 주위 온도를 측정하는 용도입니다. 온도센서를 측정대상의 표면 등에 부착해도 측정대상 그 자체의 온도는 올바르게 측정할 수 없습니다.
	- 온도센서는 TEMP.SENSOR 단자에 안쪽까지 제대로 꽂으십시오. 연결이 불충분 할 경우, 측정치에 큰 오차가 생길 수 있습니다.

<span id="page-19-1"></span><span id="page-19-0"></span>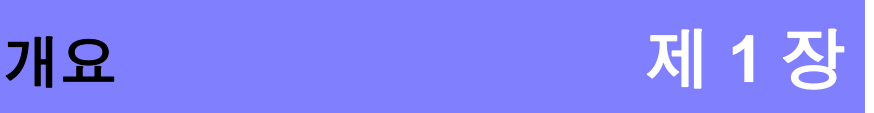

1

# <span id="page-19-2"></span>**1.1** 제품 개요와 특장점

모터**,** 변압기 등의 권선저항**,** 릴레이 스위치의 접촉저항**,** 프린트 기반의 패턴저항**,** 퓨즈와 저항기**,** 전도성 고무 등 각종 소재의 직접저항을 **4**단자법 따라 고속**,** 고 정밀도로 측정할 수 있습니다**.** 본 기 기에는 온도 보정 기능이 탑재되어 있으므로**,** 온도에 의해 저항치가 변화하는 측정대상의 측정에 특히 적합합니다**.**

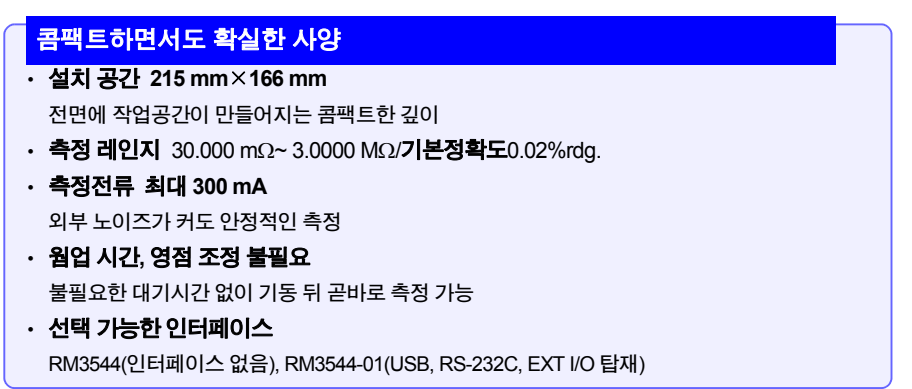

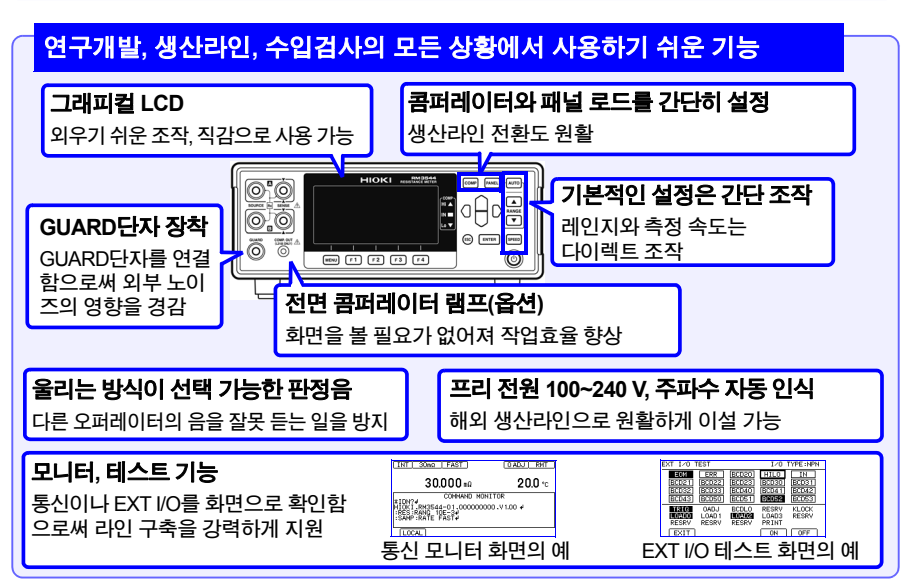

# <span id="page-20-0"></span>**1.2** 각부의 명칭과 기능

## 정 면**(**정면패널**)**

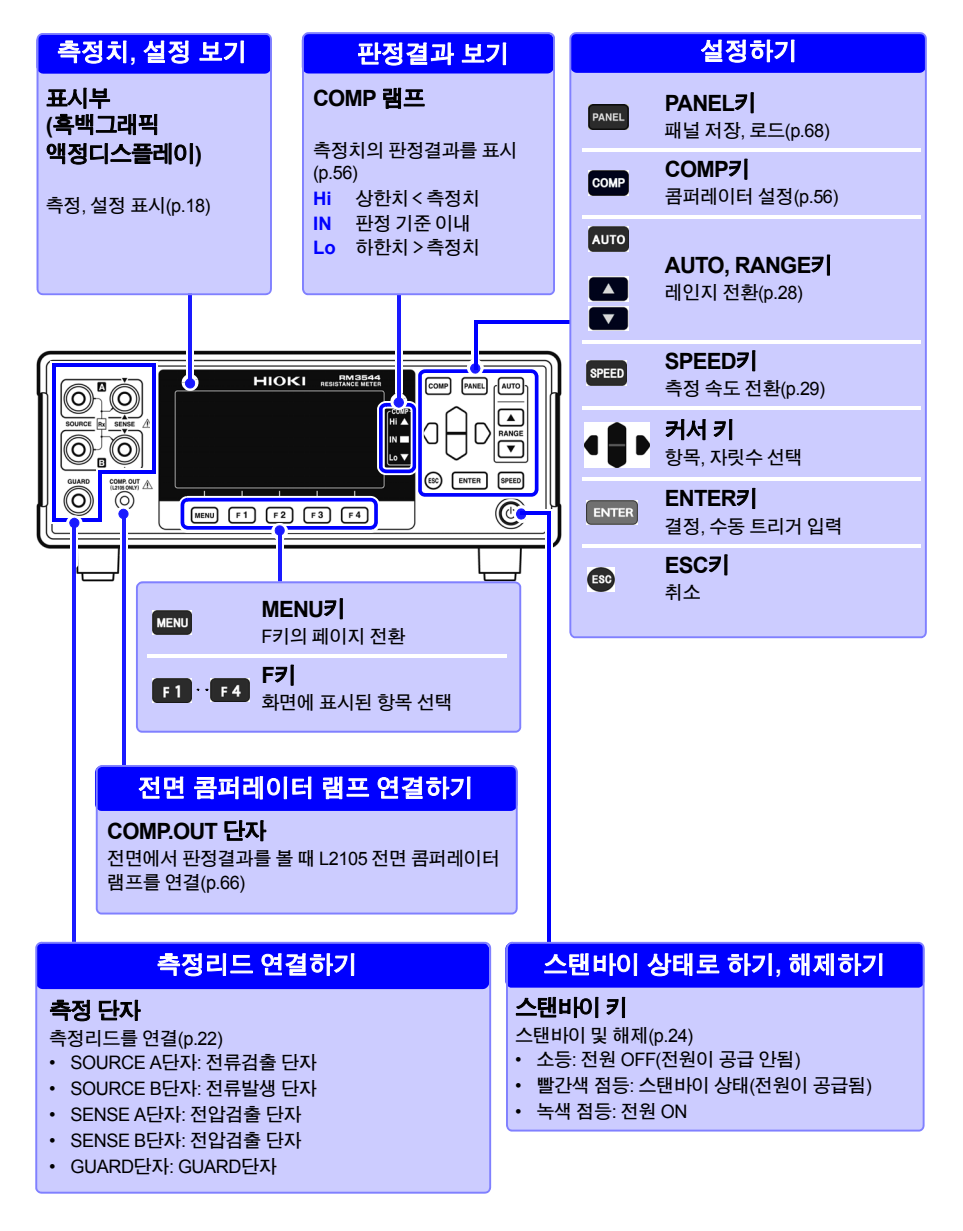

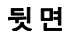

<span id="page-21-0"></span>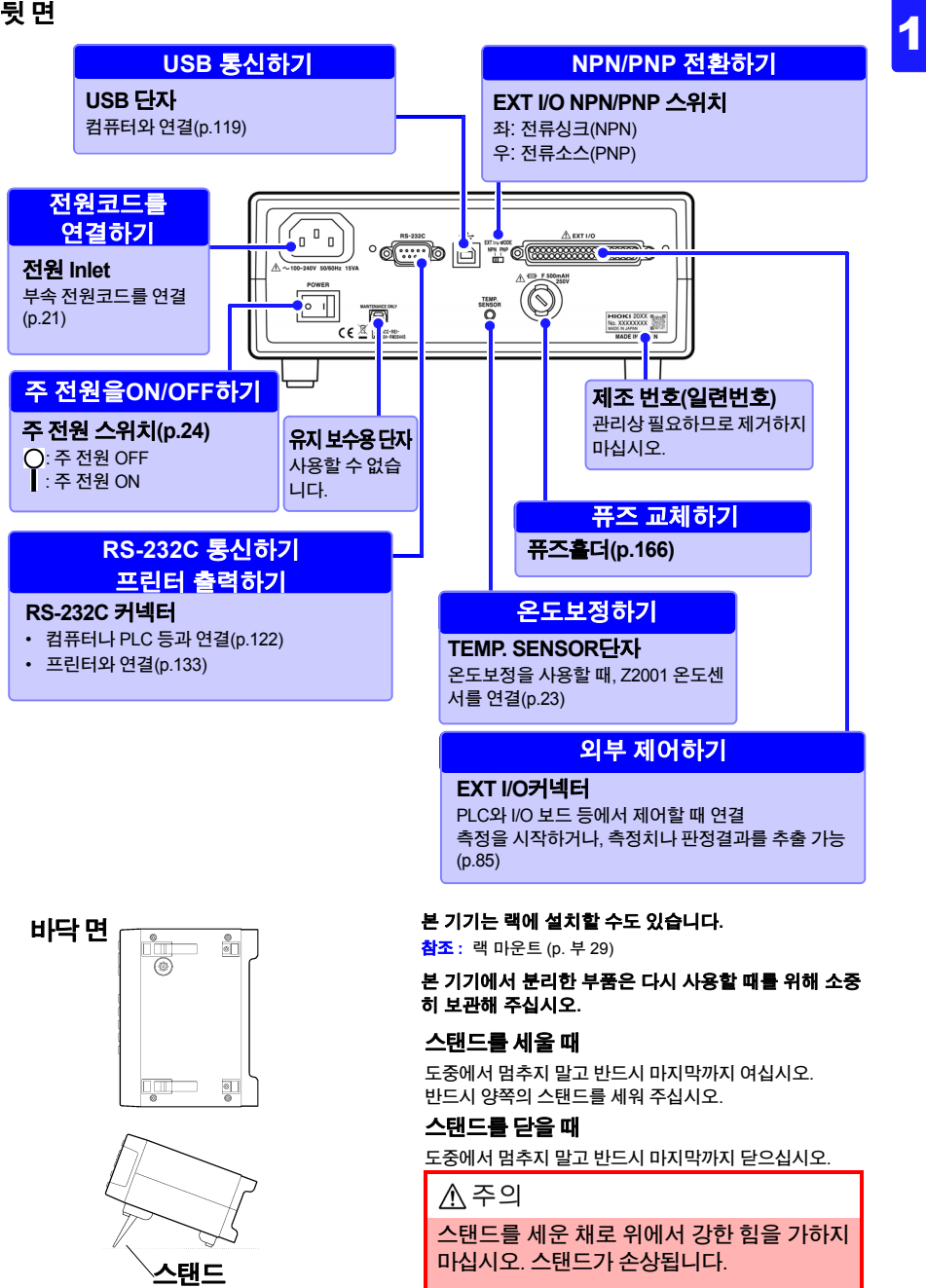

<span id="page-22-0"></span>**1.3** 측정의 순서

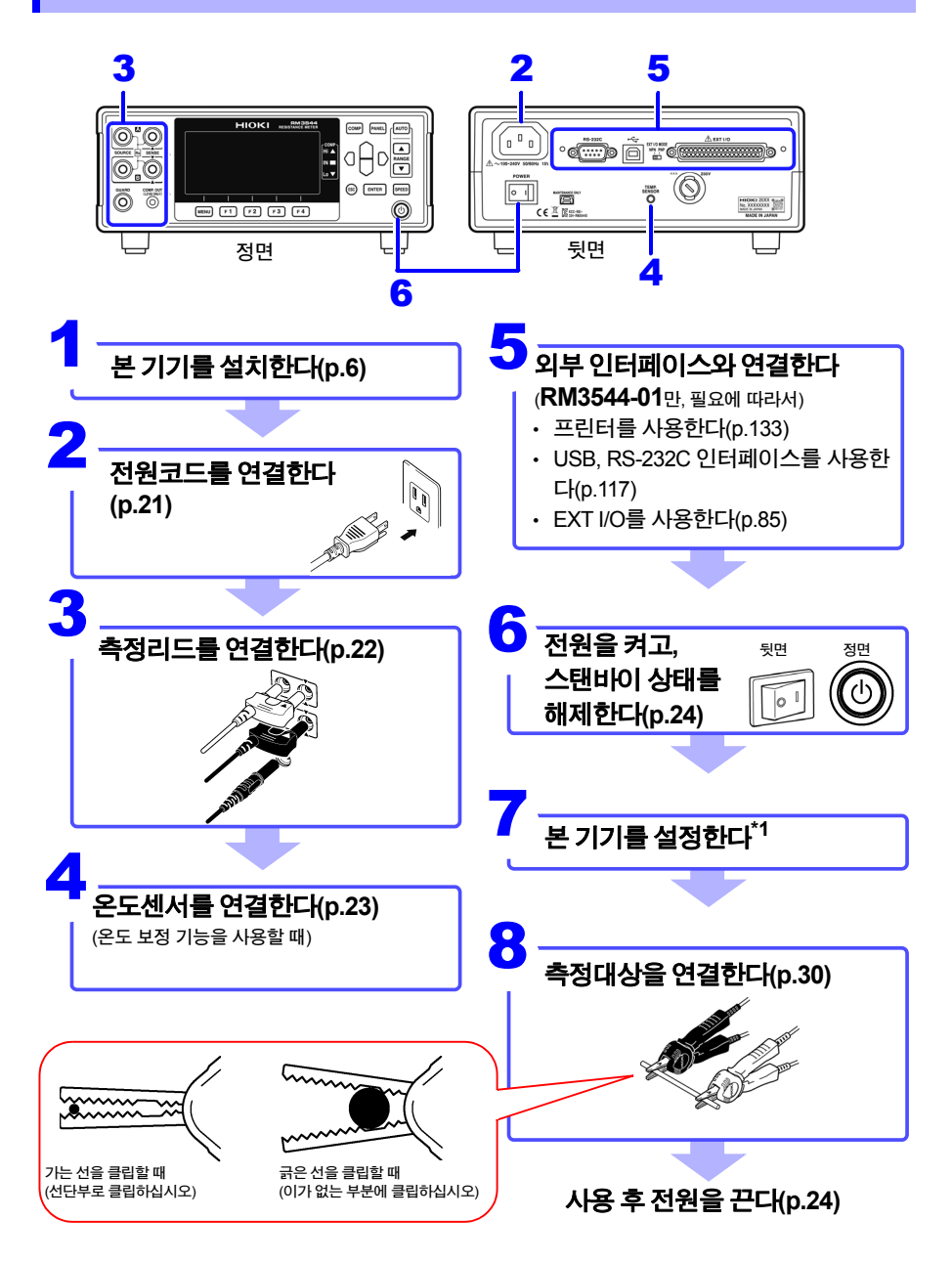

1 \* 1 영점 조정에 대해서

다음 경우는 영점 조정을 하십시오.

• 열기전력 등의 영향으로 잔류 표시가 신경 쓰이는 경우 →표시가 0으로 조정됩니다. (영점 조정을 한 경우와 안 한 경우에서 정확도 사양은 바뀌지 않습 니다.)

HIOKI RM3544A983-02

• 4단자에서 배선(켈빈배선)이 어려운 경우 →2단자 배선되어 있는 잉여저항을 취소합니다.

참조**:** "4.1 영점 [조정하기](#page-46-1)"(p.40) "부록6 영점 [조정에](#page-180-1) 대해서"(p. 부8)

# <span id="page-24-0"></span>**1.4** 화면구성과 조작의 개요

#### 본 기기는 측정화면**,** 각 설정화면으로 구성되어 있습니다**.** 본서의 화면 설명에서는 인쇄 상보기 쉽도록 화면을 흑백 반전시켜 기재했지만**,** 본기기에서는 표 시반전은 할 수 없으므로 그 점 양해바랍니다**.**

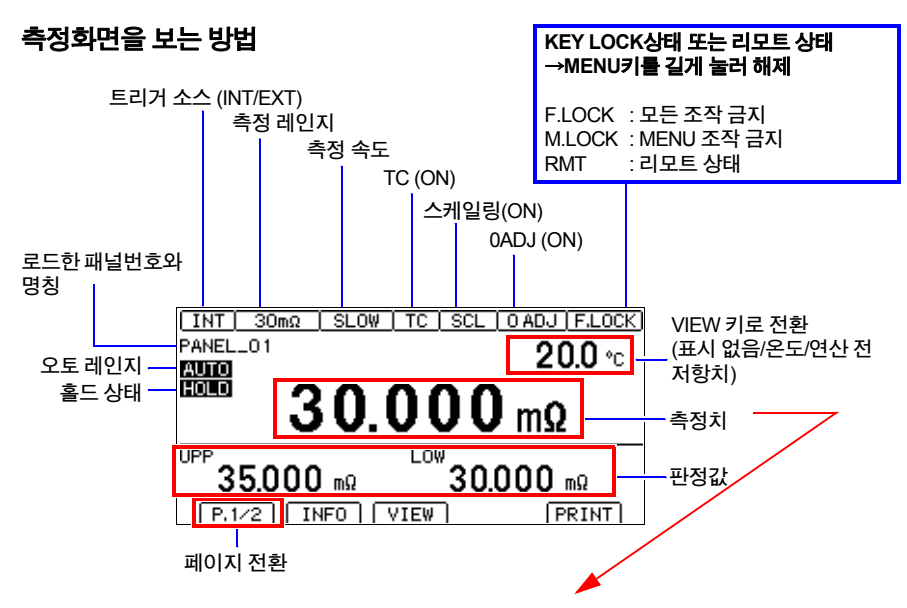

#### 측정치 이외의 표시**(**자세한 내용은 **"**[측정이상을](#page-40-1) 확인하기**"(p.34)**를 참조하십시오**.)**

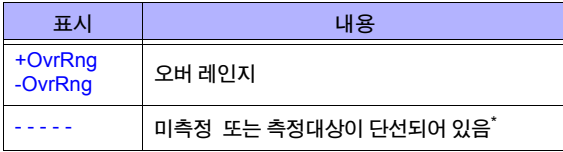

\* 전류 이상(SOURCE배선이 오픈)을 오버 레인지로 취급하고 싶은 경우는 전력이상 출력 모드의 설정을 변경해 주십시오.[\(p.36\)](#page-42-0)

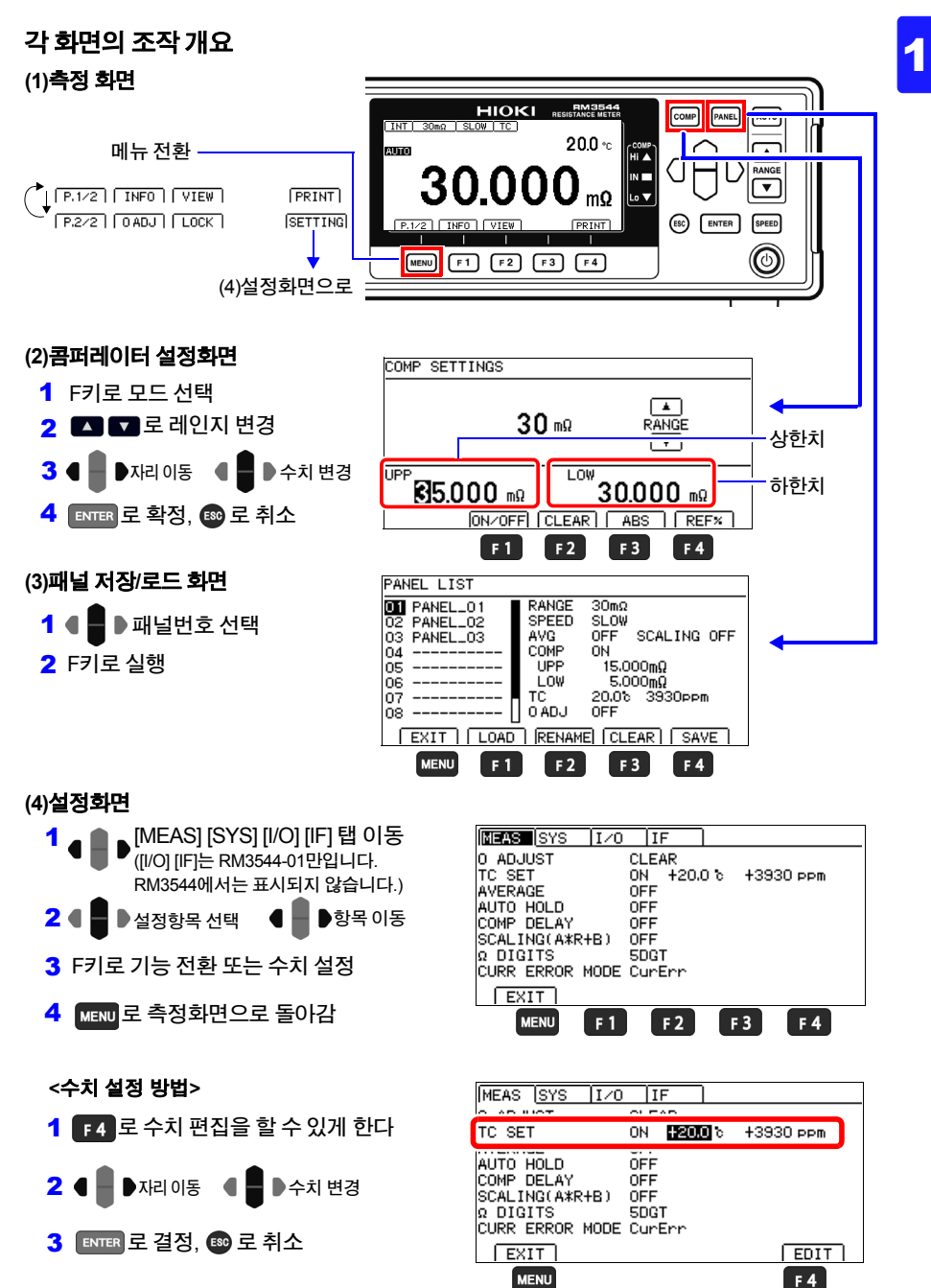

**1.4** 화면구성과 조작의 개요

### 설정 일람

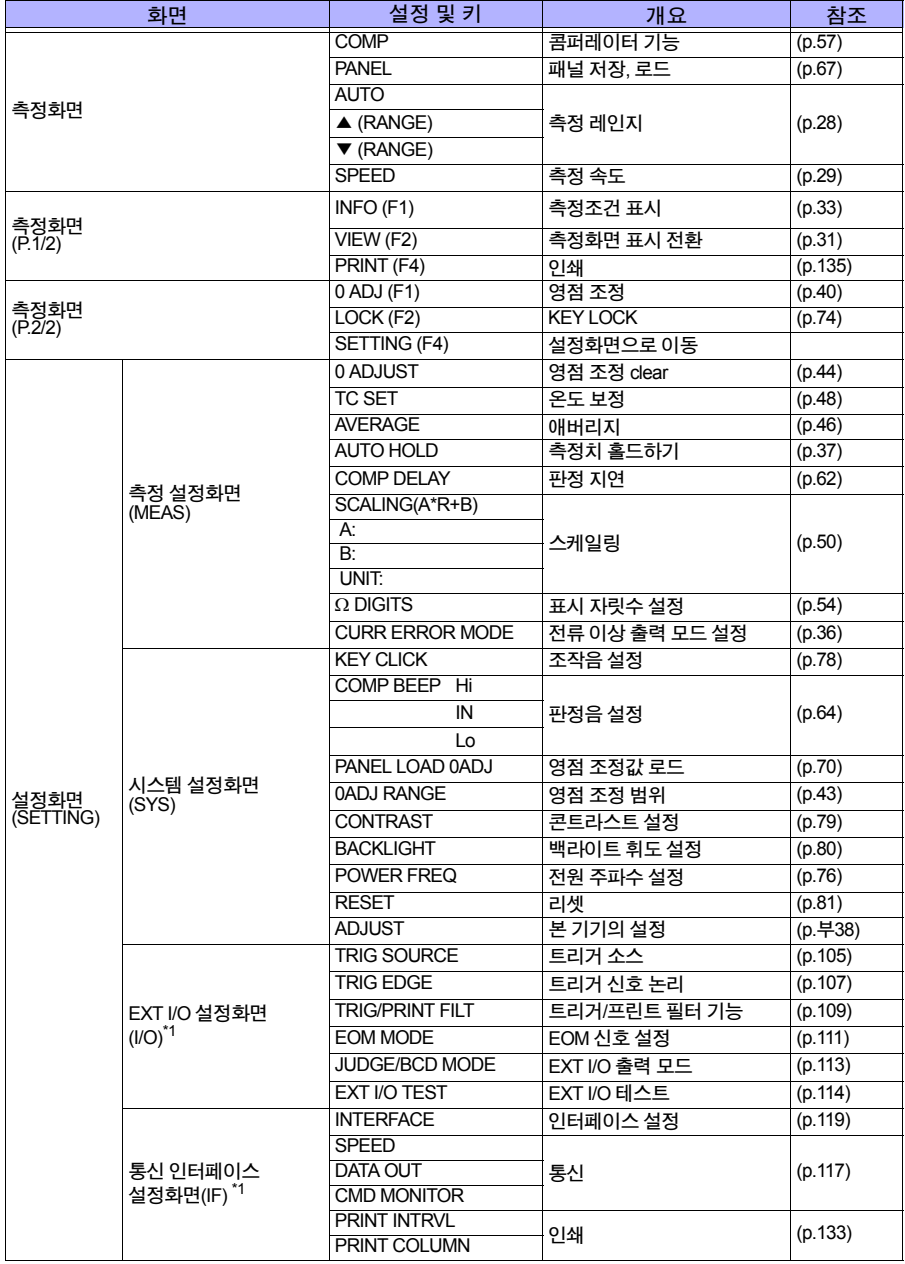

HIOKI RM3544A983-02

\*1: RM3544-01만

<span id="page-27-0"></span>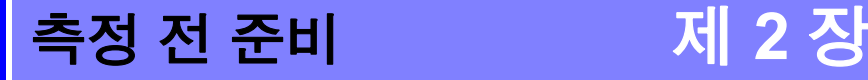

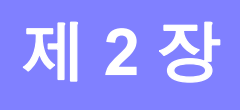

#### 본 기기를 설치**,** 연결하기 전에**, "**사용 시 [주의사항](#page-11-0)**"(p.5)**을 주의 깊게 읽어 주십시오**.** 랙 마운트에 대해서는 **"**부록**15** [랙마운트](#page-201-1)**"(p.** 부**29)**를 참조해 주십시오**.**

HIOKI RM3544A983-02

# <span id="page-27-2"></span><span id="page-27-1"></span>**2.1** 전원 코드 연결하기

전원을 끈 후 전원 코드를 꽂거나 뽑아 주십시오.

뒷면

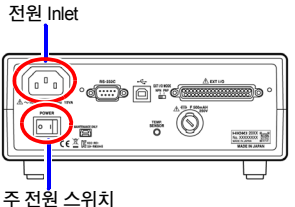

**ANDER** 

 $\mathbb{F}$ 

1 <sup>본</sup> 기기의 <sup>주</sup> 전원 스위치**(**뒷면**)**가 **OFF( )**<sup>로</sup> 되어 있는 것을 확인합니다**.**

2 전원 전압이 일치하는 것을 확인하고**,** 전원 코드를 전원 **Inlet**에 연결합니다**.**

3 전원 코드의 삽입플러그를 콘센트에 연결합니다**.**

전원이 켜진 상태로 전원 공급이 차단되고(브레이커 차단 등), 다음에 전원을 공급한 경우는 스탠바이 키를 누르지 않아도 기동합니다.

# <span id="page-28-1"></span><span id="page-28-0"></span>**2.2** 측정리드 연결하기

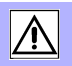

#### 측정 단자에 부속 또는 당사 옵션인 측정리드를 연결합니다**.** 측정리드를 연결하기 전에**, "**사용 시 [주의사항](#page-11-0)**"(p.5)**을 주의 깊게 읽어 주십시오**.** 당사 옵션에 대해서는 **"**[옵션에](#page-8-0) 대해서**"(p.2)**를 참조해 주십시오**.**

주의 사항 측정리드(옵션)은 Hioki 제품을 사용해 주십시오.

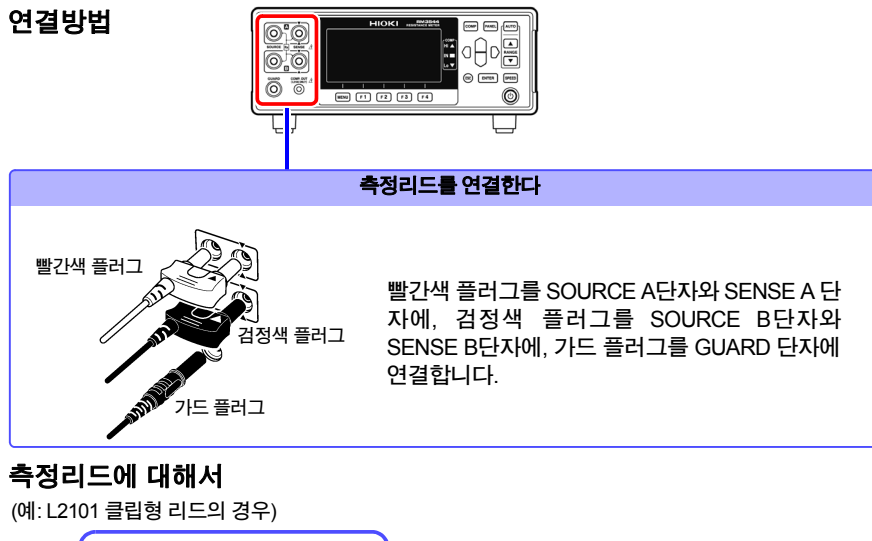

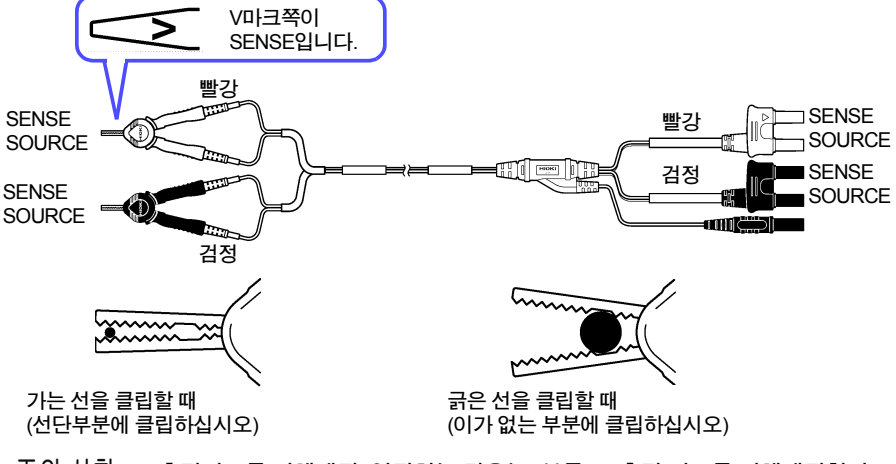

주의 사항 측정리드를 자체제작, 연장하는 경우는 "부록11 측정 리드를 [자체제작한다](#page-196-1)"(p. 부[24\)](#page-196-1)를 참조해 주십시오.

# <span id="page-29-1"></span><span id="page-29-0"></span>**2.3 Z2001** 온도센서 연결하기 **(TC**를 사용하는 경우**)**

-<br>우도센서를 연결하기 전에, "사용 시 [주의사항](#page-11-0)"(p.5)을 주의 깊게 읽어 주십시오. 2000年 - 2000年 - 2000年 - 2010年 - 2010年 - 2010年 - 2010年 - 2010年<br>-

# 연결방법

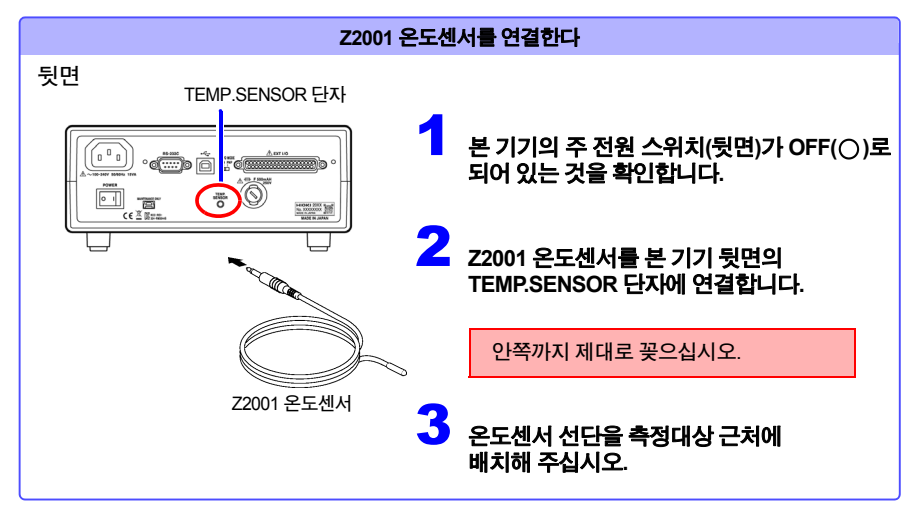

**2.4** 전원 켜기 **,** 끄기

# <span id="page-30-4"></span><span id="page-30-0"></span>**2.4** 전원 켜기**,** 끄기

# <span id="page-30-1"></span>주 전원 스위치로 전원 켜기

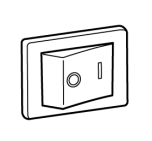

뒷면의 주 전원 스위치를 **ON( )**으로 합니다**.** 스탠바이 상태가 해제되어 있는 상태에서 주 전원 스위치를 **OFF**로 한 뒤 주 전원 스위치를 **ON**으로 하면 스탠바이 상태는 자동으로 해제됩니다**.**

전원 ON

# <span id="page-30-2"></span>주 전원 스위치로 전원 끄기

 $\overline{\phantom{a}}$ 

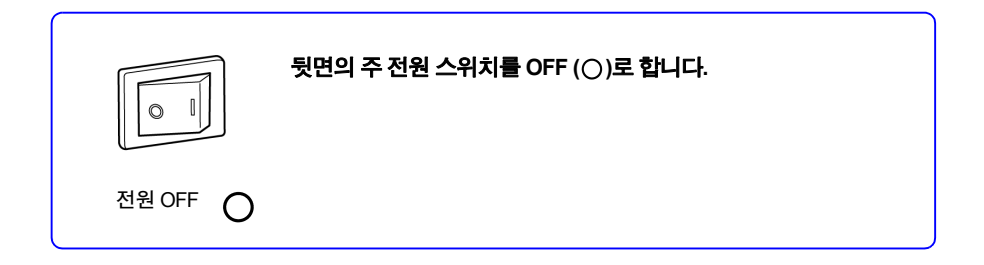

HIOKI RM3544A983-02

# <span id="page-30-3"></span>스탠바이 상태를 해제한다

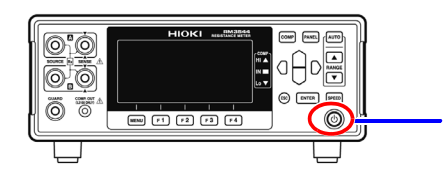

스탠바이 키를 누릅니다**. (**스탠바이 키가 빨간색에서 녹색 점등으로 바뀝니다**.)**

스탠바이 해제 뒤, 셀프테스트(기기의 자가진단)를 시작합니다. 셀프테스트 중에는 표시부에 이하의 정보을 표시하며, 하드웨어 확인을 실시합니다.

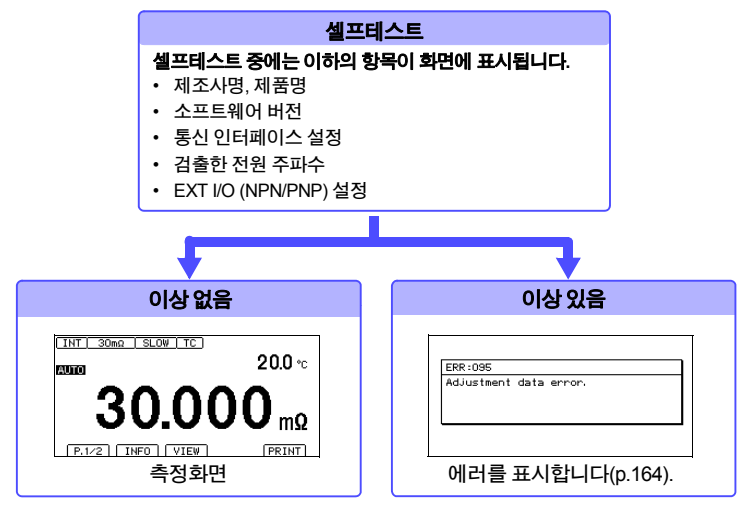

처음으로 사용하시는 경우는 초기설정으로 표시됩니다. 참조**: "**[초기설정](#page-89-1) 일람**"(p.83)**

#### 측정을 시작하기 전에

SOURCE 단자는 퓨즈로 보호되어 있습니다. 퓨즈가 단선된 경우에는 "**Blown FUSE.**"라고 표시되 어 저항치를 측정할 수 없습니다. 그 경우에는 퓨즈를 교체해 주십시오. 참조**: "12.2** [측정회로](#page-171-1) 보호용 퓨즈의 교체**"(p.166)**

측정조건은 전회 전원을 껐을 때의 조건으로 설정됩니다(백업).

### <span id="page-31-0"></span>스탠바이 상태로 한다

#### 스탠바이 키를 누릅니다**. (**스탠바이 키가 녹색에서 빨간색 점등으로 바뀝니다**.)**

전원 코드를 전원 Inlet에서 분리하면 스탠바이 키는 불이 꺼집니다. 다시 전원을 켜면 전원을 끄기 직전의 상태로 기동합니다.

전원이 켜진 상태로 전원 공급이 차단되고(브레이커 차단 등), 다음에 전원을 공급한 경우는 스탠 바이 키를 누르지 않아도 기동합니다.

# <span id="page-32-0"></span>**2.5** 측정 전 점검

사용전에는 보관이나 수송에 따른 고장은 없는지, 점검과 동작 확인을 한 뒤에 사용해 주 십시오. 고장이 확인된 경우는 대리점 또는 가까운 영업소에 연락을 주십시오.

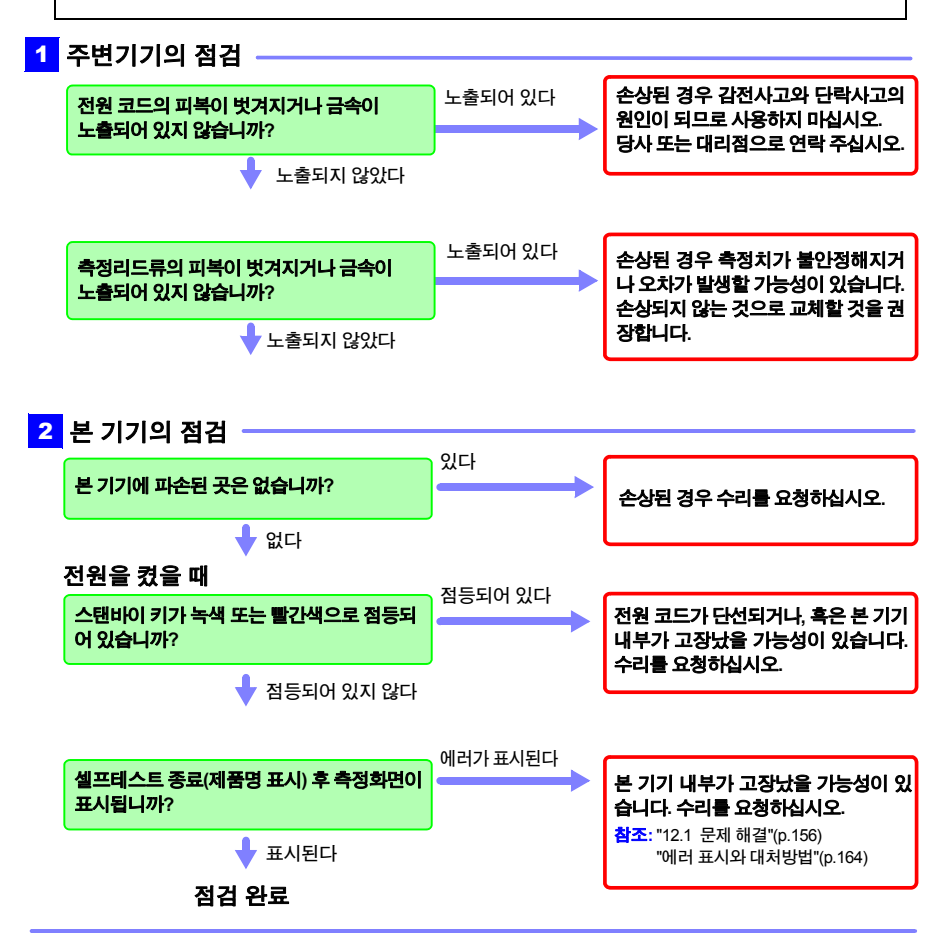

<span id="page-33-0"></span>기본 측정 제 **3** 장

측정하기 전에 **"**사용 시 [주의사항](#page-11-0)**["\(p.11\)](#page-17-0)**을 주의 깊게 읽어 주십시오**.**

이 장에서는 본 기기를 사용하는데 있어서의 기본적인 조작방법에 대해서 설명합니다**.**

- **"3.1** 측정 레인지 [설정하기](#page-34-0)**"(p.28)**
- **"3.2** 측정 속도 [설정하기](#page-35-0)**"(p.29)**
- **"3.3** [측정대상에](#page-36-0) 측정리드 연결하기**"(p.30)**
- **"3.4** 측정치 [확인하기](#page-37-0)**"(p.31)**

측정조건의 커스터마이즈에 대해서는 **"**제**4**장측정조건의 [커스터마이즈](#page-45-1)**"(p.39)**를 참조해 주십시 오**.**

**3.1** 측정 레인지 설정하기

# <span id="page-34-2"></span><span id="page-34-0"></span>**3.1** 측정 레인지 설정하기

#### 측정 레인지를 선택합니다**.** 또 자동선택**(**오토 레인지**)**도 할 수 있습니다**.**

#### 수동 레인지로 하기

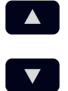

사용하고 싶은 레인지를 선택합니다. (AUTO 소등) 누를 때마다 소수점의 위치와 단위가 바뀝니다.

#### <span id="page-34-1"></span>오토 레인지로 하기

**AUTO** 

수동 레인지 상태에서 누릅니다. (AUTO 점등) 적절한 측정 레인지를 자동으로 선택합니다.

#### 오토 레인지에서 수동 레인지로 하고 싶을 때는

다시 Auro 를 누릅니다. 선택되어 있는 레인지에서 수동 레인지가 됩니다.

주의 사항

- 콤퍼레이터 기능을 ON으로 하면 레인지가 고정되어 변경할 수 없게 됩니다. (오토 레인지로도 전환할 수 없습니다) 레인지를 변경하는 경우는, 콤퍼레이터 기능을 OFF로 하거나 콤퍼레이터 설정 내에서 레인지를 변경해 주십시오.
- 모터나 변합기, 코일 등 측정대상에 따라서는 오토 레인지가 안정되지 않는 경우가 있습니다. 이 때는 수동 레인지로 사용해 주십시오.
- 측정대상의 전력은 각 레인지의 측정범위 내라면 저항치×(측정전류)<sup>2</sup>가 됩니다. 측정범위를 넘으면 최대로 개방전압×측정전류가 되는 경우가 있습니다. 측정 레인지를 확인하고 나서 측 정대상을 연결해 주십시오. 또 측정대상에 연결한 순간에는 최대 500 mA의 돌입전류가 흐릅니다. (수습시간: 순저항의 경우 약 1 ms)

HIOKI RM3544A983-02

• 각 레인지의 측정 정확도는 "[저항측정](#page-148-1) 정확도"(p.142)를 참조해 주십시오.

# <span id="page-35-1"></span><span id="page-35-0"></span>**3.2** 측정 속도 설정하기

설정 속도를 **FAST, MED(MEDIUM), SLOW 3**단계로 변경할 수 있습니다**. FAST**보다도 **MED(MEDIUM)**나 **SLOW** 쪽이 측정 정밀도가 향상되고**,** 외부환경의 영향을 잘 받지 않게 됩니다**.** 외부 환경의 영향을 받기 쉬운 경우는 측정대상 및 측정리드를 충분히 실드하고**,** 케이블을 트위스 트해 주십시오**.**

참조 **:** " 부록 7 [측정치가](#page-185-1) 안정되지 않을 때 "(p.13)

**SPEED** 

누를 때마다 측정 속도가 바뀝니다.

### 측정 레인지와 측정 속도의 관계**(**측정시간**)**

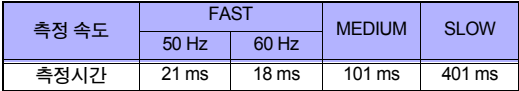

TC: ON, 콤퍼레이터: ON설정, 허용차 ±10%±2 ms 적분시간(검출 전압의 데이터 취득 시간)의 참고값 FAST(50 Hz): 20.0 ms, FAST(60 Hz): 16.7 ms, MEDIUM: 100 ms, SLOW: 400 ms
**3.3** 측정대상에 측정리드 연결하기

# **3.3** 측정대상에 측정리드 연결하기

측정하기 전에 "사용 시 [주의사항](#page-11-0)"(p.5)을 주의 깊게 읽어 주십시오.

#### **L2101** 의 예

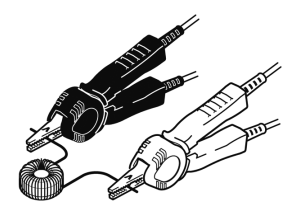

#### **L2102** 의 예

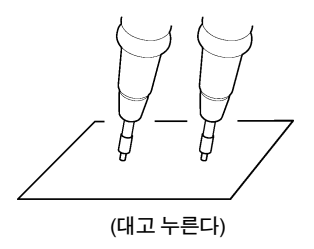

**L2104** 의 예

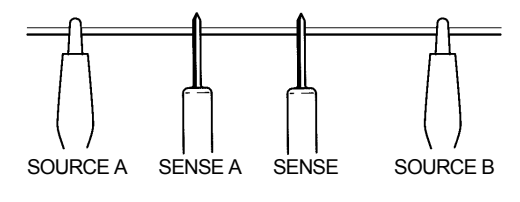

HIOKI RM3544A983-02

SENSE단자는 SOURCE단자보다 안쪽으로 배치

**3.4** 측정치 확인하기

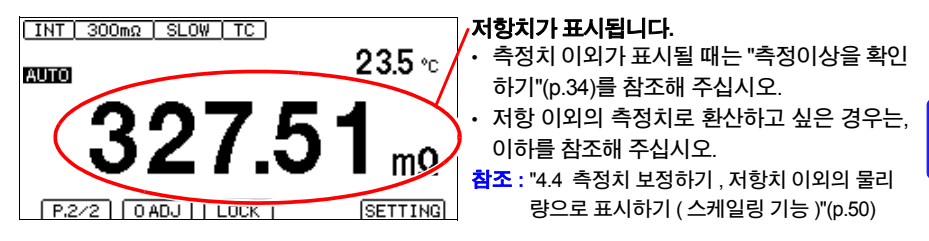

주의 사항

0 Ω 부근을 측정하고 있으면 측정치가 마이너스가 되는 경우가 있습니다. 그 이외의 경우에 측정 치가 마이너스가 되는 경우는 이하를 확인해 주십시오.

- SOURCE 선 또는 SENSE 선의 결선이 반대로 되어 있다. →올바르게 배선해 주십시오.
- 영점 조정을 한 뒤 접촉저항이 작아져 있다. →다시 영점 조정해 주십시오.
- 스케일링 연산 결과가 마이너스로 되어 있다.  $\rightarrow$ 스케일링 설정을 변경해 주십시오.

# <span id="page-37-0"></span>표시를 전환하기

측정화면에 표시할 정보를 변경할 수 있습니다**.**

온도와 연산 전의 측정치를 표시한다**.**

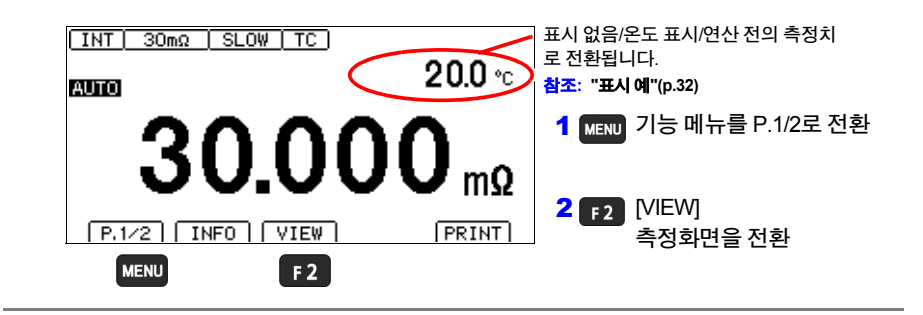

# <span id="page-38-0"></span>표시 예

연산 전의 측정치에 대해서는 설정에 따라서 표시되는 항목이 바뀝니다.

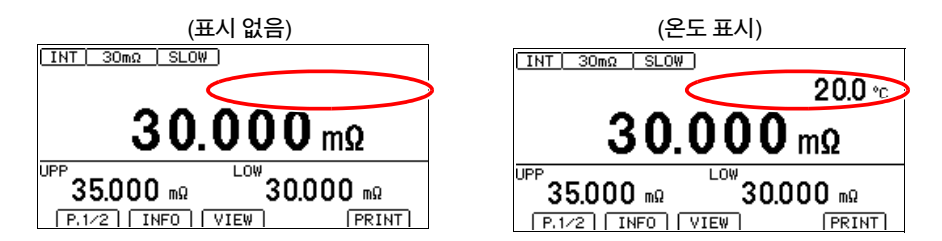

HIOKI RM3544A983-02

(TC 연산 전의 값: TC가 ON인 경우) (스케일링 연산 전의 값: 스케일링이 ON인 경우)

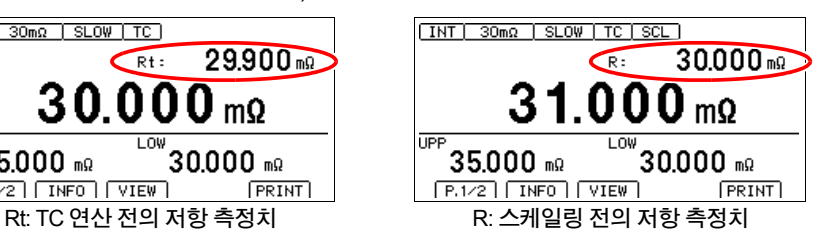

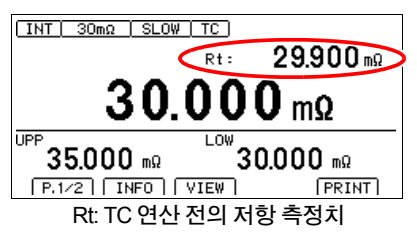

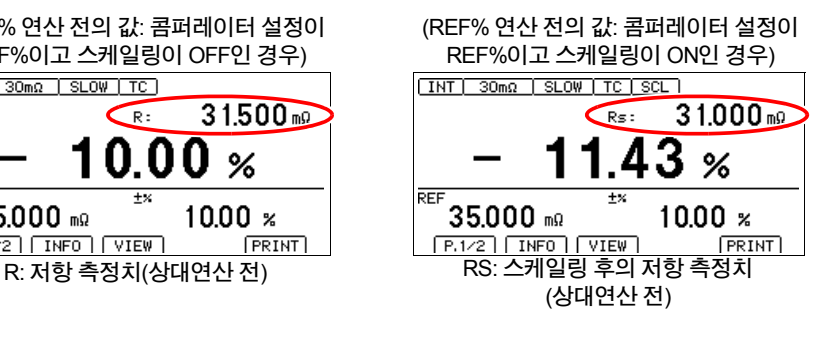

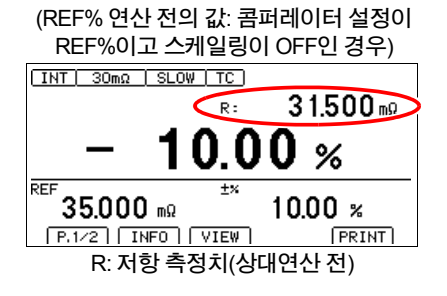

측정조건이나 설정을 일람 표시한다**.**

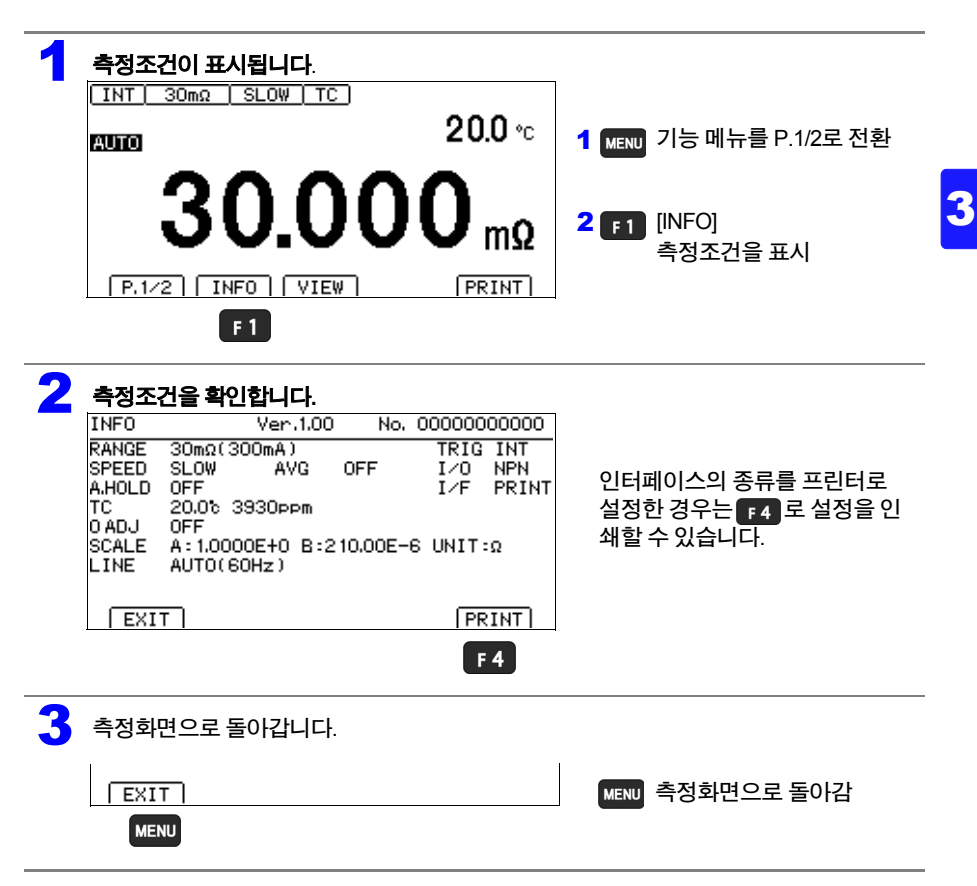

**3.4** 측정치 확인하기

# <span id="page-40-1"></span><span id="page-40-0"></span>측정이상을 확인하기

#### 측정이 올바르게 이루어지지 않는 경우**,** 화면에 측정이상을 나타내는 표시를 하고**, EXT I/O**의 **ERR** 신호를 출력합니다**(**오버 레인지나 미측정에서는 **ERR** 신호가 출력되지 않습니다**).** 또**,** 전류 이상일 때의 동작은 설정에서 변경할 수 있습니다**.**

주의 사항

측정대상에 SOURCE 단자가 연결되어 있고, SENSE 단자가 접촉불량인 경우에는 측정치가 일정 하지 않게 표시되는 경우가 있습니다.

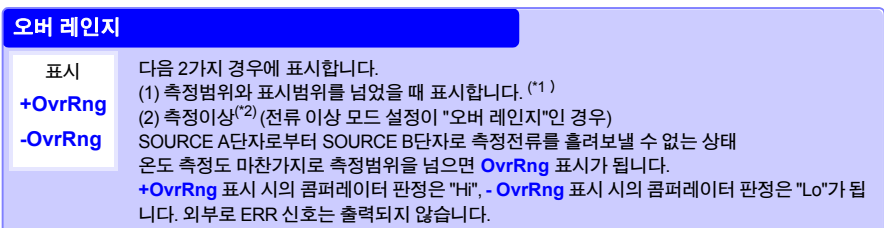

#### 전류 이상 또는 미측정

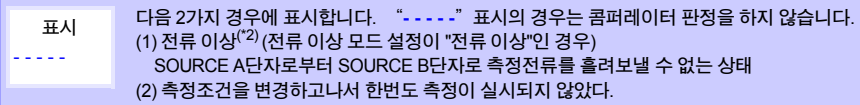

#### 온도센서 미연결

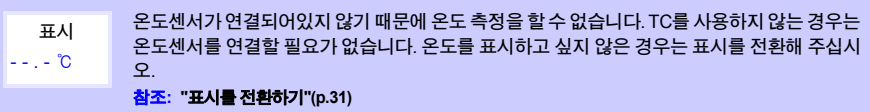

HIOKI RM3544A983-02

#### 표시 예**:** 프로브 개방 상태 또는 측정대상이 오픈일 때의 표시 및 출력

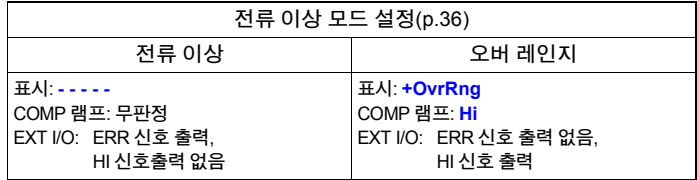

## **\*1** 오버 레인지 검출 기능

#### 오버 레인지로써 검출되는 예

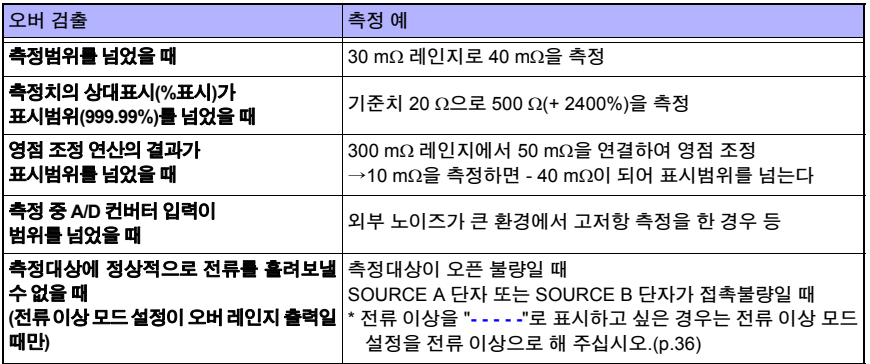

### <span id="page-41-0"></span>**\*2** 전류 이상 검출 기능

#### 전류 이상이 되는 예

- SOURCE A, SOURCE B 프로브를 개방하고 있다
- 측정대상이 단선되어 있다(오픈 워크)
- SOURCE A, SOURCE B 배선 단선, 연결 불량

주의 사항

• SOURCE 배선의 저항이 이하의 값을 넘으면, 전류 이상이 되어 측정할 수 없게 됩니다. 측정전류 300 mA의 레인지에서는 배선저항 및 측정대상과 측정리드와의 접촉저항을 낮게 잡으십시오.

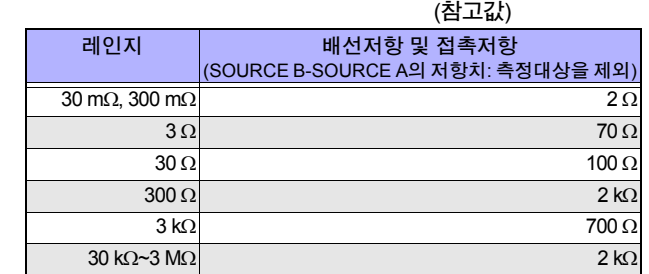

• 고저항 레인지의 경우, 실제로 개방상태가 되고 나서 정전류 에러가 출력되기까지 시간이 걸립 니다.

HIOKI RM3544A983-02

 예) 300 kΩ 레인지 20 ms 3 MΩ 레인지 250 ms

# <span id="page-42-0"></span>오픈 시의 측정방법을 설정하기 **(**전류 이상 모드의 설정**)**

#### 전류 이상 출력을 검출했을 때의 동작을 설정합니다**.**

전류 이상으로 설정한 경우는 측정대상의 단선을 에러라고 판정하고, 콤퍼레이터 판정은 무판정 이 됩니다. 오버 레인지로 설정한 경우는 측정리드의 단선이나 개방상태를 오버 레인지로 판정하 고, 콤퍼레이터 판정은 Hi판정이 됩니다. 용도에 따라서 적절히 사용하십시오.

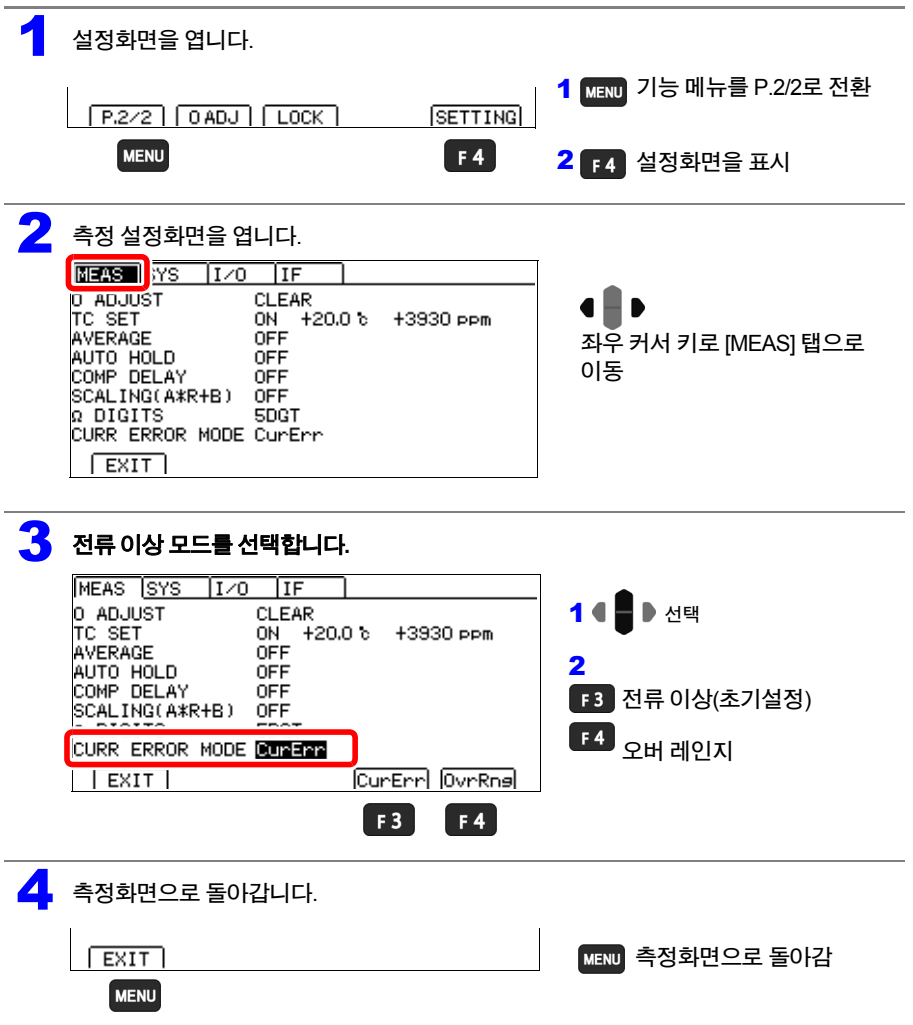

3

### 측정치 홀드하기

#### 측정치를 확인하는 경우에는 오토 홀드 기능이 편리합니다**.** 측정치가 안정되면 부저가 울리고 자 동으로 홀드합니다**.**

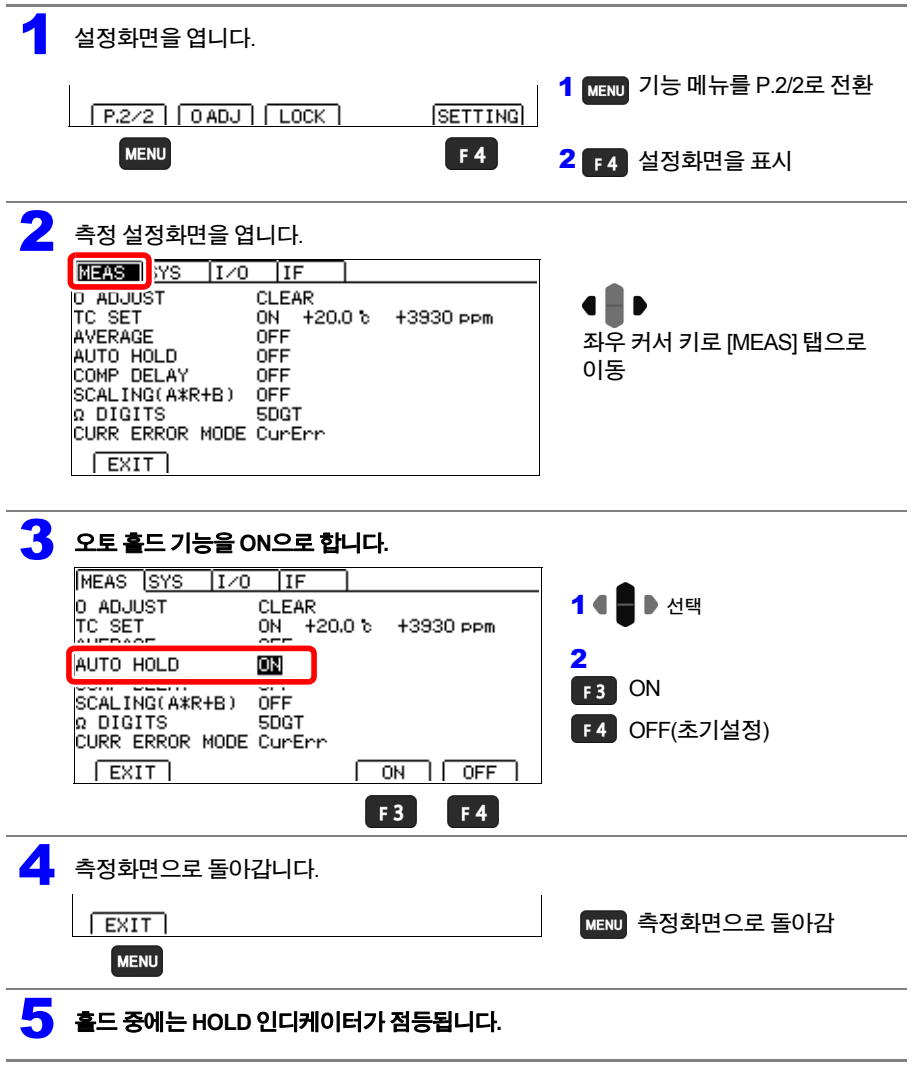

#### 오토 홀드 해제에 대해서

한번 측정대상에서 측정리드를 분리하여 다시 측정대상에 측정리드를 연결시키면 홀드는 자동적 으로 해제됩니다. 레인지 및 측정 속도 변경이나 를 눌러도 홀드가 해제됩니다. 홀드가 해제되 면 HOLD 인디케이터가 소등됩니다.

**3.4** 측정치 확인하기 **38**

# 측정조건의 커스터마이즈 제 **4** 장

측정하기 전 **"**사용 시 [주의사항](#page-11-0)**["\(p.11\)](#page-17-0)**을 주의 깊게 읽어 주십시오**.**

이 장에서는 좀더 고도의 측정**,** 정확한 측정을 하는데 있어서 유용한 기능에 대해서 설명합니다**.**

- **"4.1** 영점 [조정하기](#page-46-0)**"(p.40)**
- **"4.2** 측정치를 [안정시키기](#page-52-0) **(**애버리지 기능**)"(p.46)**
- **"4.3** 온도의 영향을 보정하기**(**온도 보정 기능**[\(TC\)\)"\(p.48\)](#page-54-0)**

**"4.4** 측정치 보정하기**,** 저항치 이외의 [물리량으로](#page-56-1) 표시하기**(**스케일링 기능**)"(p.50)**

HIOKI RM3544A983-02

**"4.5** [측정치의](#page-60-0) 자릿수 바꾸기**"(p.54)**

# <span id="page-46-0"></span>**4.1** 영점 조정하기

#### 다음 경우는 영점 조정을 하십시오**.**

- 열기전력 등의 영향으로 잔류 표시가 신경 쓰이는 경우
	- →표시가 **0**으로 조정됩니다**. (**영점 조정을 한 경우와 안 한 경우에서 정확도 사양은 바뀌지 않습 니다**)**
- **4**단자에서 배선**(**켈빈배선**)**이 어려운 경우 →**2**단자 배선되어 있는 잉여저항을 취소합니다**.**

올바른 영점 조정 방법에 대해서는 "부록6 영점 [조정에](#page-180-0) 대해서"(p. 부8)를 참조해 주십시오.

## 영점 조정하기 전에

- 한번 영점 조정한 뒤에 환경온도에 변화가 있었을 때나, 측정 리드를 바꿨을 때도 영점 조정을 해 주십시오. 단, L2102, L2103 핀형 리드 등, 영점 조정이 어려운 경우에는 표준 부속된 L2101 클립형 리드 등으로 영점 조정을 하고, 핀형 리드로 교체하고 나서 측정을 해 주십시오.
- 사용하는 전체 레인지에서 영점 조정을 실행해 주십시오. 수동 레인지의 경우는 현재의 레인지 만, 오토 레인지의 경우는 모든 레인지에서 영점 조정을 합니다.
- 영점 조정의 값은 전원을 꺼도 내부에서 유지됩니다. 또 패널에도 저장됩니다. 패널에서 영점 조 정값을 로딩하지 않을 수도 있습니다.
	- 참조 **:** "6.1 [측정조건](#page-74-0) 저장하기 ( 패널 저장 기능 )"(p.68) "6.2 [측정조건](#page-75-0) 로딩하기 ( 패널 로드 기능 )"(p.69)
- EXT I/O의 0ADJ 신호를 ON (EXT I/O 커넥터의 ISO\_COM 단자와 단락한다)으로 해도 영점 조 정이 가능합니다.
- 각 레인지 -3%f.s.~50%f.s.의 저항을 취소할 수 있지만, 되도록 3%f.s.내가 되도록 해 주십시오. (f.s.=30,000dgt.) 영점 조정의 범위를 -3%f.s.~3%f.s.로 변경할 수도 있습니다. 참조 **:** " 영점 조정의 범위를 [변경하기](#page-49-0) "(p.43)

HIOKI RM3544A983-02

• 영점 조정했을 때의 저항치보다도 작은 저항을 측정하면 측정치가 마이너스가 됩니다. 예) 300 mΩ 레인지로 20 mΩ을 연결하여 영점 조정

→10 mΩ을 측정하면, -10 mΩ이 표시된다

# 영점 조정을 실행하기

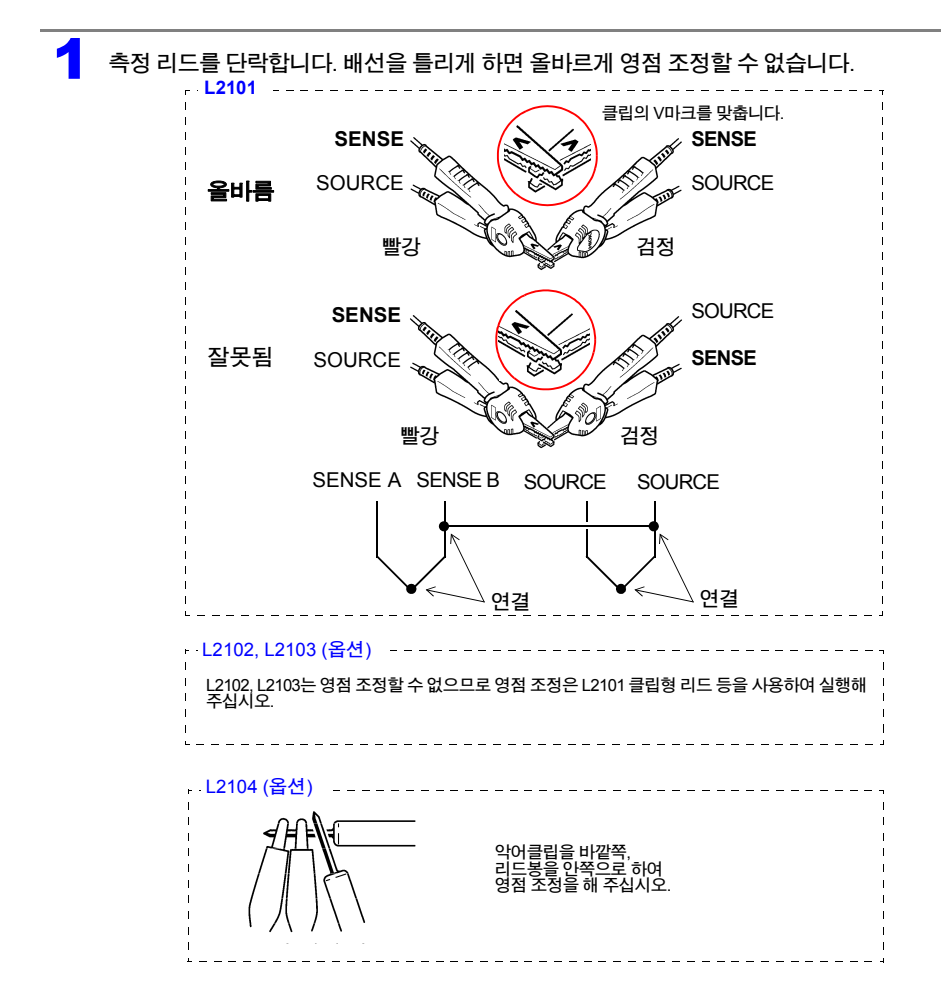

#### 2 측정치가 <sup>±</sup>**3%f.s.** 이내인 것을 확인합니다**.** 영점 조정의 범위를 **NORMAL(-3%f.s.~50%f.s.)** 로 설정한 경우는 측정치가 각 레인지의 **50%f.s.**이하라면 영점 조정할 수 있지만**, 3% f.s.**를 넘는경우에는경고가표시됩니다**.** 측정치가 표시되지 않는 경우는 측정 리드의 결선 방법이 올바른지 확인해 주십시오**.** 결선이 올바른 경우 경우 기업 기업 경우 결선이 잘못된 경우  $INT$  30m $\Omega$  | SLOW | TC |  $INT$  30m $\Omega$  SLOW  $TTC$  $20.0 \, \mathrm{^{\circ}c}$  $20.0 \text{ m}$ **AUTO** 0.127 mΩ  $F.2/2$   $[0ADJ]$   $[LOCK]$ **SETTING**  $F222$   $OADJ$   $LOCK$ **SETTING** 3 영점 조정을 실행한다<br><u>[INT]</u> 30ms | SLOW | TC |  $20.0 \text{ } \degree$ c 1 MENU 기능 메뉴를 P.2/2로 전환 **AUTO**  $0.127$ <sub>mΩ</sub> 2  $F1$  [OADJ] 영점 조정 실행  $F.2/2$   $[0.40J]$   $[LOCK]$ **SETTING MENU** F1 4 확인 메시지가 나오므로 확인한 <sup>후</sup> 측정화면에 돌아갑니다**.**  $\sqrt{M}$  INFO:020 영점 조정을 실행하고 Performing 0 adjustment, OK? 측정화면으로

काउट

CANCEL

 $F<sub>4</sub>$ 

 $\overline{\text{OK}}$ 

 $F2$ 

취소하여 원래 화면으로

#### 영점 조정 할 수 없을 때는

영점 조정할 수 없을 때는 다음 에러가 표시됩니다.

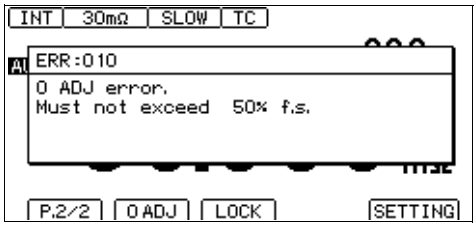

영점 조정을 실행하기 전에 다음 사항을 확인한 후 다시 영점 조정 해 주십시오.

- 측정치가 각 레인지의 범위 내(NORMAL: -3%f.s.~50%f.s., TIGHT: -3%f.s.~3%f.s.)인 것을 확인 해 주십시오.
- 자체제작 측정리드의 경우, 배선저항이 작아지도록 해 주십시오.
- 올바르게 배선되어 있는지 확인해 주십시오.

참조 **:** "\*2 전류 이상 검출 기능 ["\(p.35\)](#page-41-0)

주의 사항<br>• 오토 레인지에서 영점 조정에 실패한 경우, 모든 레인지의 영점 조정이 해제됩니다.<br>• 오토 레인지에서 영점 조정에 실패한 경우, 모든 레인지인 연전 조전이 헤페된니다.

• 수동 레인지에서 영점 조정에 실패한 경우, 현재 레인지의 영점 조정이 해제됩니다.

### <span id="page-49-0"></span>영점 조정의 범위를 변경하기

초기설정으로는 -3%f.s.~50%f.s.(3%f.s.보다 큰 경우는 경고표시)로 되어 있지만, 경고표시를 내지 않고 3%f.s 보다 큰 경우를 에러로 설정할 수 있습니다.

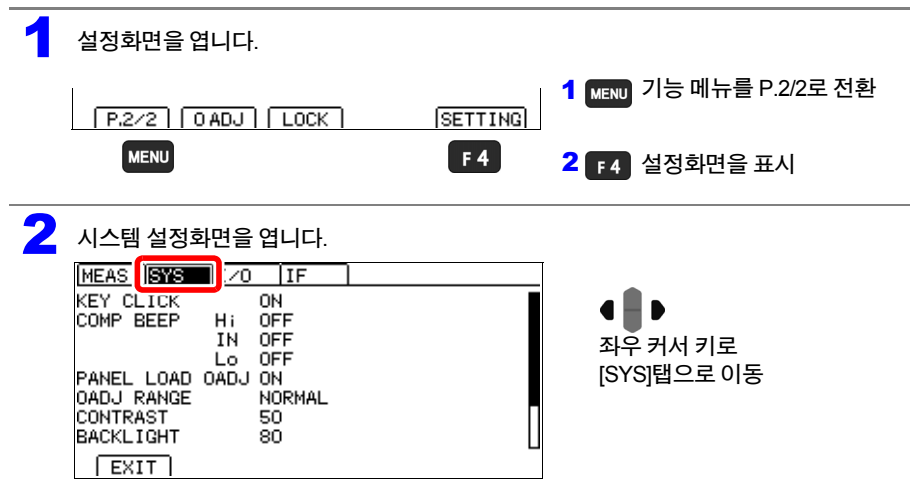

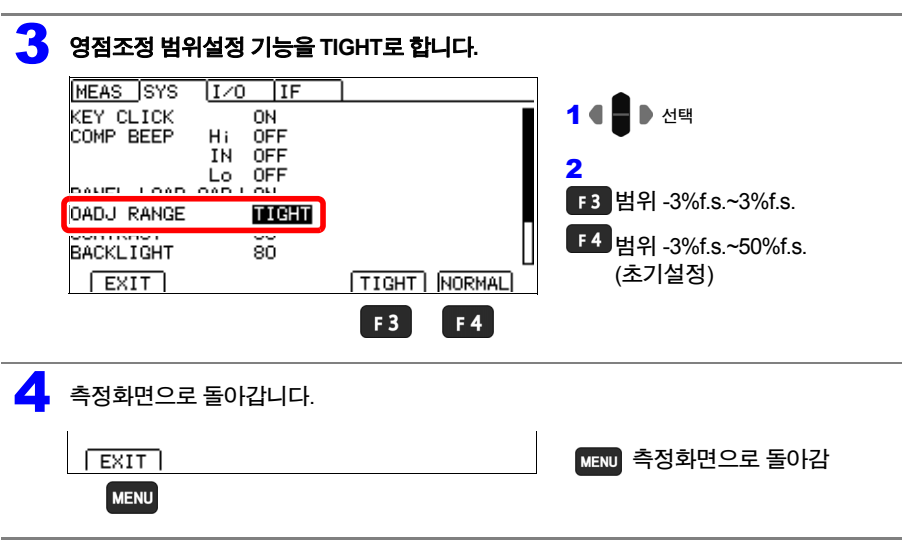

주의 사항

설정을 변경하고 나서 실행하는 영점 조정에 적용됩니다. 이미 실시된 영점 조정 및 패널 저장된 영점 조정은 그대로 유지됩니다. 필요에 따라 다시 한번 영점 조정을 실행해 주십시오.

# 영점 조정을 해제하기

전체 레인지의 영점 조정이 해제됩니다.

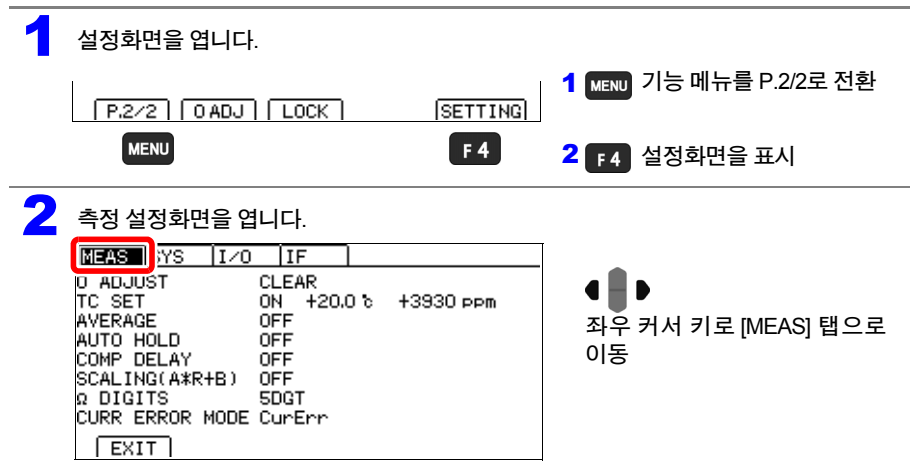

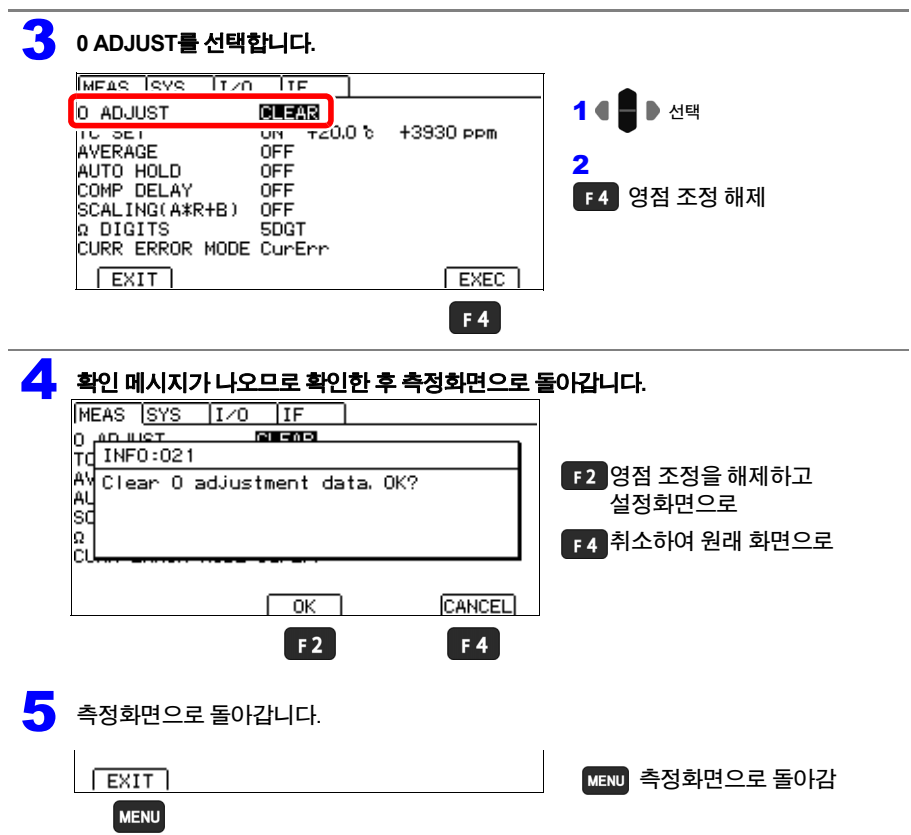

**4.2** 측정치를 안정시키기 **(**애버리지 기능**)**

# <span id="page-52-0"></span>**4.2** 측정치를 안정시키기 **(**애버리지 기능**)**

#### 복수의 측정치를 평균화하여 표시합니다**.** 이 기능에 의해 측정치의 편차를 줄일 수 있습니다**.**

내부 트리거 측정의 경우(프리 런)는 이동평균으로 연산합니다. 외부 트리거(및**:READ?** 코맨드)의 경우(프리 런 이외)는 단순평균이 됩니다. 통신 코맨드에 대해서는 부속 애플리케이션 디스크를 참조해 주십시오.

애버리지 횟수를 2회로 설정한 경우의 평균치(D1~D6: 측정치)

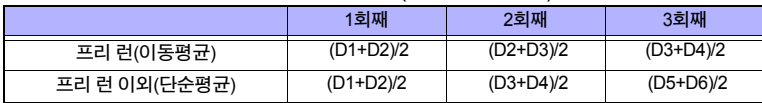

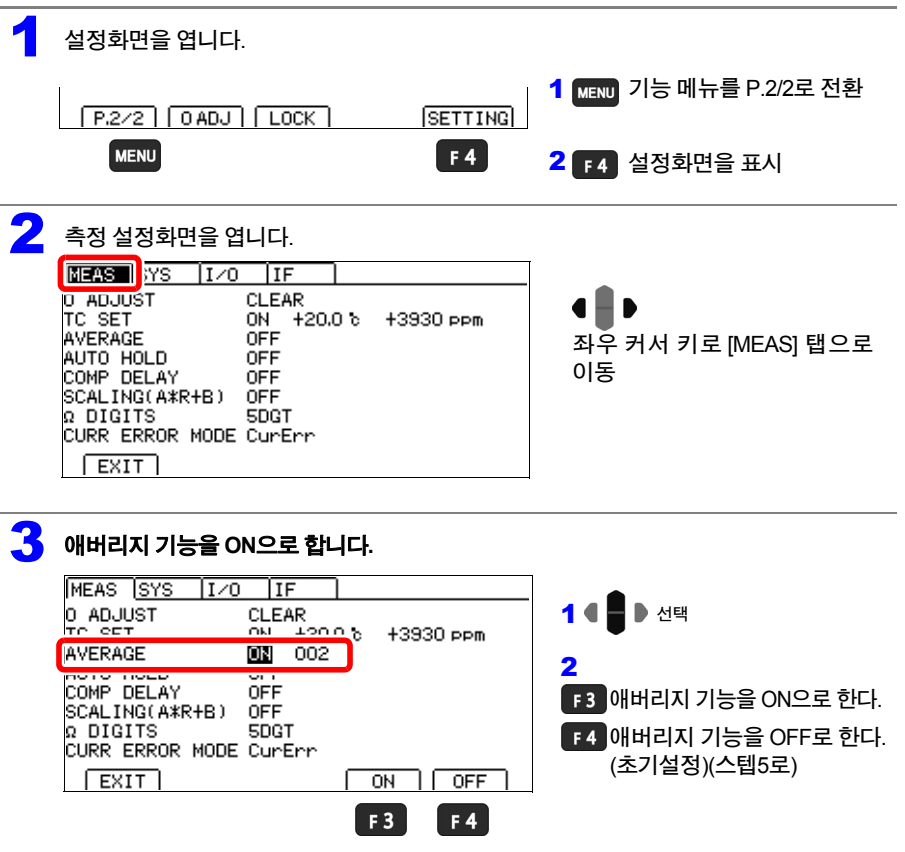

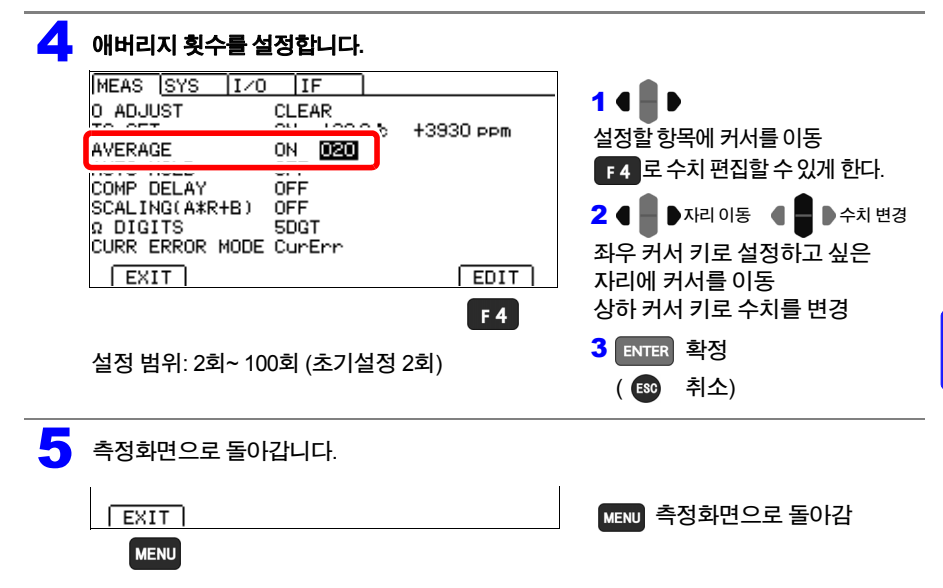

**4.3** 온도의 영향을 보정하기**(**온도 보정 기능**(TC))**

# <span id="page-54-0"></span>**4.3** 온도의 영향을 보정하기**(**온도 보정 기능**(TC))**

#### 저항치를 기준 온도의 저항치로 환산하여 표시합니다**.**

온도 보정의 원리에 대해서는, "부록4 온도 보정 기능 (TC)에 [대해서](#page-176-0)"(p. 부4)를 참조해 주십시오. 온도 보정을 하는 경우는, 온도센서를 본체 뒷면의 TEMP.SENSOR 단자에 연결해 주십시오. 참조 **:** ["2.3 Z2001](#page-29-0) 온도센서 연결하기 (TC 를 사용하는 경우 )"(p.23)

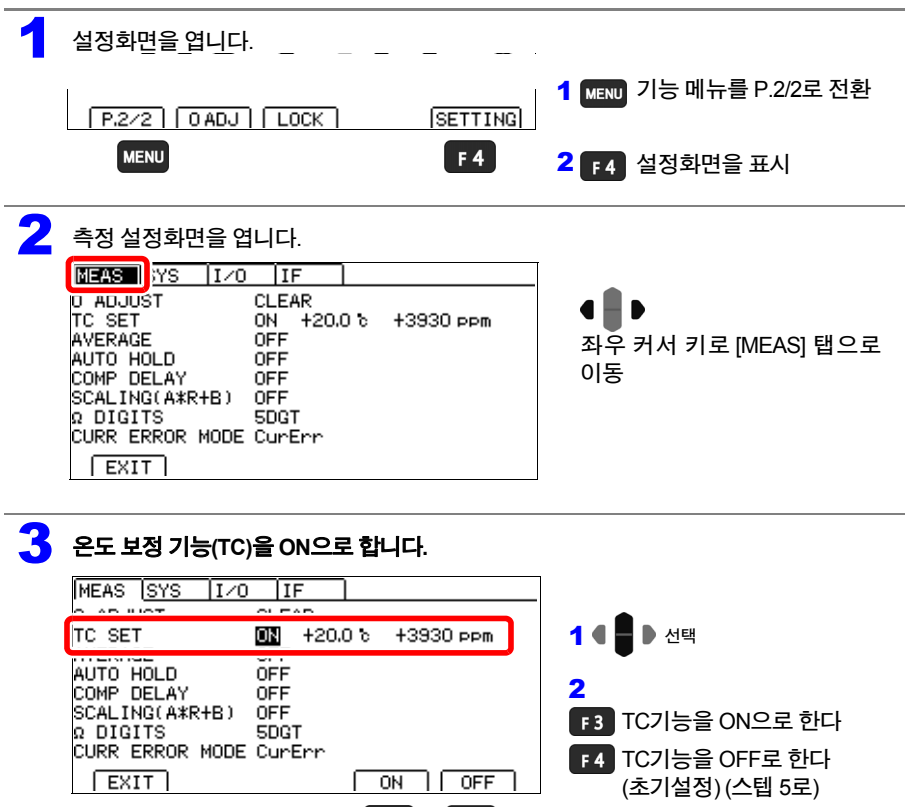

 $F3$   $F4$ 

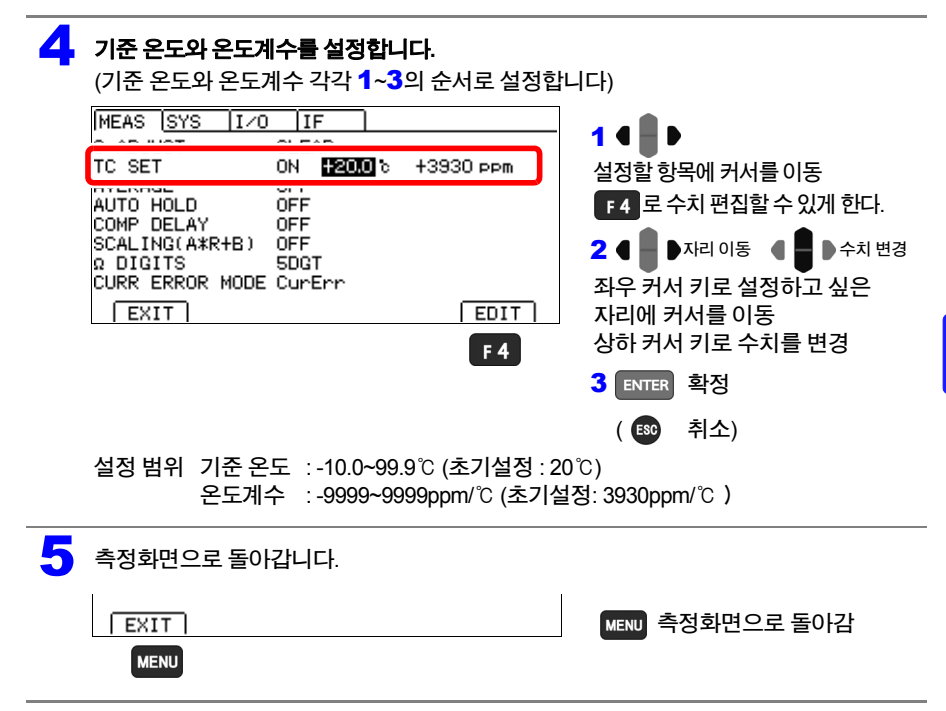

**4.4** 측정치 보정하기**,** 저항치 이외의 물리량으로 표시하기**(**스케일링 기능**)**

# <span id="page-56-1"></span><span id="page-56-0"></span>**4.4** 측정치 보정하기**,** 저항치 이외의 물리량으로 표시하기**(**스케일링 기능**)**

측정치에 대해보정을 거는기능입니다**.** 프로빙 위치의영향과 측정기간의 차이를 흡수하거나**,** 영 점 조정 대신 임의의 오프셋을 갖게 할 수 있습니다**.** 그외에도 임의로 단위를 넣을 수 있으므로 저항 이외의 물리량**(**예를 들면 길이**)** 등으로 환산하여 표시할 수 있습니다**.**

스케일링은 이하의 연산식으로 실행됩니다.

 $R_S = A \times R + B$ 

 $R_S$  : 스케일링 후 값<br> $R$  : 영점 조정, 온도

- *R* : 영점 조정, 온도 보정 뒤의 측정치
- $A$  : 게인계수 설정 범위: 0.2000×10<sup>-3</sup>~1.9999×10<sup>3</sup>
- $B$  : 오프셋 설정 범위: 0~ $\pm$ 1×10<sup>9</sup> (최소 분해능 1 nΩ)

#### 게인계수에 의해 표시나 통신 측정치**,** 프린터 출력의 포맷이 바뀝니다**.**

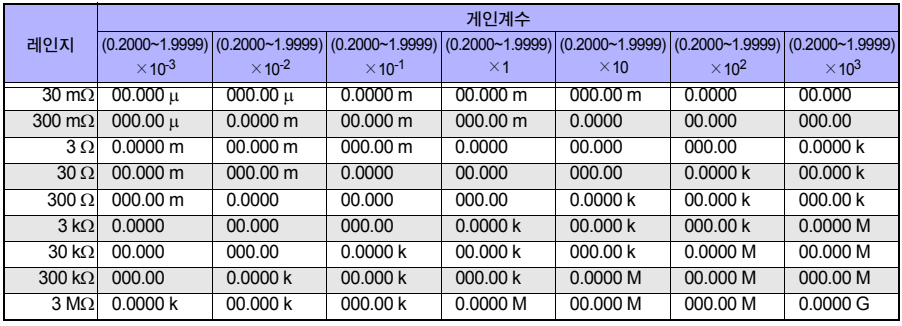

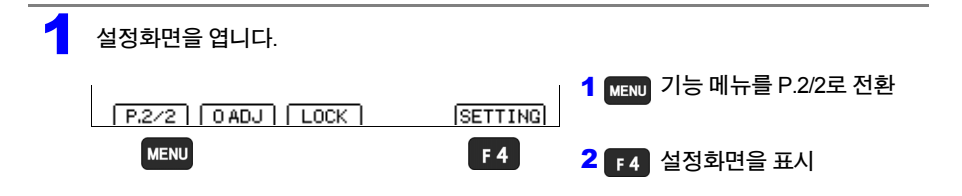

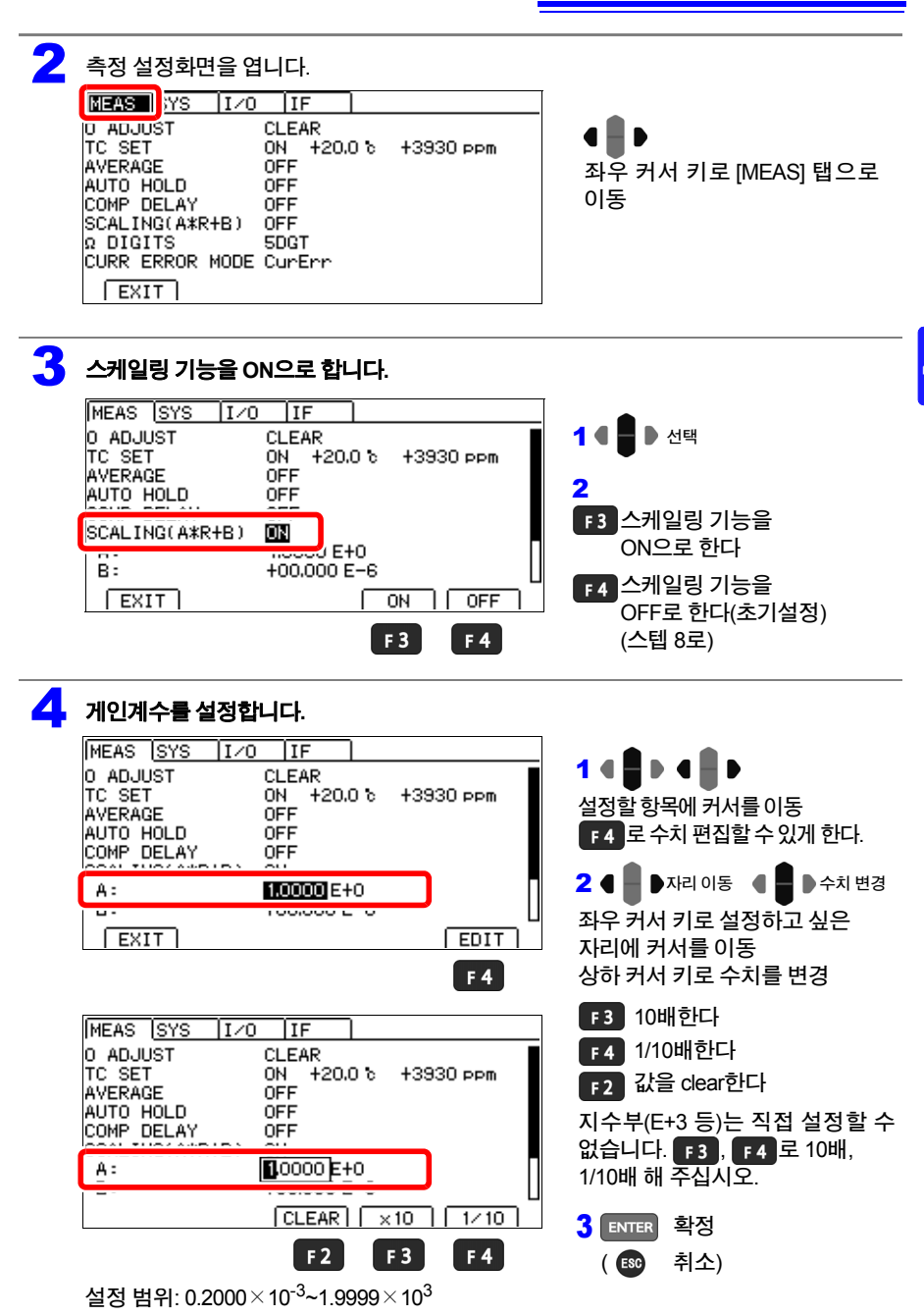

HIOKI RM3544A983-02

**51**

4

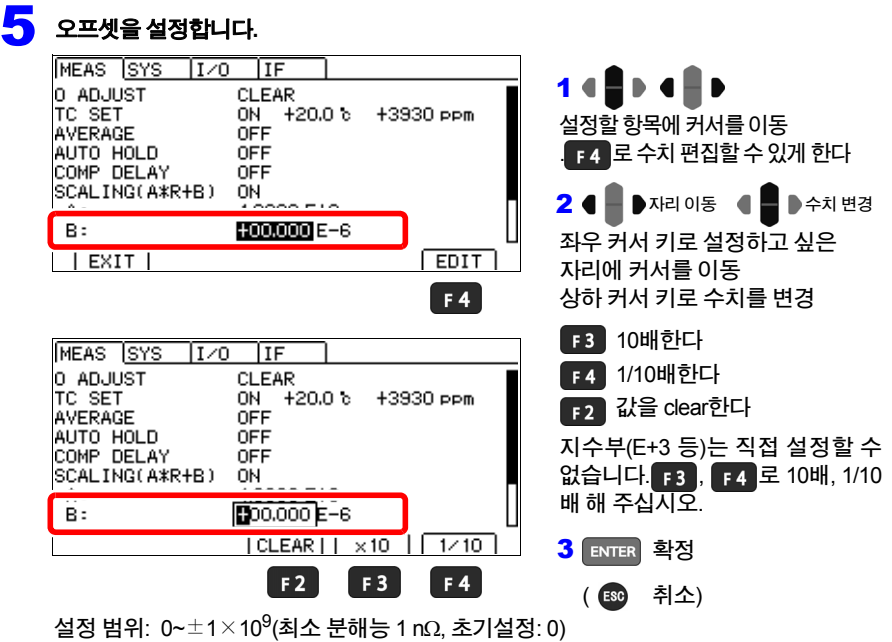

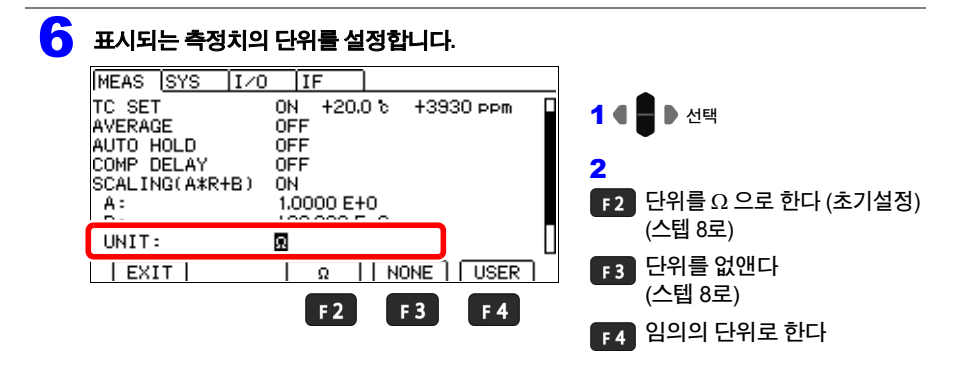

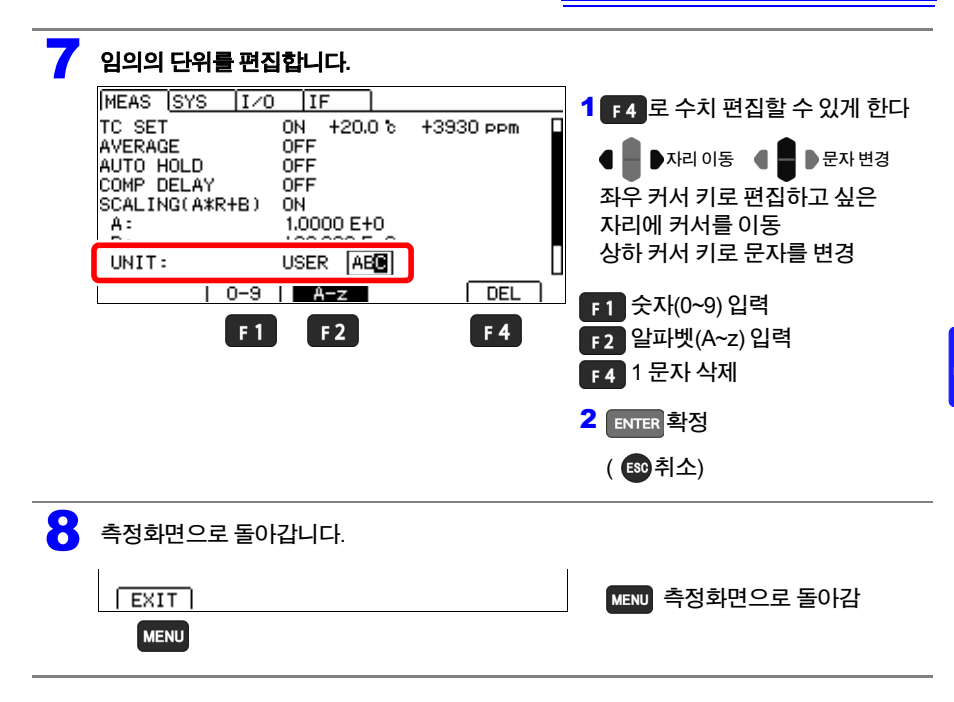

주의 사항

스케일링 연산은 영점 조정 연산된 측정치에 대해서 이루어집니다. 따라서 영점 조정하더라도 측 정치가 0이 되지 않는 경우가 있습니다.

• 연산 결과가 표시범위를 넘는 경우는, 측정치를 풀 스케일까지 표시할 수 없습니다. 예) 3 Ω 레인지에서 오프셋을 9 Ω으로 설정  $\rightarrow$  1 Ω을 넘으면 OvrRng 표시

HIOKI RM3544A983-02

• 연산 결과가 마이너스가 되는 경우는, 표시가 마이너스가 됩니다. 예) 300 mΩ 레인지에서 오프셋을 -50 mΩ으로 설정  $\rightarrow$  30 m $\Omega$ 을 측정하면 -20 m $\Omega$  표시

# <span id="page-60-0"></span>**4.5** 측정치의 자릿수 바꾸기

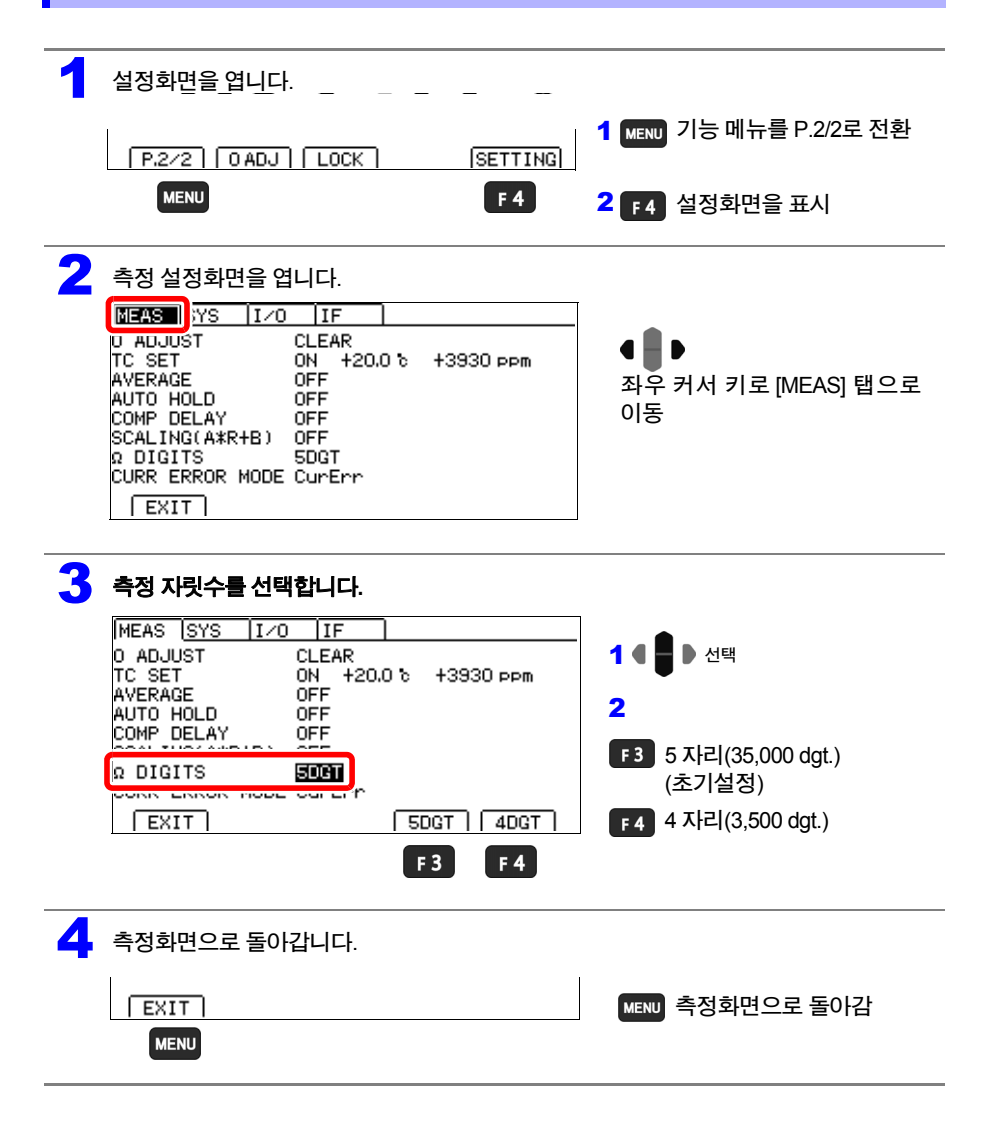

# 판정 기능 **제 5** 장

# 이 장에서는 측정치의 판정**(**콤퍼레이터 기능**)**에 대해서 설명합니다**.**

#### 콤퍼레이터 기능을 사용함으로써 다음이 가능합니다**.**

• 본 기기의 표시(COMP 램프 Hi/IN/Lo)

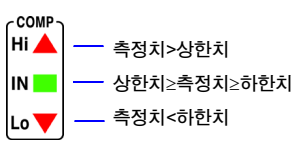

- 부저를 울린다 (초기설정에서는 부저를 울리지 않습니다) 참조**:**"판정을 소리로 [확인하기](#page-70-0)(판정음 설정 기능)"(p.64)
- 전면에서 표시하게 한다 L2105 전면 콤퍼레이터 램프는 옵션입니다. 참조**:**"판정을 전면에서 확인하기(L2105 전면 [콤퍼레이터](#page-72-0) 램프: 옵션)"(p.66)

HIOKI RM3544A983-02

• 판정결과를 외부출력한다 참조**:**"제8장 외부 제어[\(EXT I/O\)"\(p.85\)](#page-91-0)

또 판정 타이밍을 늦출 수 있습니다. 참조**:** "[판정하는](#page-68-0) 타이밍을 늦추기"(p.62) **5.1** 측정치를 판정하기 **(**콤퍼레이터 기능**)**

# **5.1** 측정치를 판정하기 **(**콤퍼레이터 기능**)**

#### 판정 방법에는 다음 **2**종류가 있습니다**.**

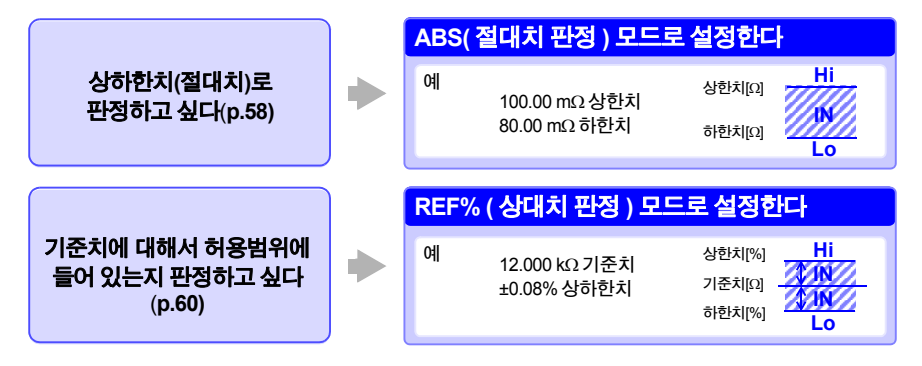

### 콤퍼레이터 기능을 사용하기 전에

• 오버 레인지의 경우(**OvrRng**표시), 및 측정이상 시(**- - - - -**표시)는 콤퍼레이터의 판정 표시가 다음 과 같습니다.

참조**:**"[측정이상을](#page-40-1) 확인하기"(p.34)

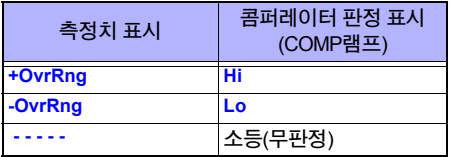

• 설정의 도중에 전원을 끄면 설정 중의 값은 무효가 되어 이전의 설정값이 됩니다. 설정을 확정하 고 싶을 때는 ewer 를 눌러 주십시오.

# 콤퍼레이터 기능을 **ON/OFF**하기

#### 초기설정에서는 콤퍼레이터 기능이 **OFF**로 설정되어 있습니다**.** 기능을 **OFF**로 설정한 경우**,** 콤퍼레이터의 기준치를 설정해도 무효가 됩니다**.**

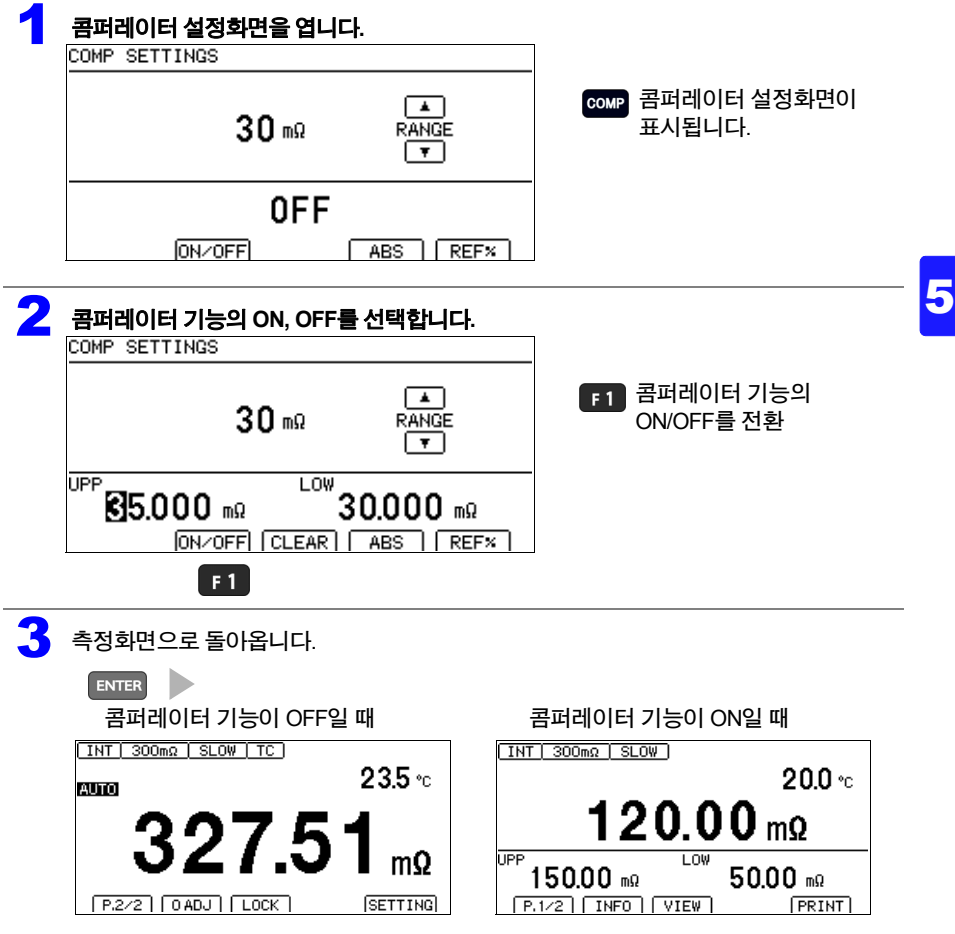

콤퍼레이터 기능이 ON일 때만 화면에 콤퍼레이터 설정값이 표시됩니다.

HIOKI RM3544A983-02

주의 사항 콤퍼레이터 기능을 사용하고 있는 동안은 레인지를 변경 할 수 없습니다. 레인지를 변경하고 싶은 경우는 콤퍼레이터 설정화면에서 ■■■■■ 으로 변경해 주십시오. 오토 레인지를 사용하고 싶은 경우는 콤퍼레이터 기능을 OFF로 해 주십시오.

**5.1** 측정치를 판정하기 **(**콤퍼레이터 기능**)**

## <span id="page-64-0"></span>상하한치로 판정하기**(ABS**모드**)**

#### 설정 예**:** 상한치 **150 m**Ω**,** 하한치 **50 m**Ω으로 설정

설정을 중단하고 싶을 때는 <br />
률 누릅니다. 설정을 확정하지 않고 원래 화면으로 돌아옵니다.

# 1 절대치 판정의 설정화면을 엽니다**.**

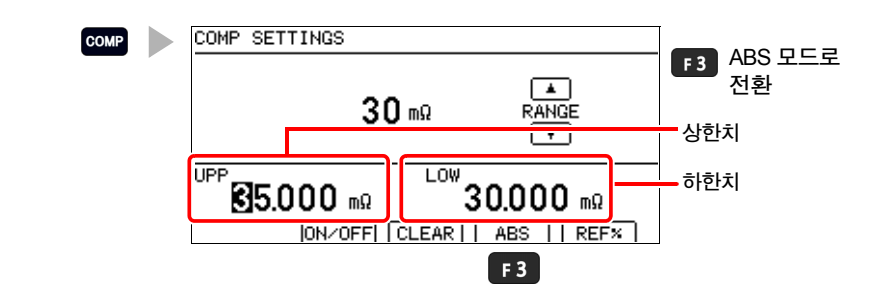

# 2 레인지를 설정합니다.

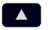

 $\Box$  사용할 레인지를 선택합니다.

누를 때마다 소수점의 위치와 단위가 바뀝니다.

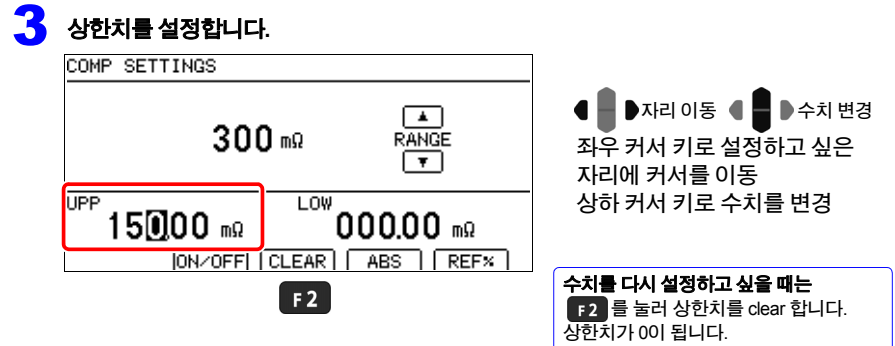

PRINT

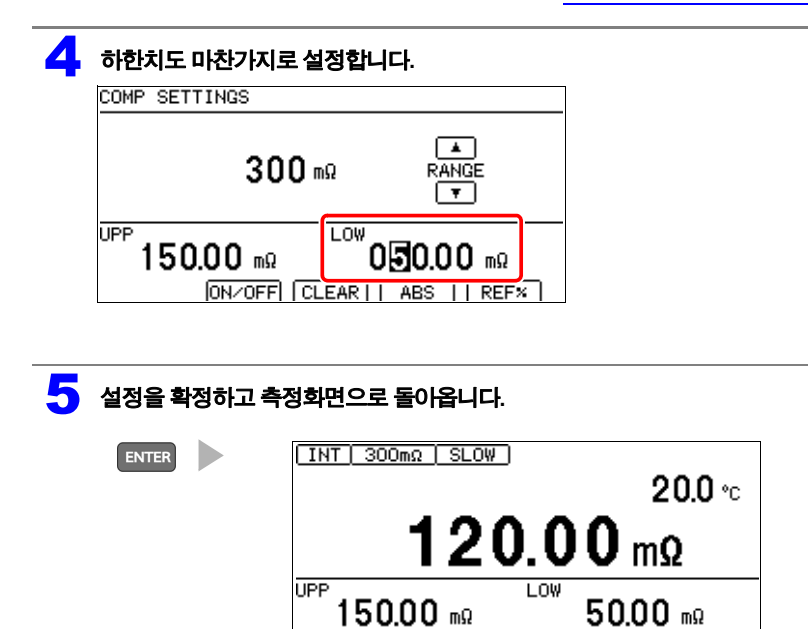

 $F.1/2$   $NFC$   $NEW$ 

HIOKI RM3544A983-02

5

**5.1** 측정치를 판정하기 **(**콤퍼레이터 기능**)**

## <span id="page-66-0"></span>기준치와 허용범위로 판정하기**(REF%** 모드**)**

REF%모드로 하면 측정치는 상대치 표시[%]가 됩니다.

상대치<sup>=</sup> 기준치 측정치 - 1 <sup>×</sup> 100 [%] 표시 범위: -999.99%~+999.99%

#### 설정 예**:** 기준치 **100 m**Ω, 기준치에 대한 허용범위를 ±**1%**로 설정한다

설정을 중단하고 싶을 때는 es 을 선택합니다. 설정을 확정하지 않고 원래 화면으로 돌아옵니다.

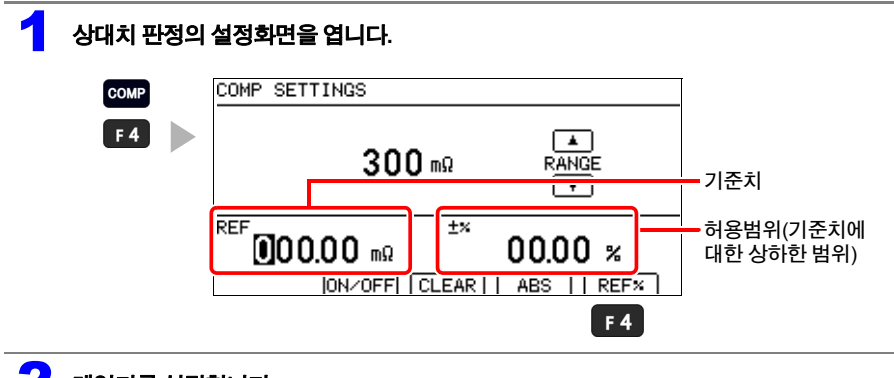

# 2 레인지를 설정합니다.

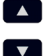

사용할 레인지를 선택합니다.

누를 때마다 소수점의 위치와 단위가 바뀝니다.

#### 3 기준치를 설정합니다**.**

설정 중 사용할 수 없는 키를 누르면 낮은 조작음으로 알립니다(조작음의 설정을 ON으로 한 경우에만 유효 합니다).

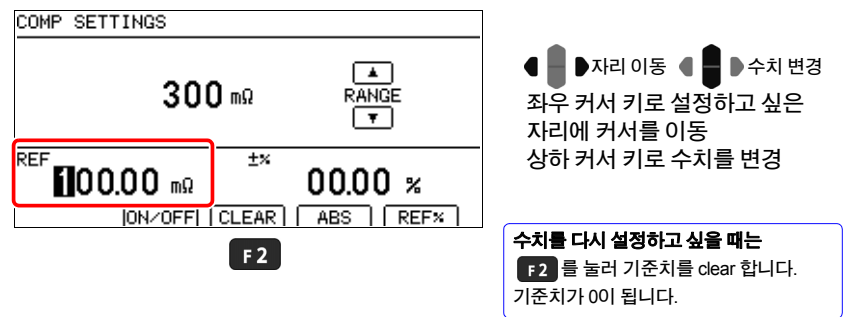

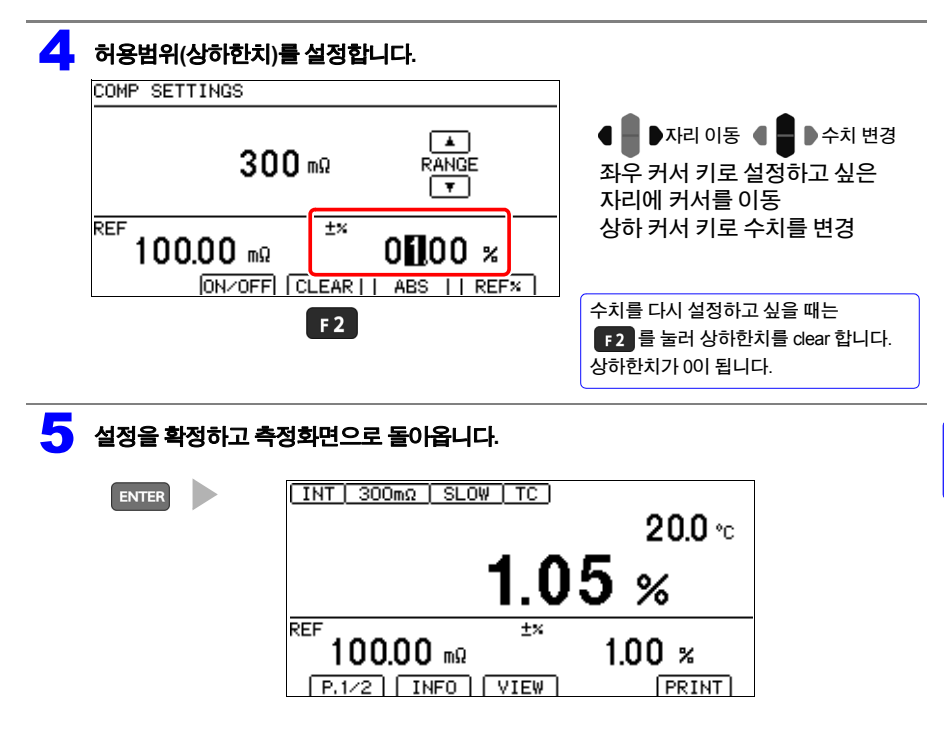

#### **5.1** 측정치를 판정하기 **(**콤퍼레이터 기능**)**

### <span id="page-68-0"></span>판정하는 타이밍을 늦추기

측정치가 안정될 때까지 판정을 하지 않도록, 판정하는 타이밍을 늦출 수 있습니다.

#### 판정 지연 기능이 **OFF**인 예

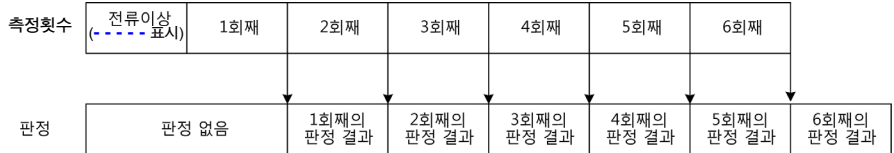

#### 판정 지연 기능이 **ON,** 미판정 횟수 **3**회인 예

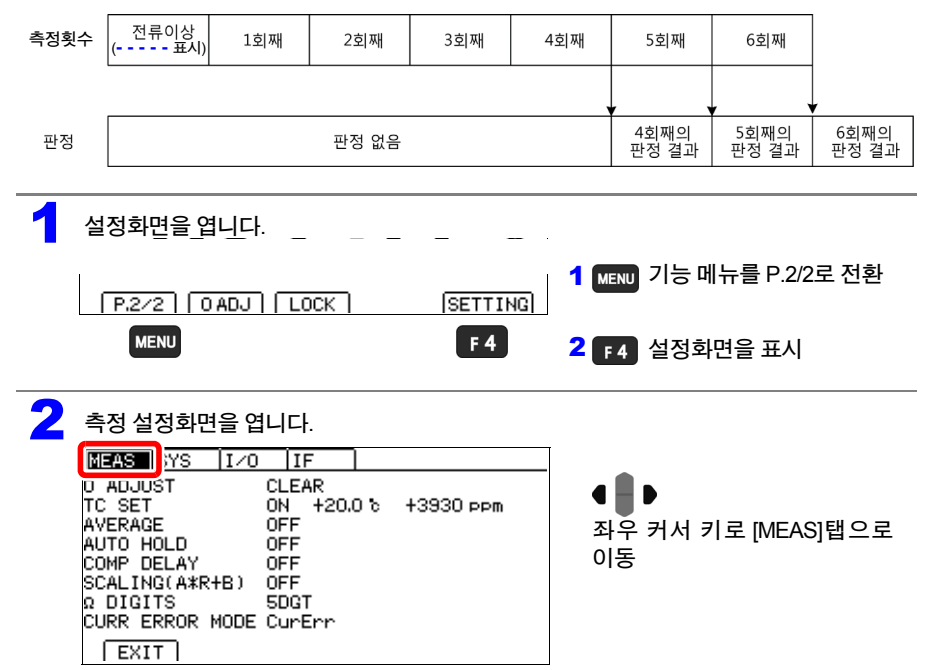

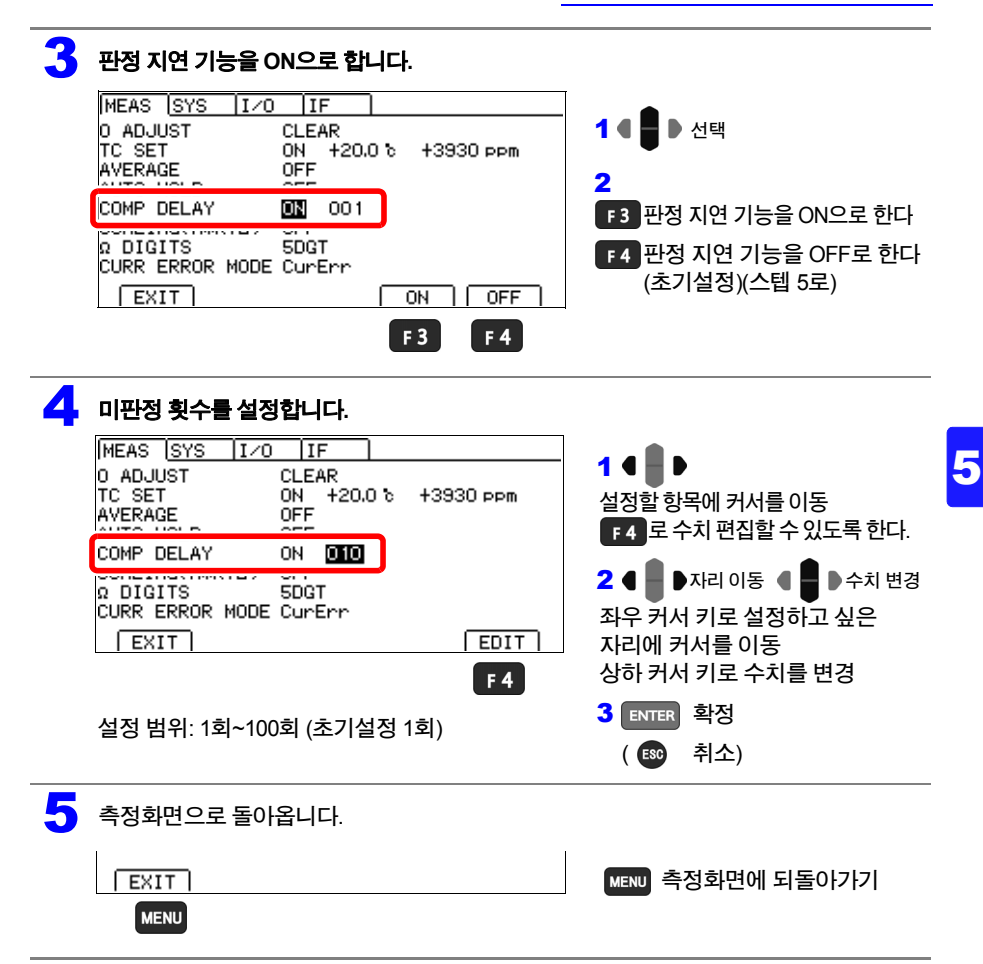

HIOKI RM3544A983-02

#### 주의 사항

- 오토 홀드 ON인 경우는 자동적으로 OFF가 됩니다.
- 프리 런 이외에서는 자동적으로 OFF가 됩니다.

**5.1** 측정치를 판정하기 **(**콤퍼레이터 기능**)**

# <span id="page-70-0"></span>판정을 소리로 확인하기**(**판정음 설정 기능**)**

#### 측정결과의 판정음 유무를 선택할 수 있습니다**.** 초기설정은 판정음 **OFF(**울리지 않는다**)**로 설정되어 있습니다**.**

Hi/ IN/ Lo 각각에서 판정음을 설정할 수 있습니다.

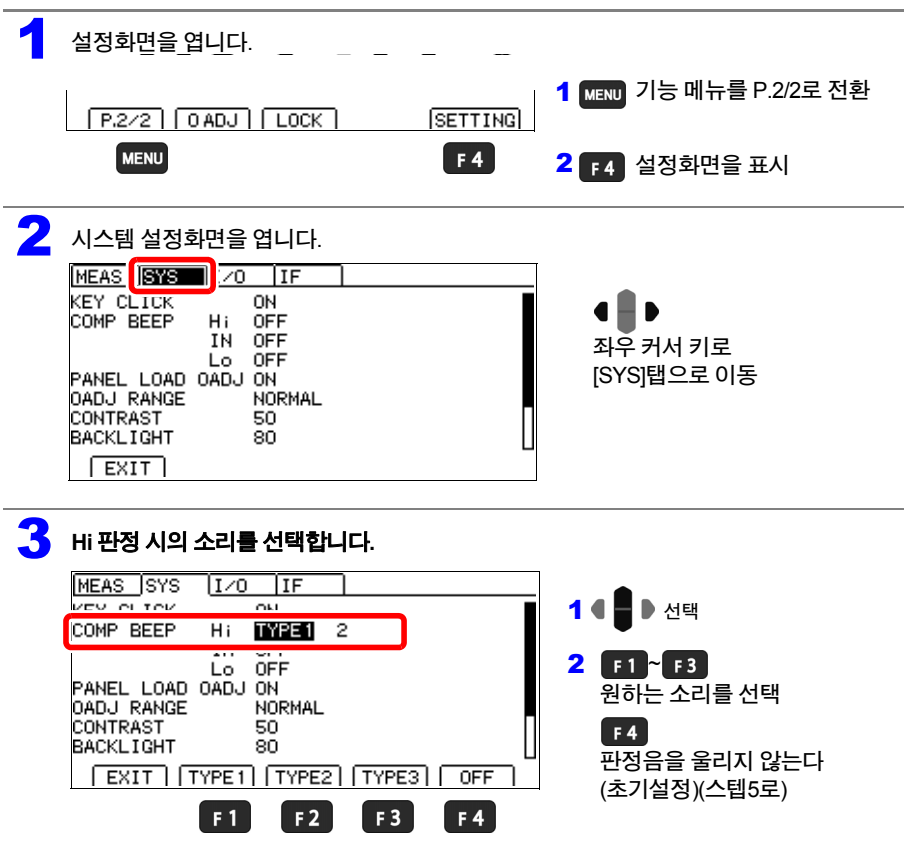

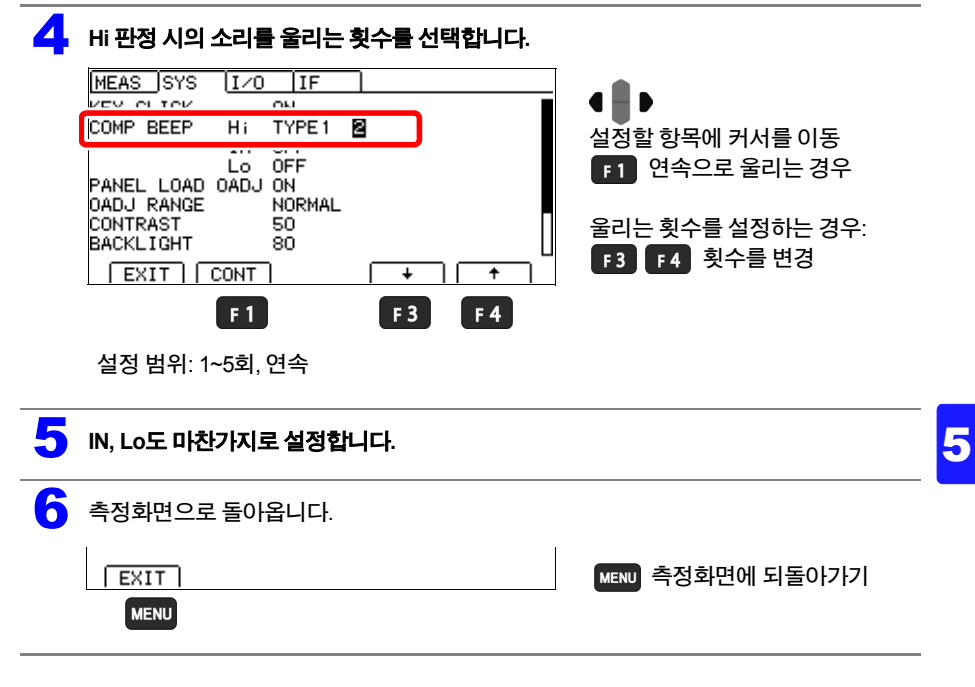

주의 사항

음량은 조절할 수 없습니다.

소리가 너무 클 경우에는 바닥면의 개구부를 테이프 등으로 막아 주십시오.
**5.1** 측정치를 판정하기 **(**콤퍼레이터 기능**)**

판정을 전면에서 확인하기**(L2105** 전면 콤퍼레이터 램프**:** 옵션**)**

#### **COMP.OUT** 단자에 **L2105** 전면 콤퍼레이터 램프를 연결함으로써 전면에서 판정결과를 알 수 있 습니다**. IN** 판정의 경우 녹색**, Hi** 또는 **Lo** 판정의 경우 빨간색으로 빛납니다**.**

### 연결방법

전면 콤퍼레이터 램프를 연결하기 전에, "사용 시 [주의사항](#page-11-0)"(p.5)을 주의 깊게 읽어 주십시오.

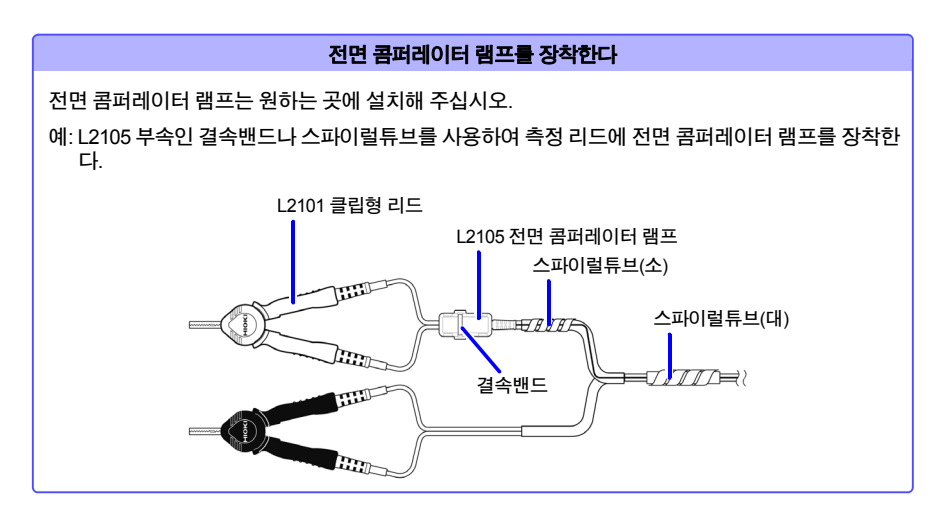

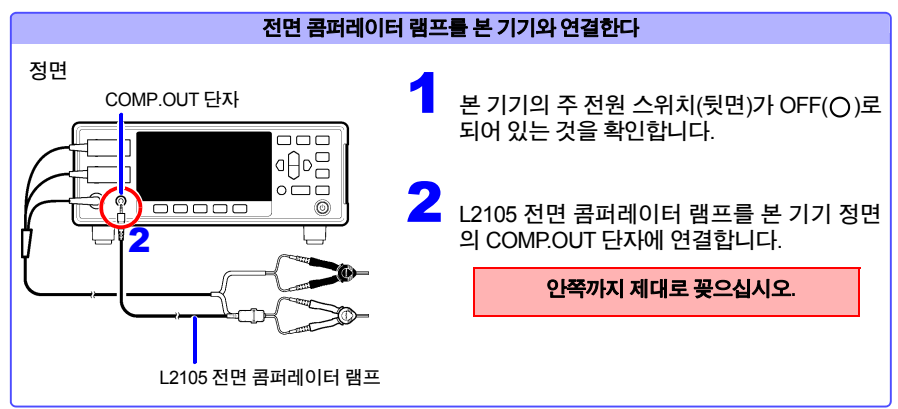

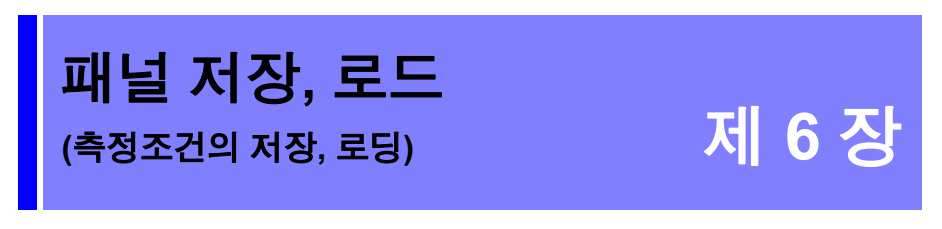

현재의 측정조건을 저장하여 패널 로드 기능을 통해 키 조작**,** 통신 코맨드**, EXT I/O**에서 로딩할 수 있습니다**.**

HIOKI RM3544A983-02

본 기기에서는 측정조건을 최대 **10**가지 저장하며 전원을 꺼도 유지합니다**.**

#### 패널 저장으로 저장할 수 있는 항목

- 패널명
- 저항측정 레인지
- 측정 속도
- 애버리지
- 콤퍼레이터
- 판정음
- 스케일링
- 온도 보정(TC)
- 오토 홀드
- 영점 조정(로드 안 할 수도 있음)

**67**

**6.1** 측정조건 저장하기**(**패널 저장 기능**)**

# **6.1** 측정조건 저장하기**(**패널 저장 기능**)**

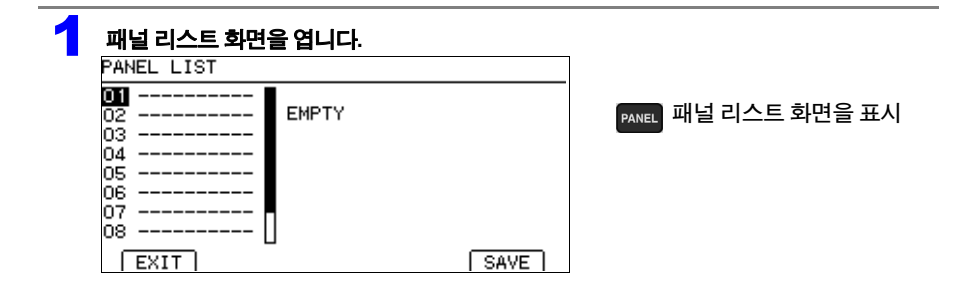

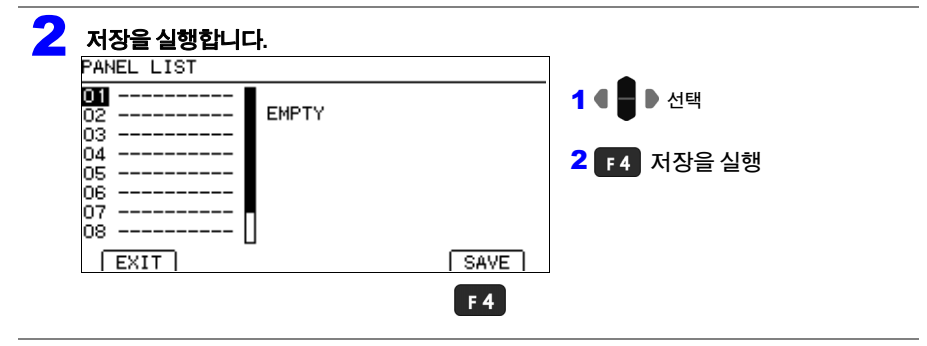

#### 3 패널명을 입력합니다**. (**이미 저장되어 있는 패널 번호의 경우에는 경고 메시지가 나옵니다**)**

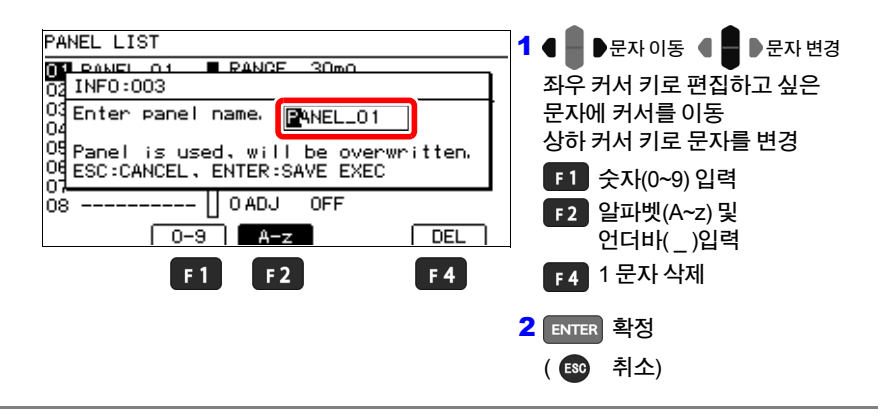

**6.2** 측정조건 로딩하기**(**패널 로드 기능**)**

#### 패널 저장 기능으로 저장한 측정조건을 로딩합니다**.**

초기상태로는 패널 로드하면 영점 조정값도 로딩됩니다. 영점 조정을 로딩하고 싶지 않은 경우는 "영점 [조정값을](#page-76-0) 로딩하지 않기"(p.70)를 참조해 주십시오.

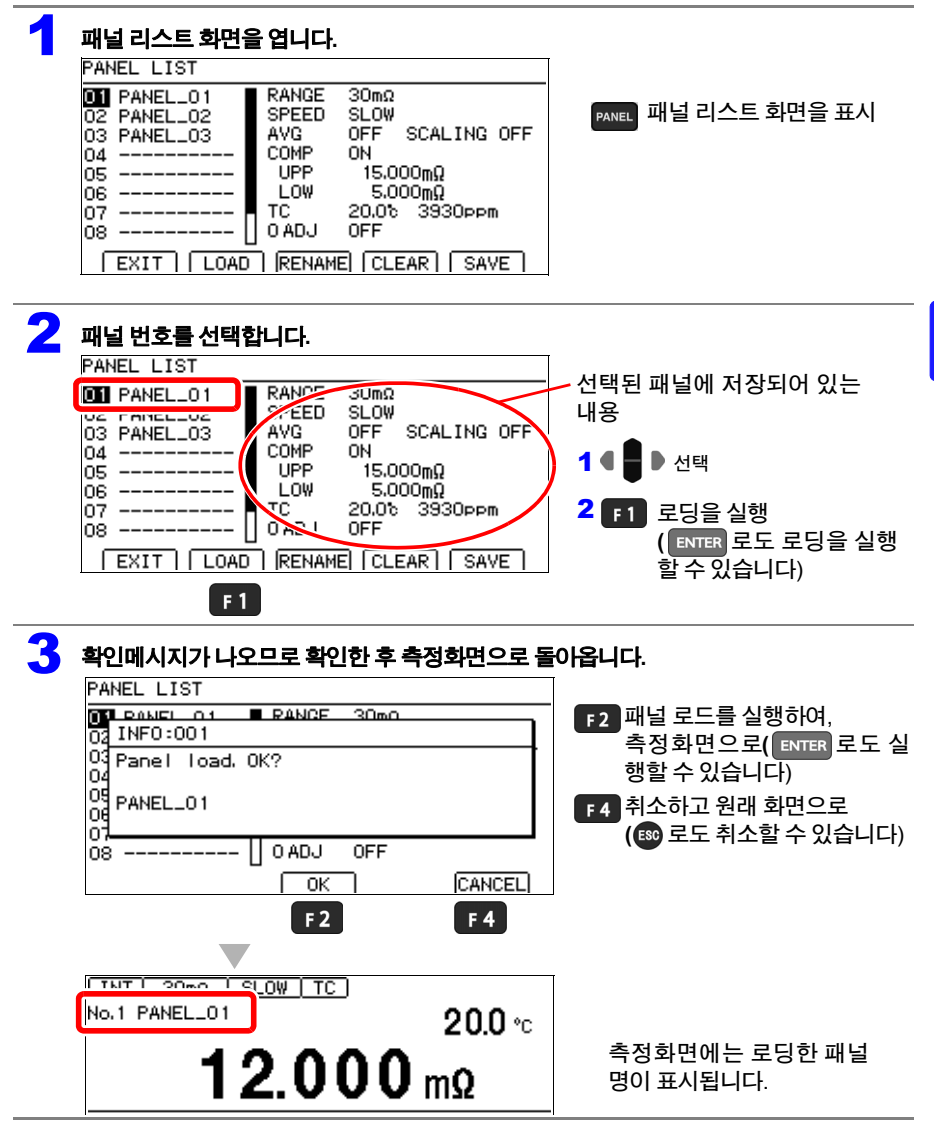

#### **6.2** 측정조건 로딩하기**(**패널 로드 기능**)**

주의 사항

• EXT I/O의 LOAD 0~LOAD3의 제어, 통신 코맨드로도 로딩할 수 있습니다. 참조**:** "제8장 외부 제어[\(EXT I/O\)";](#page-91-0) "입력 신호["\(p.89\)](#page-95-0)

코맨드의 상세에 대해서는 부속 애플리케이션 디스크를 참조해 주십시오.

• 로드 후 측정조건을 변경하면, 패널명의 표시는 사라집니다.

### <span id="page-76-1"></span><span id="page-76-0"></span>영점 조정값을 로딩하지 않기

초기상태로는 패널 로드에 의해 영점 조정값도 로딩됩니다. 영점 조정값을 로딩하지 않는 경우는 다음 순서로 설정합니다.

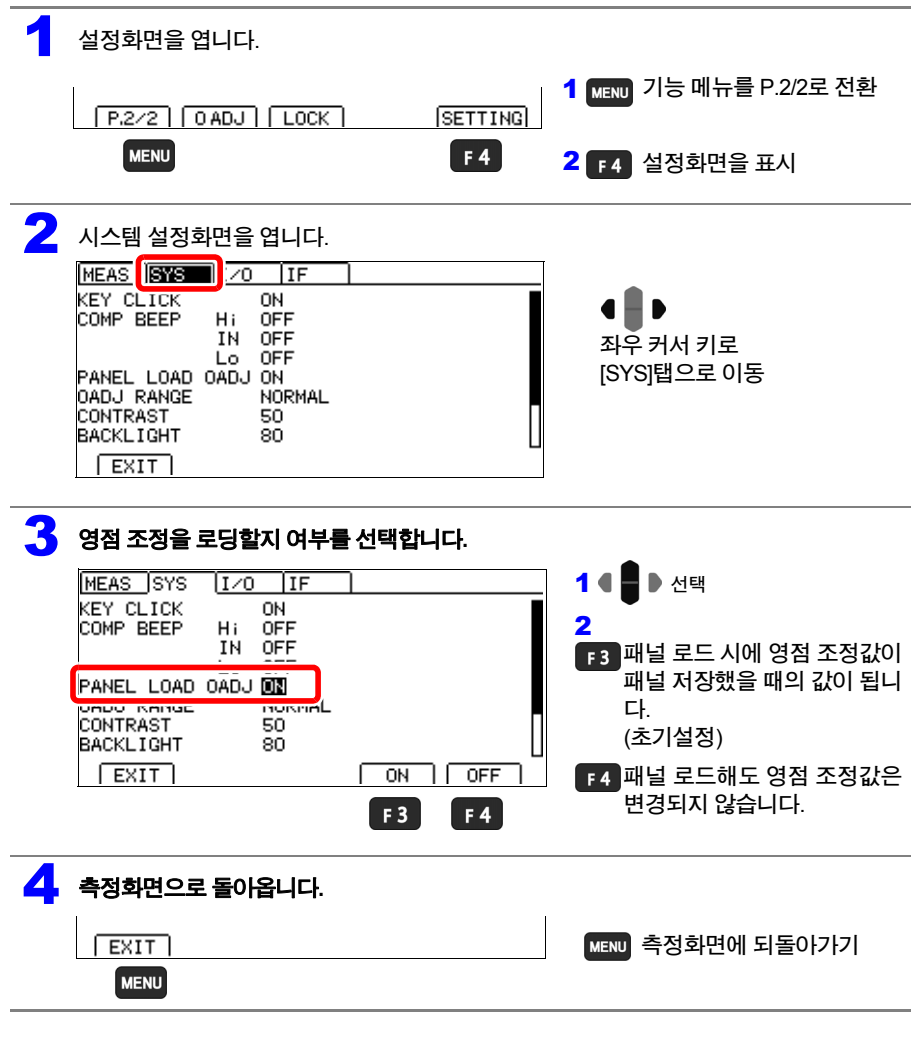

# **6.3** 패널명 변경하기

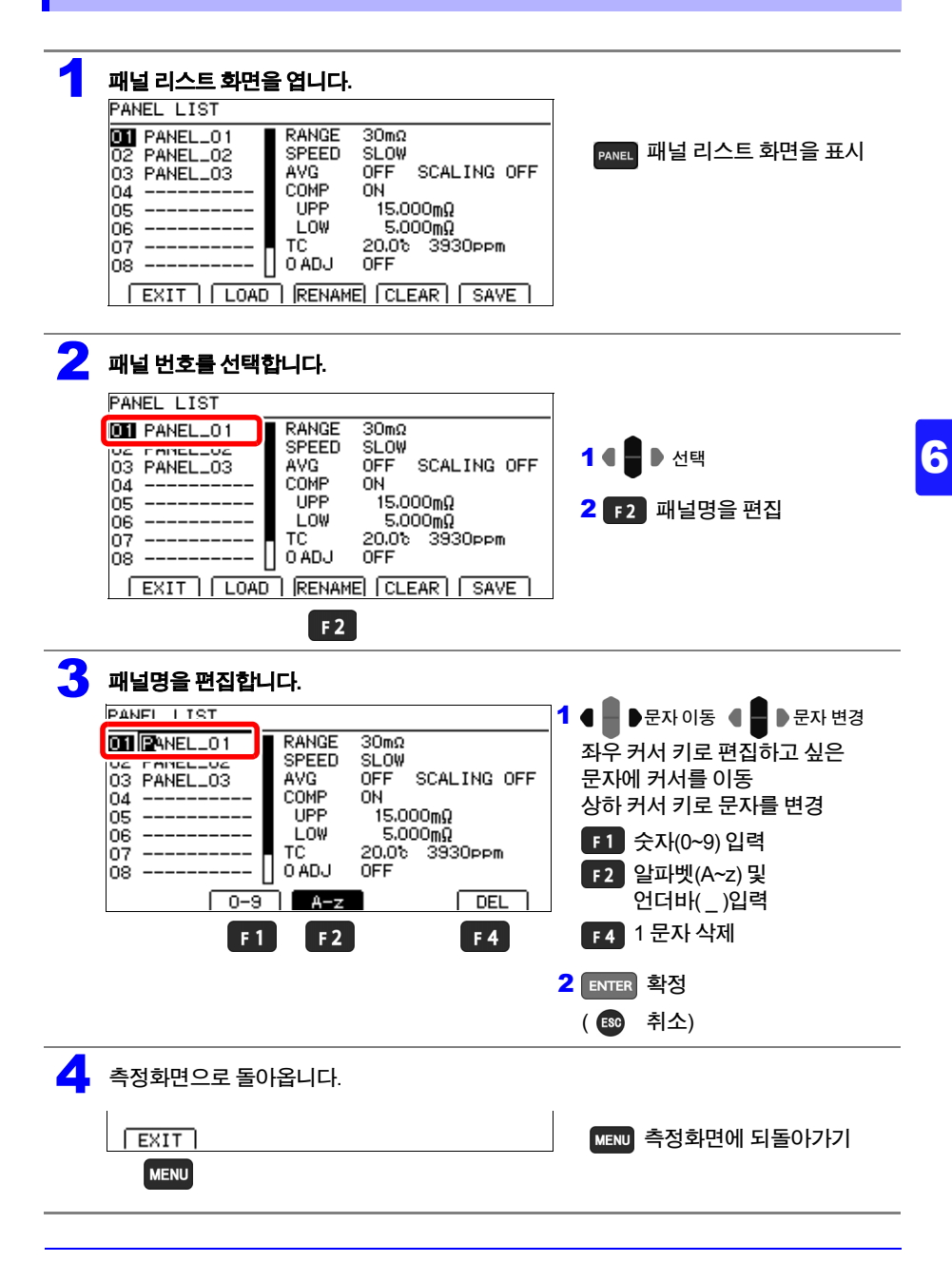

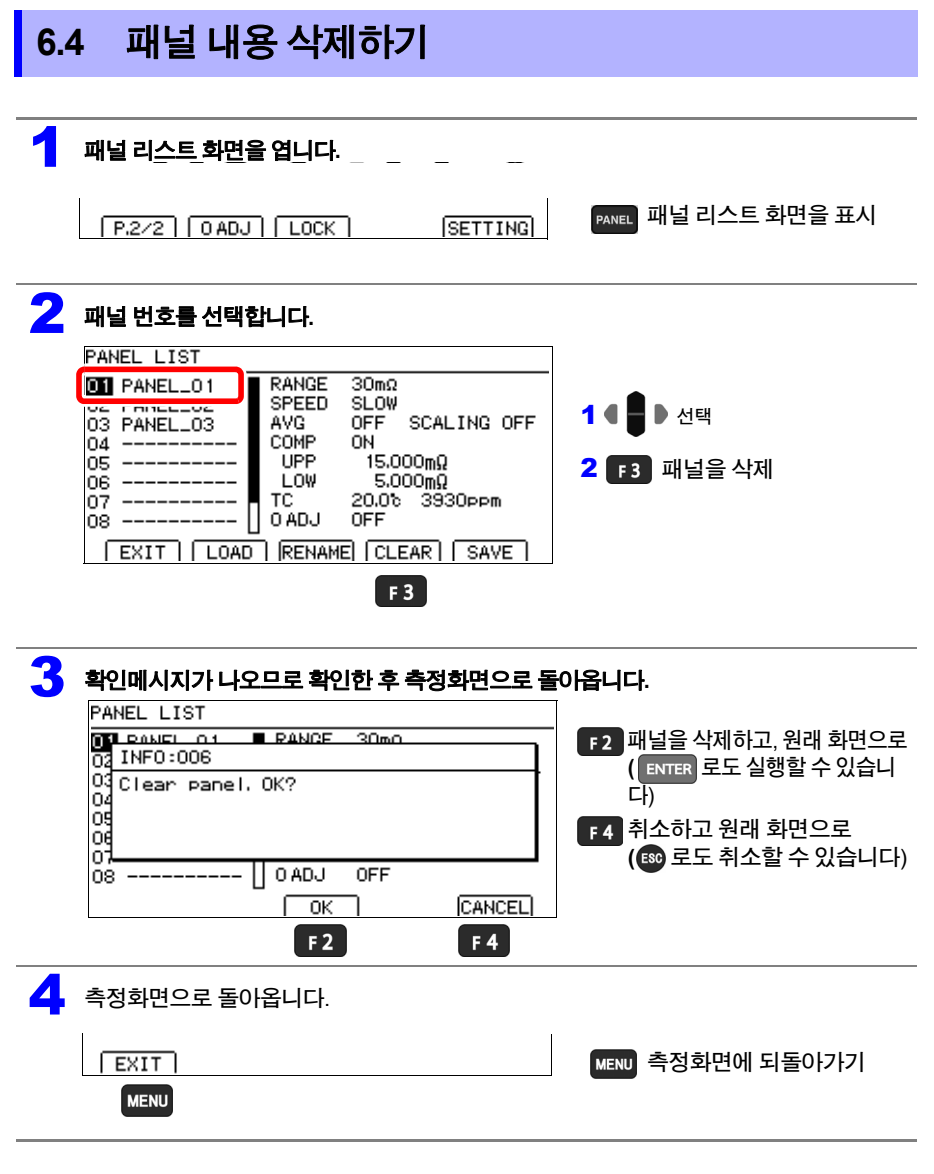

HIOKI RM3544A983-02

주의 사항

한번 삭제한 패널 내용은 원래대로 되돌릴 수 없습니다.

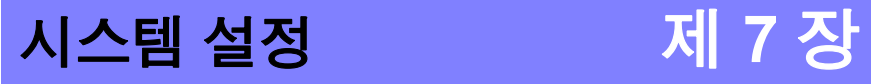

이 장에서는 시스템에 관한 설정에 대해서 설명합니다**.**

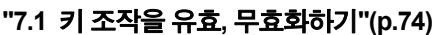

**"7.2** [공급전원의](#page-82-0) 주파수를 수동 설정하기**"(p.76)**

- **"7.3** 키 [조작음의](#page-84-0) 유무 설정하기**"(p.78)**
- **"7.4** 화면 [콘트라스트를](#page-85-0) 조정하기**"(p.79)**
- **"7.5** [백라이트](#page-86-0) 조정하기**"(p.80)**
- **"7.6** [초기화하기](#page-87-0)**(**리셋**)"(p.81)**

**7.1** 키 조작을 유효 **,** 무효화하기

# <span id="page-80-2"></span><span id="page-80-0"></span>**7.1** 키 조작을 유효**,** 무효화하기

## <span id="page-80-1"></span>키 조작을 무효화하기**(KEY LOCK** 기능**)**

#### **KEY LOCK** 기능을 실행하면 본 기기 정면의 키 조작을 무효화 할 수 있습니다**. KEY LOCK**은 목적에 따라서 다음 **3**가지 레벨에서 선택할 수 있습니다**.**

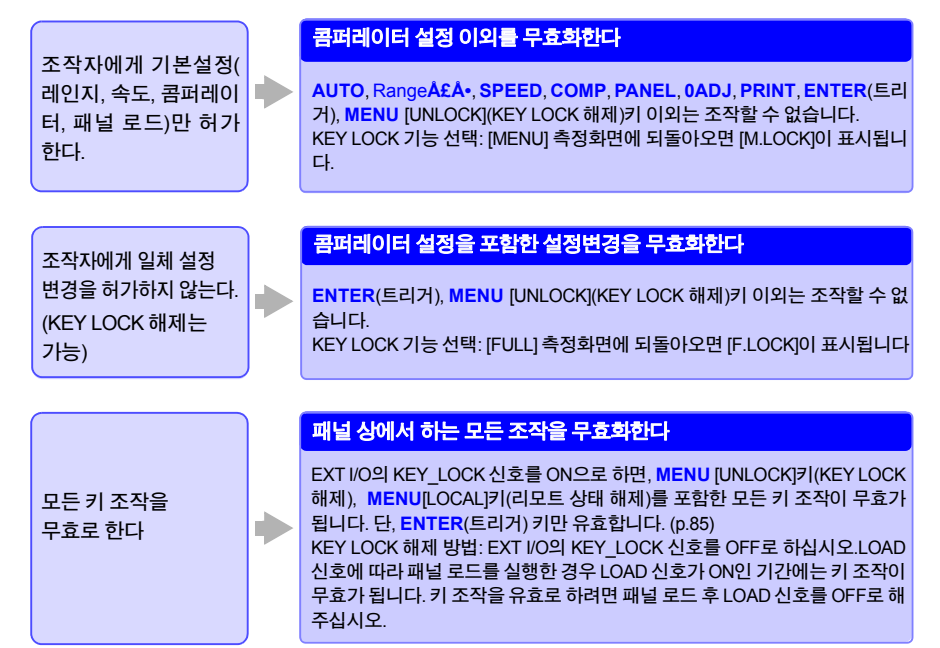

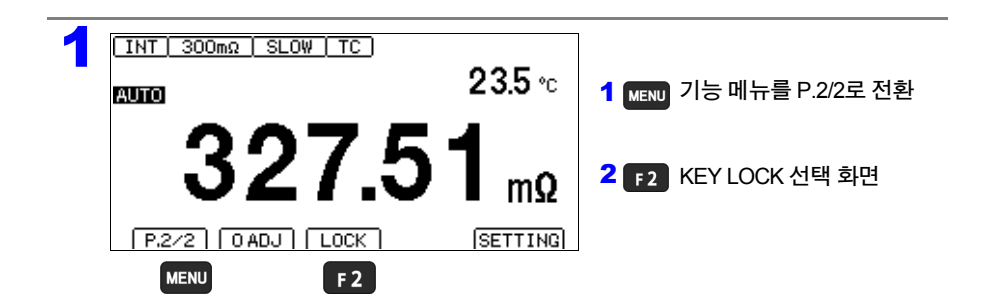

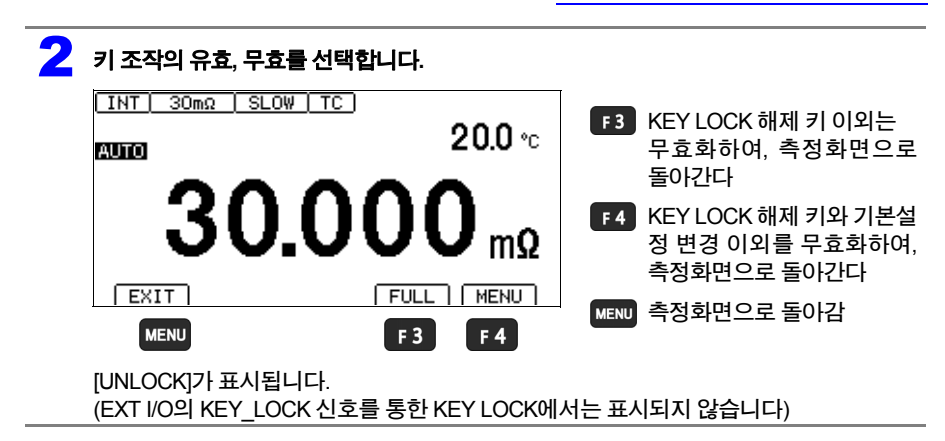

# 키 조작을 유효화하기**(KEY LOCK** 해제**)**

**[UNLOCK]**이 표시되어 있을 때만 해제할 수 있습니다**.**

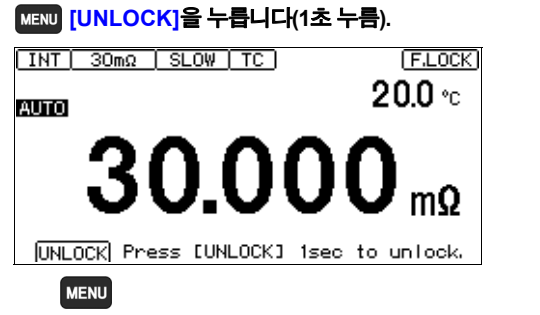

주의 사항

KEY\_LOCK 신호에 의해 키 조작이 무효화되어 있는 경우는 KEY\_LOCK 신호를 OFF로 해 주십시오. LOAD 신호에 따라 패널 로드를 실행한 경우 LOAD 신호가 ON인 기간에는 키 조작이 무효가 됩니다. 키 조작을 유효로 하려면 패널 로드 후 LOAD 신호를 OFF로 해주십시오.

# <span id="page-82-0"></span>**7.2** 공급전원의 주파수를 수동 설정하기

#### 초기상태에서는 공급 전원 주파수를 자동 인식하는 설정**(AUTO)**으로 되어 있지만**,** 수동으로도 설 정할 수 있습니다**.**

주의 사항

- 전원 주파수가 올바르게 설정되어 있지 않은 경우, 측정치가 안정되지 않습니다. 전원 노이즈가 커서 전원 주파수를 올바르게 검출할 수 없는 경우는 에러가 표시됩니다. (ERR:097 [\(p.164\)](#page-169-0)) 이 경우는 공급 전원에 맞춰서 수동으로 설정해 주십시오.
- 자동 설정[AUTO]의 경우, 전원 투입 시 및 리셋 시에 공급 전원의 주파수가 50/60 Hz 어느 쪽인 가를 자동 판별합니다.

전원 투입 시나 리셋 시 이외에 공급 전원 주파수가 변동한 경우는 검출할 수 없습니다. 50Hz/60Hz에서 주파수가 어긋나있는 경우에는 가까운 주파수로 설정됩니다.

예) 공급 전원 주파수 50.8 Hz → 계측기 설정 50 Hz 공급 전원 주파수 59.3 Hz → 계측기 설정 60 Hz

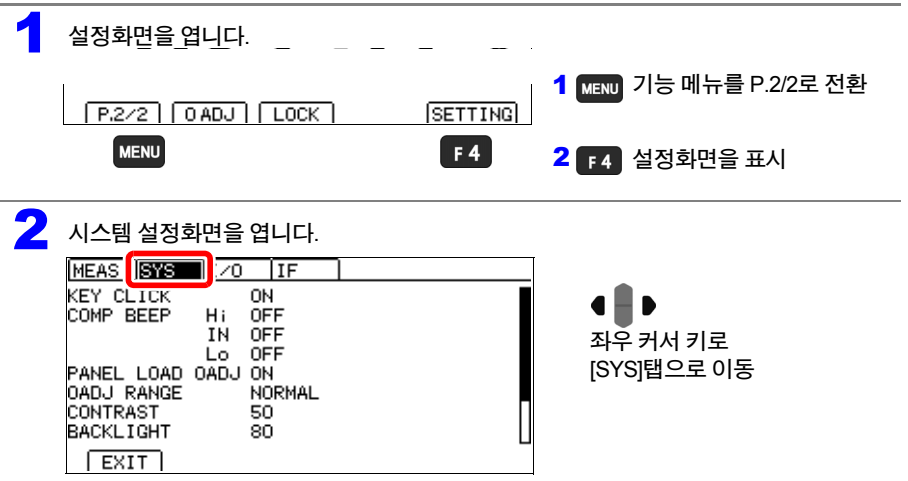

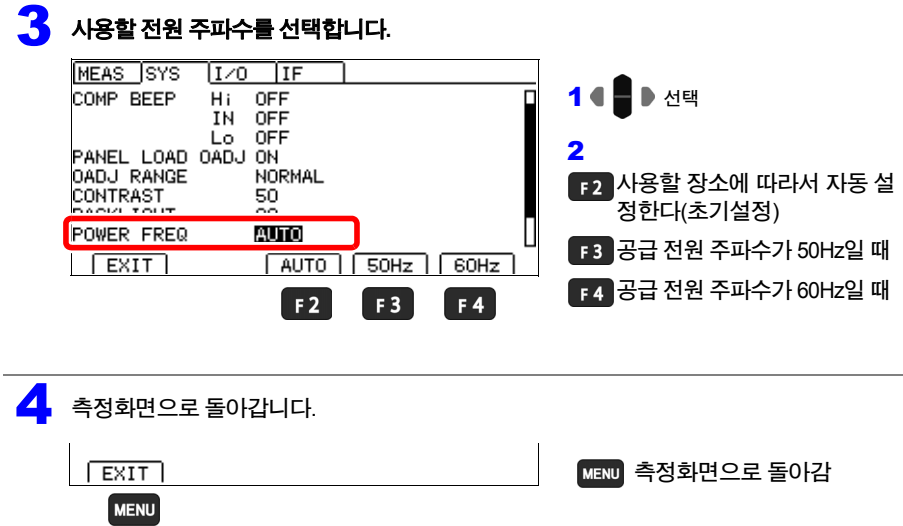

**7.3** 키 조작음의 유무 설정하기

# <span id="page-84-0"></span>**7.3** 키 조작음의 유무 설정하기

#### 키 조작음의 유무를 선택할 수 있습니다**.** 초기설정은 키 조작음 **ON(**울림**)**으로 설정되어 있습니다**.**

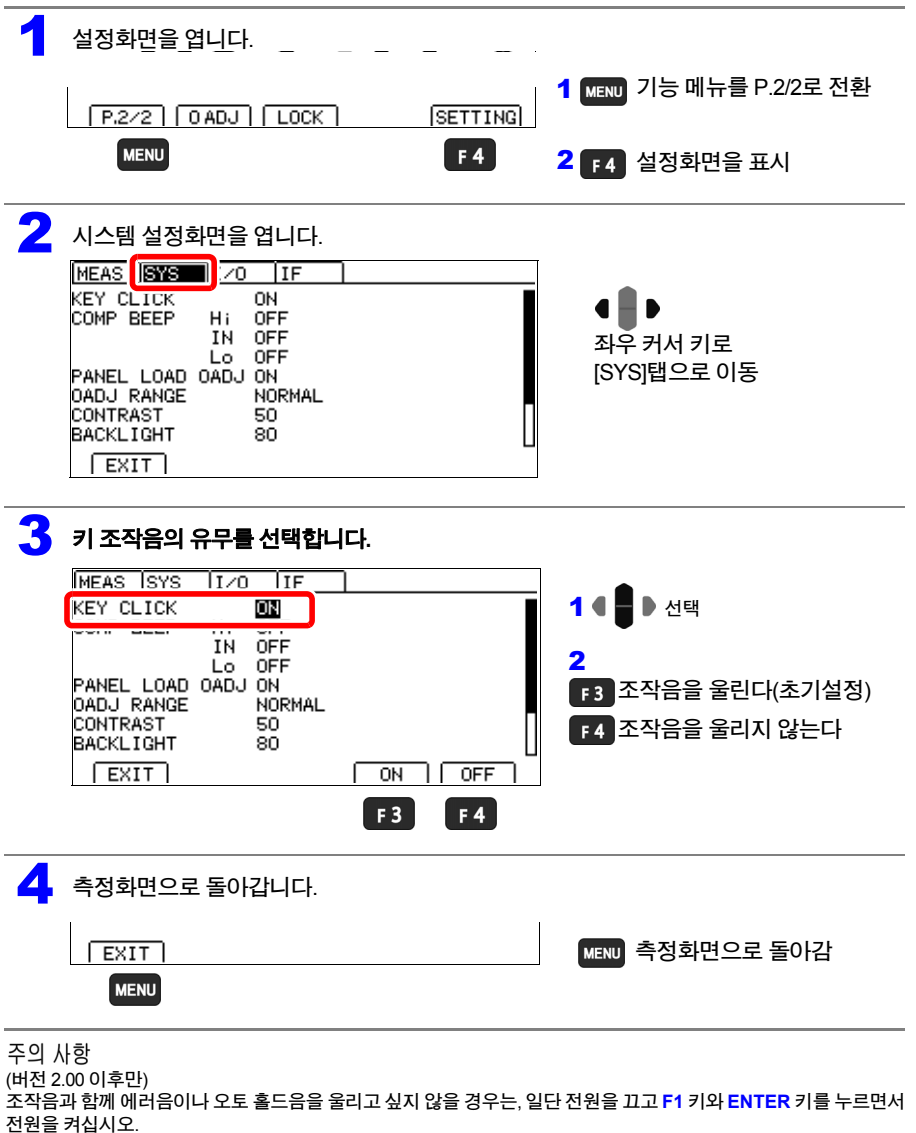

<span id="page-84-1"></span>KEY CLICK 설정에 **[ERR, AUTO HOLD]**라고 표시되고, 에러음이나 오토 홀드음도 조작음과 같은 설정이 됩니다.

# <span id="page-85-0"></span>**7.4** 화면 콘트라스트를 조정하기

#### 주위 온도가변동했을 때 화면이 잘 안보이게 되는 경우가 있습니다**.** 그 경우에는 콘트라스트를 조 정해 주십시오**.**

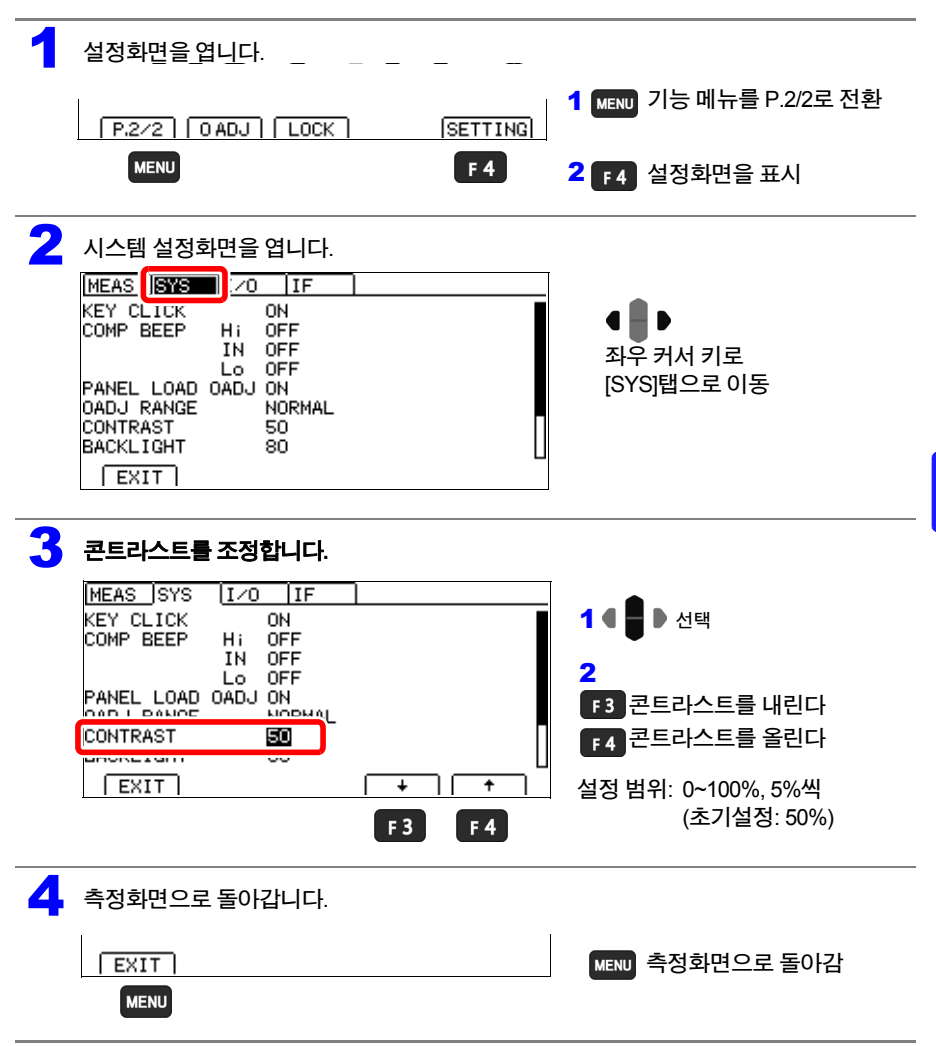

# <span id="page-86-0"></span>**7.5** 백라이트 조정하기

#### 설치 장소의 조도에 맞춰서 백라이트의 휘도를 조정할 수 있습니다**.**

주의 사항

• 트리거 소스가 외부 트리거 [TRG: EXT] 설정의 경우, 조작하지 않는 상태가 1분간 계속되면 자 동적으로 백라이트의 휘도가 떨어집니다.

(버전 2.00 이후만)

휘도를 낮추고 싶지 않은 경우는, 일단 전원을 끄고 **F1**키와 **ENTER** 키를 누르면서 전원을 켜십시 오. 휘도를 낮추지 않는 상태가 됩니다. 아울러, 이 설정을 하면 조작음을 OFF로 한 경우에 에러 음, 오토 홀드음과 조작음도 OFF가 됩니다.

참조 **: [\(p.78\)](#page-84-1)**

• 휘도를 0%로 설정하면 표시가 잘 보이지 않게 되므로 주의해 주십시오.

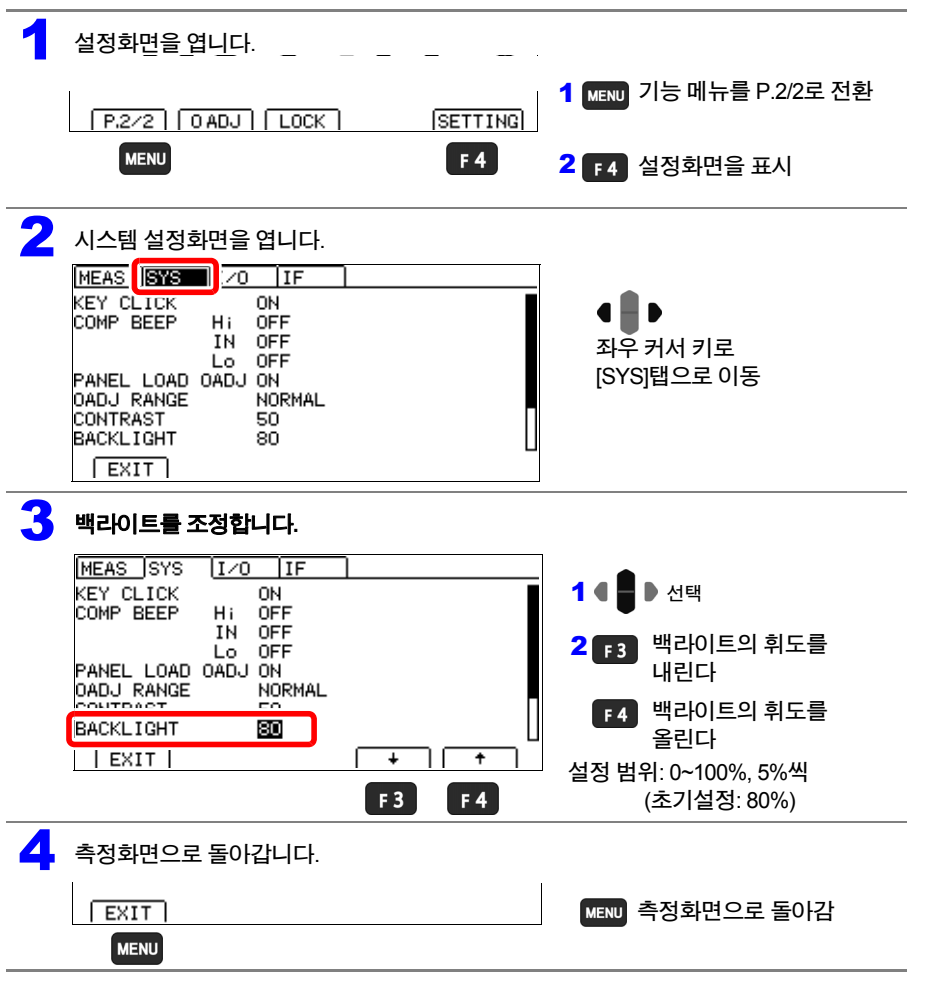

# <span id="page-87-0"></span>**7.6** 초기화하기**(**리셋**)**

#### 리셋 기능에는 아래 **2**가지 리셋이 있습니다**.**

통신 코맨드에 대해서는 부속 애플리케이션 디스크를 참조해 주십시오.

#### 리셋**:** 패널 데이터를 제외한 설정 조건을 공장출하 상태로 초기화

리셋 방법은 3가지가 있습니다.

- 시스템 설정화면에서 리셋하기
- 3 와 ENTER 를 동시에 누르면서 전원을 켠다
- 통신 코맨드로 리셋하기 ∗**RST**코맨드(인터페이스 설정은 초기화되지 않습니다)

#### 시스템 리셋**:** 모든 측정조건과 패널 데이터를 공장출하 상태로 초기화

시스템 리셋 방법은 3가지가 있습니다.

- 시스템 설정화면에서 시스템 리셋하기
- , , 를 동시에 누르면서 전원을 켠다
- 통신 코맨드로 리셋하기 **:SYSTem:RESet** 코맨드(인터페이스 설정은 초기화되지 않습니다)

#### 여기에서는 시스템 설정화면에서 리셋하는 방법을 설명합니다.

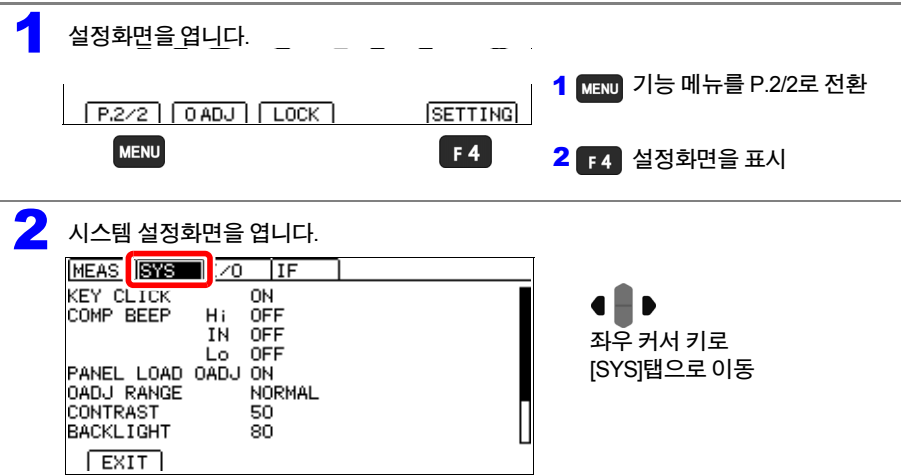

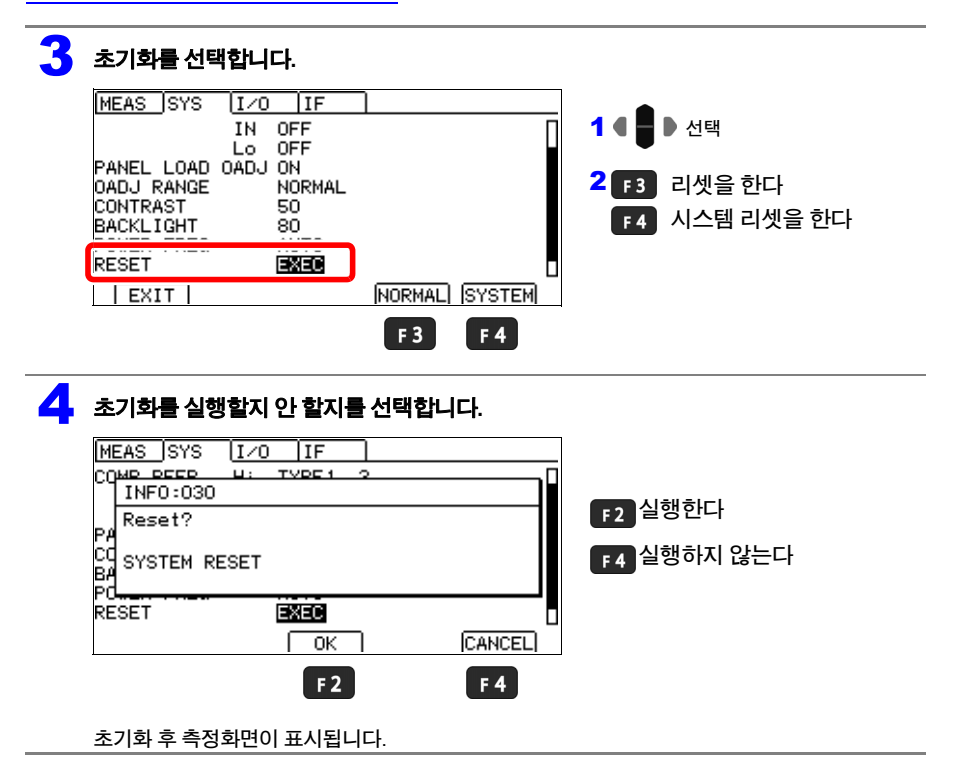

# 초기설정 일람

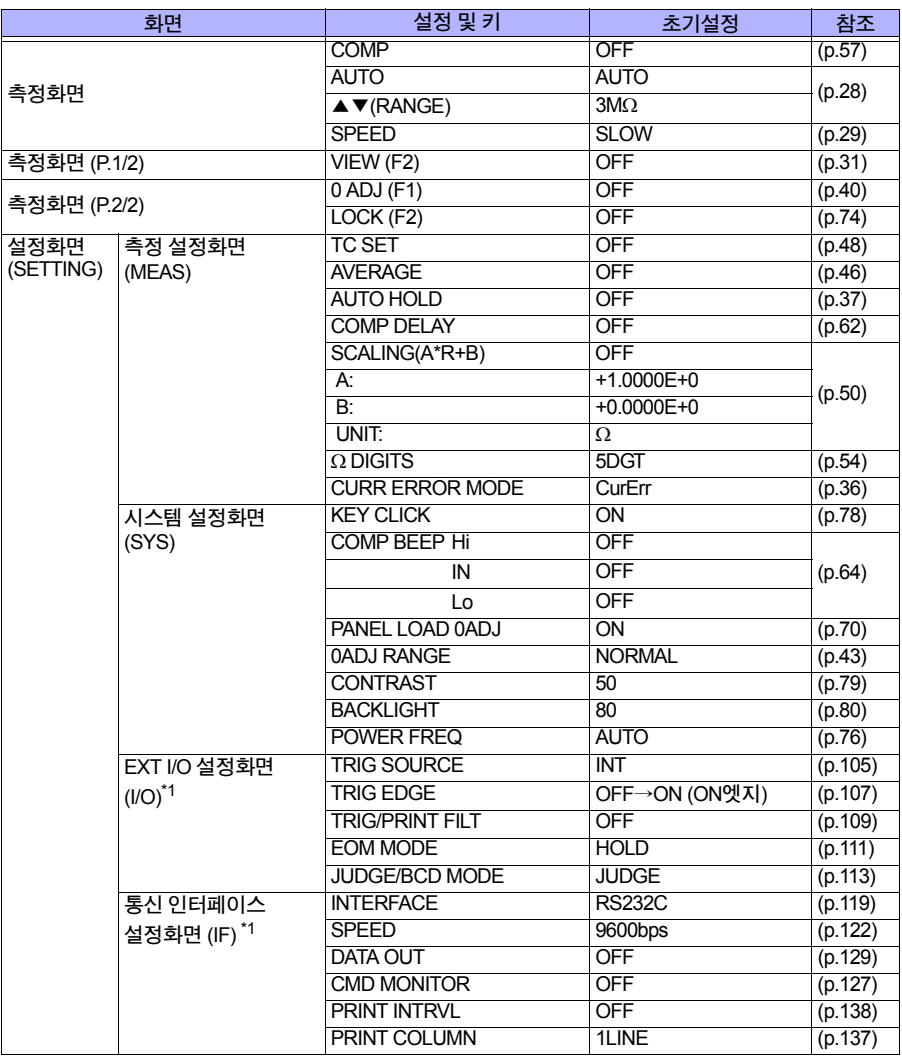

HIOKI RM3544A983-02

\*1: RM3544-01만

<span id="page-91-0"></span>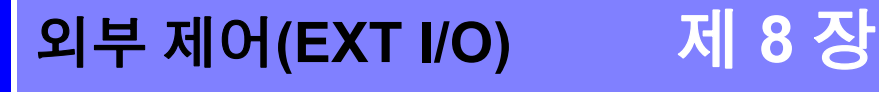

본 기기 뒷면의 **EXT I/O**커넥터를 이용함으로써 **EOM** 신호나 판정결과 신호 등을 출력하거나 **TRIG** 신호와 **KEY\_LOCK** 신호 등을 입력하여 본 기기를 제어할 수 있습니다**.** 모든 신호는 측정회로 및 접지**(**어스**)**로부터 절연되어 있습니다**. (**입출력 코먼단자는 공통**)** 입력회로는 스위치를 이용해 전류싱크출력**(NPN)** 혹은 전류소스출력**(PNP)**에 대응하도록 전환할 수 있습니다**.**

입출력의 정격이나 내부회로 구성을 확인하고 안전에 관한 주의사항을 이해하신 후에 제어시스 템과 연결하여 올바르게 사용해 주십시오**.**

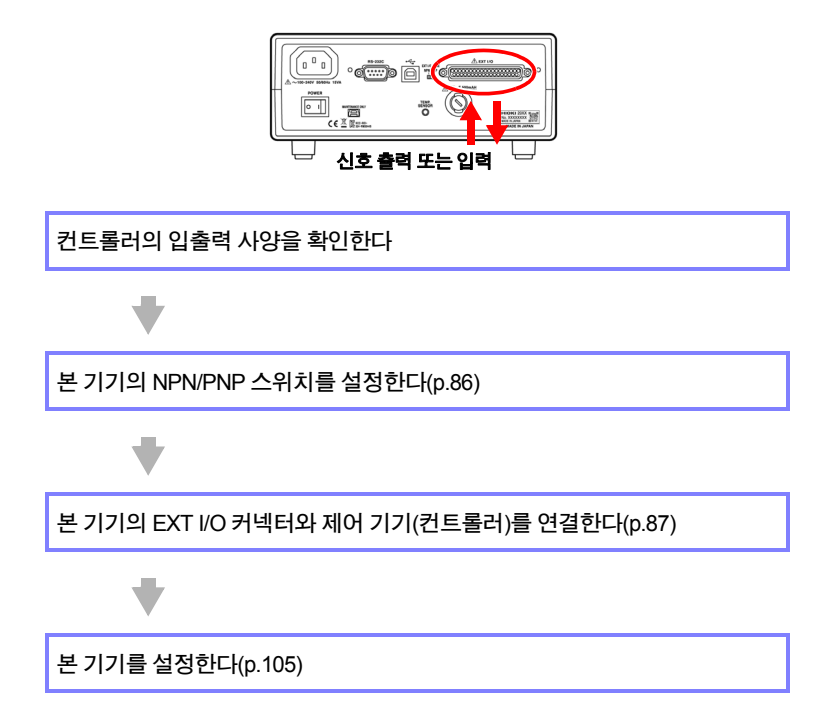

**8.1** 외부 입출력단자와 신호에 대해서

# **8.1** 외부 입출력단자와 신호에 대해서

### <span id="page-92-0"></span>전류싱크**(NPN)/**전류소스**(PNP)**를 전환하기

전환하기 전에 "[전류싱크](#page-16-0)(NPN)/ 전류소스(PNP)를 전환하기 전에"(p.10)를 주의 깊게 읽어 주십시 오.

 $\overline{\mathbb{A}}$ 

NPN/PNP 스위치에 의해 대응할 수 있는 PLC(programmable controller)의 종별을 변경할 수 있습 니다.

출하 시는 NPN 측으로 설정되어 있습니다.

참조**:** "8.3 내부 회로 구성["\(p.100\)](#page-106-0)

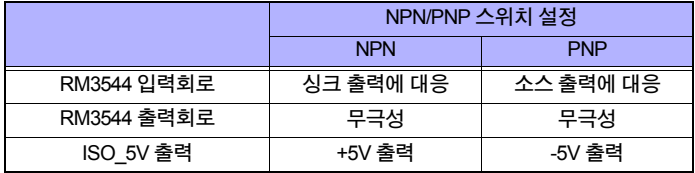

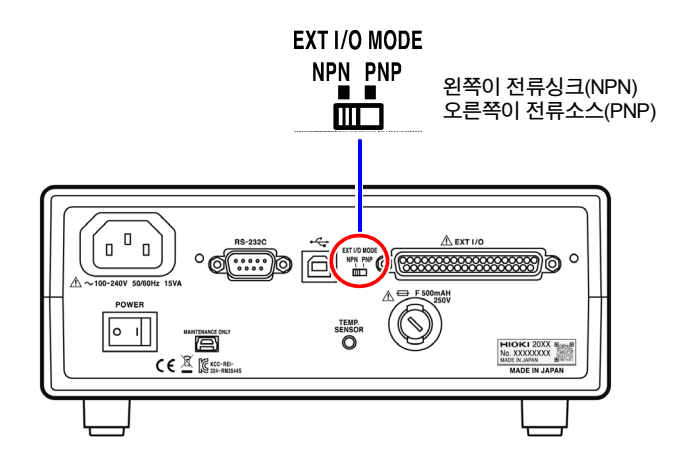

### <span id="page-93-0"></span>사용 커넥터와 신호 배치

커넥터에 연결하기 전에 ["EXT I/O](#page-16-1) 커넥터에 연결하기 전에"(p.10)를 주의 깊게 읽어 주십시오.

EXT I/O를 사용함으로써 다음 제어가 가능합니다.

- 측정 시작(TRIG) → 측정 종료(EOM, INDEX) → 판정결과 취득(HI, IN, LO, ERR)
- 측정 시작(TRIG) → 측정 종료(EOM, INDEX) → 측정치 취득(BCD\_LOW, BCDm\_n, RNG\_OUTn)
- 패널 로드(LOAD0~LOAD3, TRIG)
- 범용 입출력(IN0, IN1, OUT0, OUT1, OUT2)

외부 I/O의 입출력 확인에는 "입출력 [테스트하기](#page-120-0)(EXT I/O 테스트 기능)"(p.114)가 편리합니다.

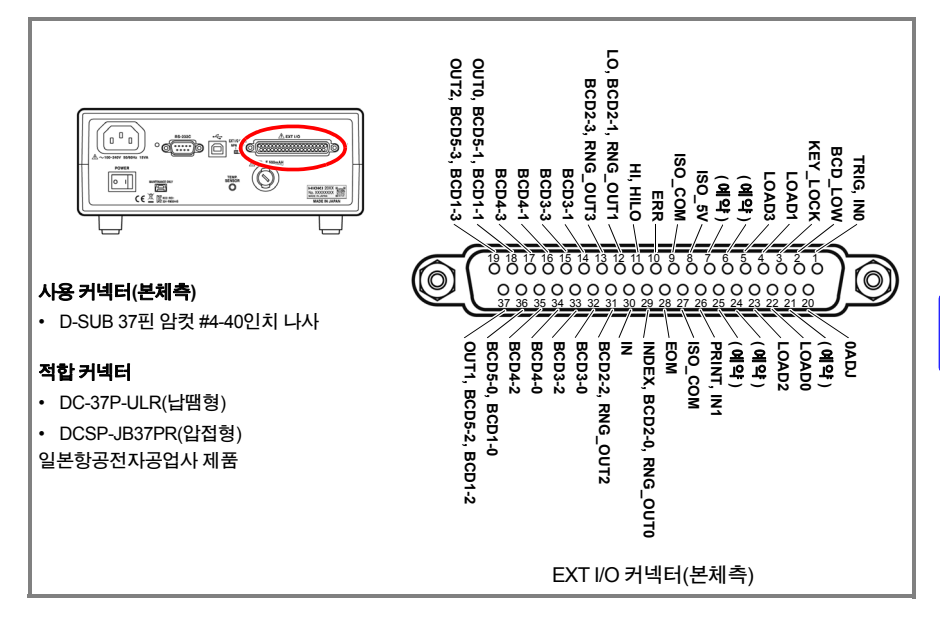

### **8.1** 외부 입출력단자와 신호에 대해서

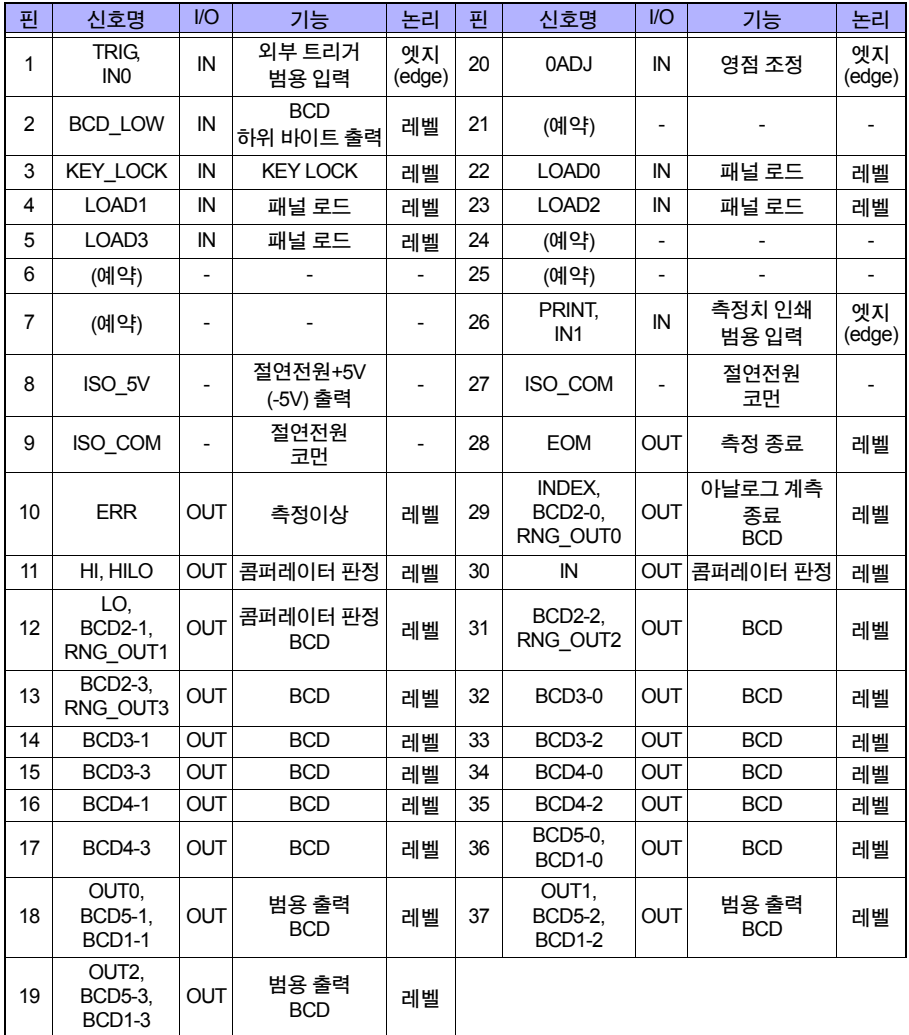

주의 사항

• 0ADJ 신호는 10 ms 이상 ON으로 하지 않으면 유효화되지 않습니다.

• 커넥터 프레임은 본 기기 뒷면 패널(금속부)에 연결됨과 동시에 전원 Inlet의 보호접지단자에 연 결되어 있습니다.

코맨드와 키 조작으로 패널 로드를 전환할 경우는 4, 5 및 22, 23핀 모두를 ON 또는 OFF로 고정 해 주십시오.

# 각 신호의 기능

# **(1)** 절연전원

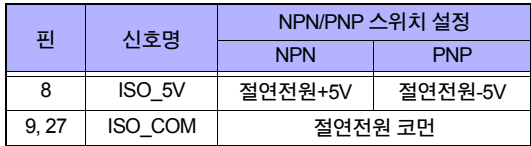

# <span id="page-95-0"></span>**(2)** 입력 신호

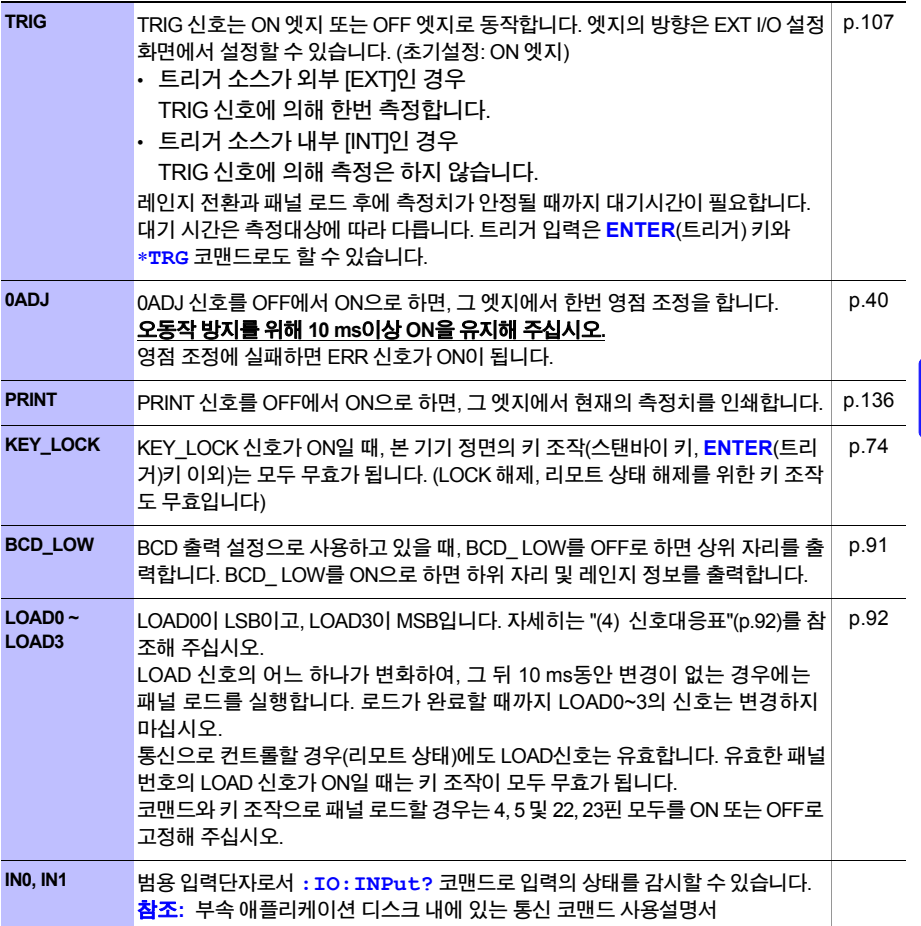

HIOKI RM3544A983-02

8

**8.1** 외부 입출력단자와 신호에 대해서

# **(3)** 출력 신호

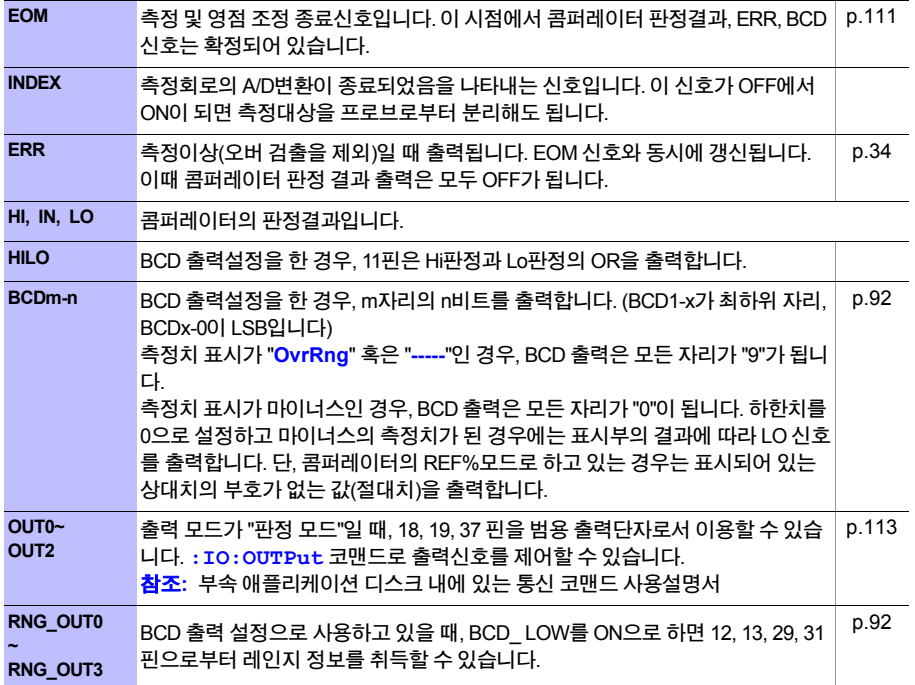

주의 사항

• 측정화면이 아닐 때, 에러 등 메시지 표시 중인 상태에서는 입력 신호가 무효가 됩니다.

• 본 기기 내부에서 측정조건을 변경하고 있는 동안은, EXT I/O의 입출력 신호를 이용할 수 없습 니다.

#### <span id="page-97-0"></span>판정 모드와 **BCD** 모드

출력신호에는 판정 모드와 BCD모드가 있습니다. BCD모드는 상위 자리, 하위 자리(및 레인지 정보)에서 기능을 겸용하고 있습니다. 참조**:** "출력 모드(판정 모드/ BCD 모드)를 [전환하기](#page-119-1)"(p.113)

#### 판정 모드에서의 단자 기능

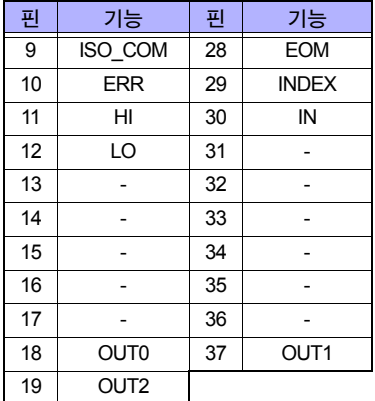

#### BCD모드에서의 단자 기능

BCD의 상위 자리, 하위 자리(및 레인지 정보)는 BCD\_LOW 신호로 전환합니다.

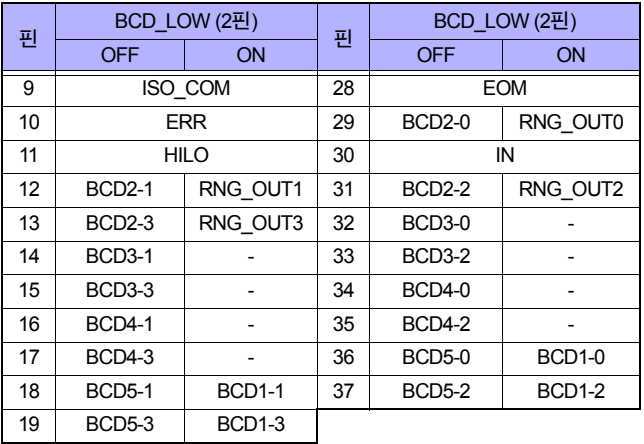

#### BCD신호와 표시의 관계

BCD\_LOW = OFF  $BCD$  LOW = ON BCD신호 BCD5-n BCD4-n BCD3-n BCD2-n BCD1-n RNG OUT 표시  $35.000m\Omega$ 

**8.1** 외부 입출력단자와 신호에 대해서

# <span id="page-98-0"></span>**(4)** 신호대응표

<span id="page-98-1"></span>LOAD0~LOAD3

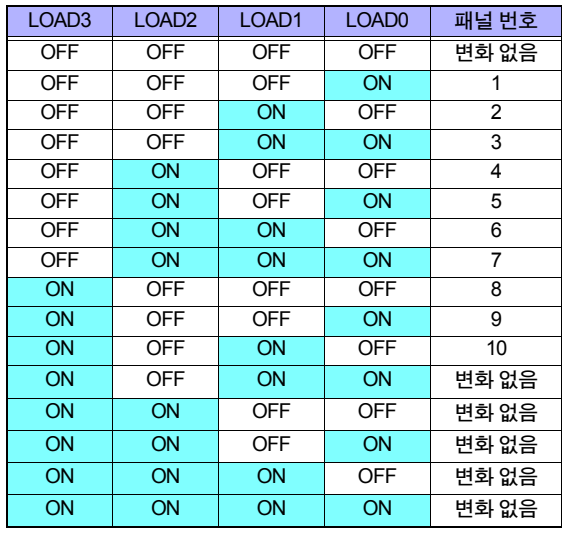

#### <span id="page-98-3"></span>RNG\_OUT0~RNG\_OUT3

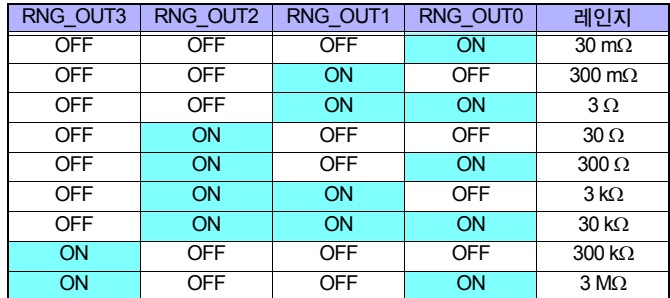

### <span id="page-98-2"></span>BCDm-0~BCDm-3

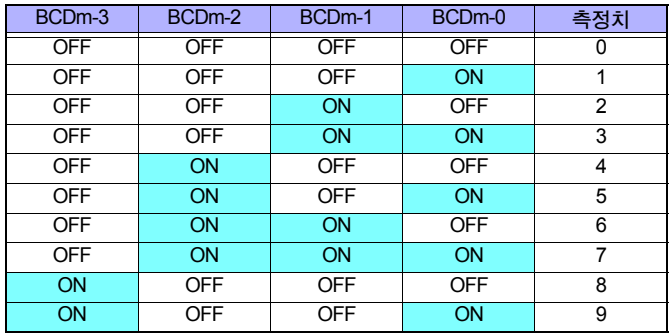

# **8.2** 타이밍 차트

각 신호 레벨은 접점의 ON/OFF 상태를 나타냅니다. 전류소스(PNP) 설정에서는 EXT I/O단자의 전압 레벨과 같아집니다. 전류싱크(NPN) 설정에서의 전압 레벨은 High와 Low가 반대가 됩니다.

# 측정 시작에서부터 판정결과의 취득

# **(1)** 외부 트리거 **[EXT]** 설정**(EOM**출력 **HOLD)**

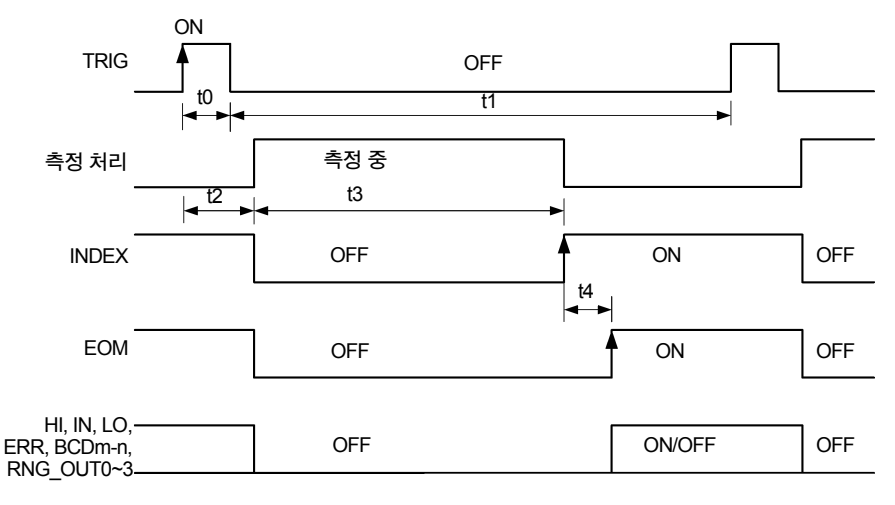

주의 사항

- 측정 중(INDEX 신호가 OFF)은 TRIG 신호를 입력하지 마십시오. (1회만 보류가 됩니다).
- 레인지 전환 등 설정을 변경한 경우, 처리시간 약 300 ms가 지나고 나서 TRIG 신호를 입력해 주 십시오.
- 측정화면이 아닐 때, 혹은 에러 등 메시지 표시 중인 상태에서는 입력신호가 무효가 됩니다.

HIOKI RM3544A983-02

• HI, IN, LO, ERR, BCDm-n 신호의 출력은 EOM 신호가 ON이 되기 전에 확정되어 있습니다. 단, 컨트롤러의 입력회로 응답이 느린 경우에는, EOM=ON을 수신하고 나서 판정결과를 들여오 기까지 대기시간이 필요합니다.

# **(2)** 외부 트리거 **[EXT]** 설정**(EOM**출력 **PULSE)**

측정 종료 시에 EOM 신호가 ON이 되어 EOM 펄스 폭으로 설정한 시간(t5)이 경과하면 OFF로 돌 아옵니다.

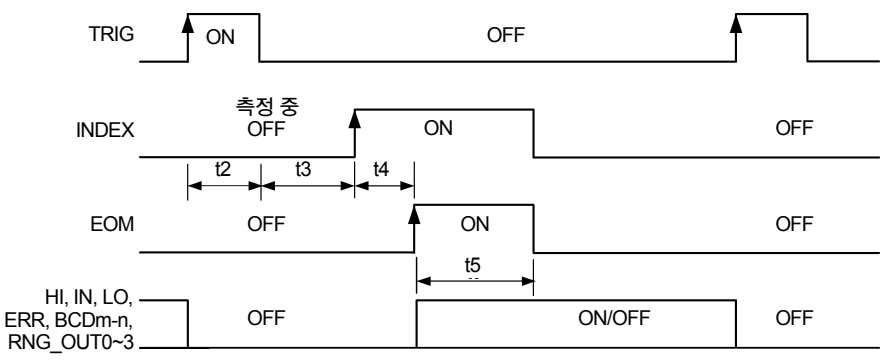

참조**:** "EOM 신호 [설정하기](#page-117-1)"(p.111)

EOM 신호가 ON인 기간에 TRIG 신호를 입력한 경우, TRIG 신호를 받아들여 측정처리를 시작한 시점에서 EOM 신호는 OFF가 됩니다.

# **(3)** 외부 트리거 **[INT]** 설정

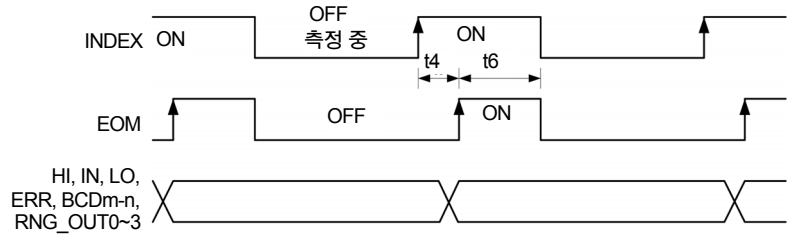

내부 트리거 [INT]일 때, EOM 신호는 폭 5 ms의 펄스출력이 됩니다. 또 판정결과 및 ERR 신호는 측정 시작 시에 OFF가 되지 않습니다.

#### 타이밍 차트 각 시간의 설명

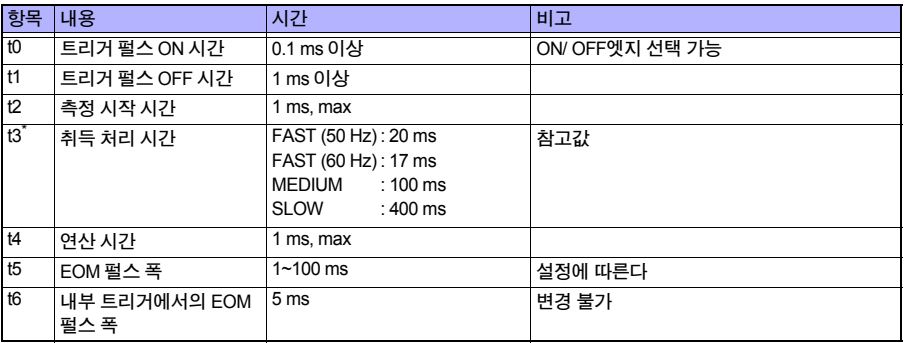

\* 외부 트리거 설정(및**:READ?** 쿼리)에서 애버리지 횟수를 n회로 설정한 경우, t3은 대략 n배가 됩 니다. (코맨드에 대해서는 부속 애플리케이션 디스크 내의 통신 코맨드 사용설명서를 참조해 주십 시오)

내부 트리거 설정의 경우, 측정 시간은 애버리지 횟수에 따르지 않습니다.

### 영점 조정의 타이밍

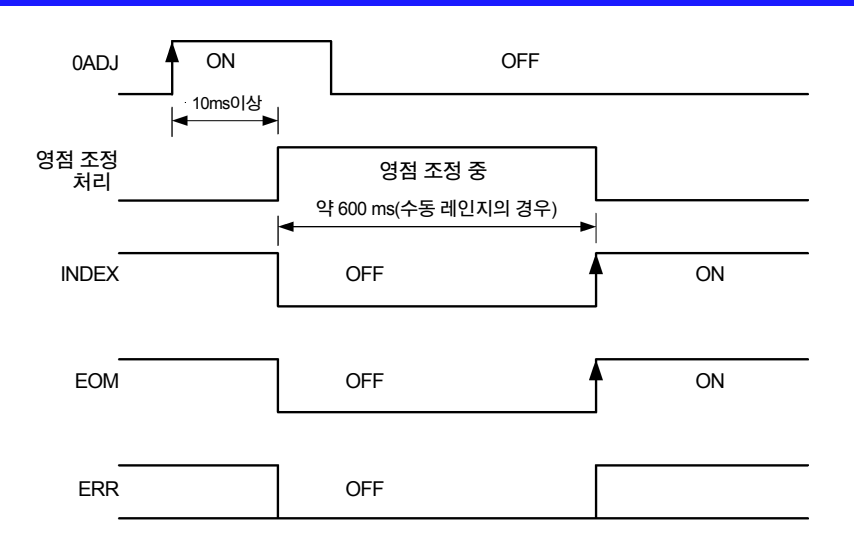

- EOM 출력 PULSE의 경우, EOM 신호는 펄스 폭 시간이 경과하면 OFF가 됩니다.
- 내부 트리거 [INT]일 때, EOM 신호는 폭 5 ms의 펄스출력이 됩니다. 또 ERR 신호는 측정 시작 시 OFF가 되지 않습니다. 다음 측정 종료 시 갱신됩니다.

패널 로드의 타이밍

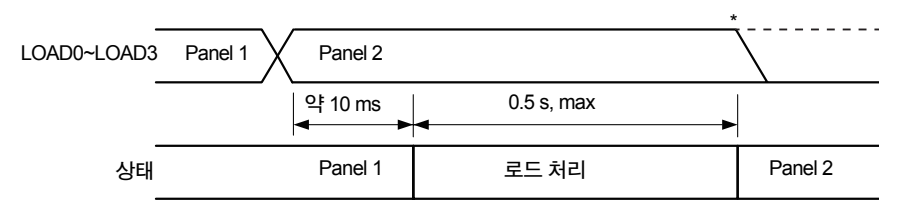

LOAD 신호가 바뀐 후 10ms 간 변경이 없는 경우는 패널 로드를 실행합니다. 로드가 완료될 때까 지 LOAD0~3의 신호를 변경하지 마십시오.

\*: LOAD 신호가 ON인 경우는 키 조작이 모두 무효가 됩니다.

: 키 조작을 유효로 하려면 LOAD 신호를 OFF로 해주십시오.

### **BCD**신호의 타이밍

#### **BCD\_LOW** 신호에 의한 **BCDm\_n** 신호의 천이 시간

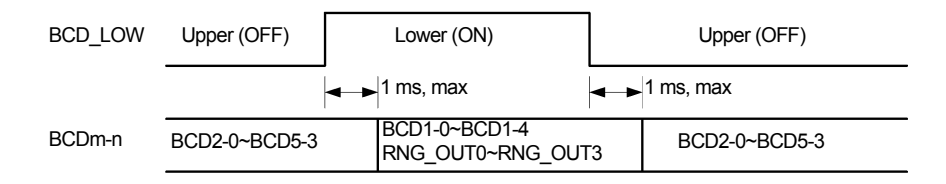

# 전원 투입 시 출력신호 상태

전원 투입 후, 기동화면에서 측정화면으로 바뀌면 EOM 신호와 INDEX 신호는 ON이 됩니다. EOM 출력 PULSE의 경우는 그대로 OFF입니다.

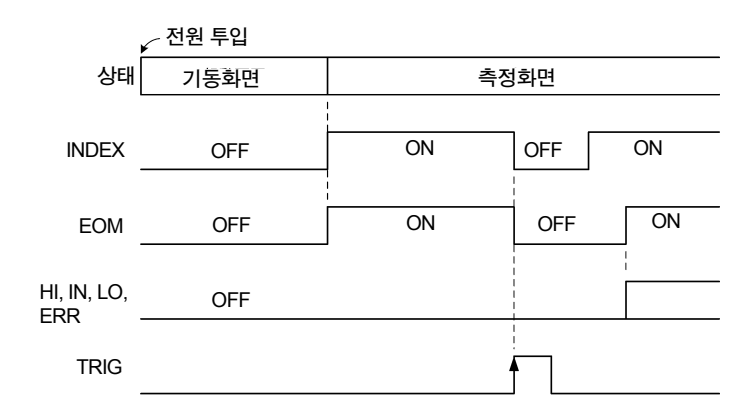

트리거 소스 EXT, EOM 출력 HOLD로 설정되어 있을 때의 동작을 나타냅니다.

HIOKI RM3544A983-02

8

### 외부 트리거의 취득 흐름

외부 트리거에서 사용할 경우의 측정 시작부터 판정결과 혹은 측정치 취득까지의 흐름을 나타냅 니다.

본 기기는 판정결과(HI, IN, LO, ERR)가 확정되면 곧바로 EOM 신호를 출력합니다. 컨트롤러의 입 력회로 응답이 느린 경우는 EOM 신호의 ON을 검출하고 나서 판정결과를 들여오기까지 대기시간 이 필요합니다.

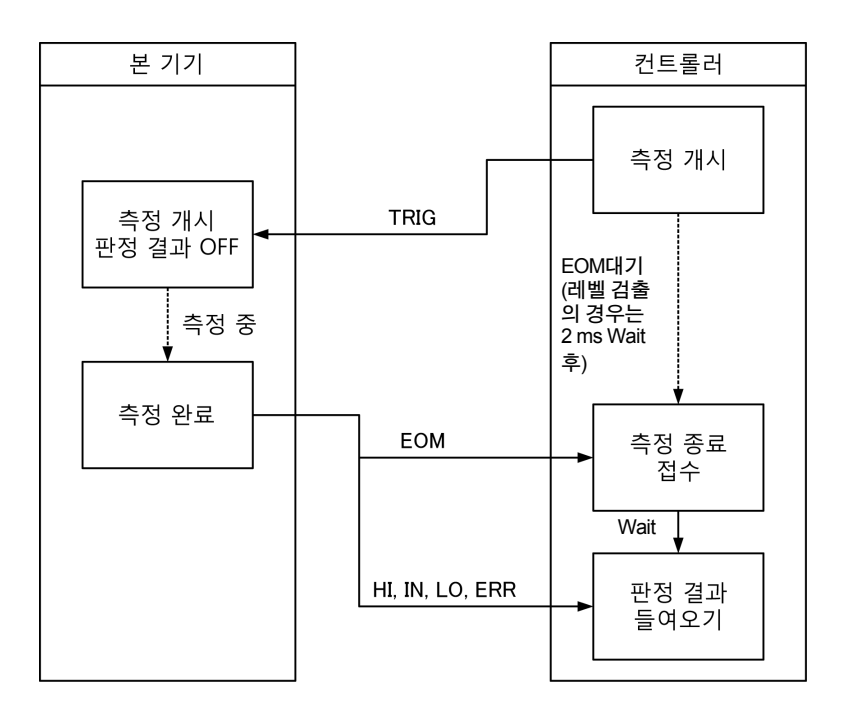

### 외부 트리거에서의 측정치**(BCD)** 취득 흐름

BCD 출력은 상위 자리와 하위 자리를 나누어서 들여올 필요가 있습니다. 상위 자리와 하위 자리 를 들여오는 순서는 어느 쪽이 먼저라도 상관없습니다. 아래 예는 상위 자리를 먼저 들여옵니다. 컨트롤러의 입력회로 응답이 느린 경우에는, EOM 신호의 ON을 검출하고 나서 측정치(BCD)를 들 여오기까지 대기시간이 필요합니다.

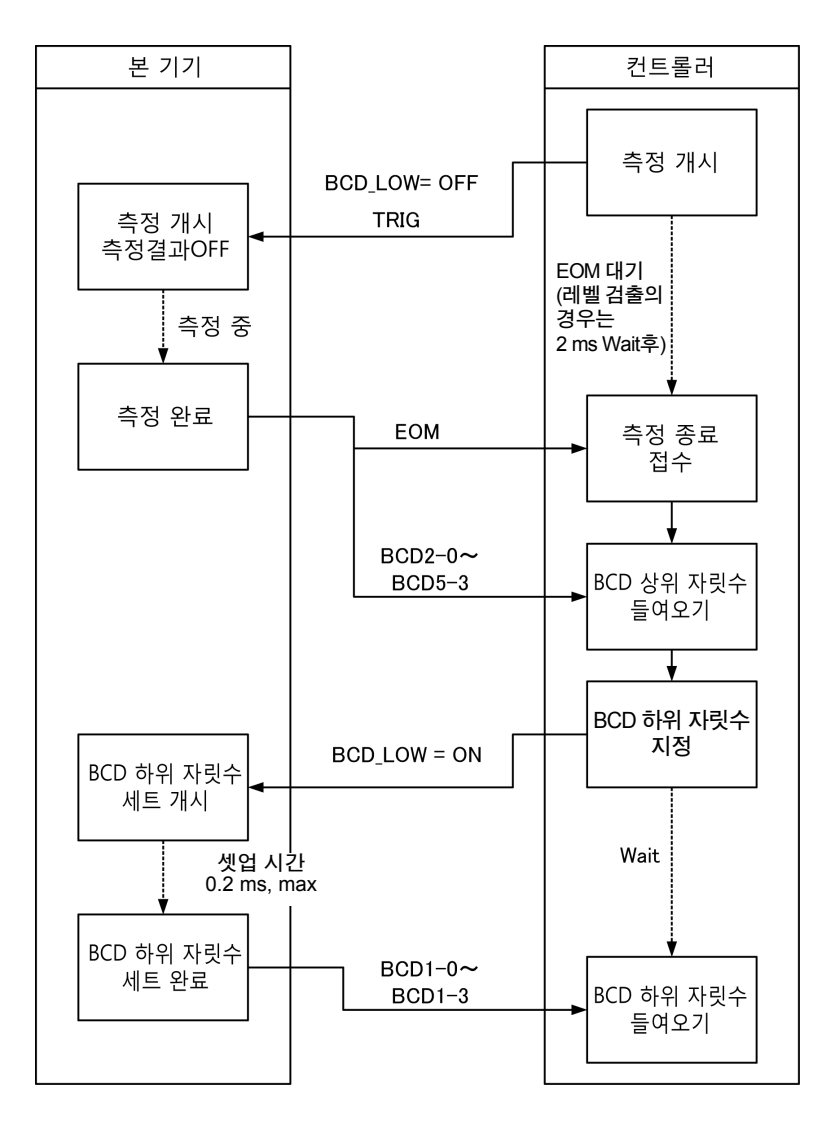

# <span id="page-106-0"></span>**8.3** 내부 회로 구성

NPN 설정

#### **8 pin**에 외부 전원을 연결하지 말 것

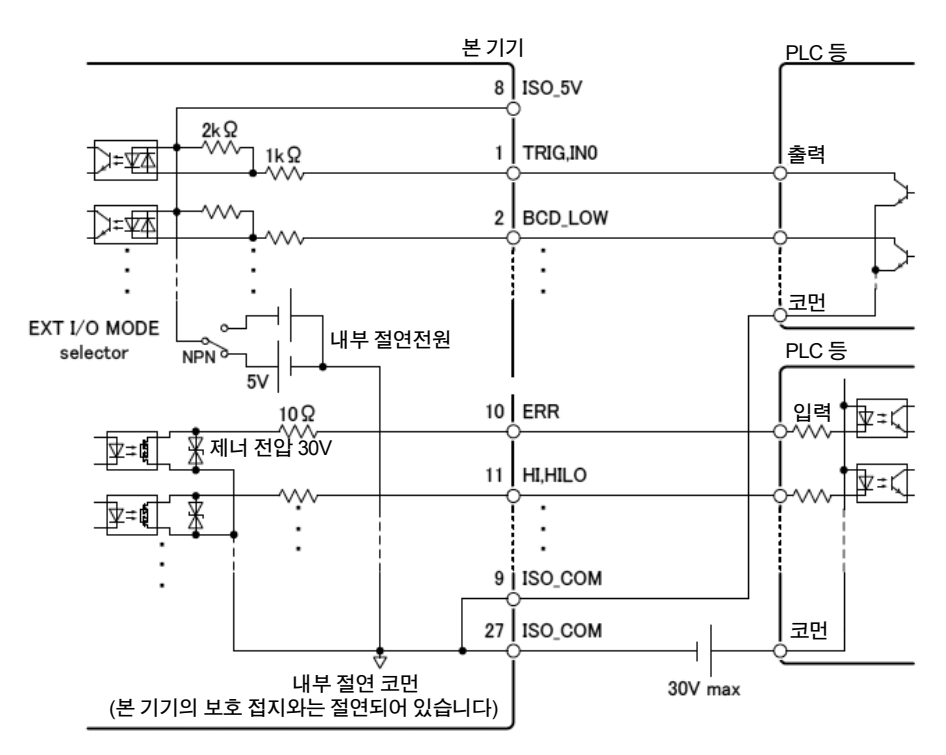

주의 사항

- 입력신호와 출력신호의 코먼단자는 모두 ISO\_COM을 사용해 주십시오.
- 코먼 배선에 대전류가 흐르는 경우에는 출력신호의 코먼 배선과 입력신호의 코먼 배선을 ISO\_COM 단자 부근에서 분기시켜 주십시오.

**PNP** 설정

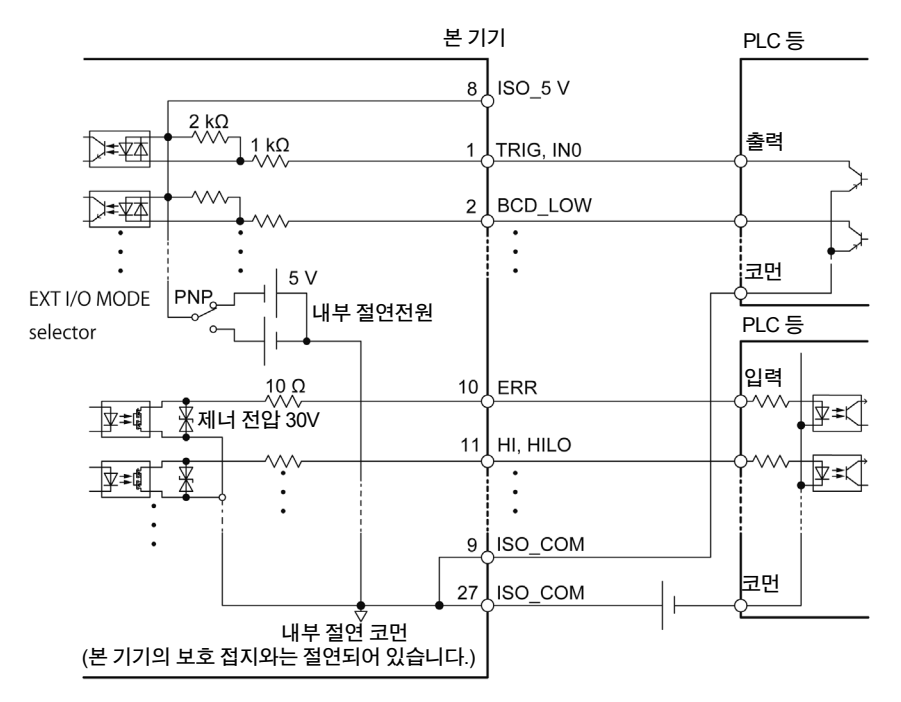

**8 pin**에 외부 전원을 연결하지 말 것

#### 주의 사항

입력신호와 출력신호의 코먼단자는 모두 ISO\_COM을 사용해 주십시오.
**8.3** 내부 회로 구성

## 전기적 사양

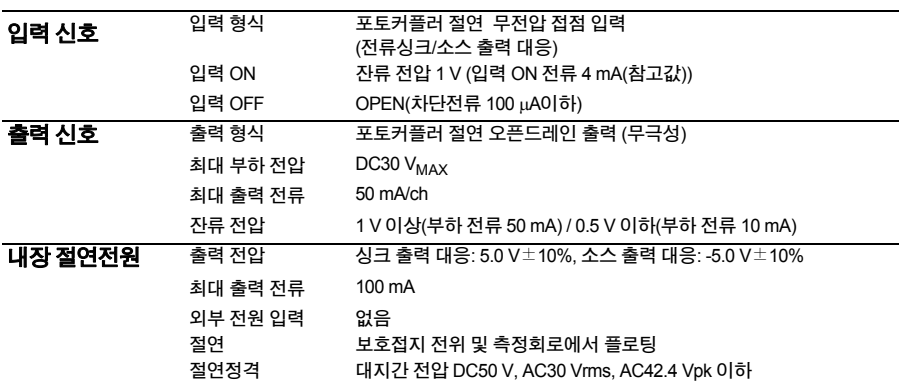

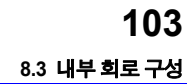

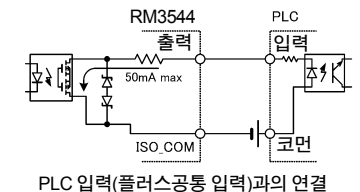

부논리 출력

부논리 출력

⌒

30V max

ξ

HIOKI RM3544A983-02

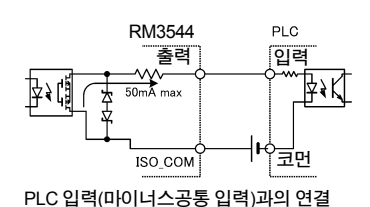

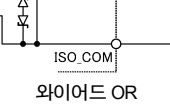

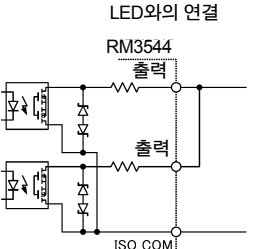

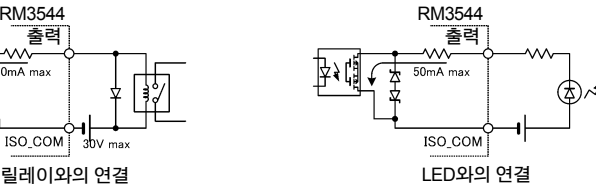

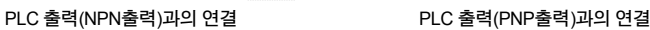

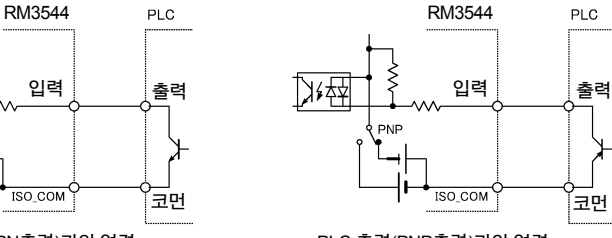

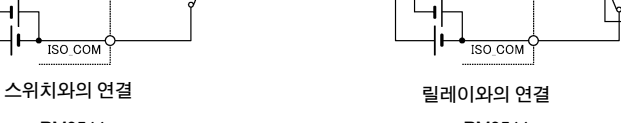

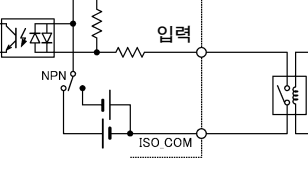

RM3544

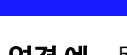

연결 예

출력회로의 연결 예

∯∤¦∯

孙值

冰运 **NPN** 

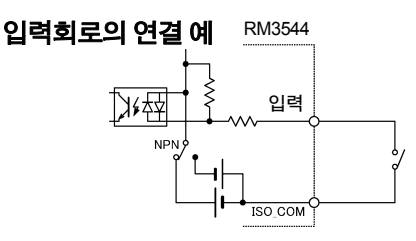

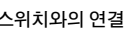

**ISO\_COM** 

출력

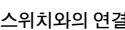

RM3544 출력

 $50mA$  max

RM3544 출력

50mA max

ISO\_COM

ISO\_COM

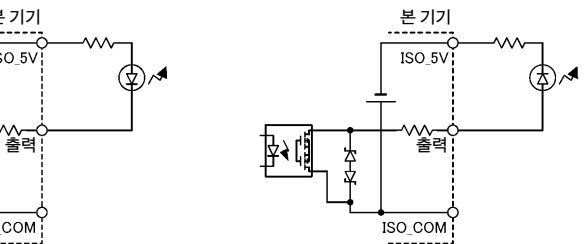

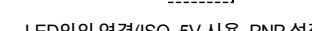

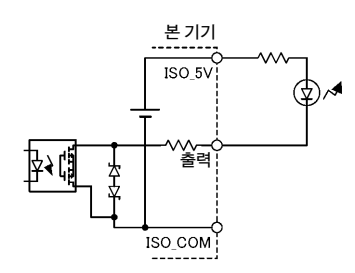

LED와의 연결(ISO\_5V 사용, NPN 설정) LED와의 연결(ISO\_5V 사용, PNP 설정)

# **8.4** 외부 입출력에 관한 설정

#### 외부 입출력은 다음 설정을 할 수 있습니다**.**

#### 입력에 관한 설정

- 측정 시작 조건을 설정하기(트리거 소스)[\(p.105\)](#page-111-0)
- TRIG 신호의 논리 설정하기[\(p.107\)](#page-113-0)
- TRIG/ PRINT 신호의 채터링 제거하기(필터 기능)[\(p.109\)](#page-115-0)

#### 출력에 관한 설정

- EOM 신호 설정하기[\(p.111\)](#page-117-0)
- 출력 모드(판정 모드/BCD 모드) 전환하기[\(p.113\)](#page-119-0)

## <span id="page-111-0"></span>측정 시작 조건 설정하기**(**트리거 소스**)**

#### 측정을 시작하려면 다음 **2**가지 방법이 있습니다**.**

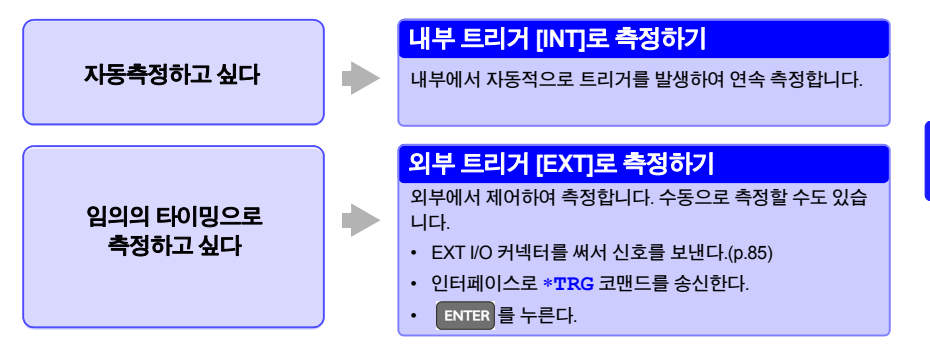

주의 사항

내부 트리거로 설정되어 있는 경우, 외부 I/O로부터의 TRIG 신호 입력과 ∗**TRG**코맨드는 무시됩 니다.

**8.4** 외부 입출력에 관한 설정

#### 트리거 소스를 전환하기

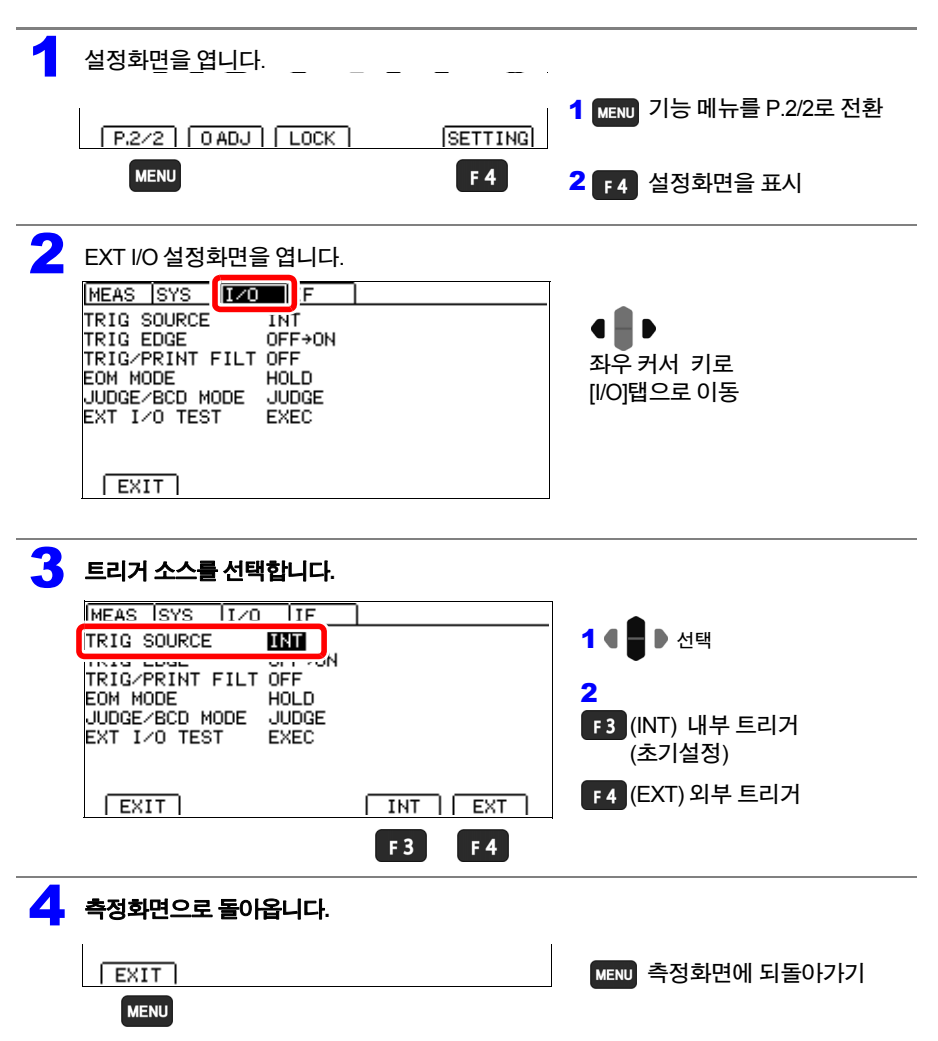

일반적으로 정면 패널에서 키 조작을 할 때는 "연속측정" 상태(**:INITIATE:CONTINUOUS ON**) 로 되어 있습니다. 트리거 소스가 내부 트리거 [INT]로 설정되어 있을 때는 연속해서 트리거가 걸 리는 "프리 런" 상태가 됩니다. 트리거 소스가 외부 트리거 [EXT]로 설정되어 있을 때는 외부에서 트리거를 입력할 때마다 측정합니다.

RS-232C나 USB를 매개로 한 설정에서는 연속측정을 해제할 수 있습니다.

(**:INITIATE:CONTINUOUS OFF**). 연속측정을 해제하면 컨트롤러(컴퓨터나 PLC)로부터 지정 된 타이밍일 때만 트리거를 받아들이게 됩니다.

HIOKI RM3544A983-02

참조**:** 트리거 코맨드에 대해서는 부속 애플리케이션 디스크를 참조해 주십시오.

## <span id="page-113-0"></span>**TRIG** 신호의 논리 설정하기

**TRIG** 신호가 유효가 될 논리를 **ON**엣지**/ OFF** 엣지로 선택합니다**. OFF** 엣지로 사용할 경우**,** 측정시간은 약 **1.0 ms** 길어집니다**.**

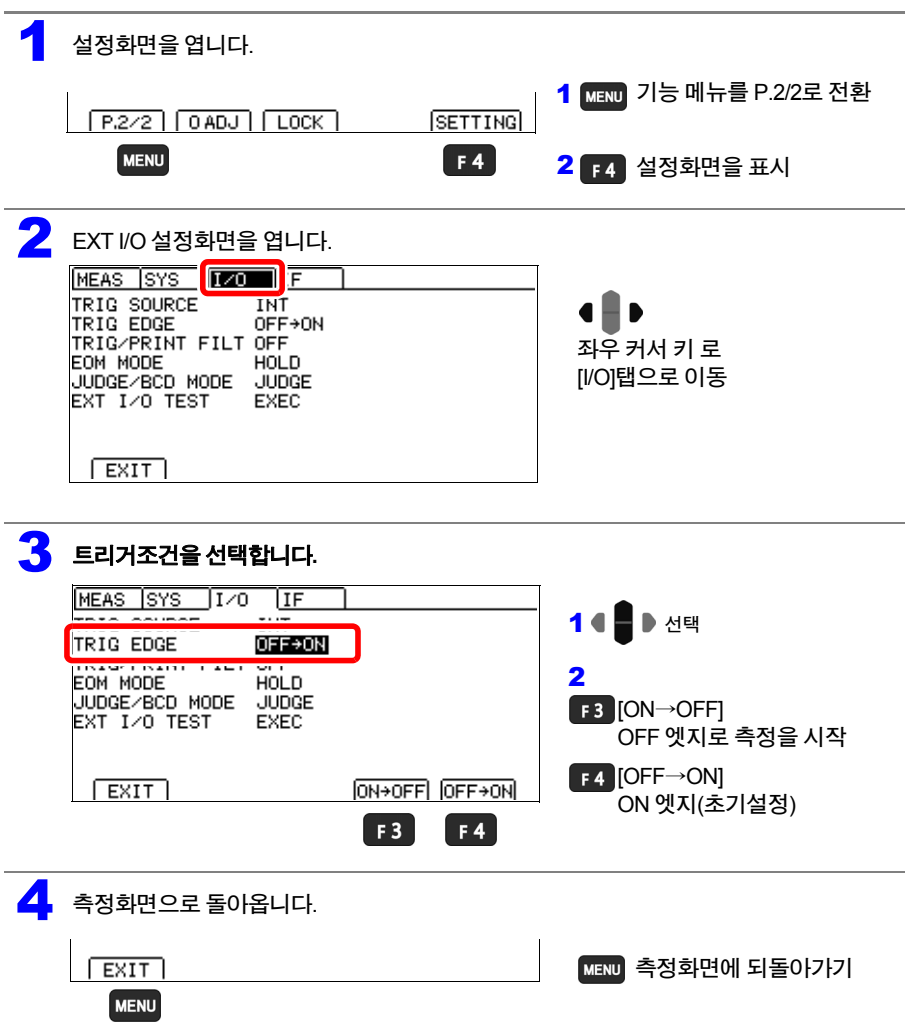

## **108**

**8.4** 외부 입출력에 관한 설정

#### **ON** 엣지와 **OFF** 엣지의 동작

• ON 엣지

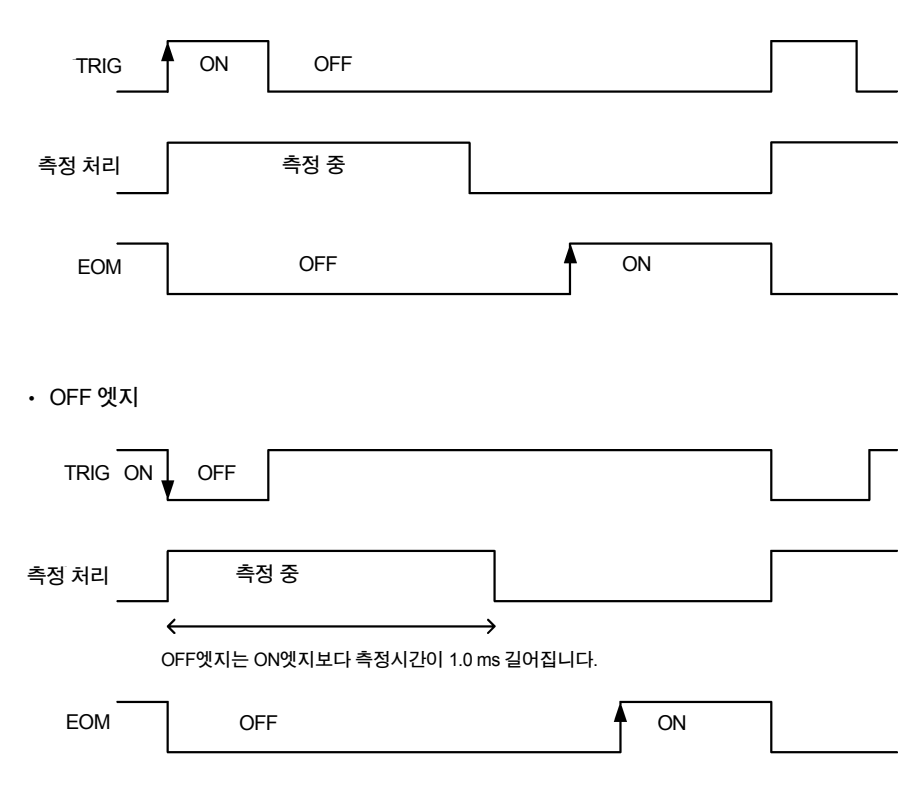

## <span id="page-115-0"></span>**TRIG/ PRINT** 신호의 채터링을 제거하기**(**필터 기능**)**

TRIG/PRINT 신호에 풋스위치 등을 연결할 경우 채터링을 제거하는 필터 기능이 유효합니다.

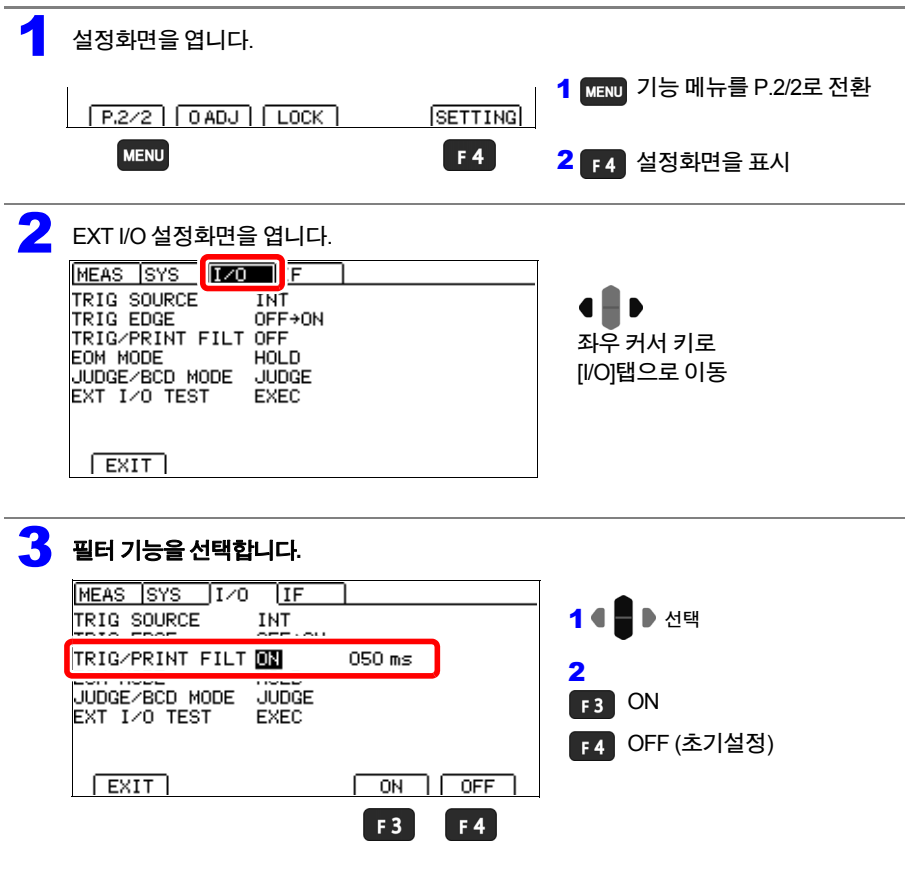

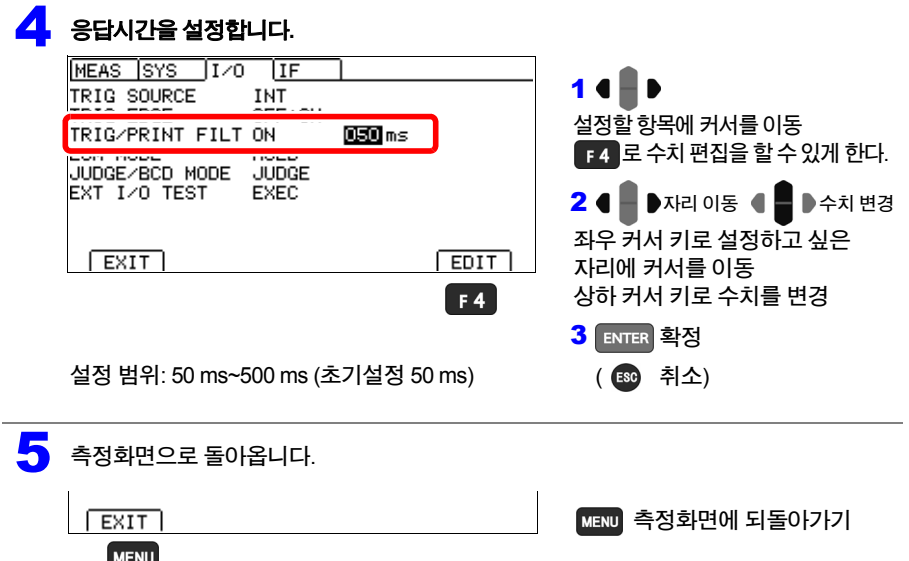

## 필터 기능 **(TRIG**신호 예**)**

• ON엣지일 때

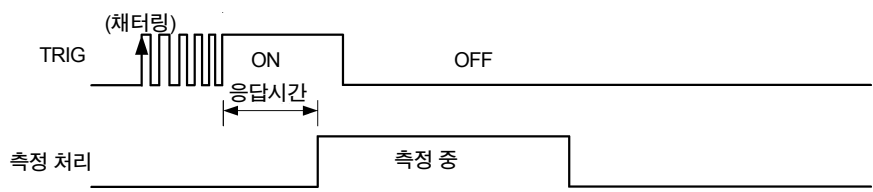

• OFF엣지일 때

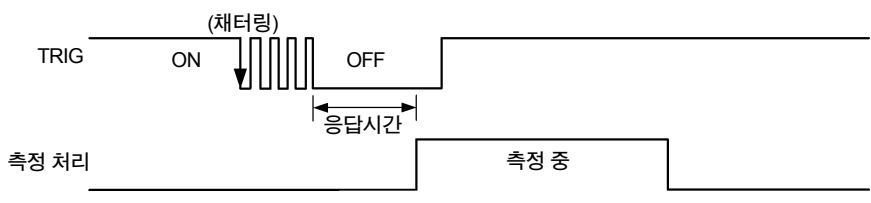

HIOKI RM3544A983-02

입력신호는 응답시간이 경과할 때까지 유지해 주십시오.

## <span id="page-117-0"></span>**EOM** 신호 설정하기

#### **EOM** 신호의 출력을 다음 트리거가 들어갈 때까지 유지할지**,** 펄스 폭으로 설정할지를 선택합니다**.**

주의 사항

내부 트리거[INT]일 때, EOM 펄스 폭은 설정에 상관없이 5 ms 고정입니다.

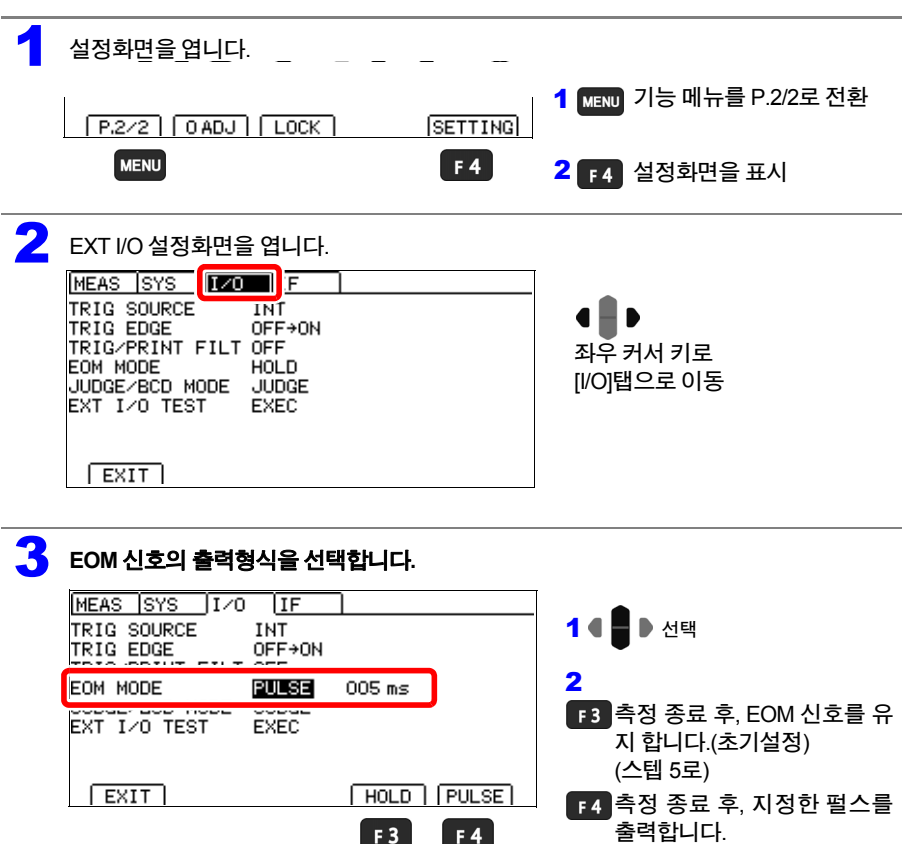

#### **8.4** 외부 입출력에 관한 설정

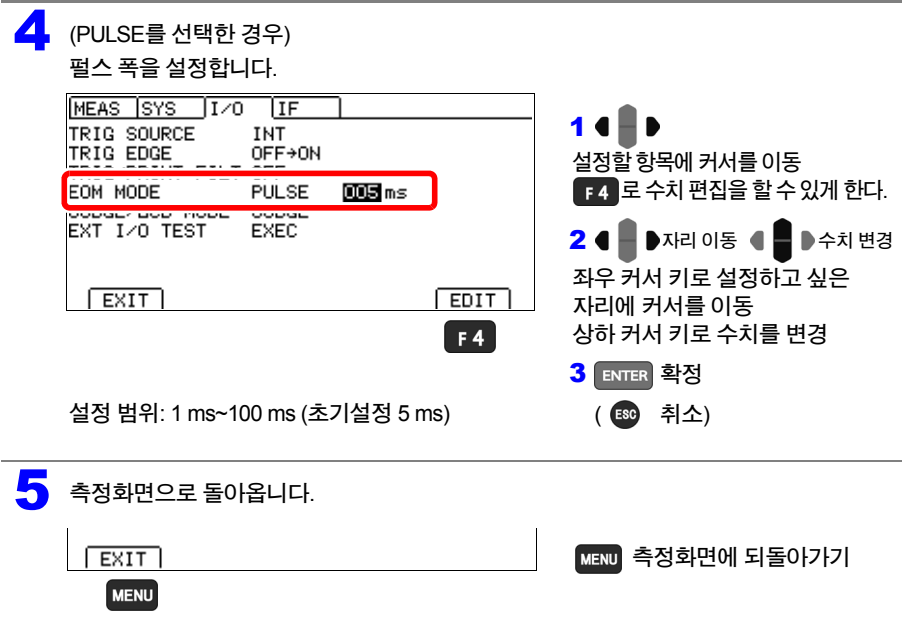

#### <span id="page-119-0"></span>출력 모드**(**판정 모드**/ BCD** 모드**)**를 전환하기 1 설정화면을 엽니다. 1 MENU 기능 메뉴를 P.2/2로 전환  $P.2/2$   $[0 ADJ]$   $[LOCK]$ **SETTING MENU**  $F4$ <mark>2</mark> F4 설정화면을 표시 2 EXT I/O 설정화면을 엽니다.<br>EXT I/O 설정화면을 엽니다. TRIG SOURCE **INT**  $\blacksquare$ ₽  $OFF \rightarrow ON$ TRIG EDGE TRIG/PRINT FILT OFF 좌우 커서 키로 HOLD EOM MODE [I/O]탭으로 이동 JUDGE/BCD MODE JUDGE EXT I/O TEST **EXEC**  $ExIT$ 3 출력 모드를 선택합니다**.** MEAS SYS 170 IF 1 4 ■ ▶ 선택 TRIG SOURCE INT TRIG EDGE OFF+ON TRIG/PRINT FILT OFF 305 ms 2 **JUDGE** JUDGE/BCD MODE 판정 모드(초기설정) F<sub>4</sub> BCD모드  $\sqrt{ext}$  $JUDGE$   $\sqrt{BCD}$  $F3$  $F4$ 4 측정화면으로 돌아옵니다**. EXIT MENU** 측정화면에 되돌아가기 **MENU**

**8.5** 외부 제어 확인하기

# **8.5** 외부 제어 확인하기

### 입출력 테스트하기**(EXT I/O** 테스트 기능**)**

출력신호의 ON, OFF를 수동으로 전환할 수 있고, 입력신호의 상태를 화면에서 확인할 수 있습니 다.

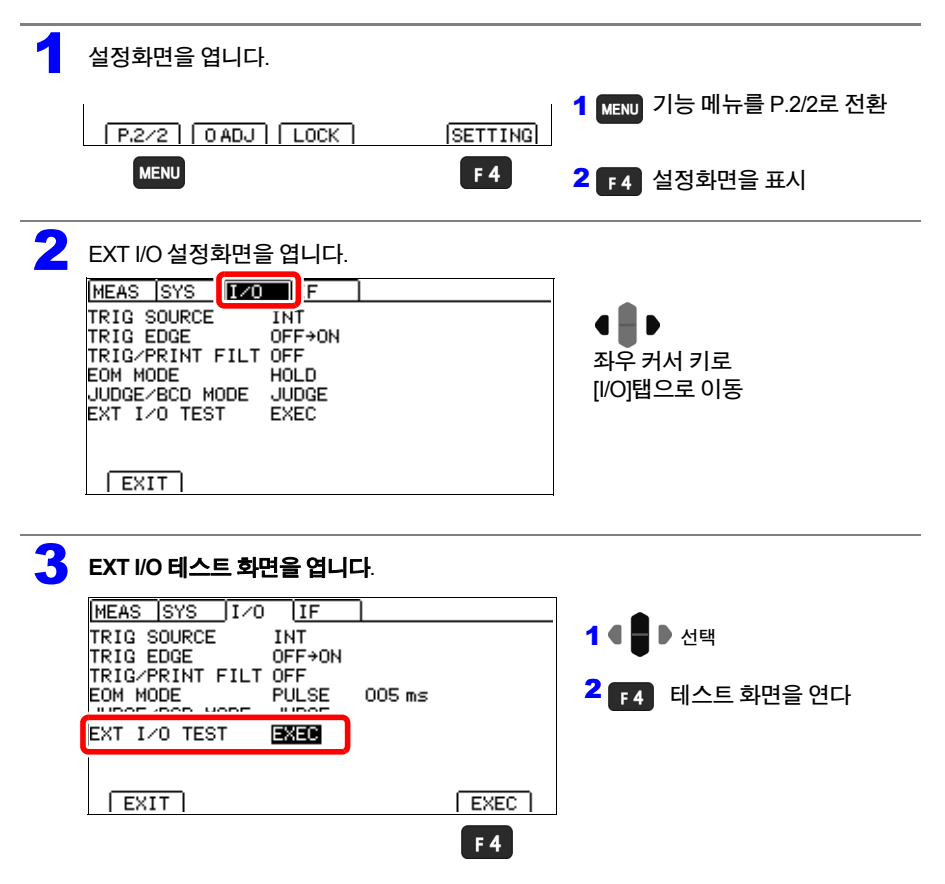

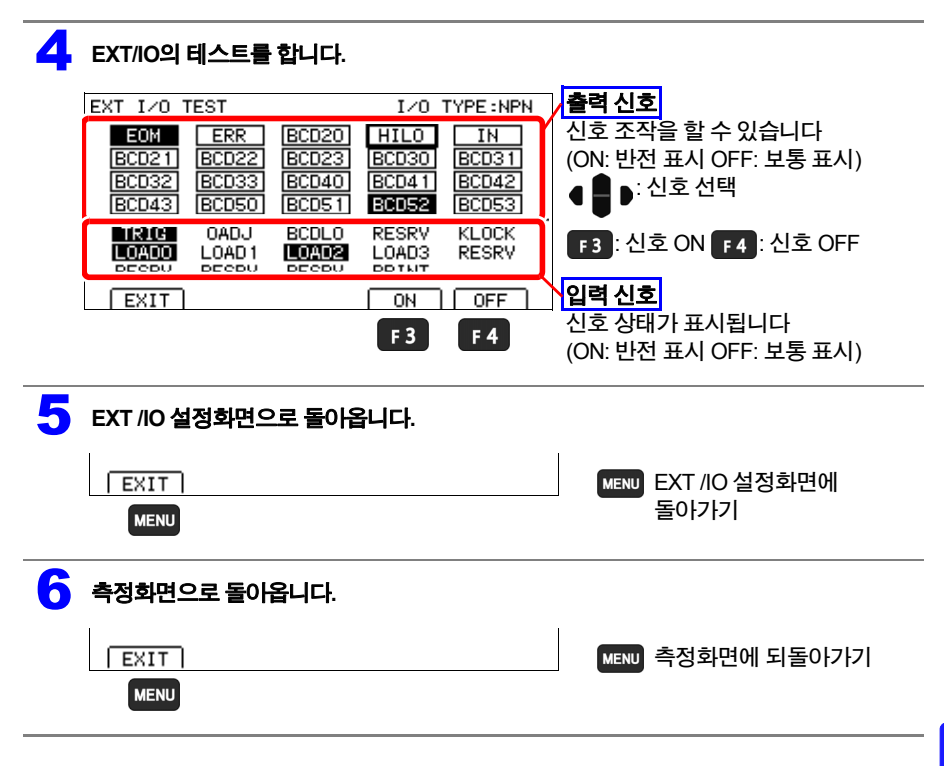

HIOKI RM3544A983-02

8

# **8.6** 부속 커넥터 조립 방법

#### 본 기기에는 **EXT I/O**용 커넥터 및 커버 등이 부속되어 있습니다**.** 아래 그림을 참고로 조립해 주십 시오**.**

주의 사항

- EXT I/O 커넥터에서 PLC 등에 연결하는 케이블에는 실드선을 사용해 주십시오. 실드선을 사용하지 않는 경우, 노이즈의 영향으로 시스템이 오동작할 가능성이 있습니다.
- 실드부는 EXT I/O의 ISO\_COM 단자에 연결해 주십시오.

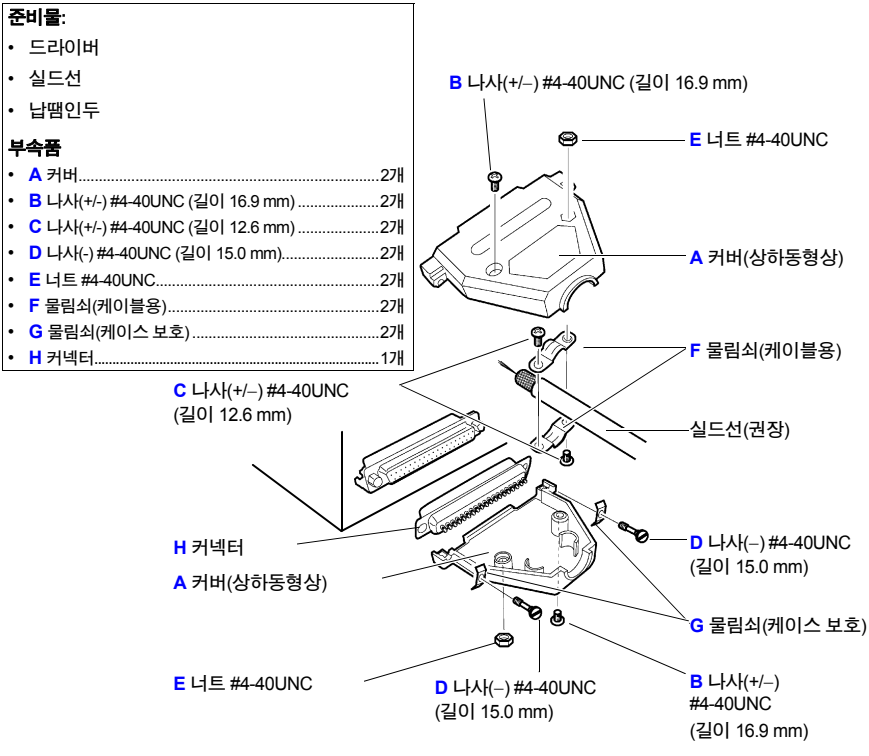

HIOKI RM3544A983-02

#### 조립의 순서

- 1. 케이블(실드선)을 부속 EXT I/O 커넥터(H)에 납땜합니다.
- 2. 물림쇠(F)를 나사(C)로 케이블에 장착합니다.
- 3. 물림쇠(F)를 커버(A)의 소정의 위치에 맞도록 조정합니다.
- 4. 물림쇠(G)에 나사(D)를 끼웁니다.
- 5. 커버(A) 한편에 커넥터(H), 물림쇠(F), 물림쇠(G), 나사(D)를 둡니다.
- 6. 커버(A)의 다른 한쪽을 위에서 덮습니다.
- 7. 나사(B)와 너트(E)로 커버(A)를 고정합니다. 나사를 너무 강하게 조이면 커버가 파손되므로 주의해 주십시오.

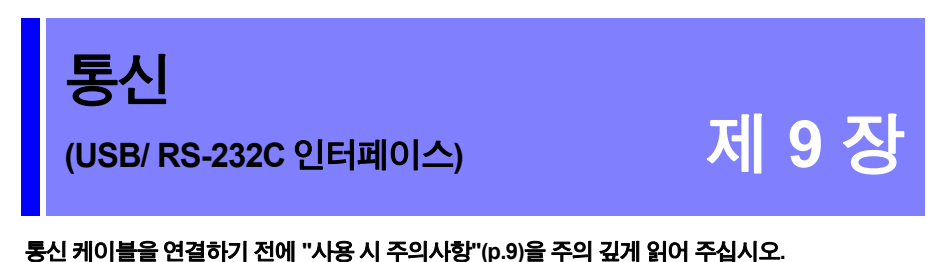

# **9.1** 인터페이스의 개요와 특징

통신 인터페이스를 사용해서 본 기기 제어와 데이터 취득을 할 수 있습니다. 사용 목적에 따른 항목을 참조해 주십시오.

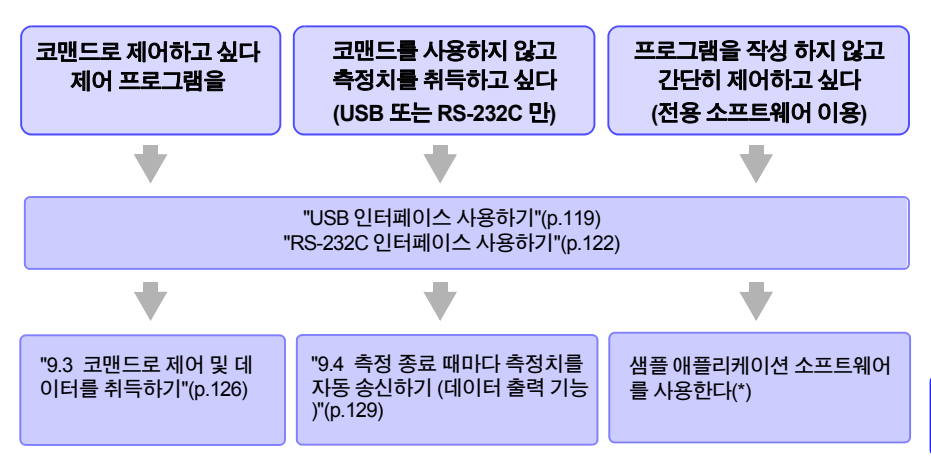

\* 샘플 애플리케이션 소프트웨어는 당사 홈페이지(http://www.hioki.com)에서 다운로드해 주십시오.

#### 통신 시간에 대해서

- 통신 처리의 빈도, 처리 내용에 따라 표시 처리에 지연이 발생하는 경우가 있습니다.
- 컨트롤러와의 통신에서는 데이터 전송시간을 추가할 필요가 있습니다. USB의 전송시간은 컨트롤러에 따라 다릅니다. RS-232C의 전송시간은 스타트 비트 1, 데이터 길이 8, 패리티 없음, STOP비트 1로 합계 10 비트, 전송 속도(보율) 설정을 N bps로 한 경우는 대략적으로 다음과 같습니다. 전송시간 T [1글자/초] = 보율 N [bps]/10[bit] 측정치는 11글자이므로 1 데이터의 전송시간은 11/T가 됩니다. (예) 9600bps의 경우 11/(9600/10) =약 11 ms
- 코맨드 실행시간에 대해서는 부속 애플리케이션 디스크 내에 있는 통신코맨드 사용설명서를 참조해 주십시오.

#### **9.1** 인터페이스의 개요와 특징

## 사양

주의 사항

각 통신 인터페이스는 하나를 선택해서 사용합니다. 동시에 통신제어 할 수는 없습니다.

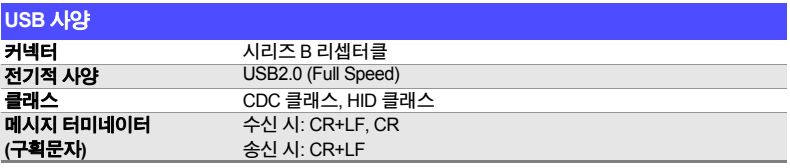

#### **RS-232C** 사양

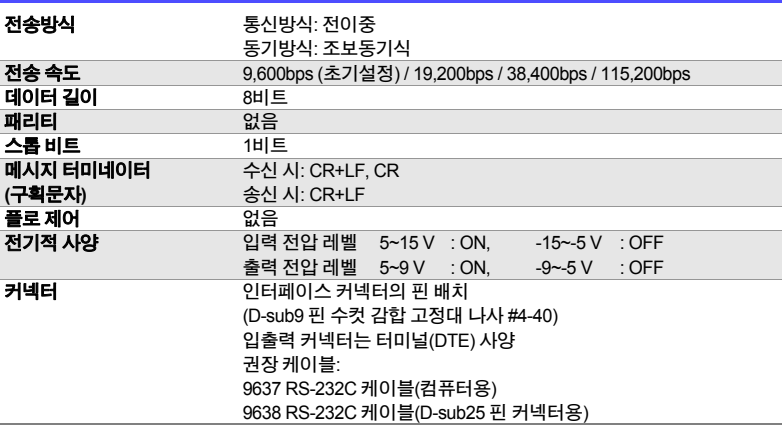

HIOKI RM3544A983-02

사용 코드: ASCII 코드

# **9.2** 사용 전 준비 **(**연결과 설정**)**

<span id="page-125-0"></span>**USB** 인터페이스 사용하기

## **1. USB** 인터페이스의 통신 조건을 설정한다

## 본 기기를 설정합니다**.**

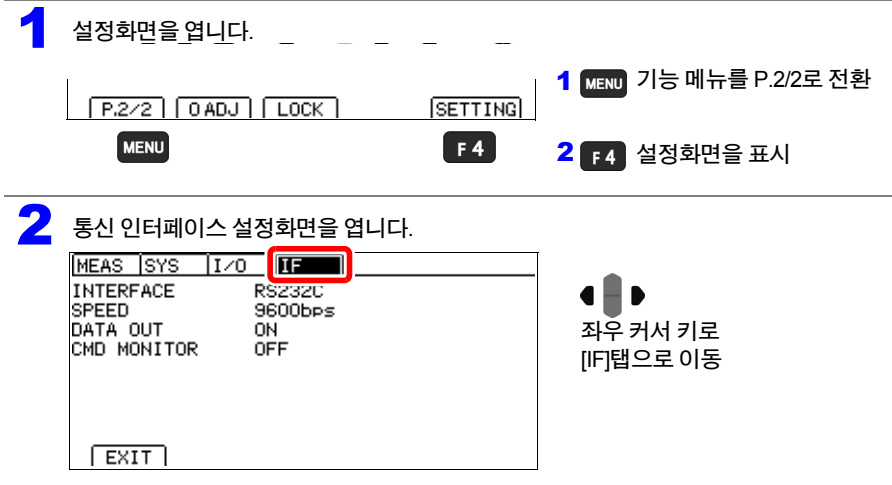

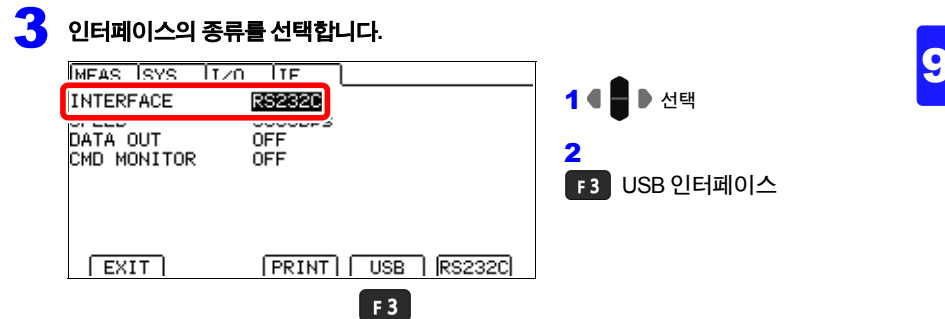

#### **9.2** 사용 전 준비 **(**연결과 설정**)**

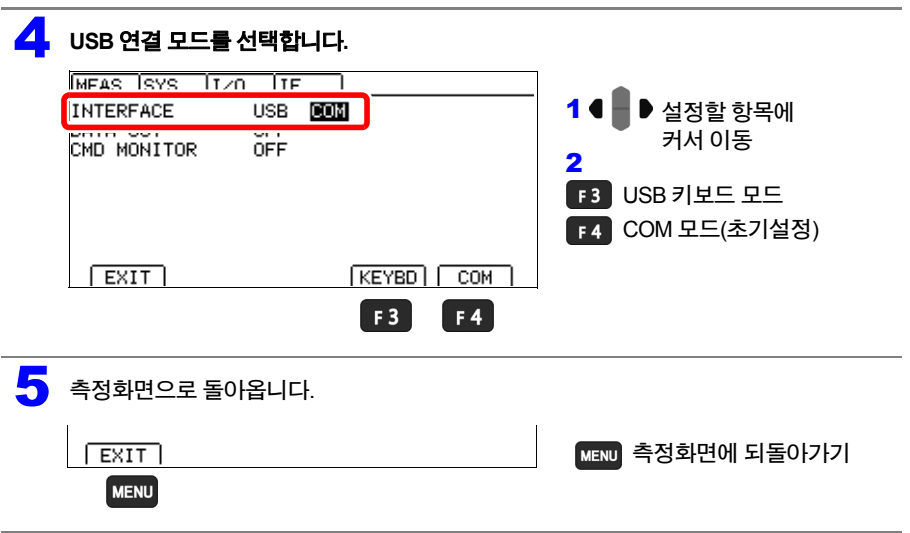

주의 사항

- USB 키보드 모드는 데이터 출력 전용입니다. 코맨드를 사용하는 경우는 COM 모드로 해 주십 시오.
- USB 키보드 모드에서는 USB 드라이버를 설치할 필요가 없습니다.
- COM 모드를 처음 사용하는 경우는 USB 드라이버를 설치해 주십시오. [\(p.121\)](#page-127-0)

## <span id="page-127-0"></span>**2. USB** 드라이버를 설치한다**(COM** 모드 선택 시만**)**

COM 클래스에서 처음 측정기를 컴퓨터에 연결할 때는 전용 USB 드라이버가 필요합니다. 당 사 또는 기타 제품을 사용하는 등, 이미 드라이버가 들어있는 경우는 이하의 순서가 필요 없습 니다. USB 드라이버는 부속 애플리케이션 디스크 또는 당사 홈페이지(http://www.hioki.com)에 서 다운로드할 수 있습니다.

USB 키보드 클래스를 사용하는 경우는 드라이버 설치가 필요없습니다.

#### 설치 순서

USB 케이블로 본 기기와 컴퓨터를 연결하기 전에 실시해 주십시오. 이미 연결되어 있는 경우 는 USB 케이블을 분리해 주십시오.

- 1 **"administrator"** 등의 관리자 권한으로 컴퓨터에 로그인합니다**.**
- 2 설치하기 <sup>전</sup> 컴퓨터에서 기동하고 있는 모든 애플리케이션을 종료시켜 주십시오**.**
- 3 **HiokiUsbCdcDriver.msi**<sup>를</sup> 실행합니다**.** 실행 <sup>후</sup> 화면의 지시에 따라 설치하십시오**.** 부속 애플리케이션 디스크에서 실행하는 경우 이하를 실행합니다**.**

**X:\driver\HiokiUsbCdcDriver.msi(X:** 는 **CD-ROM** 드라이브**)**

환경에 따라 대화창이 나오기까지 시간이 걸리지만 그대로 대기해 주십시오**.**

- 4 설치 완료 <sup>후</sup> <sup>본</sup> 기기를 **USB**<sup>로</sup> 컴퓨터에 연결하면 자동으로 <sup>본</sup> 기기가 인식됩니다**.**
- 새 하드웨어 검색 마법사 화면이 표시되는 경우, Windows Update의 연결확인에 대해서는 [아니 요**,** 이번에는 연결하지 않습니다] 를 선택하고, [소프트웨어를 자동으로 설치하기]를 선택해 주십 시오.
- 서로 다른 제조번호의 본 기기를 연결한 경우에도 새 디바이스를 검출했다는 내용이 통지되는 경우가 있으므로 화면의 지시에 따라 디바이스 드라이버를 설치해 주십시오.
- Windows 로고를 취득하지 않았기 때문에 경고 메시지가 표시되지만, 그대로 진행하십시오.

#### 삭제 순서**(**드라이버가 필요없게 된 경우에는 삭제해 주십시오**)**

[제어판]-[프로그램 추가 또는 제거]를 이용해 Hioki USB CDC Driver를 삭제해 주십시오.

## **3. USB** 케이블을 연결한다

본 기기 USB 단자에 부속의 USB 케이블을 연결합니다.

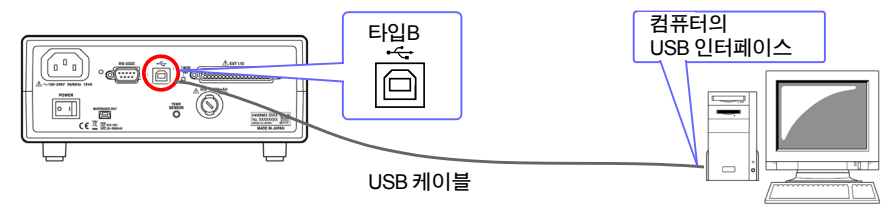

**9.2** 사용 전 준비 **(**연결과 설정**)**

## <span id="page-128-0"></span>**RS-232C** 인터페이스 사용하기

## **1. RS-232C** 인터페이스의 통신 조건을 설정한다

## 본 기기를 설정합니다**.**

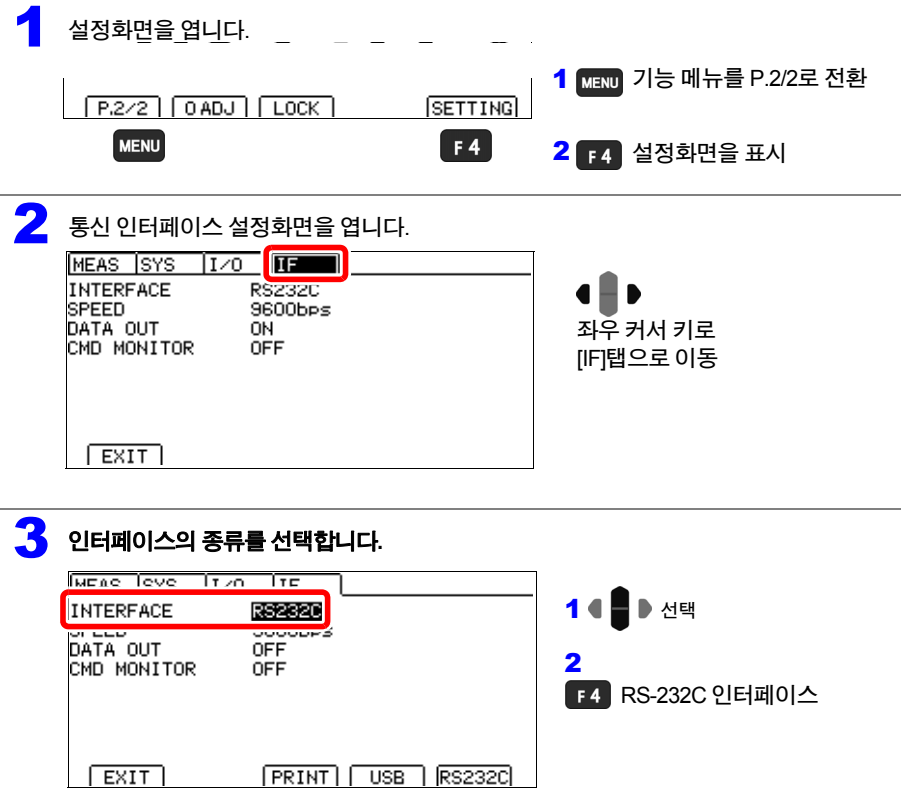

 $F4$ 

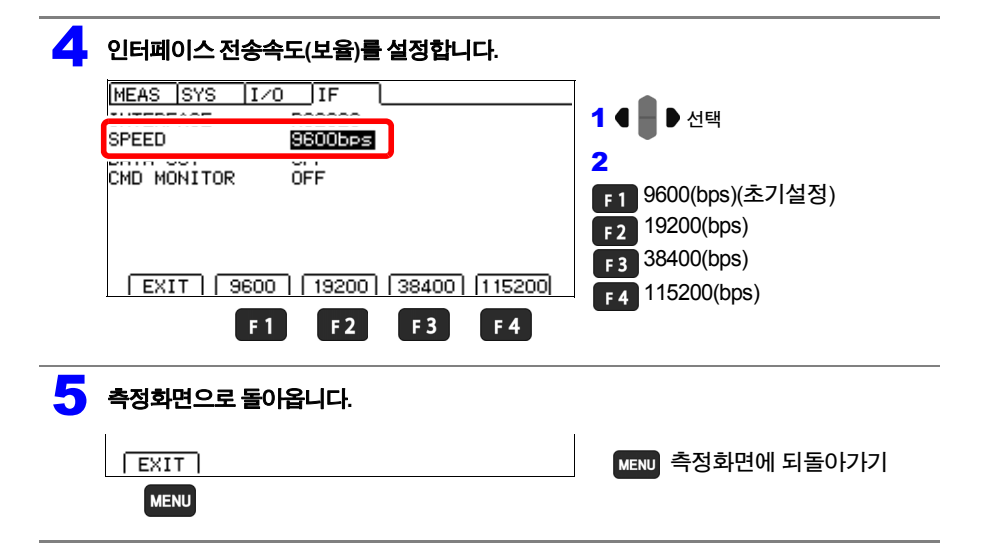

#### 주의 사항

전송속도(보율)는 컴퓨터에 따라서 오차가 크기 때문에 사용할 수 없는 경우가 있습니다. 그 경우 는 보다 느린 설정으로 변경해 주십시오.

HIOKI RM3544A983-02

## 컨트롤러**(**컴퓨터 또는 **PLC** 등**)**의 설정을 합니다**.**

컨트롤러는 반드시 이하의 설정으로 해 주십시오.

- 조보동기방식
- 전송속도: 9600bps/19200bps/38400bps/115200bps (본 기기 설정에 맞춰 주십시오)
- 스톱 비트: 1
- 데이터 길이: 8
- 패리티 체크: 없음
- 플로 제어: 없음

**9.2** 사용 전 준비 **(**연결과 설정**)**

## **2. RS-232C** 케이블을 연결한다

RS-232C 케이블을 RS-232C 커넥터에 연결합니다. 케이블을 연결할 때는 반드시 나사로 고정하 십시오.

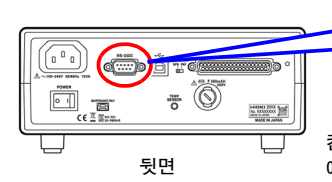

D-sub9 핀 수컷 감합 고정대 나사 #4-40 **6 7 8 9 1 2 3 4 5**

컨트롤러(DTE)와 연결할 때는 본 기기측 커넥터와 컨트롤러측 커넥터 사양 에 맞는 크로스케이블을 준비하십시오. 입출력 커넥터는 터미널(DTE) 사양입니다. 본 기기에서는 핀 번호 2, 3, 5를 사용합니다. 기타 핀은 미사용입니다.

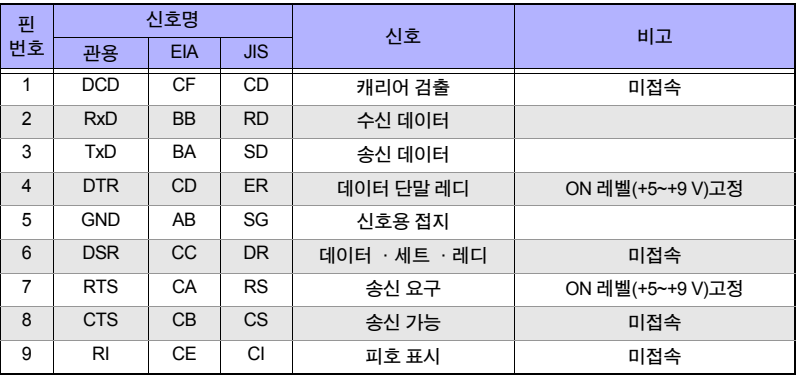

## 본 기기와 컴퓨터를 연결하는 경우

D-sub 9핀(암컷)-D-sub 9핀(암컷)의 크로스케이블을 사용합니다.

#### 크로스 결선

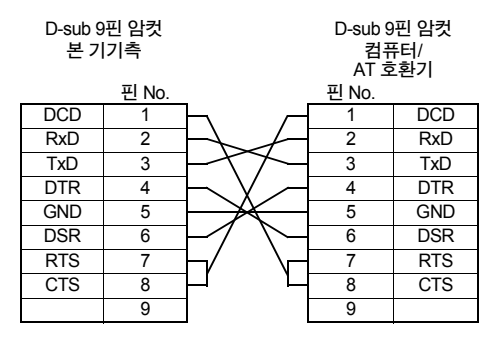

권장 케이블: Hioki 제품 9637 RS-232C 케이블(1.8 m)

### **D-sub 25**핀 커넥터의 기기와 연결하는 경우

D-sub 9핀(암컷)-D-sub 25핀(수컷)의 크로스케이블을 사용합니다. 그림과 같이 RTS와 CTS가 단락되어 DCD에 연결된 크로스케이블을 사용하십시오.

#### 크로스 결선

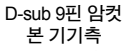

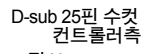

HIOKI RM3544A983-02

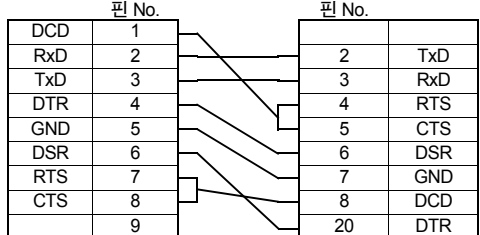

"D-sub 25핀(수컷)-D-sub 25핀(수컷)의 크 로스케이블"과 "9핀-25핀 변환어댑터"의 조합으로는 동작하지 않습니다.

권장 케이블: Hioki 제품 9638 RS-232C 케이블 **9.3** 코맨드로 제어 및 데이터를 취득하기

# <span id="page-132-0"></span>**9.3** 코맨드로 제어 및 데이터를 취득하기

통신 코맨드 및 쿼리의 표기(통신 메시지 참조)에 대해서는 부속 애플리케이션 디스크 내에 있는 통신 코맨드 사용설명서를 참조해 주십시오.

프로그램 작성 시에는 통신 모니터 기능을 사용하면 측정화면에 코맨드와 응답이 표시되어 편리 합니다.

주의 사항

출력 큐가 가득 차면 쿼리 에러를 내어 출력 큐를 clear합니다. 인터페이스 설정을 프린터로 한 경우, 코맨드 동작은 보증하지 않습니다. 코맨드는 송신하지 마십 시오.

### 리모트 상태**,** 로컬 상태

통신 중에는 리모트 상태가 되어 측정화면에 **[RMT]**가 표시되고 **MENU**키를 제외한 조작 키는 무 효가 됩니다**.**

**[LOCAL]**을 누르면 리모트 상태는 해제되고 키 조작이 가능해집니다**.**

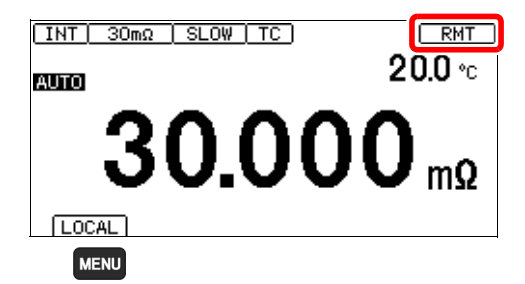

본 기기가 설정화면일 때 리모트 상태가 된 경우는 자동적으로 측정화면으로 이동합니다.

## 통신 코맨드를 표시하기**(**통신 모니터 기능**)**

통신 모니터 기능을 이용함으로써 통신 코맨드 및 쿼리의 응답을 화면에 표시할 수 있습니다.

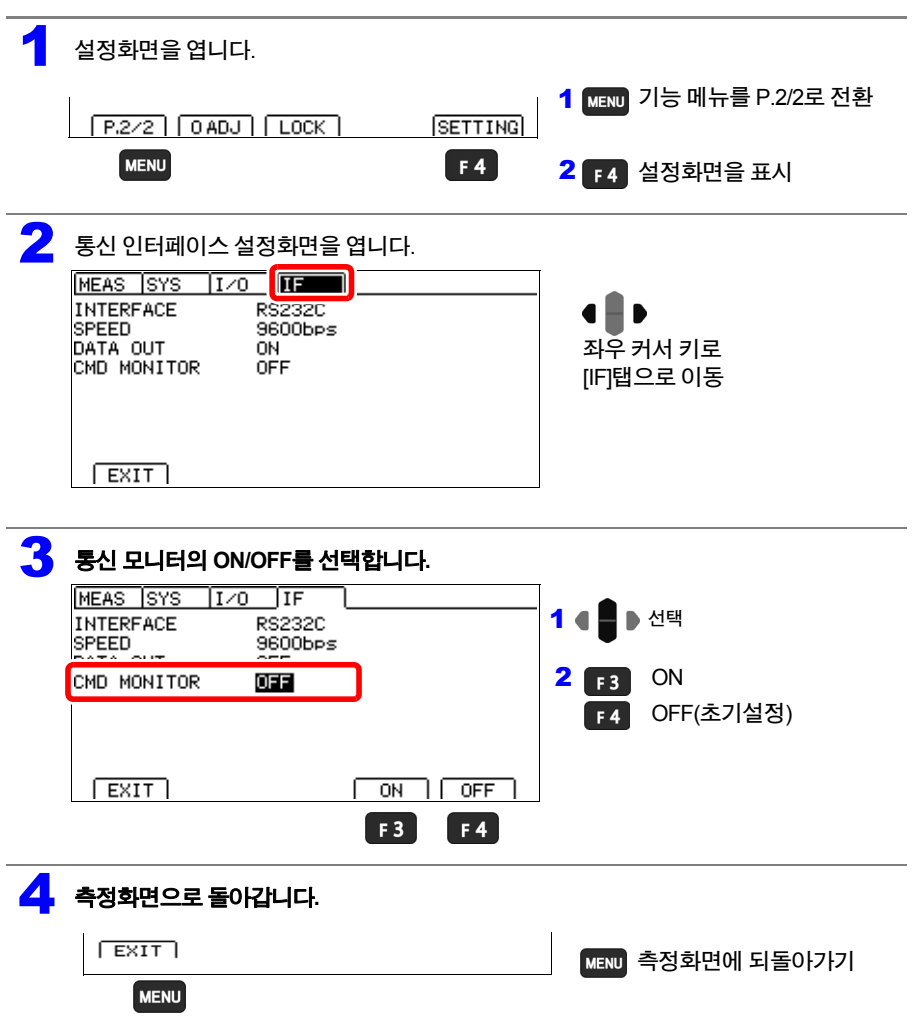

**9.3** 코맨드로 제어 및 데이터를 취득하기

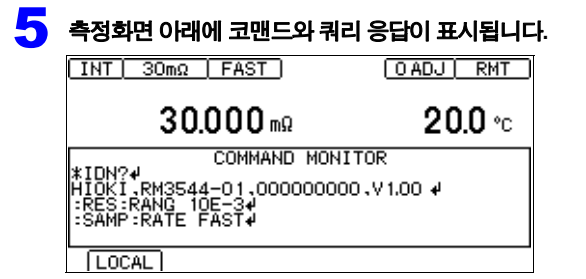

## 통신 모니터에 표시되는 메시지와 그 의미

코맨드 실행으로 에러가 발생한 경우, 다음과 같이 표시됩니다.

- 코맨드 에러의 경우(코맨드나 인수의 형식이 올바르지 않을 때)
- **> #CMD ERROR**
- 인수 범위가 잘못된 경우
- **> #PARAM ERROR**
- 실행 에러의 경우
- **> #EXE ERROR**

또 에러가 발생한 대략의 위치도 표시됩니다.

- 인수를 틀린 경우(-1이 범위 외)
- **> :RES:RANG -1**
- **> # ^ PARAM ERROR**
- 철자법을 틀린 경우(RANGE를 RENGE로 틀림)
- **> :RES:RENGE 100**
- **> # ^ CMD ERROR**

주의 사항

• 잘못된 문자코드를 수신한 경우는 문자코드를 "< >"로 묶어 16진으로 표시합니다. 예를 들어 0xFF문자의 경우는 **<FF>**, 0x00의 경우는 **<00>**라고 표시합니다. RS-232C 인터페이스의 경우 이러한 16진법 문자만 표시될 때는 통신 조건을 다시 확인하시거 나, 통신속도를 낮춰서 시도해 주십시오.

• RS-232C 인터페이스의 경우

RS-232C의 에러가 발생하면 다음과 같이 표시됩니다.

오버 런 에러(수신 누락이 발생).............. **#Overrun Error** 브레이크 신호를 수신한 경우................. **#Break Error** 패리티 에러가 발생한 경우..................... **#Parity Error** 프레이밍 에러가 발생한 경우................. **#Framing Error**

이러한 문자가 표시된 경우는 통신 조건을 다시 확인하시거나, 통신속도를 낮춰서 시도해 주십 시오.

HIOKI RM3544A983-02

• 코맨드를 연속송신하고 있는 경우 등은 에러 위치가 어긋나는 경우가 있습니다.

# <span id="page-135-0"></span>**9.4** 측정 종료 때마다 측정치를 자동 송신하기 **(**데이터 출력 기능**)**

#### 측정 종료 후 측정치를 자동으로 **USB**나 **RS-232C**를 통해 컴퓨터에 데이터를 송신할 수 있습니다**.**

송신 방법은 2종류가 있습니다. 전환 방법은 "USB [인터페이스](#page-125-0) 사용하기"(p.119)을 참조해 주십시오.

#### **(1) COM** 모드

시리얼 통신(COM, RS-232C 통신) 확인 소프트웨어나 고객이 작성한 수신 프로그램에 데이 터를 출력합니다.

#### **(2) USB** 키보드 모드**(**인터페이스가 **USB**의 경우만 사용 가능**)**

텍스트 에디터나 표계산 소프트웨어에 키보드로 치듯이 데이터를 써냅니다. USB 키보드 모드로 한 경우, 데이터 출력하기 전에 반드시 텍스트 에디터나 표계산 소프트웨 어를 기동하여 데이터를 써넣을 위치에 커서를 맞춰 주십시오. 잘못된 곳에 커서가 있으면 그 곳에 데이터가 기록되어 버립니다. 또 반드시 입력 모드를 반각으로 해 주십시오.

#### 출력되는 데이터의 포맷

스케일링 OFF일 때의 측정치 포맷

(스케일링에 의해 측정치의 포맷이 바뀝니다[.\(p.50\)](#page-56-0))

측정치의 자릿수를 변경해도 포맷은 변하지 않습니다. 표시되지 않는 자리는 0이 됩니다.

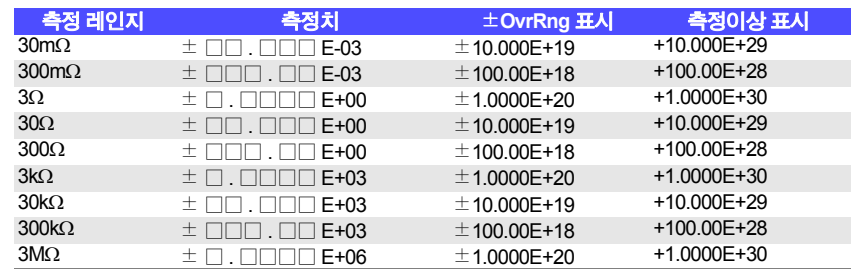

측정치의 "+" 부호는 공백(아스키 코드 20H)으로 돌려줍니다.

 $\pm$ OvrRng 표시일 때의 값은  $\pm$ 1E+20, 측정치 이상일 때의 값은 +1E+30이 됩니다.

주의 사항

• 내부 트리거 [INT]의 경우는 TRIG 신호를 입력 또는 [ENTER]를 눌렀을 때만 자동 송신합니다.

HIOKI RM3544A983-02

• 데이터 출력을 ON으로 한 경우 코맨드는 사용하지 마십시오. 측정치가 2중으로 송신되는 경우 가 있습니다.

**9.4** 측정 종료 때마다 측정치를 자동 송신하기 **(**데이터 출력 기능**)**

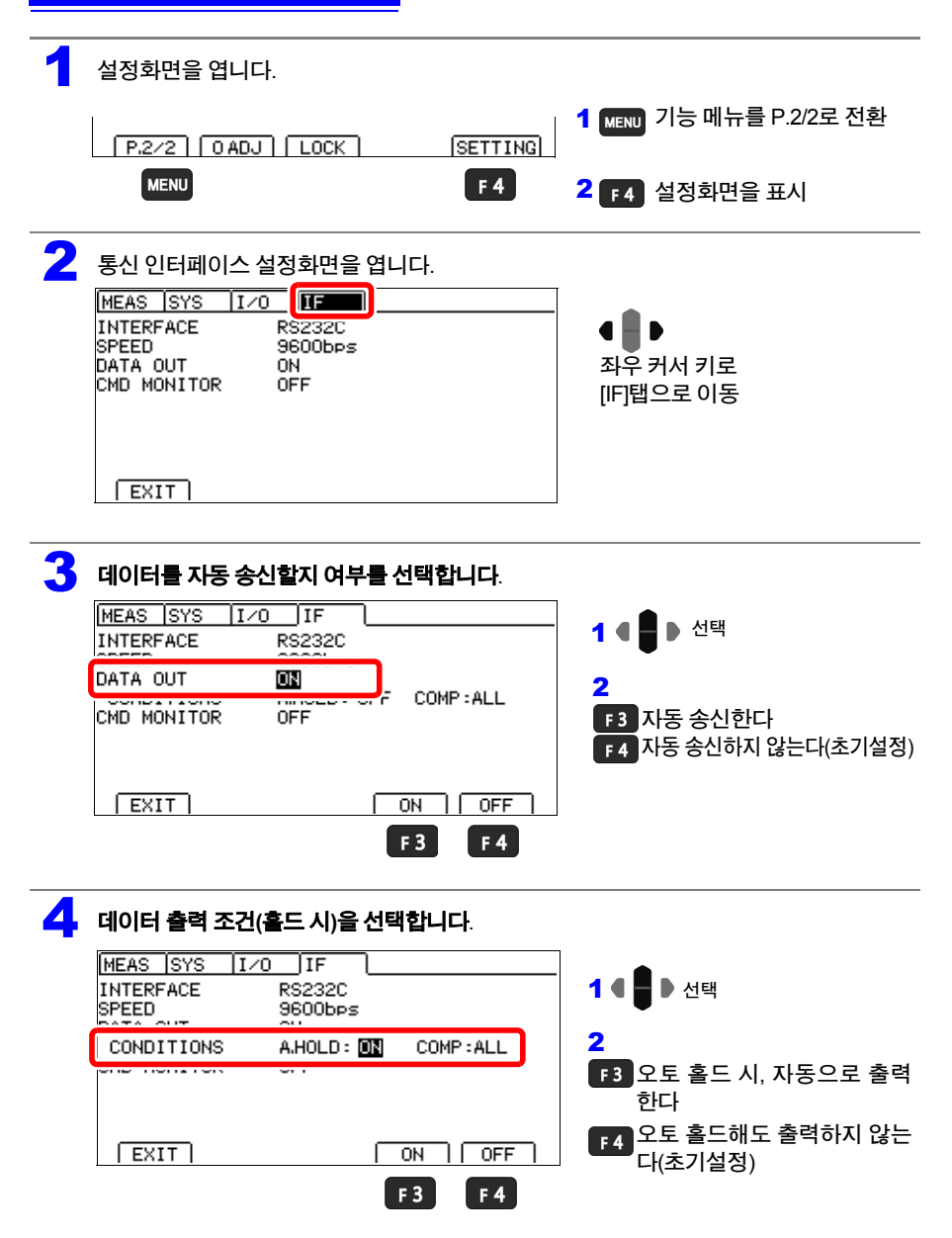

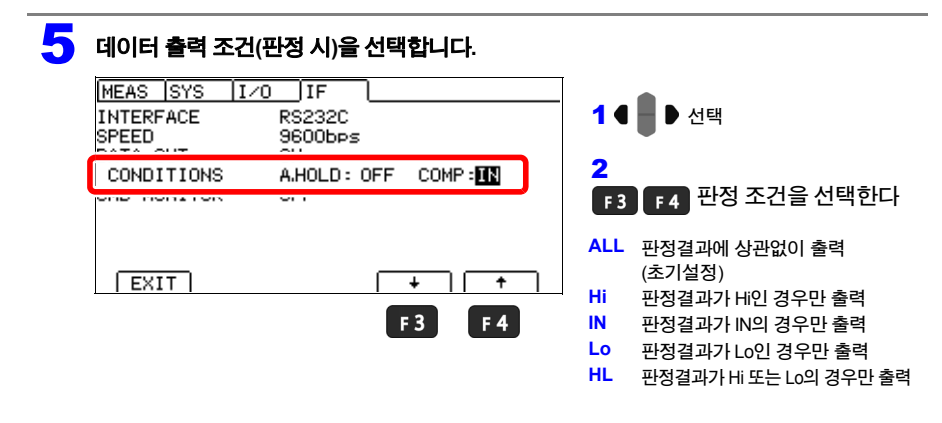

USB 키보드 모드일 때는 판정결과에 상관없이 출력됩니다.

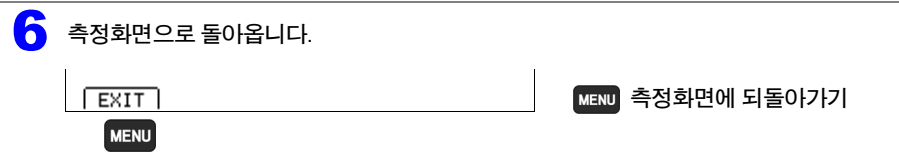

#### 연결기기**(**컴퓨터 또는 **PLC** 등**)**의 준비

- COM 포트로 데이터를 출력하는 경우 수신 대기상태로 해둡니다. 컴퓨터의 경우는 애플리케이션 소프트웨어를 기동하여 수신 대기 상태로 합니다.
- 키보드처럼 데이터를 출력하는 경우 애플리케이션 소프트웨어를 기동하여 커서를 텍스트 입력하고 싶은 위치에 맞춰 둡니다.

**9.4** 측정 종료 때마다 측정치를 자동 송신하기 **(**데이터 출력 기능**)**

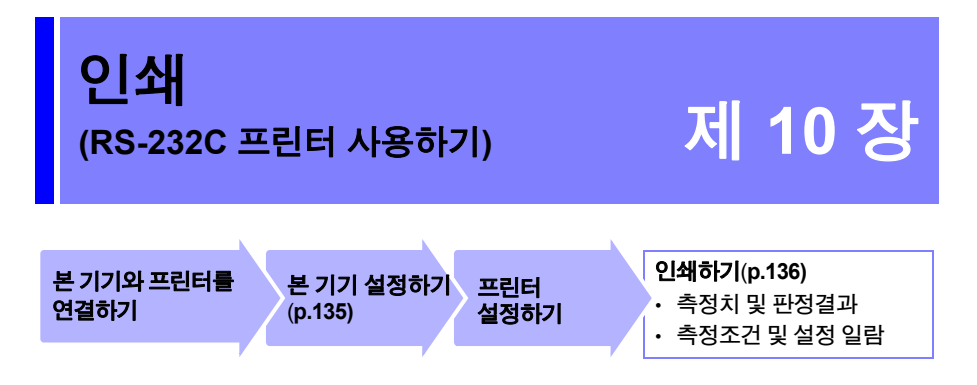

# **10.1** 본 기기와 프린터 연결하기

연결하기 전에 "사용 시 주의사항["\(p.10\)](#page-16-0)을 주의 깊게 읽어 주십시오.

## 프린터에 대해서

본 기기와 연결해서 사용할 수 있는 프린터의 사양은 다음과 같습니다. 프린터의 사양과 설정을 확인한 후 연결해 주십시오. 참조**:** "본 기기 [설정하기](#page-141-0)"(p.135)

- 인터페이스............... RS-232C
- 1줄 문자 수............... 반각 45문자 이상
- 통신 속도.................. 9600bps(초기설정)/ 19,200bps/ 38,400bps/ 115,200bps

- 데이터 비트.............. 8bit
- 패리티........................ 없음
- 스톱 비트.................. 1bit
- 플로 제어.................. 없음
- 제어 코드....................일반 텍스트를 직접 인쇄 가능할 것
- 메시지 터미네이터(구획문자) .......................CR+LF

**10.1** 본 기기와 프린터 연결하기

## 연결 방법

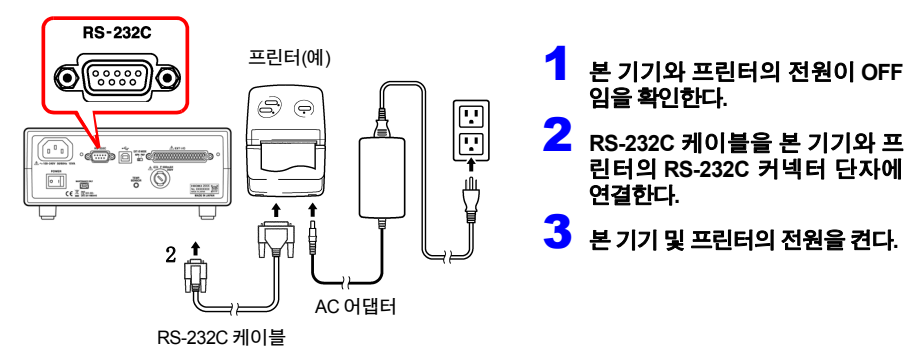

 $\overline{\phantom{0}}$ 

HIOKI RM3544A983-02

커넥터 핀 배열

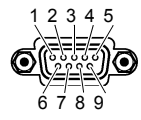

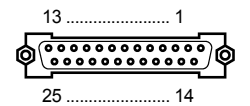

본 기기 (9 핀) 커넥터 프리터 (25 핀) 커넥터(예)

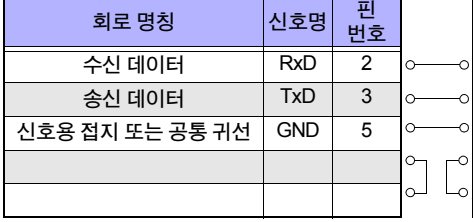

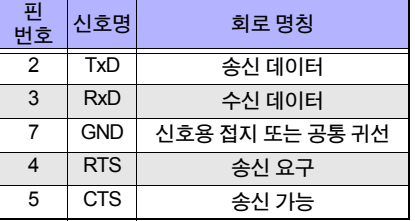

사용하시는 프린터의 커넥터 핀 배치를 반드시 확인해 주십시오.

## <span id="page-141-0"></span>본 기기 설정하기

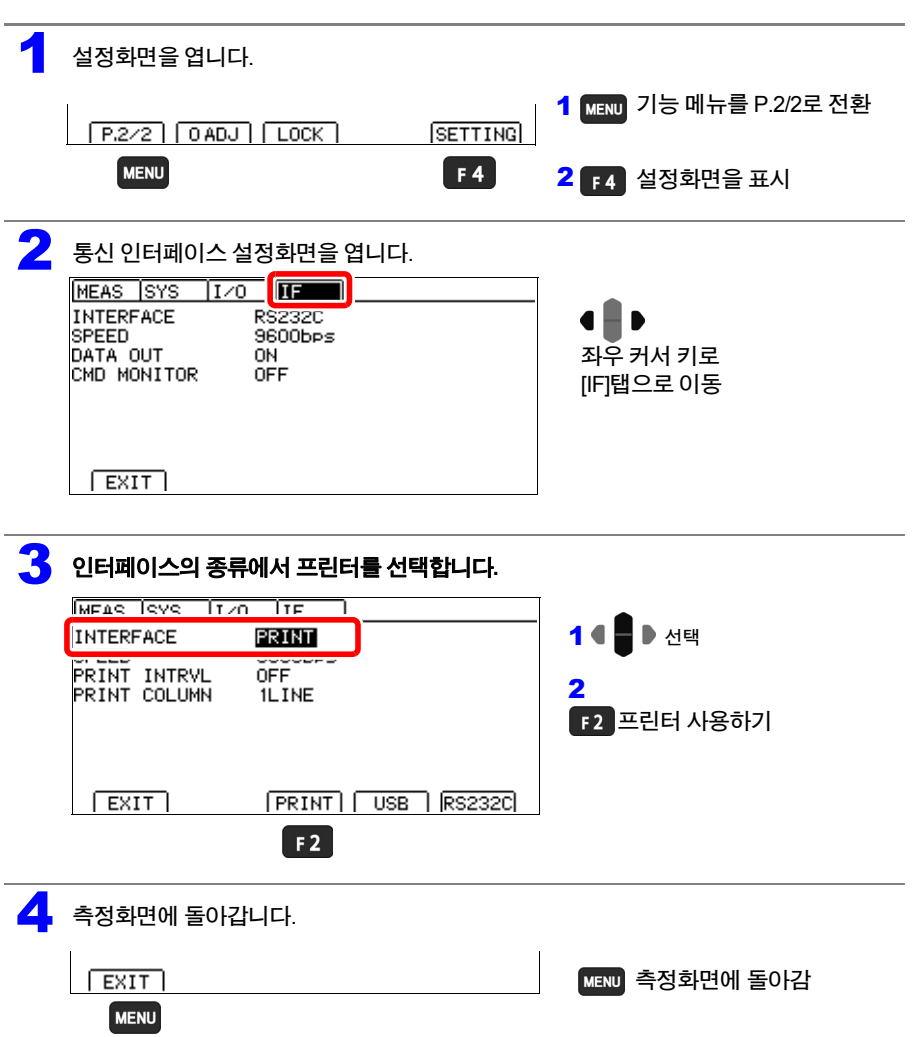

# **136**

**10.2** 인쇄하기

# <span id="page-142-0"></span>**10.2** 인쇄하기

#### 인쇄하기 전에

본 기기의 설정**[\(p.135\)](#page-141-0)**이 올바른지 확인해 주십시오**.**

## 측정치**,** 판정결과를 인쇄하기

키 조작으로 인쇄하기 측정화면 **P.1/2**에서 를 누르면**,** 현재의 측정치가 인쇄됩니다. **ENTER 로 트리거를** 걸면 **1**회 측정하여 인쇄됩니다**.** 온도를 표시하지 않는 경우는 저항치만**,** 온 도를 표시하는 경우는 저항치와 온도가 인 쇄됩니다**.** 참조**:** "표시를 [전환하기](#page-37-0)"(p.31)

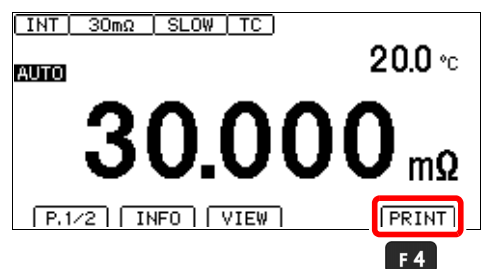

#### 외부 제어로 인쇄하기

본 기기 **EXT I/O** 커넥터의 **PRINT** 신호를 **ON**으로 하면**(EXT I/O** 커넥터의 **ISO\_COM** 단자와 단락 한다**)** 측정치 및 판정결과를 인쇄할 수 있습니다**.**

- 측정 때마다 연속해서 인쇄하고 싶은 경우는 EOM 신호를 PRINT 신호에 연결하고, 내부 트리거 로 설정해 주십시오.
- 외부 트리거로 트리거에 의한 측정 종료 후에 인쇄를 하고 싶은 경우는 외부 I/O의 EOM 신호를 PRINT 신호에 연결해 주십시오.

## 측정조건이나 설정 일람을 인쇄하기

측정화면 P.1/2에서 ■■ [INFO]를 눌러서 설정리스트 화면을 표시한 상태에서 ■■■ 툴 누르면 측 정조건이나 설정의 일람이 인쇄됩니다**.**

HIOKI RM3544A983-02

참조**:** "[측정조건이나](#page-39-0) 설정을 일람 표시한다."(p.33)

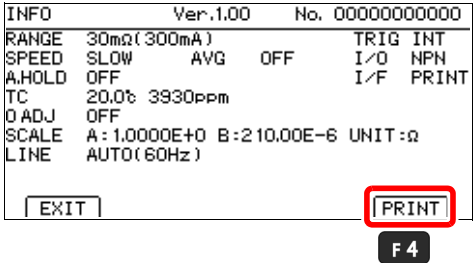

#### **1**행에 인쇄하는 열수를 변경하기 보통 **1**행 **1**열로 인쇄하지만 **1**행 **3**열로 인쇄할 수도 있습니다**. 1**행 **3**열로 인쇄하는 경우는 온도 및 인터벌 시간을 인쇄할 수 없습니다**.**

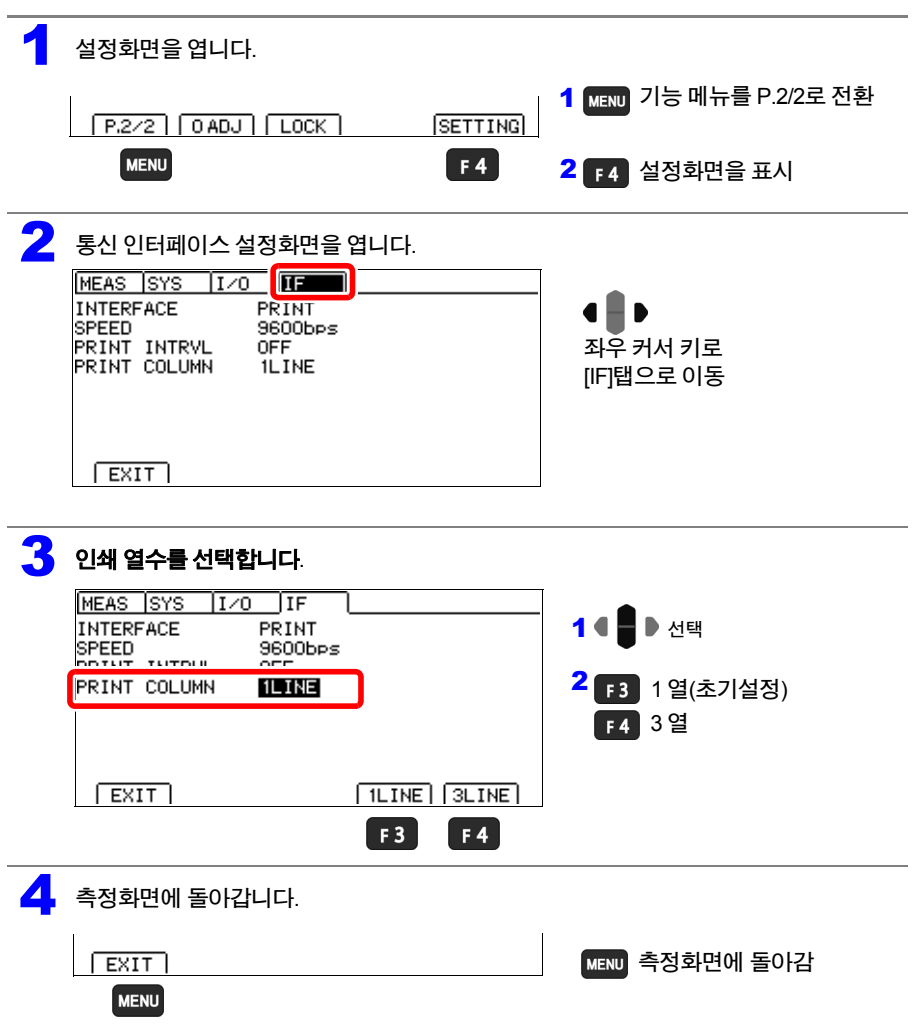
**10.2** 인쇄하기

**INATIVE SECURITIES** 

 $\sqrt{2}$ 

**CONTRACTOR** 

 $_{\text{ON}}$ 

F<sub>3</sub>

**OFF** 

 $F4$ 

### 인터벌 프린트 일정한 시간간격으로 측정치를 자동으로 인쇄할 수 있습니다**.**

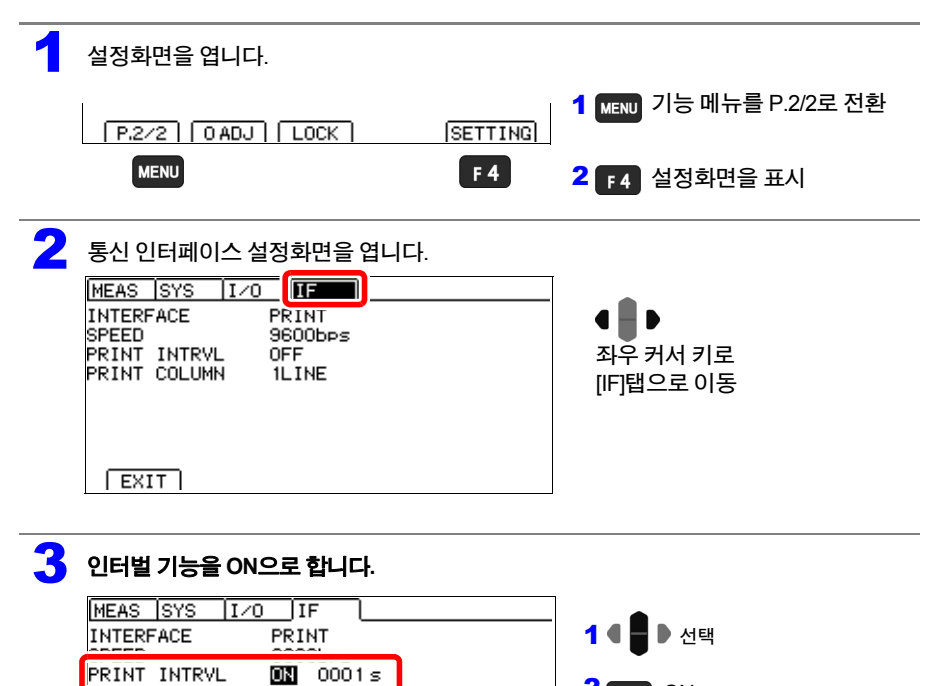

HIOKI RM3544A983-02

 $2F3$  ON

OFF(초기설정)

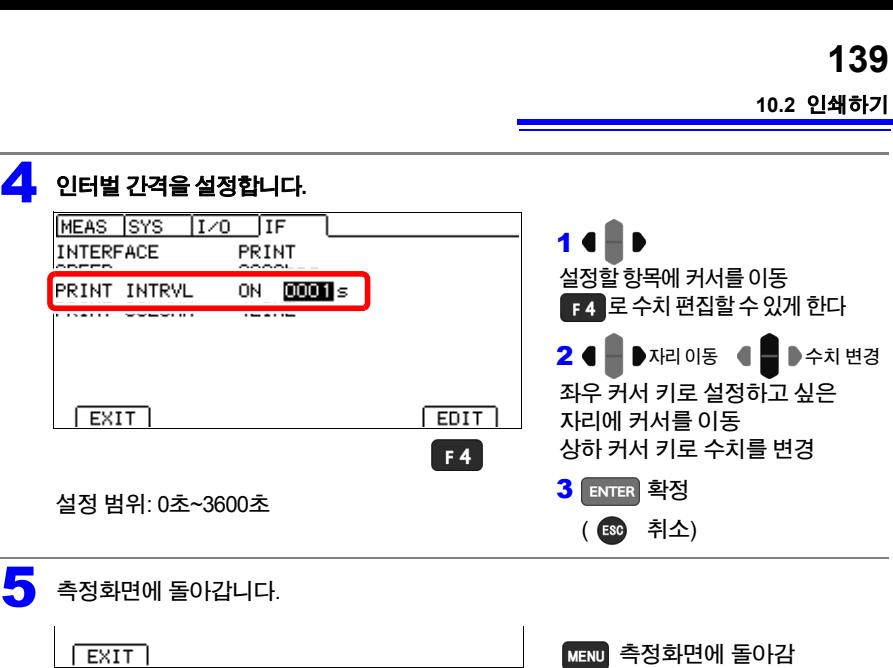

#### 인터벌 프린트에서의 인쇄 동작

**MENU** 

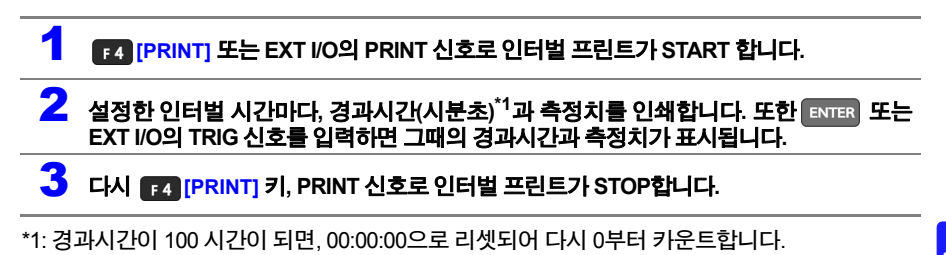

(예) 99시간 59분 50초 경과 99:59:50 100시간 2분 30초 경과 00:02:30

주의 사항

인터벌 프린트 중에 측정조건을 인쇄하면 측정조건과 측정치가 혼재되는 경우가 있으므로, 인터 벌 프린트 중에는 설정 조건을 인쇄하지 않도록 하십시오.

HIOKI RM3544A983-02

10

**10.2** 인쇄하기

### 인쇄 예

#### 저항 측정치**,** 상대치**,** 온도측정치**(1**행**1**열 인쇄**)**

2.8725mOhm Lo, ----<br>0.484mOhm Lo, 25.0 C  $0.484$ mOhm Lo, 10.999 Ohm IN, +OvrRng 9.998 Ohm Hi +OvrRng Hi -OvrRng Lo  $---$  ERR -10.00 Ohm 9.996 Ohm 0.010kOhm 0.200MOhm  $-10.25$  % 25.25 %

#### 저항 측정치**(1**행**3**열 인쇄**)**

10.999 Ohm IN , 11.998 Ohm Hi , 11.998 Ohm Hi

HIOKI RM3544A983-02

#### 인터벌 프린트

00:00:00 21.597mOhm 00:00:01 21.600mOhm<br>00:00:02 21.605mOhm 00:00:02 21.605mOhm 00:00:03 21.608mOhm 00:00:04 21.612mOhm 00:00:05 21.615mOhm

#### 측정조건 및 설정 일람

MODEL RM3544-01 NO. 000000000 RANGE 300Ohm(1mA) SPEED SLOW AVG OFF A.HOLD OFF TC OFF 0 ADJ OFF SCALE OFF LINE AUTO(60Hz) TRIG INT I/O PNP I/F PRINT

# 사양 제 11 장

# **11.1** 본체 사양

### 측정범위

0.000 mΩ(30 mΩ 레인지)~3.500 0 MΩ(3 MΩ 레인지) 9 레인지 구성

### 측정방식

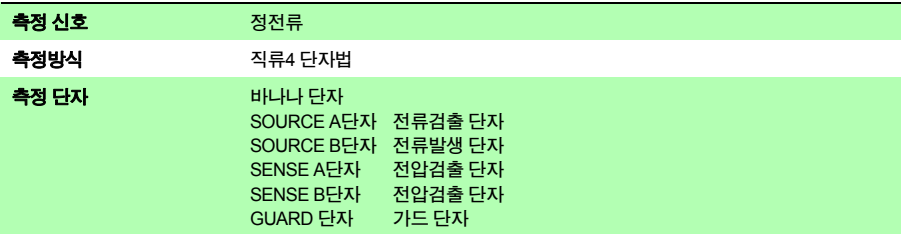

### 측정 사양

#### **(1)** 저항측정 정확도

#### 정확도 보증 조건

정확도 보증 온습도 범위 23℃±5℃, 80% RH 이하

정확도 보증기간 1년간

#### 온도계수 0~18℃, 28~40℃에서는 ±(측정 정확도의 1/10)/℃를 가산

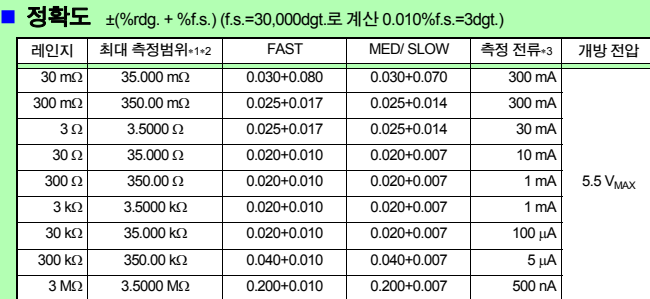

<sup>∗</sup>1. 마이너스 측은 -10%f.s.까지

<sup>∗</sup>2. 최대 표시범위는 99,999dgt.

(최대 측정범위를 넘는 경우는 최대 표시범위 이하라도 오버 레인지 표시) <sup>∗</sup>3. 측정전류 정밀도는 ±5%

<sup>∗</sup> 온도 보정 시는 저항측정 정확도의 rdg. 오차에 다음 값을 가산

 $-\alpha_{t0}\Delta t$  $\frac{C_{t0} + C}{1 + C_{t0} \times (t + \Delta t - t_0)} \times 100$  [%]

*t*<sup>0</sup> : 기준 온도(℃) *t* : 현재의 주위 온도(℃) Δ*t* : 온도 측정 정확도 <sup>α</sup>*t*<sup>0</sup> : *t*0시의 온도계수(1/℃)

#### 측정 시간 **(**단위**: ms) TRIG**입력부터 **EOM**출력까지

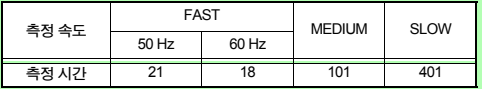

TC: ON, 콤퍼레이터: ON설정, 허용차 ±10%±2 ms

#### ■ 적분시간(검출 전압의 데이터 취득 시간)의 참고값

FAST (50 Hz): 20.0 ms, FAST (60 Hz): 16.7 ms, MEDIUM: 100 ms, SLOW: 400 ms

### **(2)** 온도 측정 정확도**(**서미스터 센서**)**

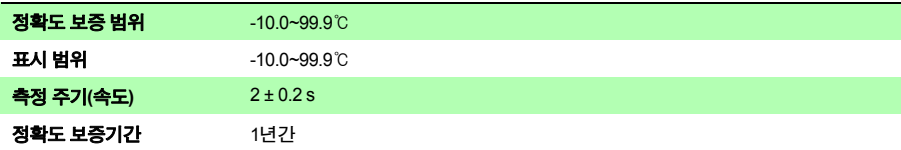

HIOKI RM3544A983-02

#### **Z2001** 온도센서와 조합 정확도

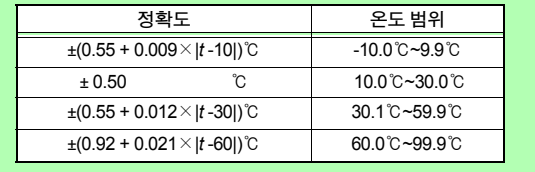

*t* : 측정 온도 (℃)

본체만의 정확도는 ±0.2℃

### **(3)** 연산 순서

①영점 조정②온도 보정③ 스케일링

#### 정확도에 대해서

당사에서는 측정치의 한계오차를 다음에 나타내는 f.s.(full-scale), rdg.(reading), dgt.(digit)에 대한 값으로서 정의하고 있습니다.

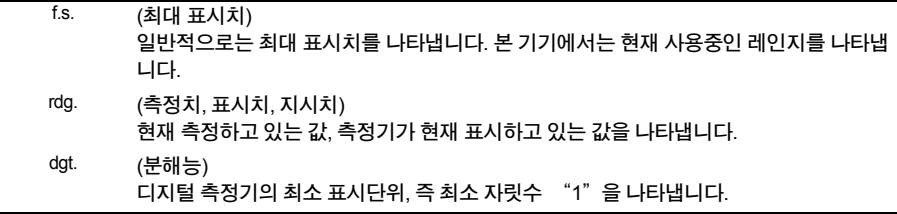

### 정확도 계산 예

(표시 자릿수 이하는 버림)

#### • 저항측정 정확도

측정조건 300 mΩ 레인지, SLOW, 측정대상 100 mΩ 저항측정 정확도 ±(0.025%rdg.+0.014%f.s.)

±(0.025%×100 mΩ + 0.014%×300 mΩ) = **±0.067** mΩ

(표시 자릿수 이하를 버림 0.06 mΩ)

#### • 온도 측정 정확도

측정조건 서미스터 온도센서, 측정온도 35℃ 온도 측정 정확도 ±(0.55+0.012×|t-30|)

±(0.55+0.012×|35-30|) = **±0.610**℃ (표시 자릿수 이하를 버림 0.6℃)

#### • 온도 보정 추가 정확도

측정조건 온도계수 3930ppm/℃, 기준 온도 20℃, 측정 온도 35℃

 $-\alpha_{t0}\Delta t$ <sup>1</sup>*+* <sup>α</sup>*t*0 × (*t +* Δ*t - t*0) × 100 [%] 추가 오차

> $\frac{-0.393\% \times (\pm 0.6)}{0.393\% \times (\pm 0.6)}$  = **+0.222%rdg.** , -0.223%rdg. 1+0.393%×(35±0.6-20)

### 기능

### **(1)** 저항 레인지 전환 기능

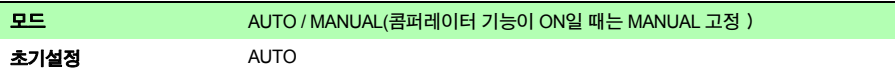

### **(2)** 측정 자릿수 선택 기능

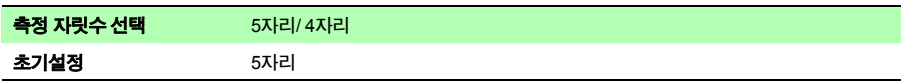

### **(3)** 측정 속도

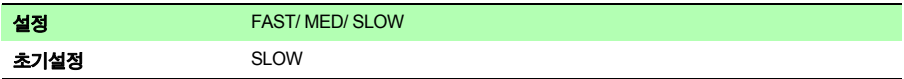

### **(4)** 전원 주파수 설정

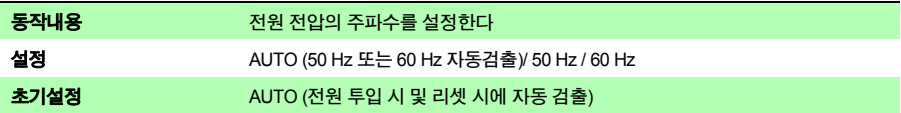

### **(5)** 영점 조정 기능

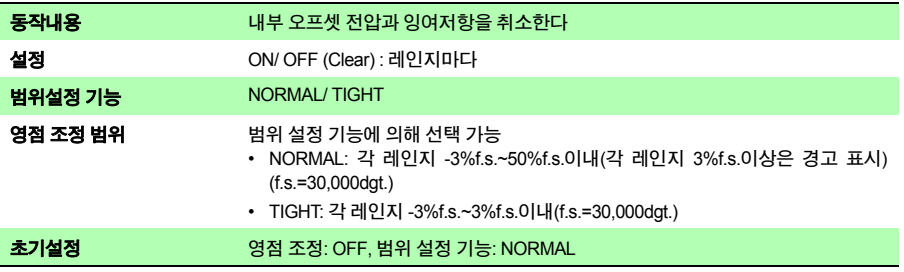

제**11**장사양

### **(6)** 애버리지 기능

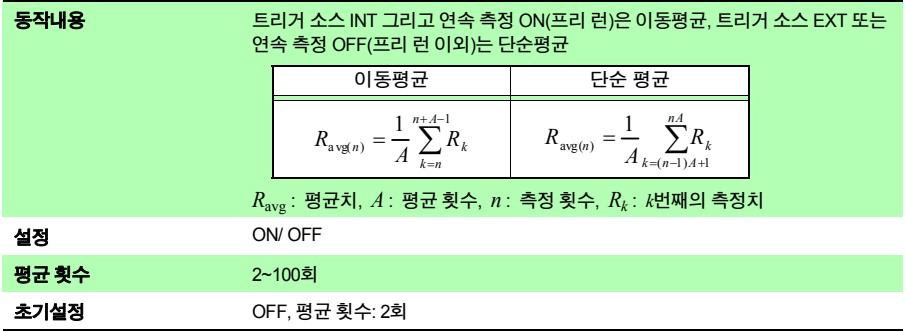

### **(7)** 온도 보정 기능**(TC**)

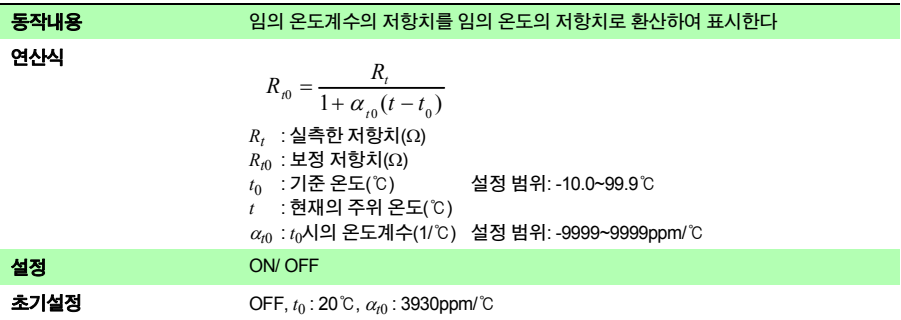

제**11**장사양 **147**

### **(8)** 스케일링 기능

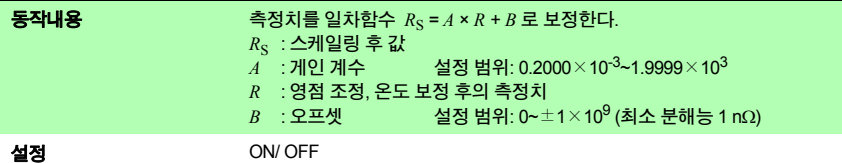

초기설정 OFF, *A* : 1.0000×1, *B* : 0, 단위: Ω

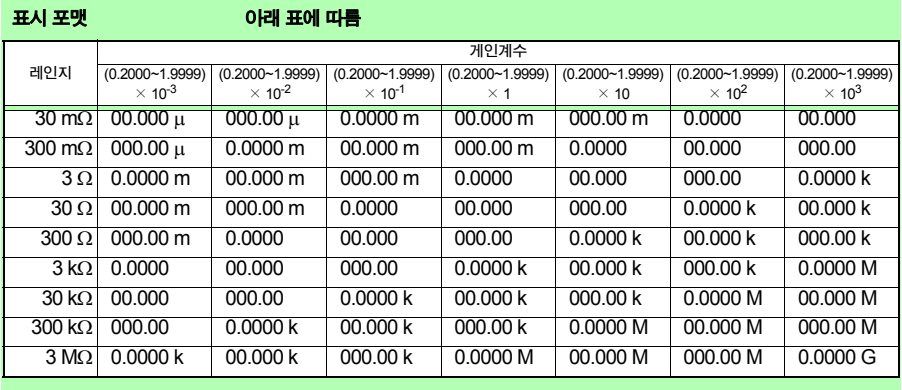

 $\Omega$  없음/ 임의 3글자(SI접두사 미포함)

**(9)** 측정 이상 검출 기능

#### 오버 레인지 검출 기능

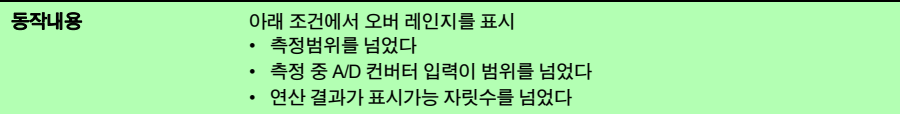

#### ■ 전류 이상 검출 기능

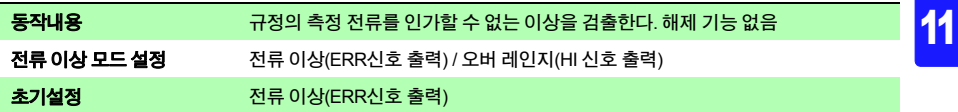

#### 제**11**장사양

### **(10)** 콤퍼레이터 기능

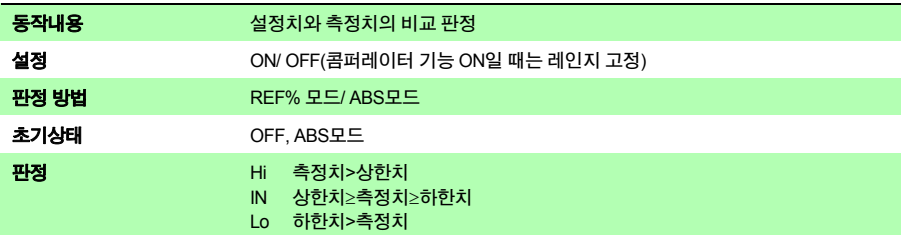

#### **ABS**모드

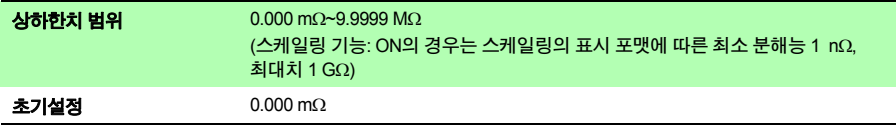

#### ■ REF%모드

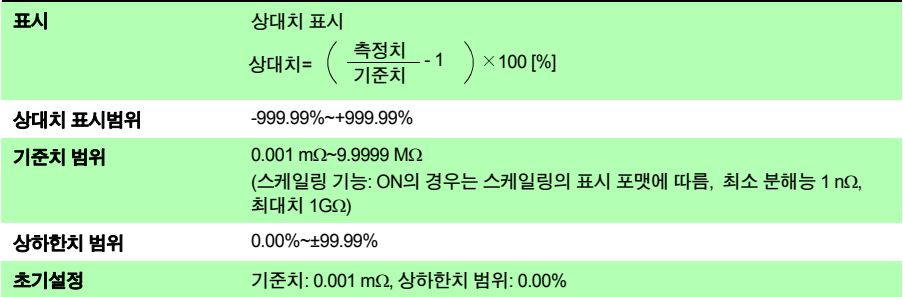

### **(11)** 판정 지연 기능

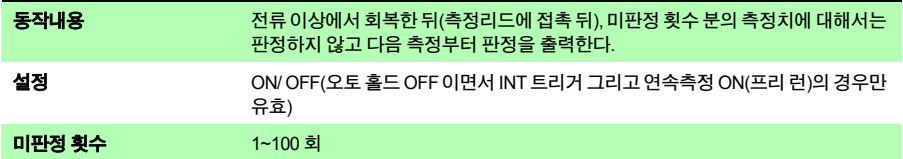

### **(12)** 판정음 설정 기능

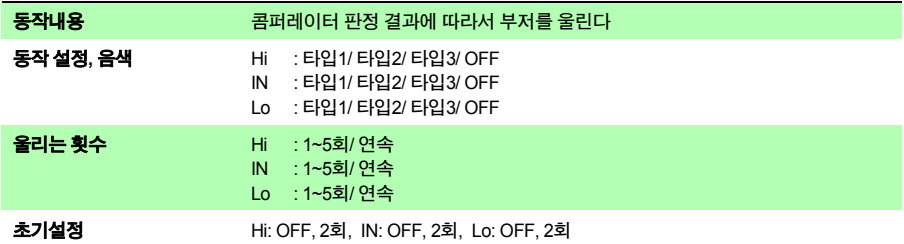

#### **(13)** 오토 홀드 기능

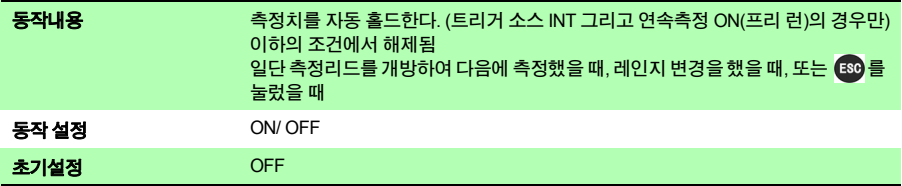

### **(14)** 패널 저장**,** 패널 로드

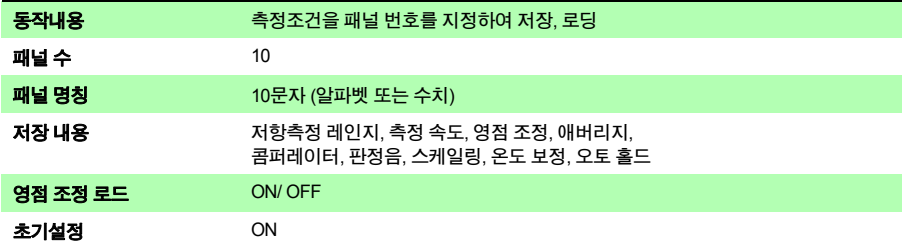

#### **(15)** 리셋 기능

■ 리셋

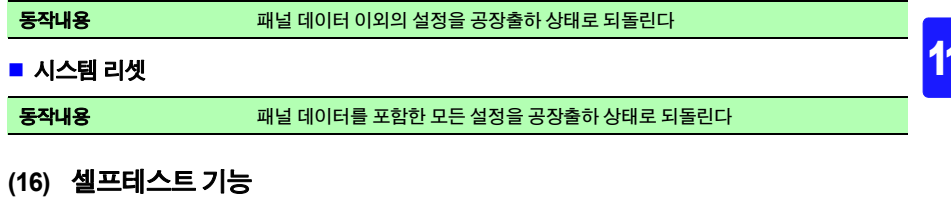

전원 투입 시 ROM/RAM 체크, 측정회로 보호용 퓨즈에 대한 단선 체크

HIOKI RM3544A983-02

11

제**11**장사양

인터페이스

#### **(1)** 표시

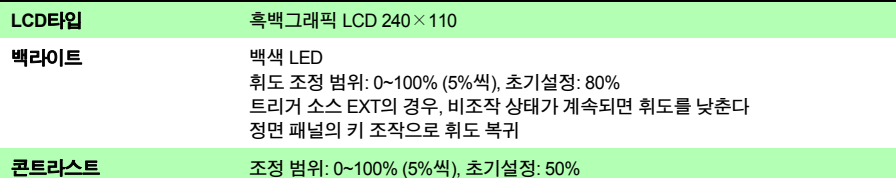

### **(2)** 키

**COMP, PANEL,**  $\blacktriangledown$ **,**  $\blacktriangle$ **,**  $\blacktriangleright$ **,**  $\blacktriangle$ **,**  $\blacktriangleright$ **,**  $\blacktriangleleft$ **, MENU, F1, F2, F3, F4, ESC, ENTER, AUTO,** ▼, ▲ (레인지), **(**), SPEED

#### **KEY LOCK** 기능

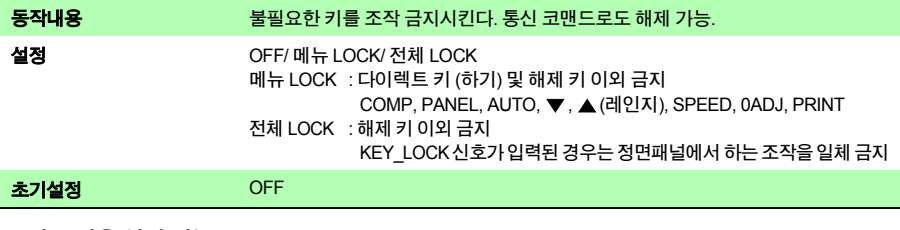

#### ■ 키 조작음 설정 기능

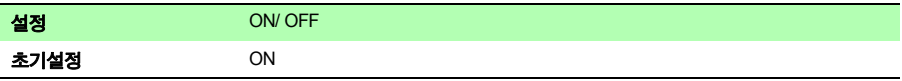

### **(3)** 통신 인터페이스**(RM3544-01**만**)**

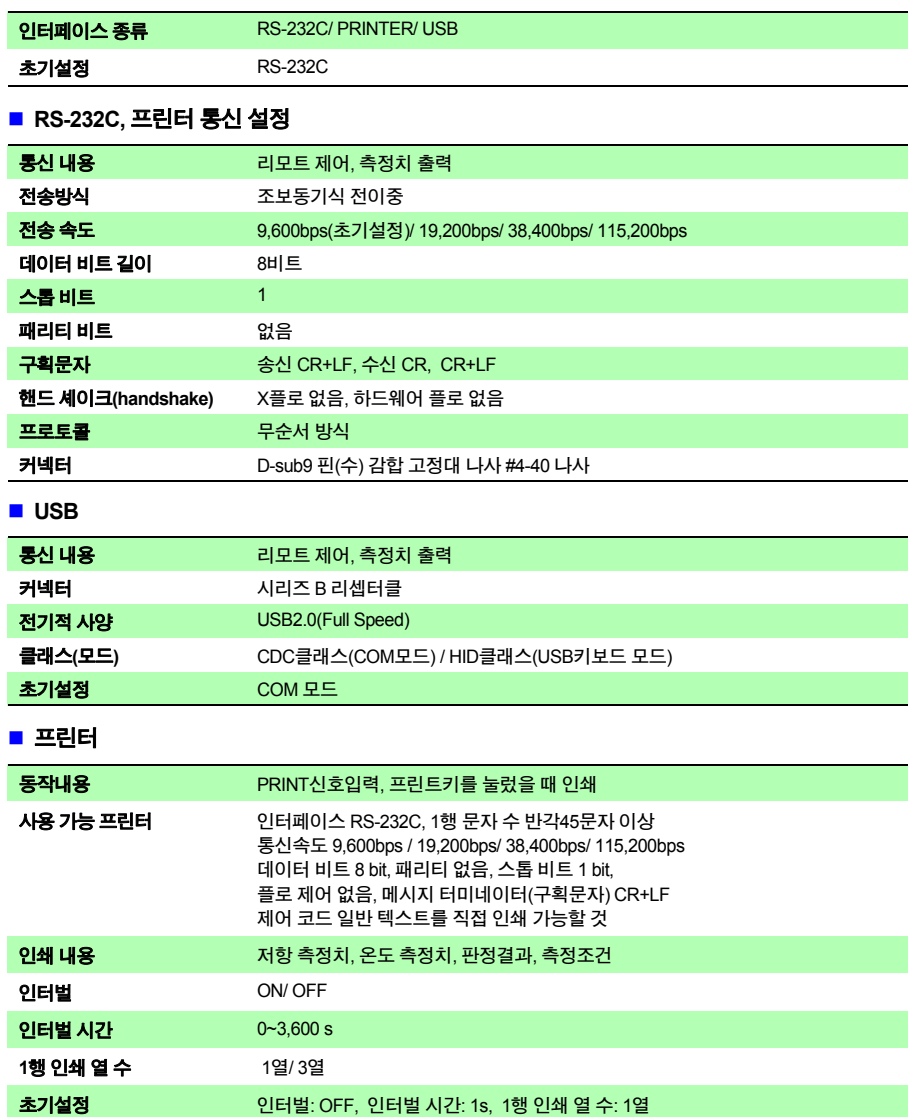

제**11**장사양

#### ■ 통신 기능

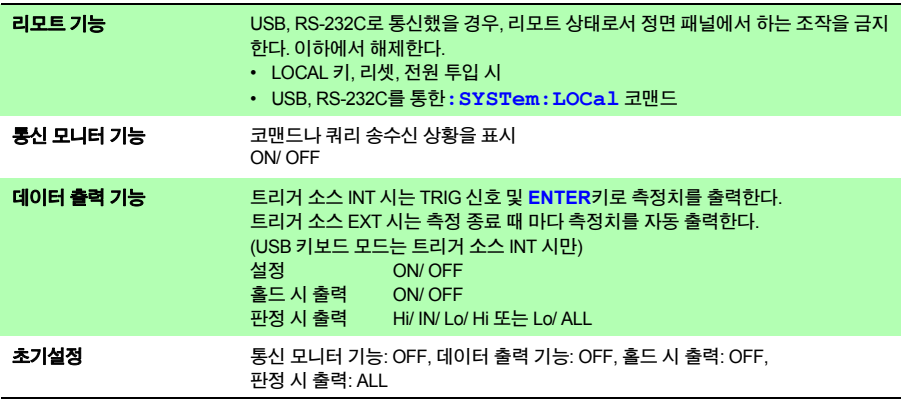

### ■ 유지 보수용 단자

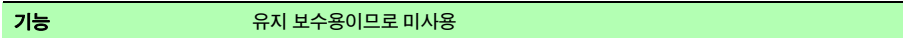

### **(4) EXT I/O (RM3544-01**만**)**

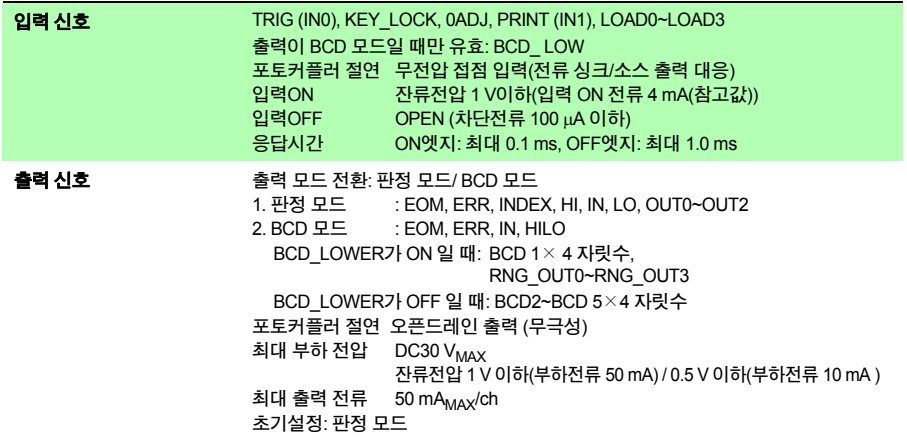

### ■ 트리거 소스 설정 기능

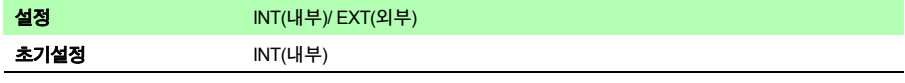

#### **TRIG/ PRINT** 필터 기능

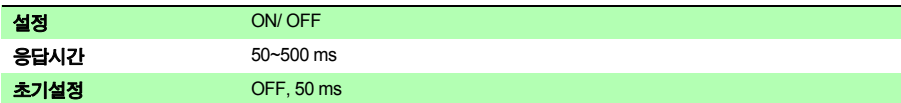

#### ■ START 논리 설정

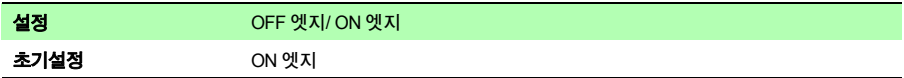

#### **EOM** 출력 타이밍 설정

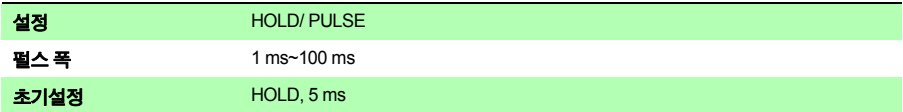

#### **EXT I/O** 테스트 기능

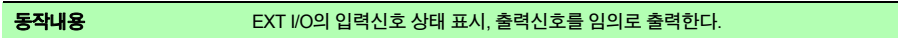

#### 서비스 전원 출력

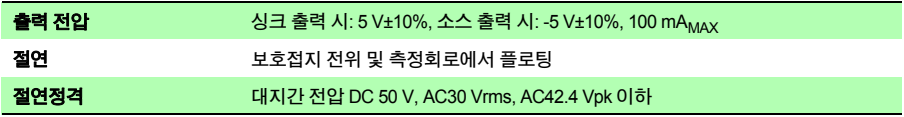

### **(5) L2105** 전면 콤퍼레이터 램프용 출력

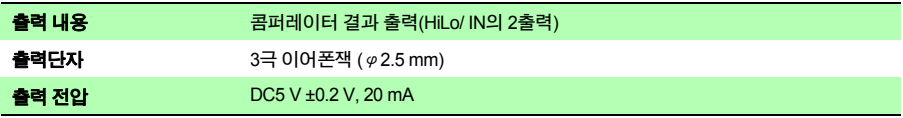

제**11**장사양

### 환경·안전 사양

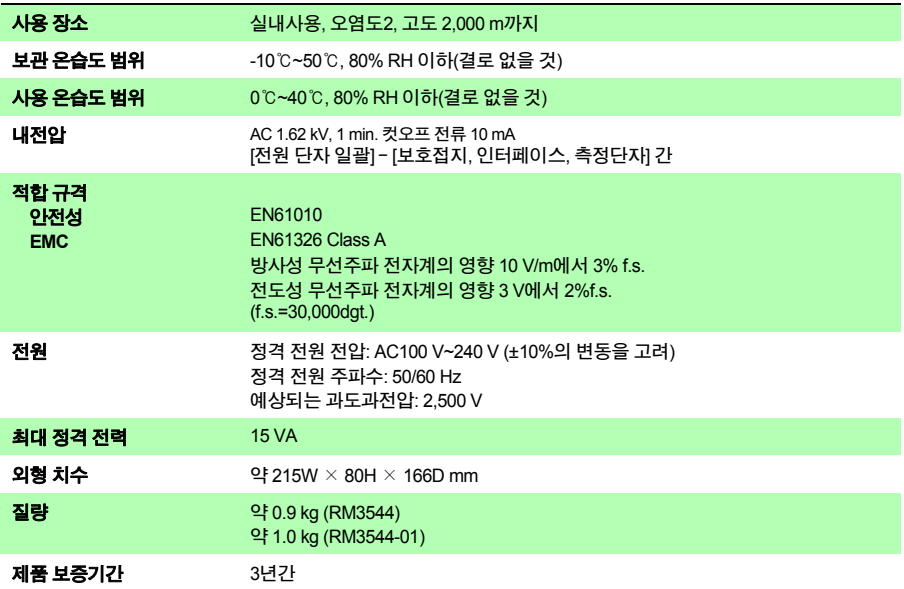

### 부속품

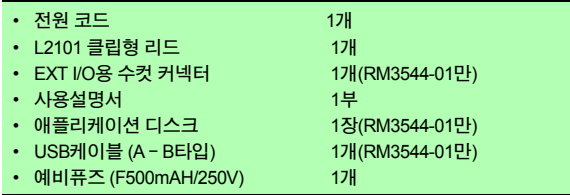

### 옵션

- L2101 클립형 리드
- L2102 핀형 리드
- L2103 핀형 리드
- L2104 4단자 리드
- L2105 전면 콤퍼레이터 램프
- Z2001 온도센서

- 9637 RS-232C 케이블 (9pin-9pin/1.8m/크로스)
- 9638 RS-232C 케이블 (9pin-25pin/1.8m/크로스)

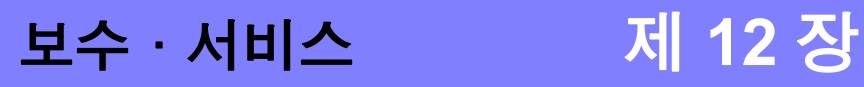

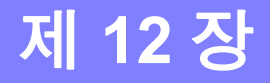

#### 교정에 대해서

#### 중요

측정기가 규정된 정확도 내에서 정확한 측정 결과를 얻기 위해서는 정기적인 교정이 필요 합니다.

교정 주기는 사용자의 사용 상황이나 환경 등에 따라 다릅니다. 사용자의 사용 상황이나 환경에 맞 게 교정 주기를 정해주시고 당사에 정기적으로 교정을 의뢰하실 것을 권장합니다.

주의 사항

고장이라고 생각될 때는 "Q&A(자주 하는 질문[\)"\(p.156\)](#page-162-0)을 확인하신 후, 당사 또는 대리점으로 문의 해 주십시오.

#### 본 기기를 수송할 때

- 본 기기를 수송할 경우 수령했을 당시의 포장 재료를 사용하십시오.
- 수송 중에는 파손되지 않도록 포장하고, 고장 내용도 첨부해 주십시오. 수송 중에 발생한 파손에 대해서는 보증할 수 없습니다.

#### 클리닝

본 기기 및 옵션 종류의 더러워진 부분을 제거할 때에는 부드러운 천에 물이나 중성 세제를 소량 묻혀 가볍게 닦아 주십시오.

표시부는 부드럽고 마른 헝겊으로 가볍게 닦으십시오.

#### 중요

벤젠, 알코올, 아세톤, 에테르, 케톤, 시너, 가솔린계가 포함된 세제는 절대로 사용하지 마십 시오. 변형, 변색될 수 있습니다.

#### 폐기에 대해서

본 기기 및 옵션 종류를 폐기할 때는 지역에서 정해진 규칙에 따라 처분하십시오.

# **12.1** 문제 해결

#### <span id="page-162-0"></span>**Q&A(**자주 하는 질문**)**

일반적인 문의사항에 대해 정리했습니다. 측정치나 외부 인터페이스에 대해서는 다음 페이지 이후를 참조해 주십시오. 해당하는 항목이 없는 경우는 대리점 또는 가까운 영업소로 문의하시기 바랍니다.

#### **1.** 일반적인 사항

<span id="page-162-1"></span>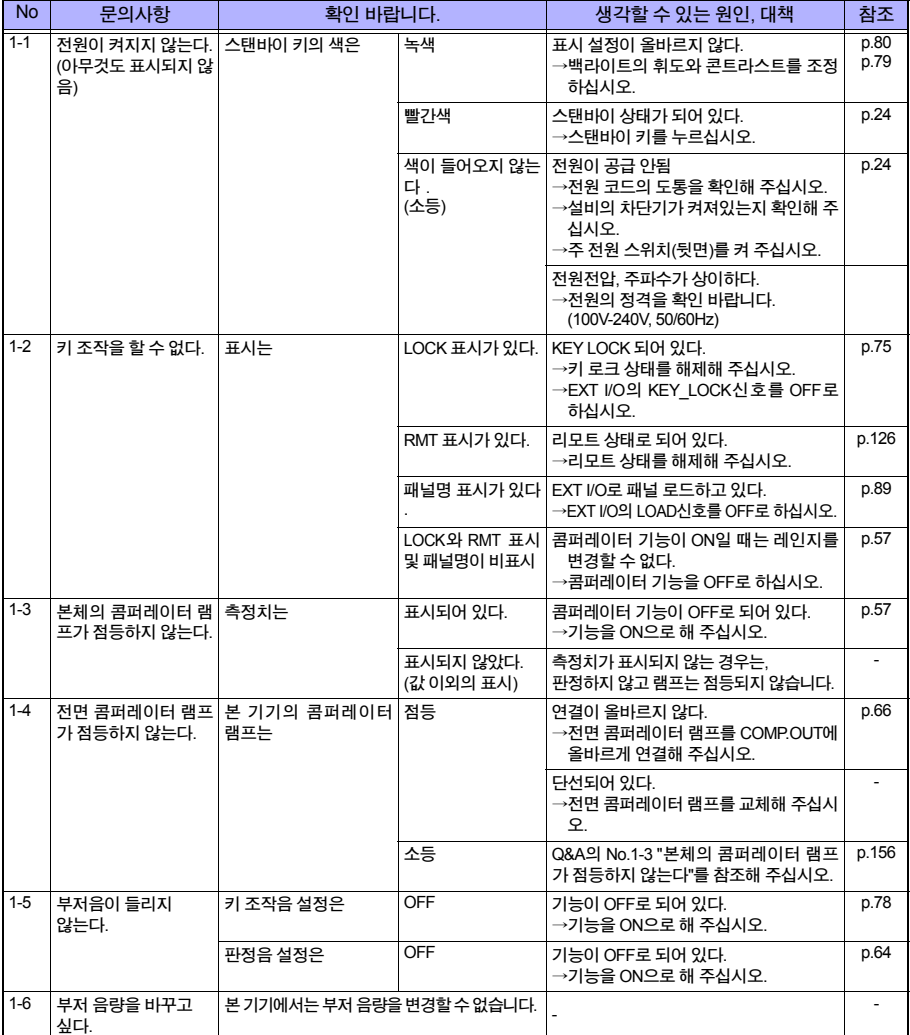

#### **2.** 측정에 관한 항목

<span id="page-163-0"></span>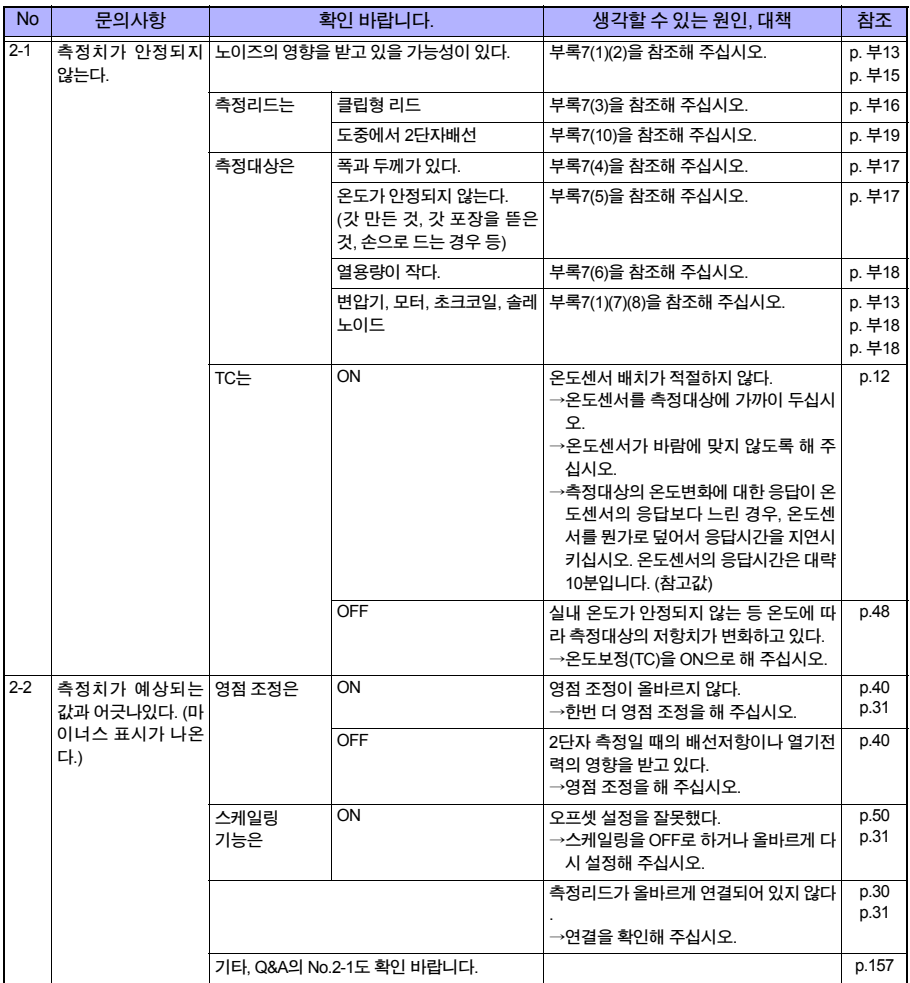

#### **12.1** 문제 해결

<span id="page-164-0"></span>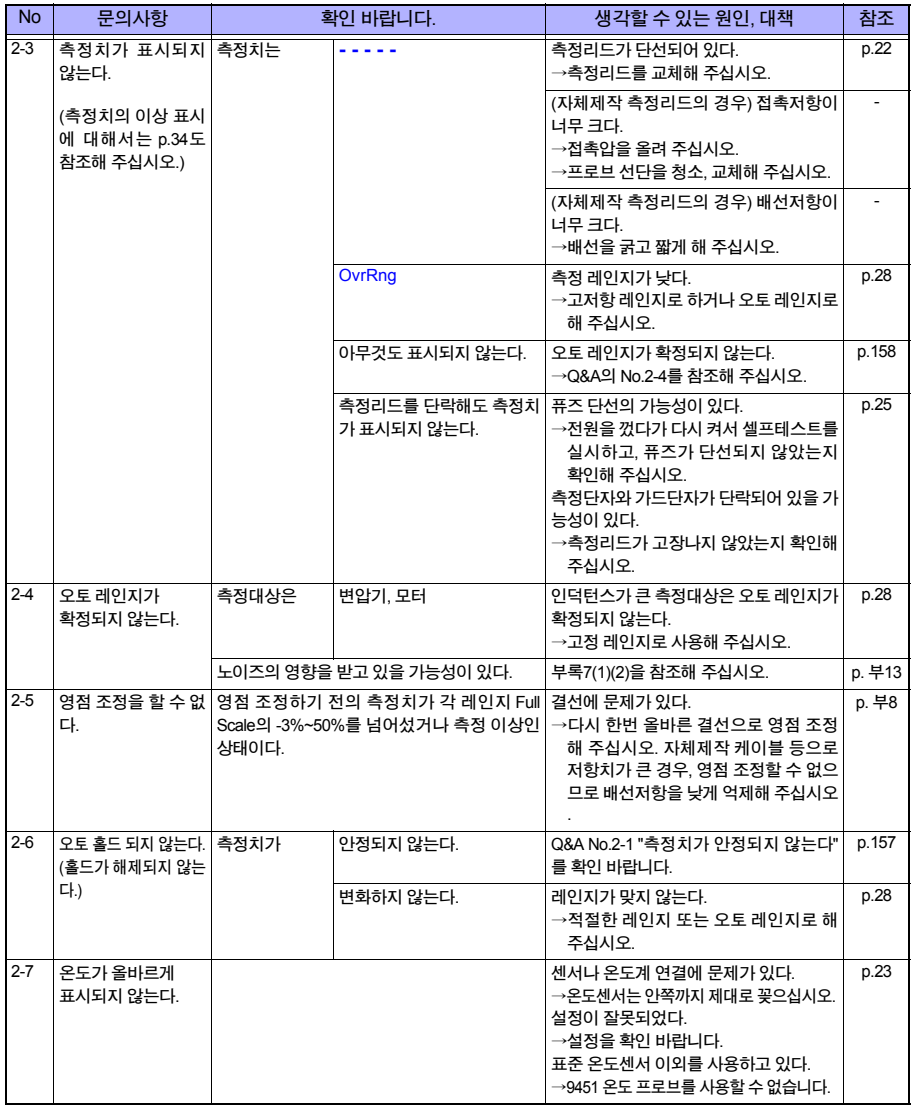

#### **3. EXT I/O**에 관한 항목

【EXT I/O테스트】 [\(p.114\)](#page-120-0)를 사용하면 순조롭게 동작을 확인할 수 있습니다.

<span id="page-165-1"></span><span id="page-165-0"></span>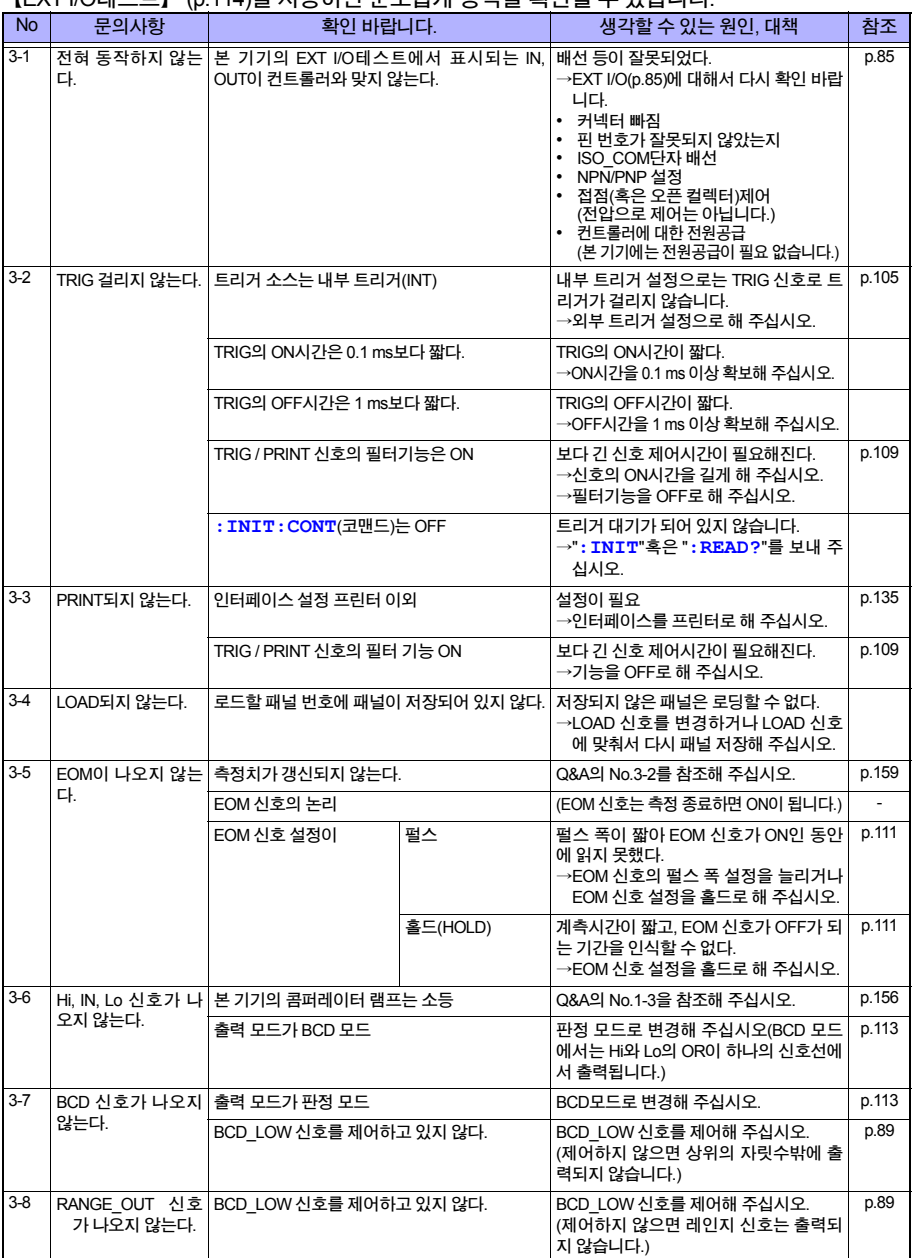

### **4.** 통신에 관한 항목

【통신 모니터】 [\(p.127\)](#page-133-0)를 사용하면 순조롭게 동작을 확인할 수 있습니다.

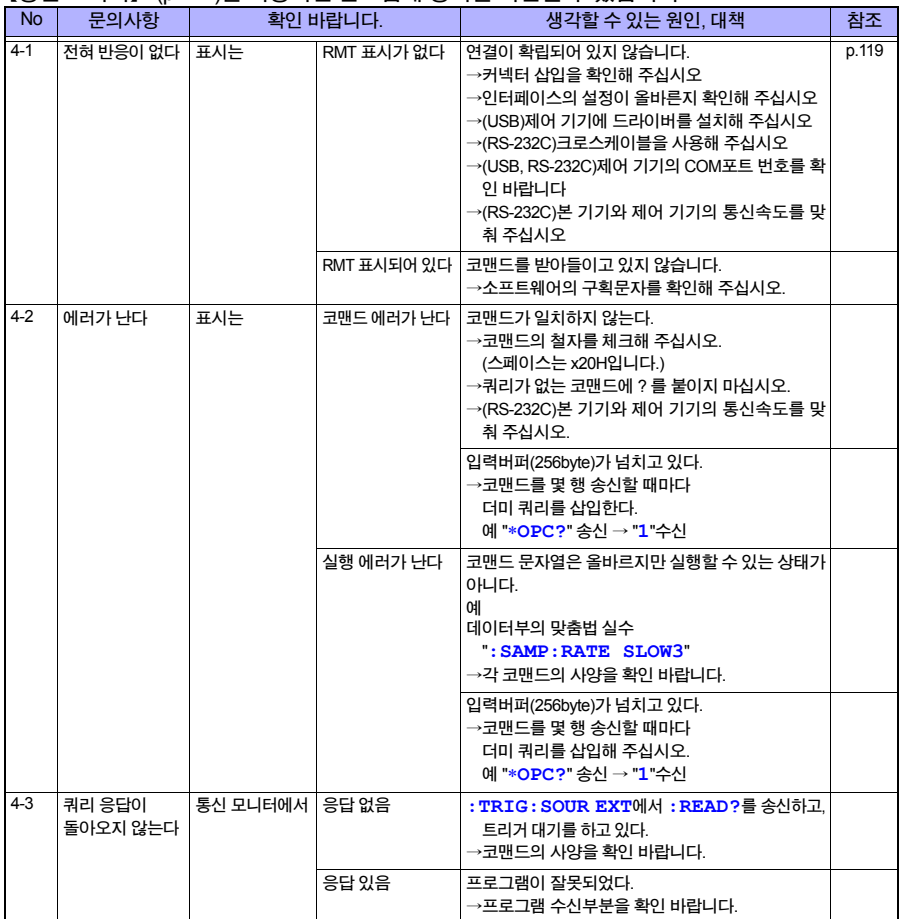

#### **5.** 프린터에 관한 항목

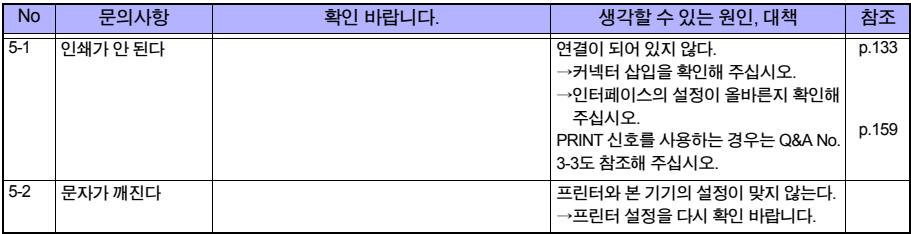

**12.1** 문제 해결

### 외부제어**(EXT I/O)**에 관한 **Q&A**

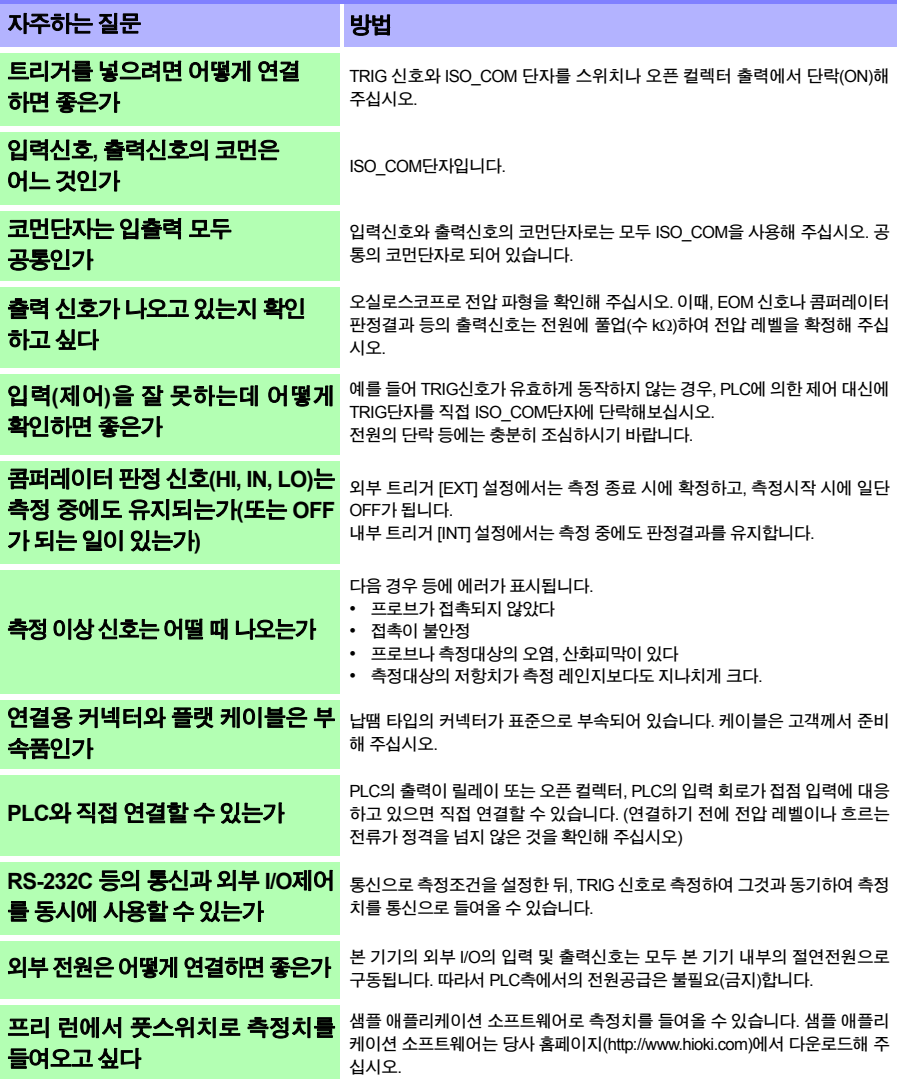

### 에러 표시와 대처방법

본 기기와 측정상태가 정상이 아닌 경우 등, 이하의 메시지가 화면에 표시됩니다. 수리가 필요할 경우는 당사 또는 대리점으로 연락 주십시오.

- 고장이라고 생각될 때는 "Q&A(자주 하는 질문[\)"\(p.156\)](#page-162-0)을 확인하신 후, 당사 또는 대리점으로 문 의 주십시오.
- LCD 표시부에 에러가 표시되어 수리가 필요할 경우는 당사 또는 대리점으로 연락 주십시오.

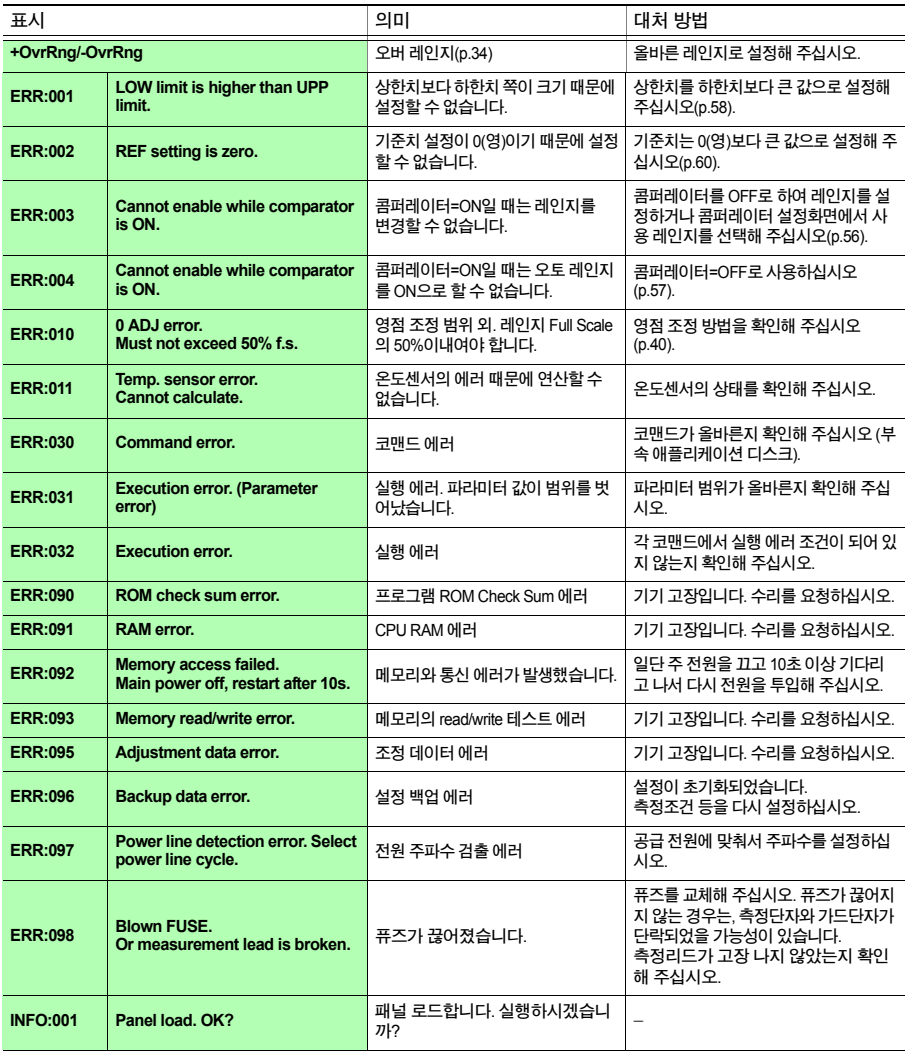

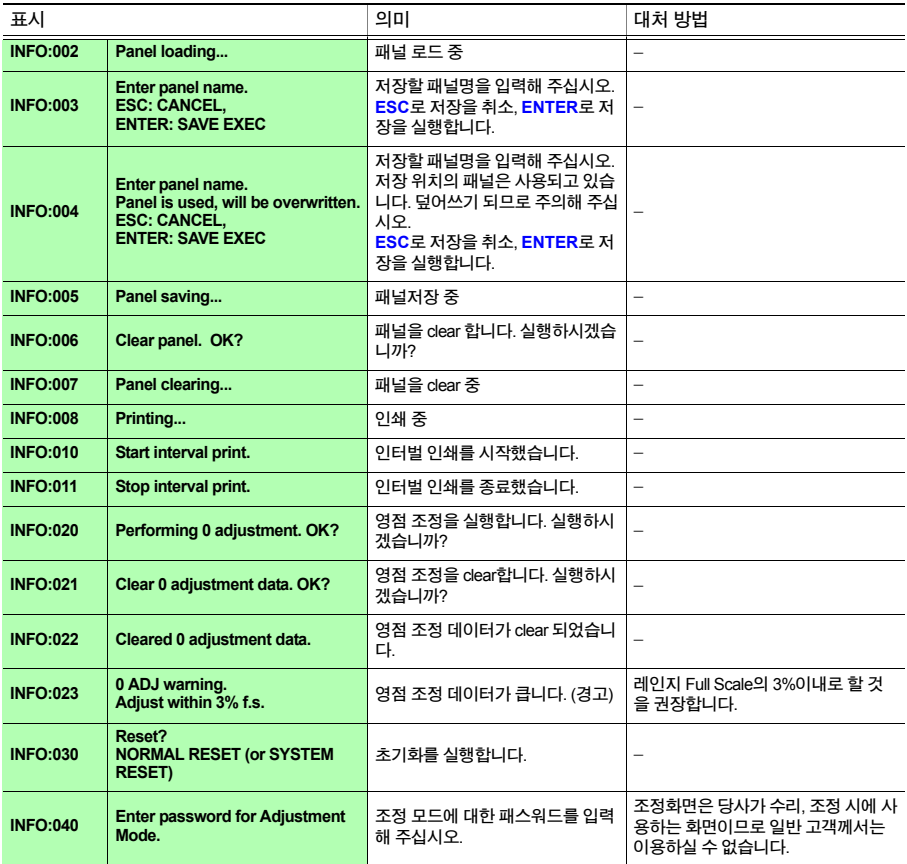

**12.2** 측정회로 보호용 퓨즈의 교체 **165**

### **12.2** 측정회로 보호용 퓨즈의 교체

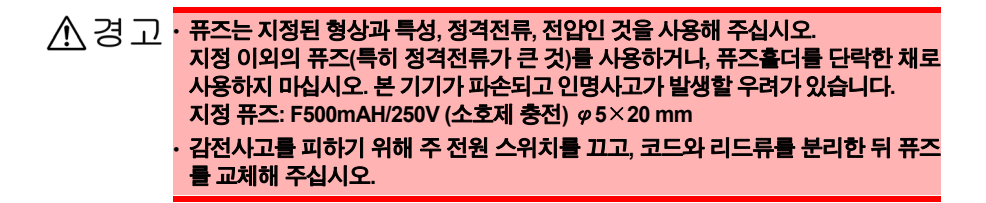

주의 사항

교체용 퓨즈를 넣지 않고 퓨즈홀더를 끼워 넣으면 퓨즈홀더가 잘 안 빠지게 됩니다. 반드시 퓨즈를 넣고 끼우십시오.

뒷면 1 <sup>본</sup> 기기의 <sup>주</sup> 전원 스위치**(**뒷면**)**가 **OFF( )**<sup>로</sup> 되어 있는 것을 확인하고**,** 전원 코드를 분리합니 ... ∙o<del>…</del>dāto 다**.**  $\mathcal{F}(\mathbb{Q})$ o a 2 마이너스 드라이버 등으로 본 기기 뒷면의 퓨즈 퓨즈홀더 홀더 고정부분을 돌려 퓨즈홀더를 분리합니다**.** CONSTRUCTION OF BUILDING 3 퓨즈를 지정 정격의 퓨즈와 교체합니다**. (**퓨즈홀더의 형상에 따라 교체 방법이 다릅니다**)** 4 퓨즈홀더를 다시 끼워넣습니다**.**

HIOKI RM3544A983-02

12

**12.3** 수리·점검

# **12.3** 수리·점검

개조**,** 분해**,** 수리하지 마십시오**.** 화재나 감전사고**,** 부상의 원인이 됩니다**.**

### 교체 부품과 수명에 대해서

사용 환경이나 사용 빈도에 따라 부품의 수명이 달라집니다. 아래 기간동안 동작을 보증하는 것이 아닙니다. 교체할 때에는 당사 또는 대리점으로 연락 주십시오.

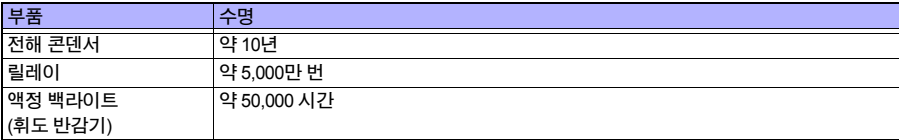

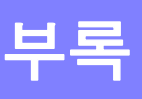

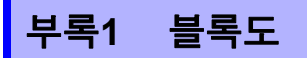

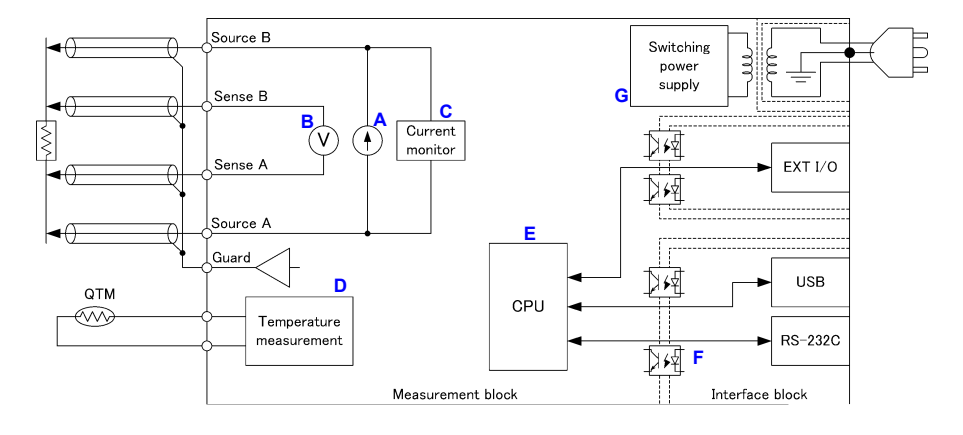

- 측정 레인지에 대응한 정전류를 SOURCE B 단자로부터 SOURCE A 단자에 흘려보내, SENSE B단자와 SENSE A 단자 간의 전압을 측정합니다. 얻어진 전압치를 흘려보낸 정전류값으로 나 눔으로써 저항치를 구합니다. (**A, B**)
- 저잡음 전압계는 17 ms의 적분시간이라도 안정적인 측정이 가능합니다. (**B**)
- 측정을 시작하면 정전류 모니터(Current Monitor)가 기능하여 측정 중인 이상 상태를 계속 감시 합니다. (**C**)
- 온도 측정회로를 내장하고 있어 온도에 대한 의존성이 높은 측정대상을 측정할 때에는 저항 측 정치를 온도에 따라 보정할 수 있습니다. (**D**)
- 고속 CPU를 사용함으로써 초고속 측정과 원활한 시스템 응답을 실현했습니다. (**E**)
- 측정부(Measurement block)는 인터페이스 회로(Interface)에서 절연되어 있어서 노이즈의 영향 을 잘 받지 않게 되어 있습니다. EXT I/O는 USB 및 RS-232C로부터 절연되어 있습니다. USB 및 RS-232C는 보호접지와 같은 전위입니다. (**F**)
- 전원부에는 100~240 V와 와이드 입력의 스위칭 전원을 사용하고 있으므로 전원 환경이 나쁜 환 경에서도 안정적인 측정이 가능합니다. (**G**)

# 부록**2 4** 단자법**(**전압 강하법**)**

낮은 저항을 고정밀도로 측정하는데 있어서 측정기와 프로브를 연결하는 배선의 저항, 프로브와 측정대상 간에 발생하는 접촉 저항이 큰 저해요인이 됩니다.

배선 저항은 굵기와 길이에 따라 크게 차이가 납니다. 저항 측정에 사용되는 케이블은, 참고로 AWG24 (0.2sq)일 때 대략 90 mΩ/m, AWG18(0.75sq)일 때 약 24 mΩ/m입니다.

접촉 저항은 프로브의 마모 상태와 접촉압, 측정 전류에 좌우됩니다. 접촉이 좋은 상태라도 수 mΩ이 고, 때로는 수 Ω에 달하는 경우도 있습니다.

그래서 작은 저항을 확실하게 측정하기 위해서는 4단자법이 이용됩니다.

2단자 측정의 경우(그림1)는 측정 리드 그 자체의 도체저항이 측정대상의 저항에 가산되어 오차의 원인이 됩니다.

4단자 측정(그림2)은 정전류를 공급하는 전류원 단자(SOURCE A, SOURCE B)와 전압강하를 검 출하는 전압 검출단자(SENSE A, SENSE B)로 구성되어 있습니다.

측정대상에 연결된 전압 검출단자 측의 리드선에는 전압계의 입력 임피던스가 높기 때문에 전류 가 거의 흐르지 않습니다. 이 때문에 측정 리드의 저항과 접촉 저항의 영향을 받지 않고 정확하게 측정할 수 있습니다.

HIOKI RM3544A983-02

\*본 기기 전압계의 입력 임피던스: 약 1 G $\Omega$ (참고치)

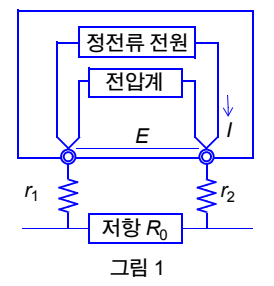

전류*I* 는 피측정저항*R* 0, 배선저항*r* 1, *r* 2에 흐릅니다. 따라서 측정할 전압은,

*E* = *I* (*r* 1+*R* 0+*r* 2)로 구할 수 있고, 배선저항*r* 1, *r* 2을 포 함한 값이 됩니다.

**2** 단자법을 이용한 측정 **4**단자법을 이용한 측정

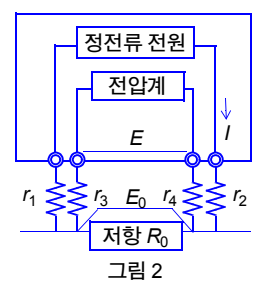

전류*I* 는 *r* 2로부터 피측정저항*R* 0을 지나 *r* 1로 흘러갑니 다. 전압계는 입력저항이 크기 때문에 r3, r<sub>4</sub>로는 전류가 흐르지 않습니다. 따라서 *r* 3, *r* 4의 전압강하는 0이 되어 측정하는 전압 *E* 와 피측정저항 *R*<sup>0</sup> 양단의 전압강하 *E* <sup>0</sup>는 같아져 *r* 1~*r* 4의 영향을 받지 않고 저항측정을 할 수 있습니다.

부 록

## 부록**3** 직류방식과 교류방식에 대해서

저항측정(임피던스 측정)에는 직류방식과 교류방식이 있습니다.

- 직류방식 저항계 RM3542, RM3543, RM3544, RM3545, RM3548 일반적인 디지털 멀티미터 일반적인 절연저항계
- 교류방식 배터리 하이테스터 3561, BT3562, BT3563 배터리 테스터 BT3554, BT3554-01 일반적인 LCR 미터

직류의 측정방식은, 범용 저항기와 권선저항, 접촉저항, 절연저항 측정 등에 폭넓게 이용됩니다. 직 류방식은 직류 전원과 직류 전압계로 구성되어 있고, 회로구성이 간단하기 때문에 정밀도를 올리 기 쉬운 반면, 측정할 경로에 기전력이 있는 경우 오차가 발생합니다. 참조**:** "부록5 [열기전력의](#page-178-0) 영향에 대해서"(p.부6)

교류방식은 인덕터와 커패시터, 배터리의 임피던스 측정 등 '직류로는 측정할 수 없는' 상황에서 사용됩니다. 교류방식의 저항계는 교류 전원과 교류 전압계로 구성되어 있으므로 본질적으로 직 류 기전력의 영향을 받지 않습니다. 그 반면, 코일의 직렬등가저항에는 철손 등이 포함되는 등 직 류에서의 측정치와 상이할 경우가 있어 주의가 필요합니다.

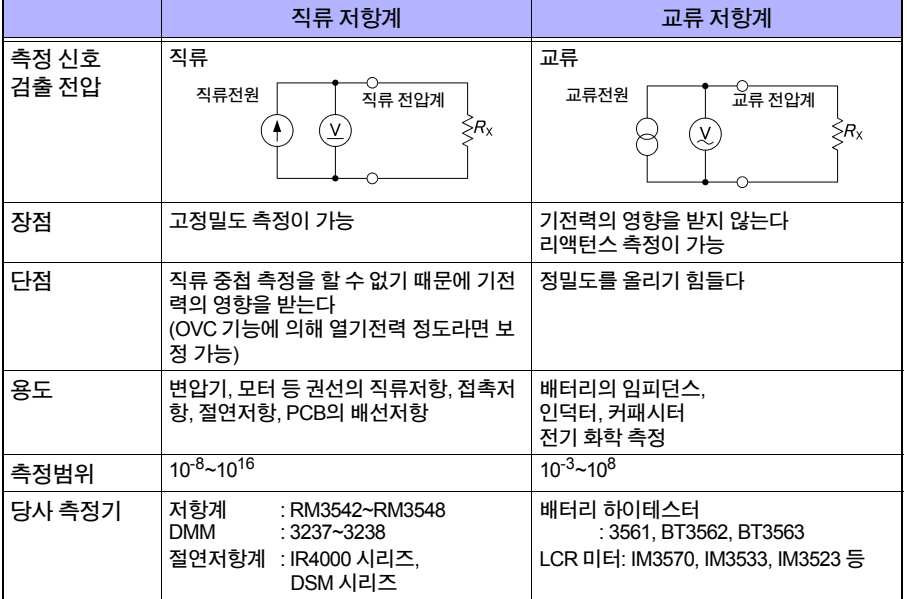

# 부록**4** 온도 보정 기능 **(TC)**에 대해서

온도 보정은 동선처럼 온도 의존성이 있는 측정대상의 저항치를 특정온도(기준온도)의 저항치로 환산하여 표시합니다.

 $\bm{\kappa}$ 항치 $R_{\rm t}$  ,  $R_{\rm t0}$ 를  $t$  ℃ 및  $t_{\rm 0}$ ℃의 측정대상( $t_{\rm 0}$ ℃의 저항온도계수:  $\alpha_{\rm t0}$ )의 저항치로서 아래와 같이 표 시합니다.

 $R_t = R_{t0} \times \{ 1 + \alpha_{t0} \times (t - t_0) \}$ *R*t 실측한 저항치[Ω]  $R_{\rm t0}$  보정 저항치[Ω] *t*<sup>0</sup> 기준 온도[℃] *t* 현재의 주위 온도[℃]  $\alpha_{\rm t0}$   $t_0$ 일 때의 온도계수[1/℃]  $\alpha_{\rm t0}$   $\alpha_{\rm t0}$  기준 온도 현재 온도

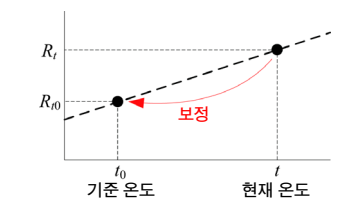

예

현재의 온도=30℃, 그 때의 저항치=100 Ω의 동선(20℃일때의 저항온도계수=3930 ppm/℃)의 경 우, 20℃일 때의 저항치는 다음과 같이 구할 수 있습니다.

$$
R_{10} = \frac{R_t}{1 + \alpha_{10} \times (t - t_0)}
$$
  
= 
$$
\frac{100}{1 + (3930 \times 10^{-6}) \times (30 - 20)}
$$
  
= 96.22  $\Omega$ 

온도 보정의 설정, 실행 방법은 아래를 참조해 주십시오. 참조**:** "4.3 온도의 영향을 보정하기(온도 보정 기능[\(TC\)\)"\(p.48\)](#page-54-0)

주의 사항

- 온도센서는 바깥 기온을 검출할 뿐, 표면온도를 측정할 수는 없습니다.
- 온도센서를 측정대상 가까이 배치하여 온도센서와 측정대상을 주위 온도에 충분히 익숙해지도 록 한 뒤에 사용하십시오.

#### 참고 \_\_\_\_\_\_\_\_\_\_\_\_\_\_\_\_\_\_\_\_\_\_\_\_\_\_\_\_\_\_\_\_\_\_\_\_\_\_\_\_\_\_\_\_\_\_\_\_\_\_\_\_\_\_\_\_\_\_\_\_\_\_\_\_\_\_\_\_\_\_\_

### 금속 및 합금 도전재료의 성질

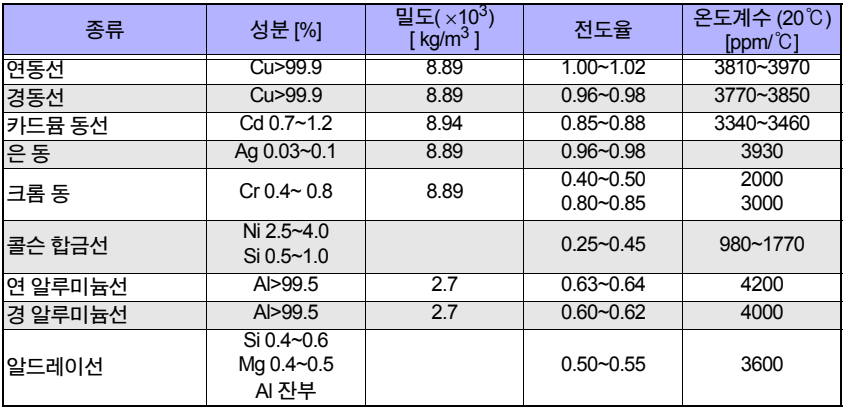

#### 동선의 전도율

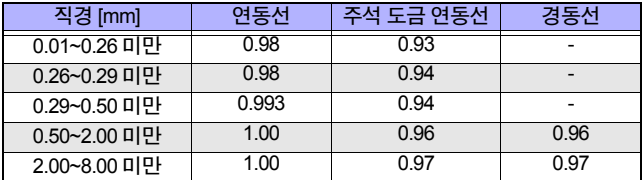

온도계수는 온도 및 전도율에 따라서 바뀝니다. 20℃일 때의 온도계수를 <sup>α</sup>20, 도전율 *C*의 *t* ℃에서  $\alpha_{\rm crit}$ 의 온도계수를  $\alpha_{\rm crit}$ 로 한다면  $\alpha_{\rm crit}$ 는 상온 부근에서 다음과 같이 나타낼 수 있습니다.

$$
\alpha_{\text{Ct}} = \frac{1}{\frac{1}{\alpha_{20} \times C} + (t - 20)}
$$

예를 들어 국제표준 연동의 온도계수는 20℃에서 3930 ppm/℃입니다. 주석 도금 연동선(직경 0.10~0.26미만)에서는 20℃의 온도계수  $\alpha_{20}$ 는 다음과 같이 구할 수 있습니다.

HIOKI RM3544A983-02

$$
\alpha_{20} = \frac{1}{\frac{1}{0.00393 \times 0.93} * (20 - 20)} = 3650 \text{ ppm} / \text{°C}
$$

참고 문헌: 일본<전자정보통신지침서 제1분책> 전자정보통신학회편

# <span id="page-178-0"></span>부록**5** 열기전력의 영향에 대해서

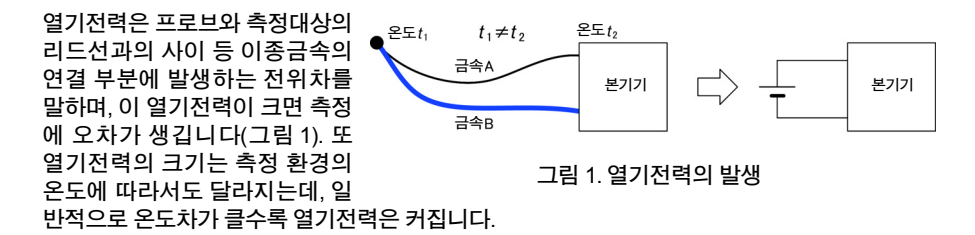

열기전력이 커지는 예

- 측정대상이 퓨즈, 온도퓨즈, 서미스터, 바이메탈, 서모스탯.
- 전압 검출 라인에 single stable relay의 접점을 사용하고 있다.
- 전압 검출 단자에 악어클립을 사용하고 있다.
- 전압 검출 단자를 손으로 잡고 있다.
- 측정대상과 본 기기의 온도가 크게 상이하다.
- SENSE A단자 측의 배선재와 SENSE B단자 측의 배선재가 상이하다.

저항측정에서는 측정대상 *R*X에 측정전류 *I* M를 흘려 보내 측정대상의 전압강하 *R*X*I* M을 검출합니다. 저 저 항측정에서는 *R*X가 작기 때문에 검출전압*R*X*I* M가 필 연적으로 작아집니다. 검출 전압이 작은 경우에는 측 정대상과 프로브간이나, 케이블과 측정기 사이에 발 생하는 열기전력이나 전압계의 오프셋 전압 V<sub>EMF</sub>가 측정에 영향을 미치게 됩니다.

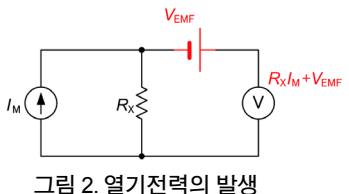

(그림 2). 측정대상을 손으로 잡으면 측정대상이 따뜻 해지고, 프로브가 손에 의해 따뜻해지는 경우가 있습

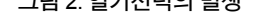

니다. 이와 같은 영향 때문에 주의를 기울여도 열기전력을 1 μV 이하로 제어하기는 어렵습니다.

예로서 열기전력이 10 μV 있는 상황에서 진짜 저항치가 1 mΩ인 측정대상을 측정전류 100 mA로 측정한 경우, 측정기는

 $\frac{1 \text{ m}\Omega \times 100 \text{ mA} + 10 \mu\text{V}}{100 \text{ mA}}$  = 1.1 mΩ

로 표시하고 참 측정치에 대해 10%나 되는 오차를 포함하게 됩니다. 또 전압계 오프셋 전압도 1 μV~10 mV로 매우 커져 저 저항측정에서의 큰 오차 요인이 됩니다.

HIOKI RM3544A983-02

열기전력의 영향을 경감시키는 방법으로서

1. 큰 측정전류로 검출 전압을 올린다

2. 열기전력을 영점 조정한다

3. 검출 신호를 교류로 한다

를 고려할 수 있습니다.

#### **1.** 큰 측정전류로 검출 전압을 올린다

앞서 말한 열기전력의 예로 측정전류를 100 mA에서 1 A로 하면 오차를 1%로 경감할 수 있습니다.

 $\frac{1 \text{ m}\Omega \times 1 \text{ A} + 10 \text{ }\mu\text{V}}{1 \text{ A}}$  =1.01 m $\Omega$ 

단, 측정대상에는 *RI* 2의 전력이 걸리므로 주의가 필요합니다.

#### **2.** 열기전력을 영점 조정한다

측정대상 *R*X에 전류를 흘리지 않는 상태를 만들어 전압계에는 열기전력 *V*EMF 만 입력되게 됩니다. 단, SOURCE 단자를 개방해버리면, 본 기기는 전류 이 상을 검출하여 측정치를 표시하지 않게 됩니다. 따 라서 *R*X에 전류가 흐르지 않도록 SOURCE선을 단

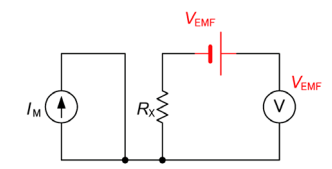

락하여 영점 조정을 실행함으로써 열기전력을 취소 <sub>그림3. R<sub>X</sub>에 전류를 흘리지 않고 영점 조정<br>한 수 <u>인습니다(그</u>립 3)</sub> 할 수 있습니다(그림 3).

참조**:** "3.4 측정치 [확인하기](#page-37-0)"(p.31)

참조**:** "부록6 영점 [조정에](#page-180-1) 대해서"(p.부8)

#### **3.** 검출 신호를 교류로 한다

검출 신호를 교류로 하는 것은 근본적인 해결방법입니다. 열기전력, 전압계의 오프셋 전압 모두, 초단위의 짧은 시간에서는 안정적인 직류로 여겨져 검출 신호를 교류로 함으로써 주파수 영역에 서의 분리가 가능해집니다. RM3542, RM3543, RM3545, RM3548 등의 OVC기능(OVC: Offset Voltage Compensation)을 탑재한 저항계에서는 측정전류를 펄스 파형으로 하여 열기전력을 배제 하는 것이 가능하게 되어 있습니다.

$$
\frac{\mu}{\pi}
$$
# <span id="page-180-1"></span><span id="page-180-0"></span>부록**6** 영점 조정에 대해서

영점 조정은 0 Ω을 측정했을 때 남게 되는 값을 빼기를 하여 영점을 조절하는 기능입니다. 이 때문 에 영점 조정은 0 Ω을 연결한 상태에서 실시할 필요가 있습니다. 그러나 저항치가 전혀 없는 측정 대상을 연결하기란 쉽지 않아 현실적이지 않습니다. 그래서 실제 영점 조정 시에는 유사하게 0 Ω을 연결한 상태를 만듦으로써 영점을 조절합니다.

#### **0** Ω을 연결한 상태를 만들려면

이상적인 0 Ω을 연결한 경우, 옴의 법칙 *E* = *I* × *R*에 따라 SENSE A와 SENSE B 간의 전압은 0 V가 됩니다. 즉 SENSE A와 SENSE B간의 전압을 0 V로 하면 0 Ω 을 연결한 상태와 같은 상태로 만들 수 있습니다.

#### 본 기기에서 영점 조정을 실시할 경우에는

본 기기에서는 측정이상 검출기능에 의해 각 측정 단자간의 연결상태를 감시하고 있습니다. 이 때문에 영점 조정을 실시할 경우 각 단자간을 적절히 연결해둘 필요가 있습니다(그림1).

우선 SENSE A와 SENSE B간의 전압을 0 V로 하기 위해 SENSE A와 SENSE B간을 단락합니다. 사용할 케이블의 배선저항 *R*SEA + *R*SEB은 몇Ω 이하라면 문제없습니다. 왜 냐하면 SENSE 단자가 전압 측정단자이며, 전류 *I*0가 거 의 흐리지 않기 때문에 *E* = *I*0 × (*R*SEA + *R*SEB)의 관계식에 서 *I*<sub>0</sub> ≒0이 되어, 배선저항 *R*<sub>SFA</sub> + *R*<sub>SFB</sub>가 몇 Ω만 되면 SENSE A와 SENSE B간의 전압은 거의 0이 되기 때문입 니다.

다음으로 SOURCE A와 SOURCE B간을 연결합니다. 이 는 측정전류를 흘릴 수 없는 경우에 표시되는 에러를 회 피하기 위함입니다. 사용할 케이블의 배선저항  $R_{s_0A}$  + *R*SOB은 측정전류를 흘릴 수 있는 저항 이하일 필요가 있 습니다.

나아가 SENSE와 SOURCE 간의 연결상태도 감시하고 있는 경우에는 SENSE와 SOURCE 간도 연결할 필요가  $\Omega$ 습니다. 사용할 케이블의 배선저항  $R_{\text{Short}}$ 은 몇 Ω 정도 면 문제없습니다.

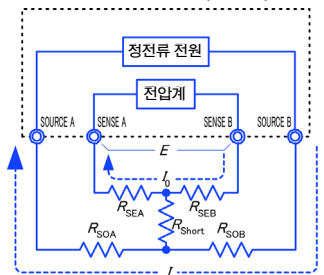

$$
E = (I_0 \times R_{\text{SEB}}) + (I_0 \times R_{\text{SEA}})
$$
  
= (0 \times R\_{\text{SEB}}) + (0 \times R\_{\text{SEA}})  
= 0 [V]

그림 1. 유사하게 0 Ω을 연결한 상태

이와 같이 배선하면 SOURCE B에서 흘러나온 측정전류 *I*는 SOURCE A에 흘러 들어가, SENSE A나 SENSE B 배선에 흘러 들어가는 일이 없어집니다. SENSE A와 SENSE B간의 전압을 정확하 게 0 V로 유지할 수 있게 되어 적절히 영점 조정할 수 있게 됩니다.

#### 적절히 영점 조정하려면

표1에 나타낸 것은 올바른 연결방법과 잘못된 연결방법입니다. 그림 중의 저항은 배선저항을 나 타내는 것으로, 각각 몇 Ω 이하라면 문제없습니다.

(a)처럼 SENSE A와 SENSE B 및 SOURCE A와 SOURCE B를 각각 연결하여, SENSE와 SOURCE 간을 하나의 경로로 연결한 경우, SENSE A와 SENSE B간에 전위차는 발생하지 않고 0 V가 입력됩니다. 이로써 영점 조정이 올바르게 실행됩니다.

한편, (b)처럼 SENSE A와 SOURCE A 및 SENSE B와 SOURCE B를 각각 연결하여, A와 B 간을 하나의 경로로 연결한 경우, SENSE A와 SENSE B 간에는 *I* × Rshort의 전압이 발생합니다. 이 때문 에 유사하게 0 Ω을 연결한 상태가 되지 않아 영점 조정이 올바르게 실행되지 않습니다.

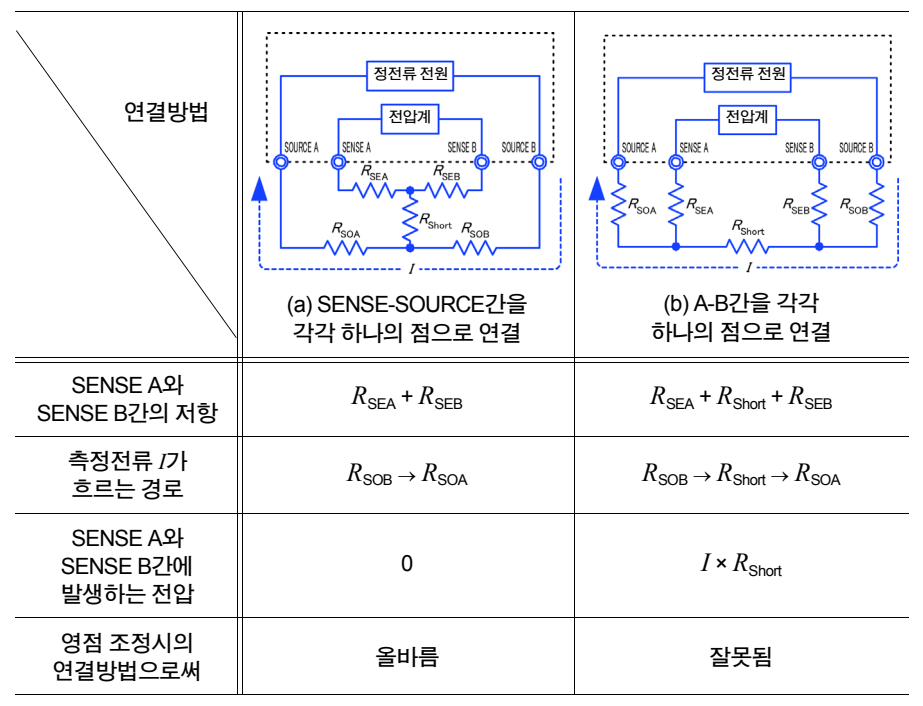

표 1:연결방법

#### 측정 리드를 사용해 영점 조정을 실시할 경우에는

실제로 측정 리드를 사용한 상태에서 영점 조정을 실시할 때, 실수로 표1 (b)와 같이 연결해버리는 경우가 있습니다. 영점 조정을 실행할 때는 각 단자의 연결상태에 충분히 주의할 필요가 있습니다. L2101 클립형 리드의 연결방법을 예로 설명합니다. 각각의 연결방법에서 리드 선단 부분의 연결 상태와 그 등가회로는 표2와 같습니다. 이와 같이 올바른 연결방법에서는 표1 (a)와 같은 연결이 되어, SENSE A와 SENSE B간은 0 V가 되지만, 잘못된 연결방법은 표1 (b)와 같은 연결이 되어 SENSE A와 SENSE B간이 0 V가 되지 않습니다.

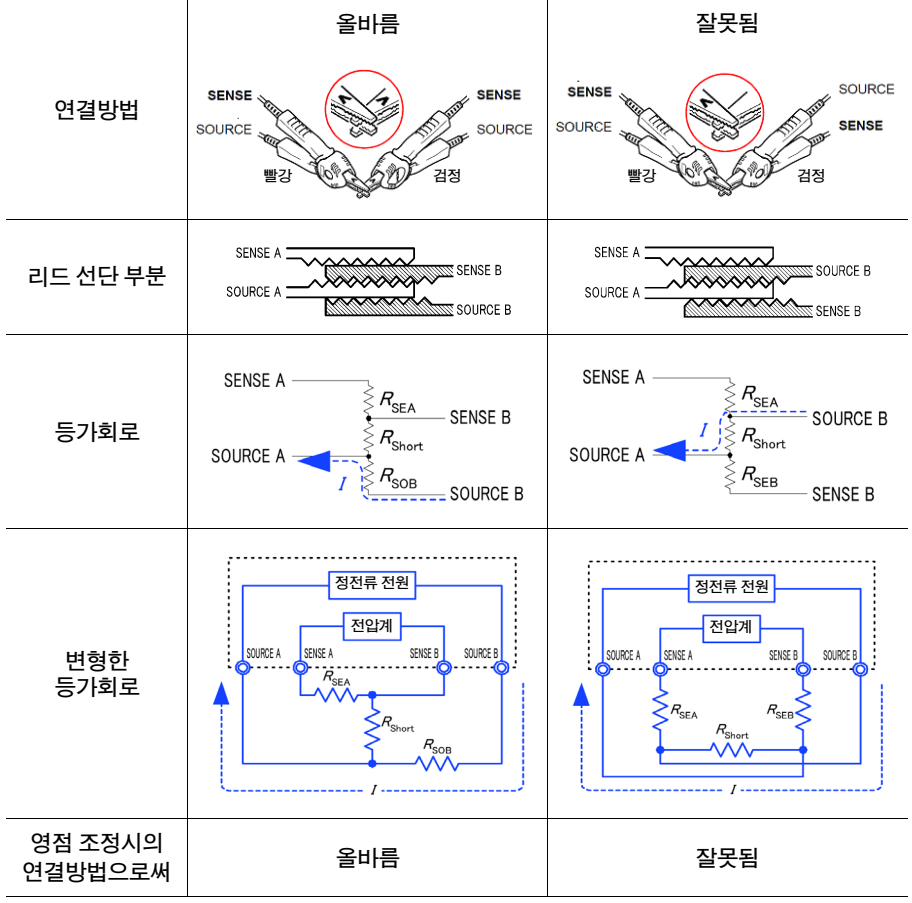

HIOKI RM3544A983-02

표 2:영점 조정시의 클립형 리드 연결방법

부 록

#### **9454** 영점 조정 보드를 사용하여 영점 조정을 실시할 경우에는

영점 조정을 실시할 때, 9454 영점 조정 보드 대신에 금속판 등을 사용할 수 없습니다. 9454 영점 조정 보드는 단순한 금속판이 아니라, 2겹의 금속판을 하나의 점으로 나사 고정한 구조 로 되어 있습니다. 영점 조정 보드는 9465 핀형 리드의 영점 조정을 실시할 경우에 사용합니다. 핀형 리드를 영점 조정 보드에 연결한 경우와 금속판 등에 연결한 경우의 단면도 및 등가회로는 표 3과 같습니다. 이와 같이 영점 조정 보드로 연결한 경우, 표1 (a)와 같은 연결이 되어, SENSE A와 SENSE B간은 0 V가 됩니다. 그러나 금속판 등으로 연결한 경우, 표1 (b)와 같은 연결이 되어 SENSE A와 SENSE B간이 0 V가 되지 않습니다.

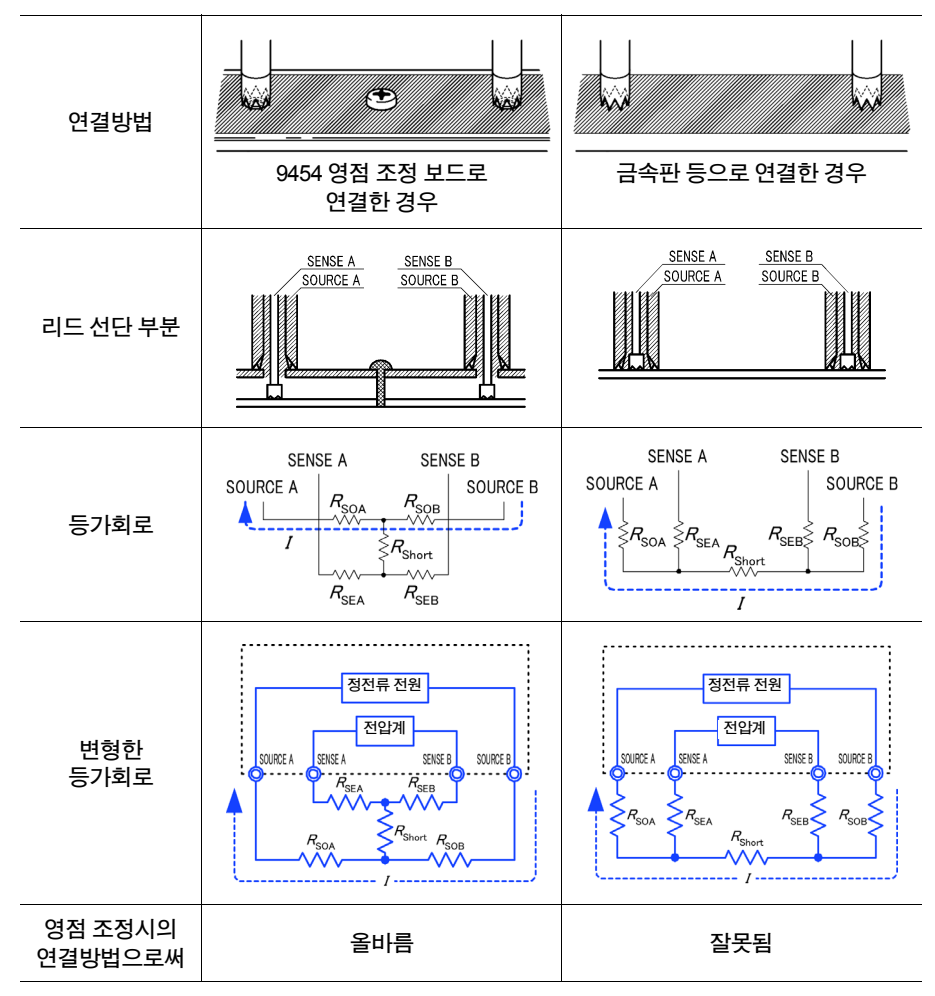

HIOKI RM3544A983-02

표 3:영점 조정시의 핀형 리드 연결방법

부록6 영점 조정에 대해서

#### 자체제작 측정 리드를 사용하는 측정에서 영점 조정이 어려운 경우에는

자체제작한 측정 리드를 사용한 측정계통에서 영점 조정을 실행하려면, 자체제작 측정 리드의 선 단을 표1 (a)처럼 연결합니다. 단, 표1 (a)처럼 연결하는 것이 어려울 경우, 아래와 같은 방법을 이 용할 수 있습니다.

#### 직류 저항 측정기의 경우

영점 조정을 실시하는 주된 목적은 측정기 본체의 오프셋을 제거하는 것입니다. 그러므로 영점 조 정으로 차감되는 값은 거의 측정 리드에 의존하지 않습니다. 따라서 표준 측정 리드를 사용해서 표 1 (a)처럼 연결하여 영점 조정을 실시한 뒤, 자체제작 측정 리드와 교체함으로써 측정기 본체의 오 프셋을 제거한 상태로 측정할 수 있습니다.

#### 교류 저항 측정기의 경우**(Hioki 3561, BT3562, BT3563** 등의 경우**)**

영점 조정을 실시하는 주된 목적으로서 측정기 본체의 오프셋을 제거하는 것과 더불어 측정 리드 형상의 영향을 제거하는 것을 들 수 있습니다. 따라서 영점 조정을 하는 경우에는 자체제작 측정 리드를 가능한 한 측정상태에 가까운 형상으로 배치한 뒤, 표1 (a)처럼 연결하여 영점 조정을 실시 할 필요가 있습니다.

단, 당사 제품의 경우, 교류 저항 측정에 있어서 필요한 분해능이 100 μΩ 이상이라면 직류 저항 측 정기와 동일한 영점 조정 방법으로 충분한 경우가 있습니다.

# <span id="page-185-4"></span><span id="page-185-0"></span>부록**7** 측정치가 안정되지 않을 때

측정치가 안정되지 않을 때는 다음 사항을 확인해 주십시오.

#### <span id="page-185-1"></span>**(1)** 유도 노이즈의 영향

전원 코드나 형광등, 전자 밸브, 컴퓨터 디스플레이 등에서는 큰 노이즈가 발생합니다. 저항측정 에 영향을 미치는 노이즈원으로는

- 1. 고전압선로에서의 정전결합
- 2. 대전류선로에서의 전자결합
- 을 들 수 있습니다.

#### <span id="page-185-3"></span>고전압선로에서의 정전결합

고전압선로에서 유입되는 전류는 결합하는 정전용량의 지배를 받습니다. 예를 들어, 100 V의 상용전원선과 저항측정용 배선이 1 pF로 정전결합하는 경우, 대략 38 nA의 전 류가 유기됩니다.

$$
I = \frac{V}{Z} = 2\pi \cdot 60 \cdot 1 \text{pF} \cdot 100 \text{V}_{\text{RMS}} = 38 \text{nA}_{\text{RMS}}
$$

1 Ω의 저항기를 100 mA로 측정할 경우, 그 영향은 겨우 0.4ppm이므로 무시해도 무방할 것입니다. 한편, 1 MΩ을 10 μA로 측정할 경우 0.38%의 영향 이 됩니다. 이와 같이 고전압선로에서의 정전결합 은 고저항 측정에 있어서 주의해야 하며, 배선 및 측정대상을 정전실드하는 것이 유효합니다(그림 1).

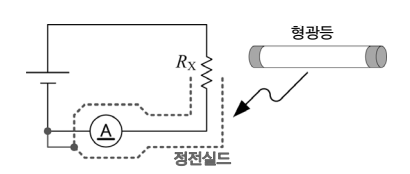

그림1. 고전압배선 가까이에서는 정전실드

#### <span id="page-185-2"></span>대전류선로에서의 전자결합

대전류선로에서는 자계가 발생합니다. 턴 수가 큰 변압기와 초크 코일에서는 더욱 큰 자계가 방출 됩니다. 자계로 인해 유기되는 전압은 거리나 면적에 영향을 받습니다. 1 A의 상용전원선에서 10 cm 떨어진 10 cm2의 루프에는 대략 0.75 μV의 전압이 발생합니다.

$$
v = \frac{d\phi}{dt} = \frac{d}{dt} \left( \frac{\mu_0 I S}{2\pi r} \right) = \frac{4\pi \cdot 10^{-7} \text{ft}}{r}
$$
  
=  $\frac{4\pi \cdot 10^{-7} \cdot 60 \text{Hz} \cdot 0.00 \text{Im}^2 \cdot 1 \text{A}_{\text{RMS}}}{0.1 \text{m}} = 0.75 \mu \text{ V}_{\text{RMS}}$ 

#### 부록7 측정치가 안정되지 않을 때

1 mΩ의 저항기를 1 A로 측정할 경우, 그 영향은 0.07%입니다. 한편으로 고저항 측정에서는 검출전 압을 크게 하기 쉬우므로 그다지 문제가 되지 않습 니다.

전자결합의 저항 측정의 전압 검출 배선을 격리시 켜 각각을 트위스트(꼬임)하는 것이 유효합니다(그 림2).

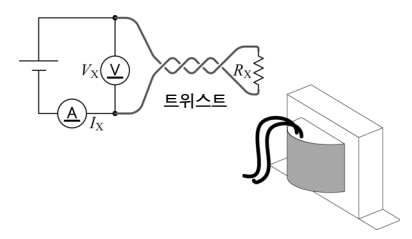

그림2. 대전류배선 가까이에서는 트위스트

#### <span id="page-186-0"></span>본 기기의 유도 노이즈 대책

본 기기의 노이즈 대책은 그림 3- 1처럼 측정 리드에 페라이트 코 어를 장착하거나, 그림 3-2처럼 실드된 4개의 배선을 트위스트 하여 측정대상을 GUARD전위로 실드하는 것이 유효합니다. 또 본 기기의 대책뿐만 아니라 노이즈원에 대해서도 동일하게 대책을 세우는 것이 중요합니 다. 노이즈원이 될 수 있는 주위 의 대전류 배선은 트위스트하 고, 고전압 배선은 실드를 하면 보다 더 효과적입니다.

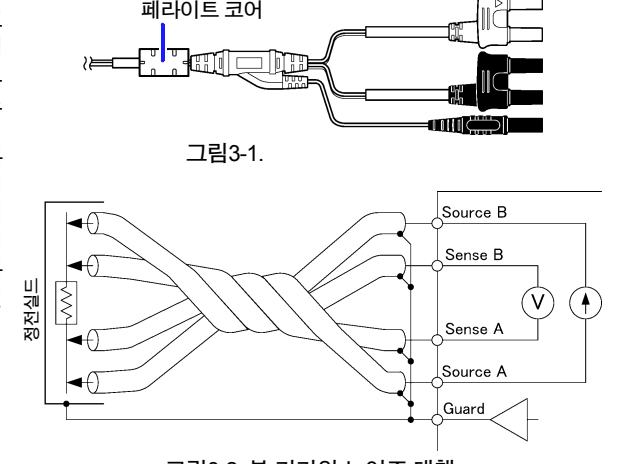

그림3-2. 본 기기의 노이즈 대책

#### 유도 노이즈가 상용전원에 기 인하는 경우

상용전원에 기인하는 유도 노이즈는, 상용전원선이 나 전원 콘센트에서뿐만 아니라, 형광등이나 가전제 품에서도 발생합니다. 상용전원에 기인하는 노이즈 는 사용하고 있는 상용전원의 주파수에 의존하며, 50 Hz 혹은 60 Hz의 주파수에서 발생합니다.

이 상용전원에 기인하는 노이즈의 영향을 줄이기 위해 일반적으로는 적분시간을 전원 주기의 정수배 하는 수법이 취해집니다(그림4).

본 기기의 측정 속도는 FAST, MED, SLOW의 3단 계입니다. 고저항 혹은 저저항 측정에서는 측정치

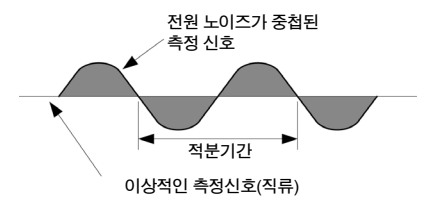

그림 4. 상용전원에 기인하는 노이즈

가 안정되지 않는 경우가 있습니다. 그 경우는 측정 속도를 느리게 하거나, 노이즈 대책을 충분히 세워 주십시오.

그리고 전원 주파수 설정이 60 Hz인 채로 전원 주파수 50 Hz의 지역에서 사용하면, 적분시간이 전 원 주파수의 정수배가 되도록 측정속도를 설정해놓아도 측정치가 불안정해집니다. 본 기기의 전 원 주파수 설정을 확인해 주십시오.

#### **(2)** 전도 노이즈의 영향

측정대상이나 측정 리드에 중첩되는 유도 노이즈와는 다른 경로의 노이즈로서 전도 노이즈가 있 습니다. 전도 노이즈란, 전원선이나 USB 등의 제어선에 중첩되는 노이즈를 가리킵니다.

전원선에는 모터, 용접기, 인버터 등 여러가지 기기가 연결되어 있습니다. 이러한 설비가 가동 중 혹은 기동, 정지할 때마다 전원에는 큰 스파이크 전류가 흐릅니다. 이 스파이크 전류와 전원선의 배선 임피던스로 인해 전원선이나 전원의 접지선에는 큰 스파이크 전압이 발생하여 계측기에 영 향을 미치는 경우가 있습니다.

마찬가지로 컨트롤러의 제어선에서도 노이즈가 주입되는 경우가 있습니다. 컨트롤러의 전원에서 침입한 노이즈나, 컨트롤러 내의 DC-DC 컨버터 등에서 발생하는 노이즈가 USB나 EXT I/O 배선 경유로 계측기에 침입합니다(그림5).

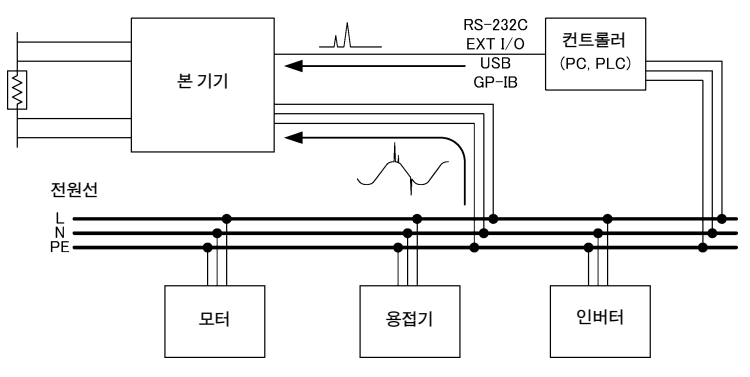

그림5. 전도성 노이즈의 진입

전도 노이즈는 Hioki 3145 노이즈 하이로거 등으로 모니터링하면서 대책을 세우는 것이 효과적입 니다. 그리고 침입 경로가 특정된 경우에는 그림6에 나타낸 대책이 유효합니다.

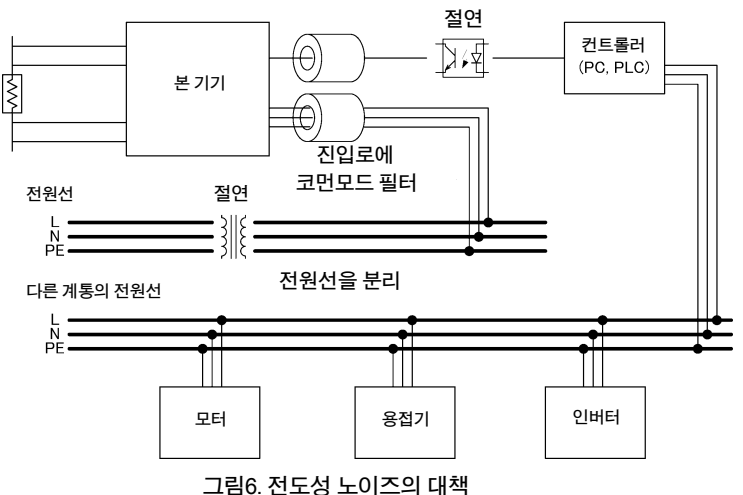

#### <sup>부</sup> **16**

부록7 측정치가 안정되지 않을 때

#### 전원선을 분리한다

동력계와 용접기 등은 본 기기와 다른 계통의 전원을 사용하는 것이 좋습니다.

#### 침입로에 코먼모드 필터**(EMI** 초크**)**를 삽입한다

코먼모드 필터는 가능한 한 임피던스가 높은 것을 선택하고, 여러 개 넣을수록 효과가 커집니다.

#### 절연한다

제어선은 광절연함으로써 높은 효과를 얻을 수 있습니다. 전원선도 노이즈컷 변압기로 절연하면 효과가 있습니다. 단, 절연 전후에 접지선을 공통으로 해버 리면 효과가 약해지는 경우가 있으므로 주의해주십시오.

#### <span id="page-188-0"></span>**(3)** 클립형 리드를 통한 여러 군데의 접촉

4단자법에서는 그림7처럼 원단(遠端)에서 측정 전류를 흐르게 하여 전류 분포가 똑같아진 안쪽에서 전압을 검 출하는 것이 바람직하다고 여겨집니다.

SOURCE B, (SOURCE A)(전류발생)

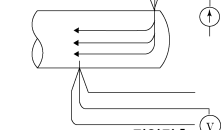

SENSE B, (SENSE A)(전압검출)

그림 7. 이상적인 4 단자법

측정의 편의를 위해 Hioki L2101 클립형 리드의 선단은 톱니 모양으로 가공해놓았습니다. 클립 부분을 확대하 면 그림8처럼 측정전류가 여러 곳에서 흘러나와 전압도 여러 곳에서 검출하게 됩니다. 이때 측정치는 접촉한 폭 SOURCE B, (SOURCE A)(전류발생)

HIOKI RM3544A983-02

SENSE B, (SENSE A)(전압검출)

그림 8. L2101 클립형 리드를 사용한 측정

또, 그림9처럼 약 100 mm의 리드선 저항을 측정할 경우, 클립의 안쪽은 100 mm, 한편 클립의 바깥쪽은 110 mm 가 되어 측정치는 10 mm (10%)의 불확실성을 갖게 됩 니다. 이것이 원인이 되어 측정치가 안정되지 않는 경우 는 가능한 한 점접촉으로 측정하면 안정성이 높아집니 다.

의 불확실성을 갖게 됩니다.

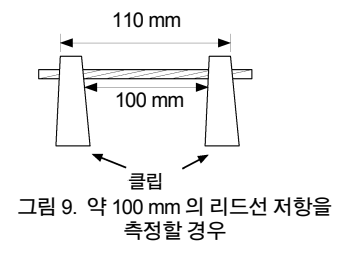

#### <span id="page-189-1"></span>**(4)** 측정대상에 폭과 두께가 있는 경우

측정대상이 판자나 블록과 같이 폭과 두께를 가지고 있는 경우와 100 mΩ을 밑도는 전류 검출 저항기(션트저항기) 에서는 클립형 리드나 핀형 리드로는 정확한 측정이 어렵 습니다. 이를 사용한 경우, 접촉압이나 접촉각도에 따라 측정치가 수%에서 수십%나 변동할 수 있습니다. 예를 들어 W300 × L370 × t0.4의 금속판을 측정할 경우, 같은 곳을 측정해도 0.2 mm 피치의 핀형 리드 1.1 mΩ

0.5 mm 피치의 핀형 리드 0.92~0.97 mΩ

L2101 클립형 리드 0.85~0.95 mΩ

로 측정치가 크게 달라집니다.

또, 전류 검출 저항기에서는 프린트 배선반에 실장한 상 태에서 저항치를 규정하고 있으므로 전류 검출 저항기 의 단자 부분을 핀형 리드로 측정해도 원하는 저항치를 얻을 수 없습니다.

그 원인은 프로브와 측정대상의 접촉저항 등이 아니라, 측정대상의 전류 분포에 있습니다.

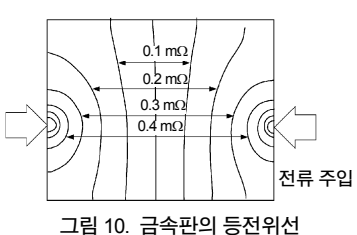

(W300 mm  $\times$  L370 mm  $\times$  t0.4 mm)

∗ 끝점에 1 A의 전류를 주입하여 50 μV 마다 등전위선을 플롯

그림10은 금속판의 등전위선을 플롯한 예입니다. 마치 일기예보의 기압배치도와 바람의 관계처 럼 등전위면의 간격이 좁은 곳은 전류밀도가 높고, 넓은 곳은 전류밀도가 낮아져있습니다. 이 그림 을 통해 전류의 주입점 부근에는 전위 Slope이 커져 있음을 확인할 수 있습니다. 이는 전류가 금속 판에 퍼져나가는 도중이라 전류밀도가 높아져있기 때문입니다. 이 때문에 전압 검출 단자를 전류 주입점 부근에 배치하면 사소한 접촉 위치의 차이로 측정치가 크게 달라져버립니다.

이와 같은 영향을 피하기 위해서는 전류 주입점의 안쪽 에서 전압을 검출하는 것이 바람직합니다. 대체로 측정 대상의 폭(*W* ) 혹은 두께(*t* )의 3배이상 안쪽이면, 전류 분 포가 같아진다고 여겨집니다.

그림11처럼, SENSE 단자는 SOURCE 단자로부터 3*W* 혹은 3*t* 이상 안쪽에 배치하는 것이 바람직합니다.

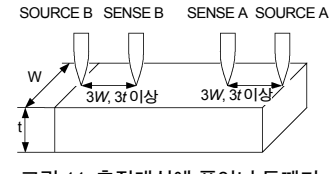

그림 11. 측정대상에 폭이나 두께가 있는 경우의 프로빙 위치

#### <span id="page-189-0"></span>**(5)** 측정대상의 온도가 안정되지 않는다

동선의 저항은 약 0.4%/℃의 온도계수를 갖고 있습니다. 동선을 손으로 잡는 것만으로도 측정대상 의 온도가 상승하여 저항치도 상승합니다. 또 손을 떼면 온도가 내려가 저항치도 내려갑니다. 권선 을 절연 니스 처리한 직후는 권선 온도가 현저하게 상승해 있어서 이 경우도 저항치가 비교적 높아 집니다.

측정대상의 온도가 프로브와 상이하면 열기전력도 발생하여 오차의 원인이 됩니다. 가능한 한 측정대상의 온도가 실온과 같아진 다음에 측정하십시오.

부록7 측정치가 안정되지 않을 때

#### <span id="page-190-1"></span>**(6)** 측정대상이 열을 받는다

본 기기의 측정대상에 대한 최대 인가전력은 아래와 같습니다. 열용량이 작은 측정대상은 발열하여 저항치가 달라지는 경우가 있습니다. 그러한 경우는 측정전류가 작은 레인지로 전환하십시오.

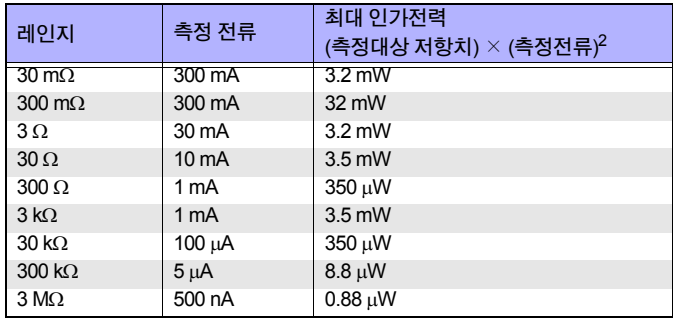

#### <span id="page-190-0"></span>**(7)** 변압기나 모터를 측정한다

변압기의 빈 단자에 노이즈가 들어가거나 모터의 축이 움직이거나 하면, 측정하고 있는 권선에 전 압이 유도되어 측정치가 불안정한 경우가 있습니다. 변압기의 빈 단자는 단락해두면 노이즈의 영향을 잘 받지 않게 됩니다. 모터는 진동시키지 않도록 주의하십시오.

#### **(8)** 대형 변압기나 모터를 측정한다

대형 변압기와 모터 등 큰 인덕턴스 성분을 가진데다가 Q가 높은 측정대상을 측정하면 측정치가 불안정한 경우가 있습니다. 본 기기는 측정대상에 정전류를 흘려보내 측정합니다. 큰 인덕턴스에 대해서도 안정적인 정전류원은 응답시간이 희생됩니다. 큰 변압기나 모터를 측정하여 저항치가 불안정한 경우에는 당사에 문의하십시오.

#### <span id="page-191-0"></span>**(9) 4**단자 측정이 되어 있지 않다

4단자법을 이용한 측정은 측정대상에 접촉하는 부분까지 4개의 프로브로 접촉할 필요가 있습니다.

그림12처럼 측정하면 프로브와 측정대상 사이의 접촉저항도 포 함해서 측정해버립니다.

접촉저항은 금도금끼리라도 수 mΩ, Ni도금끼리면 수십 mΩ 존재 합니다.

수kΩ의 저항측정이라면 문제없겠지만, 프로브 선단이 타(산화) 거나 오염되면 접촉저항이 kΩ수준이 되는 일도 종종 있습니다.

정확한 측정을 위해서는 측정대상에 접촉하는 부분까지 확실하 게 그림13의 4단자법으로 하십시오.

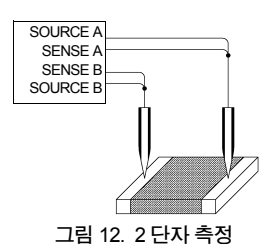

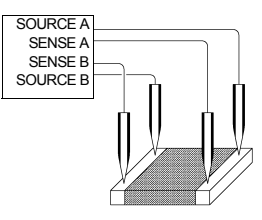

그림 13. 4 단자 측정

#### <span id="page-191-2"></span><span id="page-191-1"></span>**(10)**전류 검출 저항기**(**션트저항기**)**의 측정

2단자 구조의 전류 검출 저항기를 프린트 배선반에 실장하여 사 용할 때에는 배선저항의 영향을 피하기 위해 그림14처럼 전류 배 선과 전압 검출 배선을 분리합니다. 전류가 검출 저항기에 고르 게 흐르도록 하기 위해 전류배선은 전극과 같은 폭만큼 확보하고 , 나아가 전극의 근방에서 배선이 구부러지지 않도록 고안할 필 그림 14. 프린트 배선반에 실장된 요가 있습니다(그림15). 한편, 전류 검출 저항기의 검사에는 일반 적으로 와이어 프로브가 이용됩니다(그림16). 이 경우, 측정전류

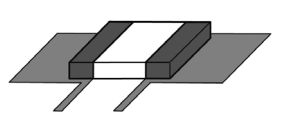

전류 검출 저항기

는 주입점(SOURCE B)에서 서서히 전류 검출 저항기 내에 퍼져나가, 다시 프로브의 한 점 (SOURCE A)으로 돌아옵니다(그림17). 전류 주입점(SOURCE A, SOURCE B)은 전류 밀도가 높 고 그 근처에 전압단자(SENSE A, SENSE B)를 배치하면 실장 상태의 저항치에 비해 높아지는 경 향에 있습니다(그림18).

HIOKI RM3544A983-02

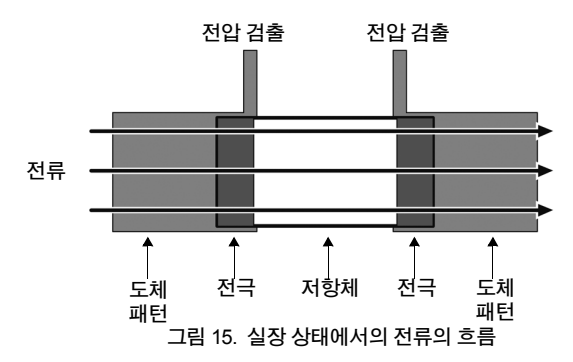

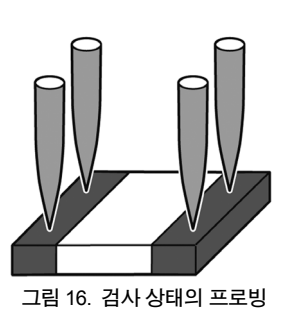

부 록

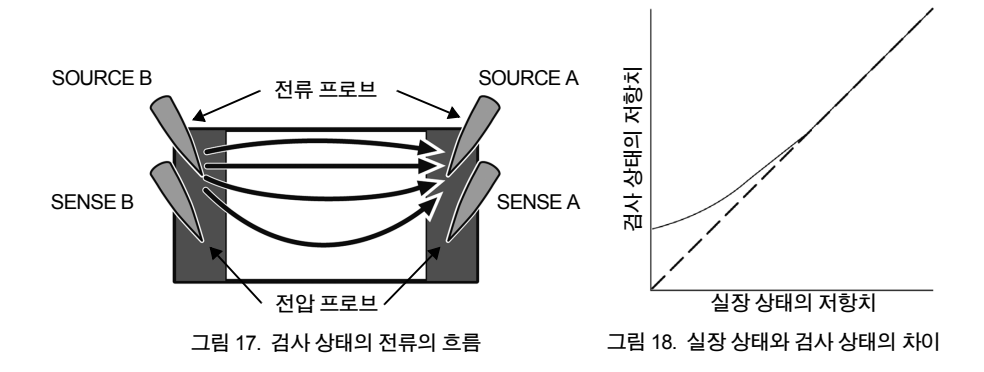

# <span id="page-193-0"></span>부록**8** 여러 대의 **RM3544**를 사용하려면

두 측정대상이 연결된 RM3544를 여러 대 사용하여 회전 스위치 등의 여러 곳을 측정할 필요가 있 을 경우에 대해서 설명합니다.

RM3544는 시료에 정전류를 흐르게 하여 저항을 측정하는데, 여러 프로브가 1점으로 연결되면, 측정전류가 다른 RM3544의 측정전류에 중첩되어 정확한 측정을 할 수 없는 경우가 있습니다.

예를 들면 오른쪽 그림처럼 2대의 RM3544를 사용하 여 2개의 저항을 측정하는 경우, R1에 흐르는 전류가 I1, R2에 흐르는 전류가 I2인데, 한쪽의 RM3544에서 다른 쪽의 RM3544에 미세한 전류가 새는 경우가 있 어 정확한 측정을 할 수 없는 경우도 있습니다.

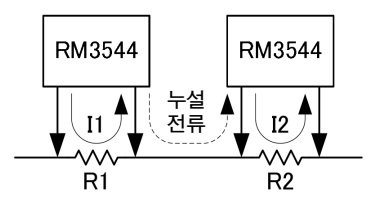

부 록

아래 그림과 같은 경우, 10 mΩ에 대해서 2 대의 측 정전류가 공통적으로 흘러 오차가 발생합니다.

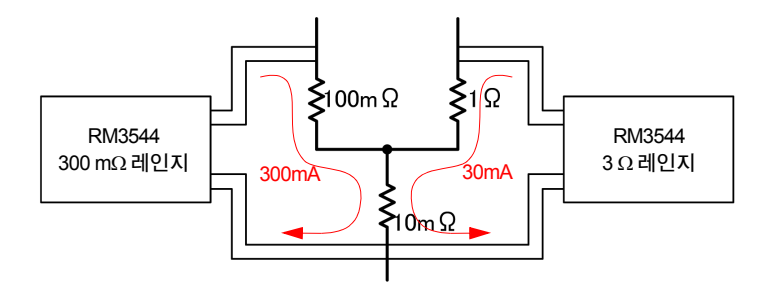

이때 좌측의 RM3544는 다음과 같이 표시됩니다.

 $\frac{(100 \text{mA} \times 300 \text{mA} + 10 \text{mA} \times 330 \text{mA})}{300 \text{mA}} = 111 \text{mA}$ 

우측의 RM3544는 다음과 같이 표시됩니다.

 $\frac{(1\Omega \times 30 \text{mA} + 10 \text{m}\Omega \times 330 \text{mA})}{30 \text{mA}} = 1.1 \Omega$ 

부록9 프린트 기판의 단락 위치를 검출

# <span id="page-194-0"></span>부록**9** 프린트 기판의 단락 위치를 검출

여러 곳의 저항치를 비교함으로써 프린트 기판의 단락 위치 추측에 도움이 됩니다. (부품이 실장 되지 않은 것) 아래에 나타내듯 패턴X와 패턴Y가 단락되어 있다고 가정합니다.

1 **SOURCE A**와 **SOURCE B**<sup>를</sup> 각각의 패턴에 연결합니다**.**

2 **SENSE A**를 **SOURCE A** 근처에**, SENSE B**<sup>를</sup> <sup>①</sup> 장소에 연결합니다**.**

3 **SENSE B**<sup>를</sup> <sup>①</sup>**,** ②**,** ③**,** ④로 이동하면서 측정치를 읽습니다**.** 저항치가 높은 부분은 단락의 위치에서 멀다는 것을 의미합니다**. SOURCE B**단자**, SENSE B**단자를 이동시키면서 단락 위 치를 유추하십시오**.**

예

- ① 20 mΩ
- ② 11 mΩ
- ③ 10 mΩ
- ④ 10 mΩ

이상의 측정치에서 ③ 부근에서 단락된 것을 추측할 수 있습니다.

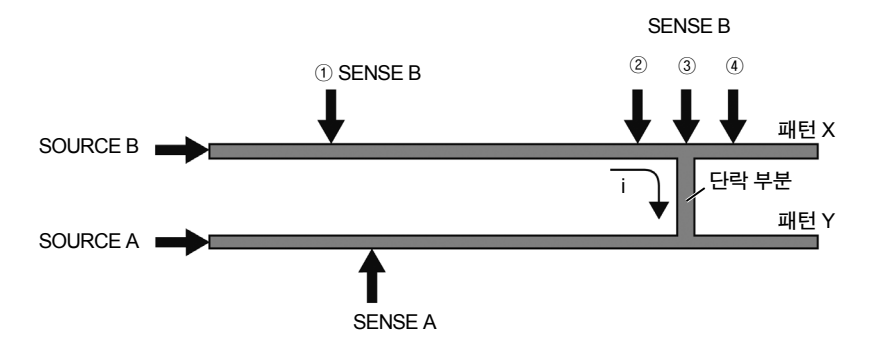

# 부록**10 JEC 2137** 유도기에 대응한 저항측정

"JEC 2137 유도기" 규격에서는 다음 식에 따라 저항치를 보정하도록 정해놓았습니다.

$$
R_{\text{tR}} = R_{\text{tT} \times} \times \frac{t_{\text{R}} + k}{t_{\text{T}} + k}
$$
 \n\n
$$
R_{\text{tR}} = 7 | \mathcal{E} \cong \mathcal{E}_{t_{\text{R}}} \cup \mathcal{E} \cup \mathcal{E} \cup \math
$$

식1을 변형하면 다음과 같습니다.

$$
\frac{R_{\text{IR}}}{R_{\text{IT}}} = \frac{t_{\text{R}} + k}{t_{\text{T}} + k} = \frac{1}{1 + \frac{1}{t_{\text{R}} + k} (t_{\text{T}} - t_{\text{R}})}
$$
 .......

한편, 본 기기의 온도 보정은 식3과 같습니다. 온도계수는 식4와 같이 설정하십시오.

$$
R_{\text{tr}} = \frac{R_{\text{tr}}}{1 + \alpha_{\text{tr}} \times (t_{\text{T}} - t_{\text{R}})}
$$
 ....... (43)

................................................................. 식4 <sup>α</sup> tR = *<sup>t</sup>* R + *<sup>k</sup>* 1

예를 들면 기준온도를 20℃로 하는 경우는 본 기기의 온도계수를 아래와 같이 설정해 주십시오.

$$
\alpha_{\text{IR}} = \frac{1}{t_{\text{R}} + k} = \frac{1}{20 + 235} = 3922 \text{ [ppm/C]}
$$

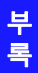

부록11 측정 리드를 자체제작한다

# <span id="page-196-3"></span><span id="page-196-2"></span><span id="page-196-1"></span>부록**11** 측정 리드를 자체제작한다

#### 권장 측정 리드 사양

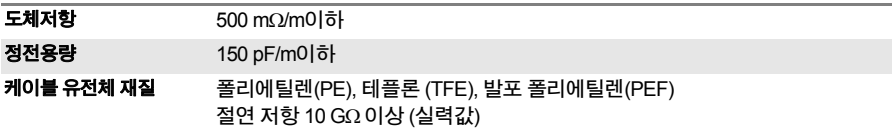

예: Hitachi Metals, Ltd, FURUKAWA ELECTRIC CO.,LTD, Sumitomo Electric Industries, Ltd : UL1354, UL1631, UL1691

#### <span id="page-196-0"></span>배선 전에

참조**:** "부록7 [측정치가](#page-185-0) 안정되지 않을 때"(p.부13)

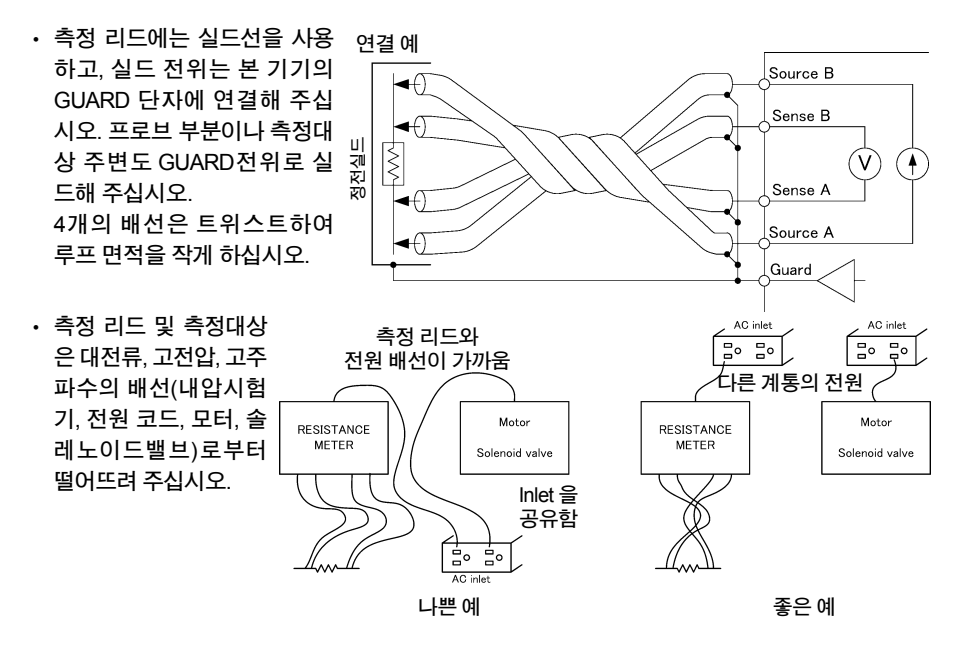

• 본 기기를 2대 이상 사용할 경우, 여러 대의 배선을 하나로 묶지 마십시오. 유도 현상으로 인해 측정치가 불안정해질 경우가 있습니다.

HIOKI RM3544A983-02

• 내부회로에 대해서는 블록도[\(p.](#page-173-0)부1)를 참조해 주십시오.

• 배선저항이 우측 표의 값을 넘으면, 전류 이 상 상태가 되어 측정할 수 없게 됩니다. 측정 전류 300 mA의 레인지에서는 배선저항(케 이블선 저항, 릴레이 ON 저항) 및 측정대상과 프로브와의 접촉저항을 낮게 억제하십시오.

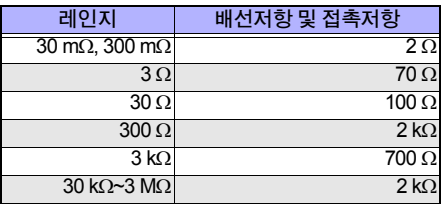

- 전압 검출 회로의 입력 저항은 1 GΩ 이상 확보되어 있으므로 SENSE선의 배선저항이 1 kΩ 정 도가 되어도 측정치에 영향을 주지 않습니다. 단, 노이즈의 영향을 받기 쉬워지므로 가능한 한 배선저항을 작게 해 주십시오.
- <span id="page-197-0"></span>• 배선이 길면 노이즈가 들어오기 쉬워 측정치가 안정되지 않는 경우가 있습니다.
- 4단자구조를 유지한 채로 연장하십시오. 도중에서 2단자구조가 되면 배선저항과 접촉저항의 영향으로 인해 올바른 측정을 할 수 없게 됩니다. 오차가 발생하는 예: 본 기기에서 릴레이까지 4단자구조로 배선하고 릴레이부터 2단자 배선으로 되어 있는 경우

HIOKI RM3544A983-02

- 측정 리드 연장 후에는 동작과 정확도("측정 사양["\(p.142\)\)](#page-148-0)를 확인해 주십시오.
- 당사의 측정 리드의 선단을 잘라내어 사용할 경우, SOURCE A, SENSE A, SENSE B, SOURCE B의 실드 선과 심선이 닿지 않도록 주의해 주십시오. 접촉하면 올바른 측정을 할 수 없게 됩니다.
- 실드선의 말단은 접지 등에 연결하지 마십시오. 그라운 드 루프가 생겨 노이즈의 영향을 받기 쉬워집니다. 잘라낸 채로 주변 금속에 접촉하지 않도록 처리해 주십 시오.
- GUARD 단자에는 1 mA 이상의 전류를 흘리지 마십시오

.

네트워크 측정기의 가딩 측정에는 사용할 수 없습니다.

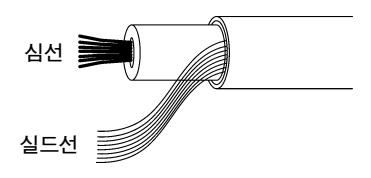

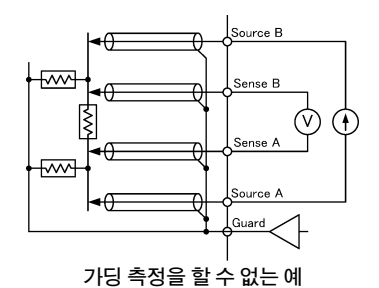

.

# <span id="page-198-0"></span>부록**12** 측정 이상 시의 확인방법

본 기기에서는 SOURCE A, SOURCE B, SENSE A, SENSE B 4개의 연결 상태를 모니터링합니다

생각지못한 측정 이상이 발생한 경우에는 다음을 확인해 주십시오.

1 측정대상에 프로브를 접촉한 상태로 측정 리드의 플러그 부분을 <sup>본</sup> 기기에서 분리합니다**.**

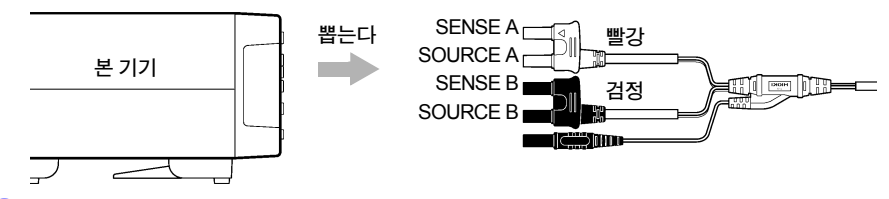

2 **SOURCE A - SENSE A** 간의 저항을 테스터 등으로 확인합니다**(**아래 그림 <sup>①</sup>**). SOURCE B - SENSE B** 간의 저항을 테스터 등으로 확인합니다**(**아래 그림 ②**).** 접촉이 양호하면 보통 **1** Ω 이하가 됩니다**.**

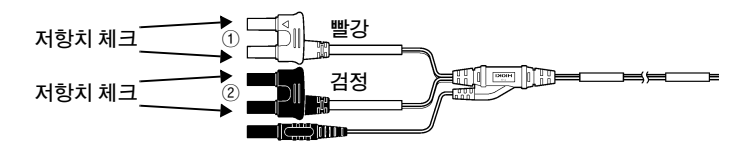

3 **SOURCE A - SOURCE B** 간의 저항을 테스터 등으로 확인합니다**(**아래 그림 <sup>③</sup>**).** 접촉이 양호하면 **"**측정대상의 저항치 **+** 배선저항**"**이 됩니다**.**

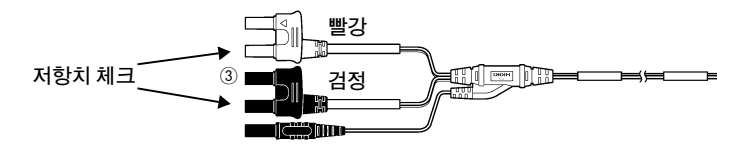

상기 저항치가 높은 경우에는 다음을 확인해 주십시오.

- 프로브가 오염되거나 마모되지 않았는가
- 프로브의 접촉압이 낮지 않은가
- 배선 전환을 위해 파워 릴레이를 사용하고 있지 않는가(특히 Sense선) 파워 릴레이의 접점에 전류를 흐르게 하지 않는 상태로 계속 사용하면, 접촉저항은 점차 높아집 니다.

- 배선이 가늘지 않은가
- 측정 리드가 끊어지려고 하지 않는가 다른 측정 리드로 교체하거나 배선을 흔들거나 해서 저항치를 확인해 주십시오.

# 부록**13** 내압시험기와의 조합

본 기기는 권선의 시험 장치로서 내압시험기와 함께 사용되는 경우가 있습니다. 본 기기를 내압시 험기와 조합해서 사용하면, 권선에 축적된 전하가 본 기기를 연결한 순간 본 기기로 흘러 들어와 고장을 일으킬 수 있습니다.

조합해서 사용할 때는 다음 사항에 유의하여 라인을 설계해 주십시오.

- (1) 전환에 사용할 릴레이의 접점 내압은 내압시험전압에 대해서 충분히 여유를 갖게한다(최소 피크전압의 2배 이상). 고압 릴레이의 예 OKITA Works Co., Ltd. LRL-101-50PC (접점간 DC5 kV) LRL-101-100PC (접점간 DC10 kV) SANYU SWITCH Co.,Ltd. USM-11524 (접점간 DC5 kV) USM-13624SB (접점간 DC10 kV)
- (2) 내압시험 중에는 본 기기의 측정단자를 모두 접지로 떨어뜨린다.

(3) 처음에 저항측정을 하고, 내압시험은 제일 마지막에 한다.

저항측정 전에 내압시험을 해야만 하는 경우는 내압시험 후에 측정대상의 양끝을 접지로 내리고, 내압시험으로 축적된 전하를 방전시키고 나서 저항을 실시하십시오.

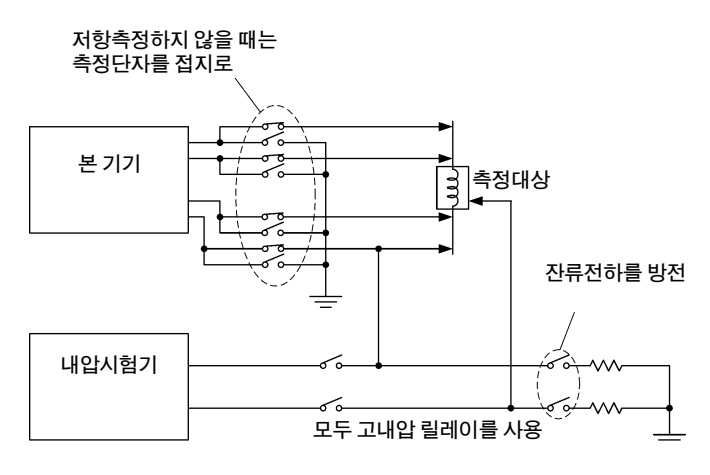

내압시험기와의 조합

# <span id="page-200-1"></span><span id="page-200-0"></span>부록**14** 측정 리드**(**옵션**)**에 대해서

구매를 원하시면 당사 또는 대리점으로 연락 주십시오.

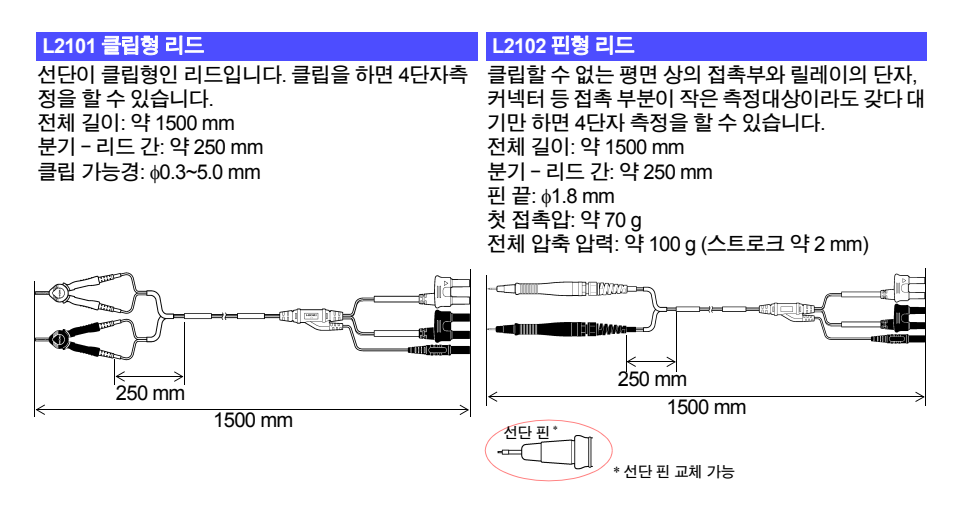

 **L2103** 핀형 리드 **L2104 4**단자 리드 이라도 정확하게 저항을 측정할 수 있습니다. 전체 길이: 약 1500 mm 분기-리드 간: 약 250 mm 핀 간격: 0.2 mm 첫 접촉압: 약 60 g 전체 압축 압력: 약 140 g (스트로크 약 1.3 mm)

선단은 실장 기판 상의 IC의 floating-foot 검사용으로 SOURCE 단자가 악어클립(소), SENSE 단자가 테스 개발된 4단자구조로 되어 있습니다. 작은 측정대상 트 리드봉인 4단자 리드입니다. 프린트 기반의 패턴 저항이나 SOURCE 단자와 SENSE 단자를 떨어뜨 려 측정할 경우에 사용해 주십시오. 전체 길이: 약1500 mm 분기-리드 간: 약280 mm

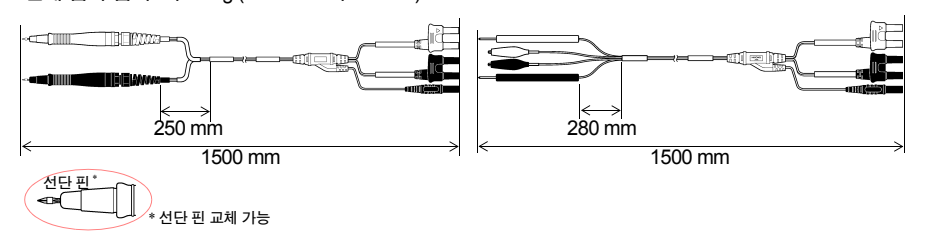

# <span id="page-201-0"></span>부록**15** 랙마운트

본 기기는 측면의 나사를 풀어 랙마운트 키트 등을 장착할 수 있습니다**.**

**个 경 고 본 기기의 파손이나 감전사고를 방지하기 위해 사용하는 나사는 다음 사항에 주의** 해 주십시오**.** • 랙마운트 키트를 떼어내고 원래대로 되돌리는 경우는 처음에 장착되어 있던 나사

HIOKI RM3544A983-02

와 같은 것을 사용해 주십시오**.**

**(**지지다리**: M3**×**6 mm)**

나사를 분실**,** 파손한 경우는 대리점 또는 가까운 영업소로 문의하시기 바랍니다**.**

부 록

부록15 랙마운트

# 랙마운트 키트 참고도와 장착 방법

랙마운트 키트**(EIA)**

SPCC t2.0

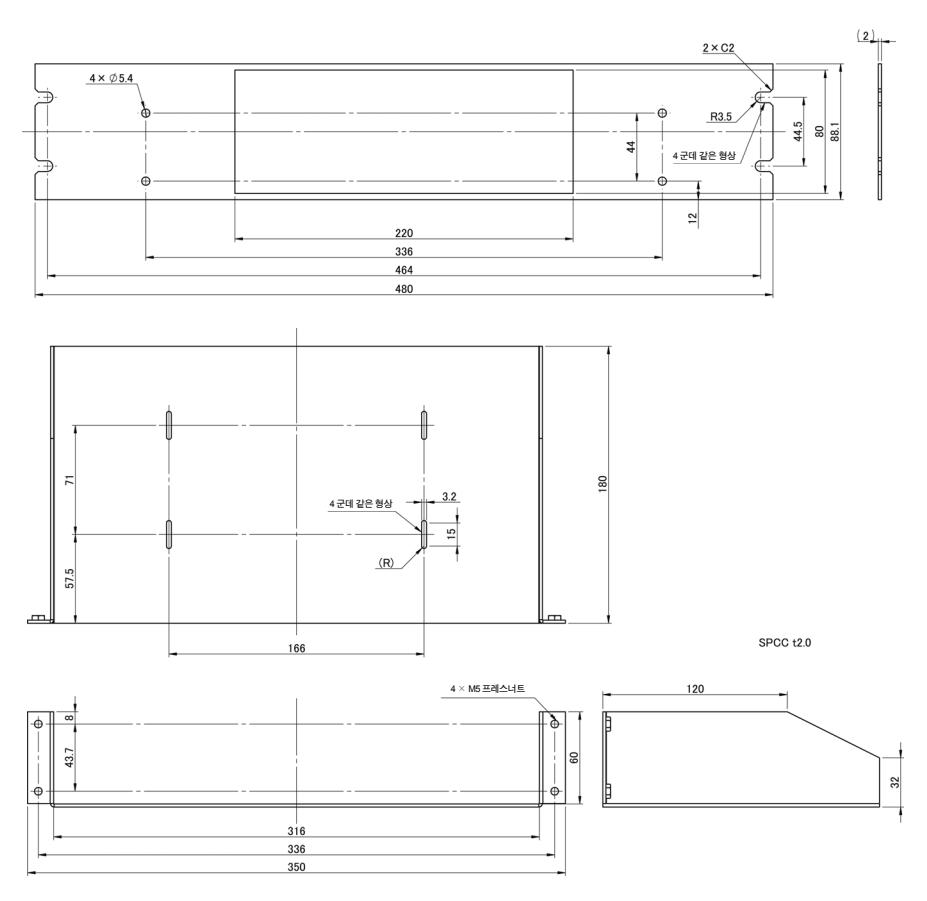

랙마운트 키트**(JIS)**

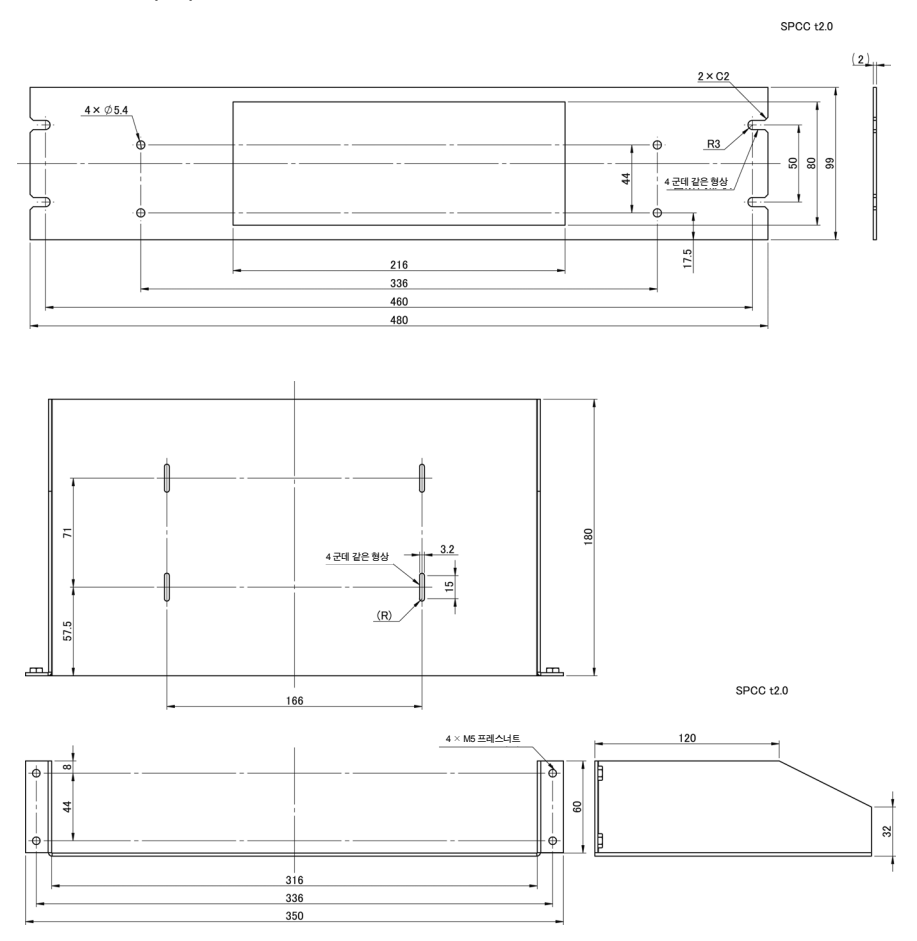

HIOKI RM3544A983-02

부 록

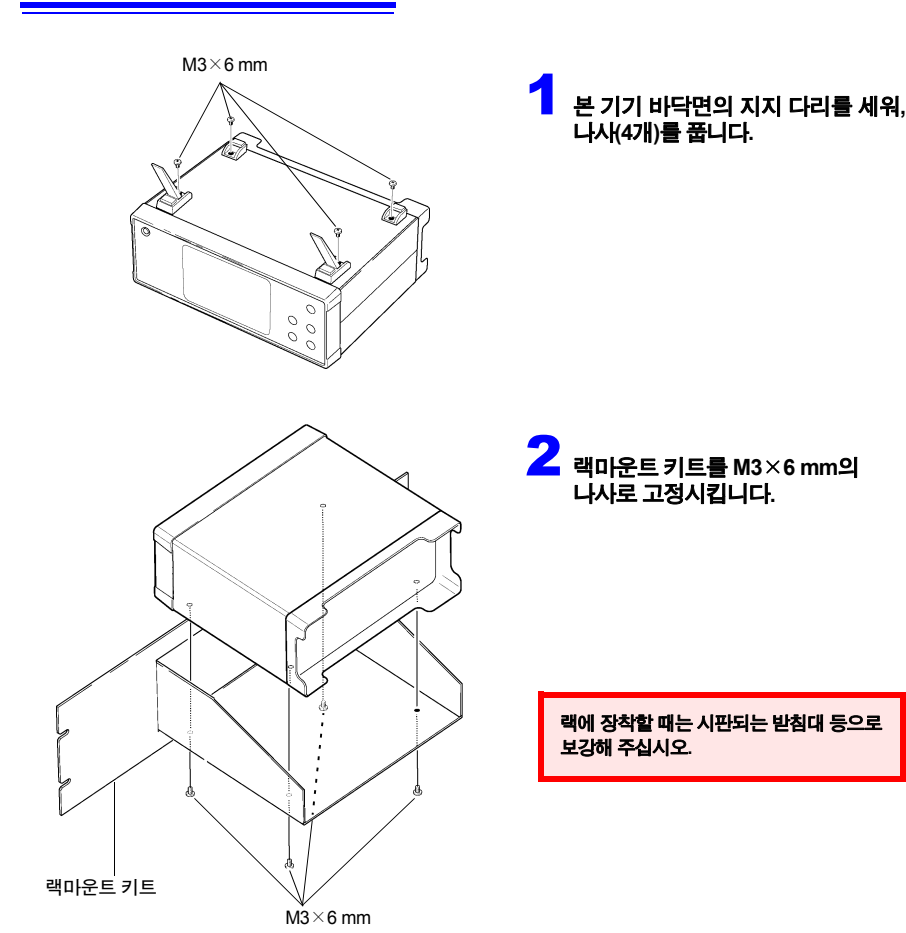

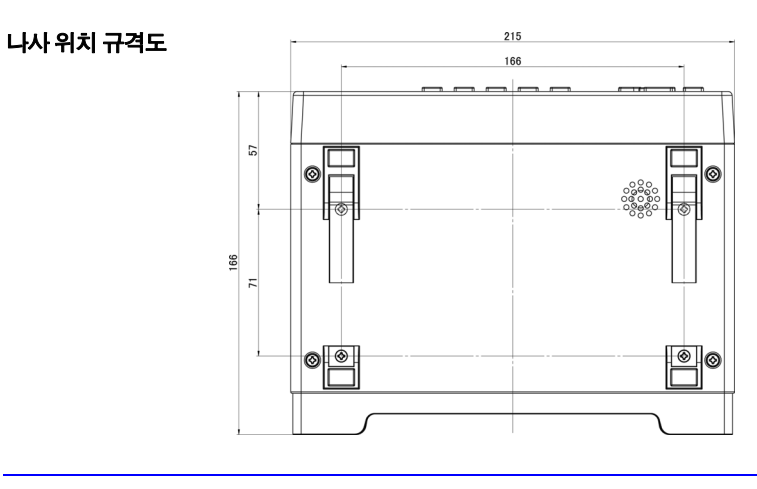

<span id="page-205-0"></span>부록**16** 외관도

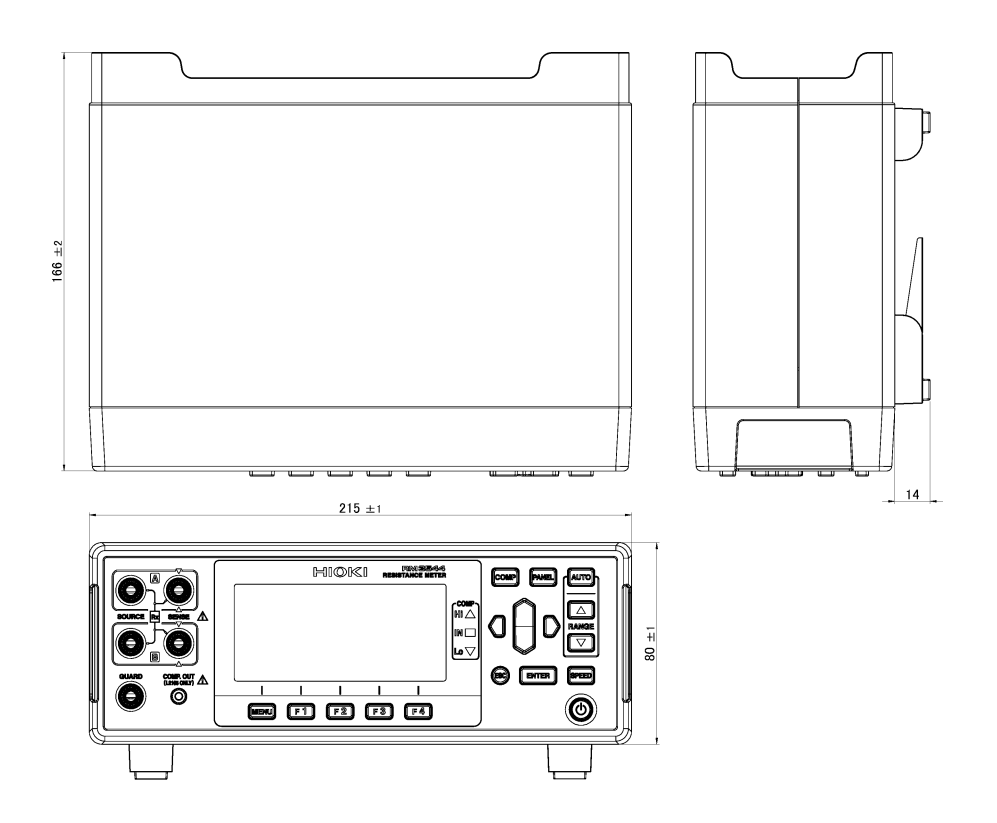

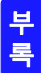

부록17 교정에 대해서

# <span id="page-206-0"></span>부록**17** 교정에 대해서

#### 교정조건

- 환경온습도 23℃±5℃, 80% RH 이하
- 전원 100~240 V±10%, 50/60 Hz, 왜곡률 5%이하
- 외부 자계 지구 자기장에 가까운 환경
- 리셋으로 설정 초기화

#### 교정 설비

교정 설비로서 아래를 준비해 주십시오.

#### 저항측정 기능

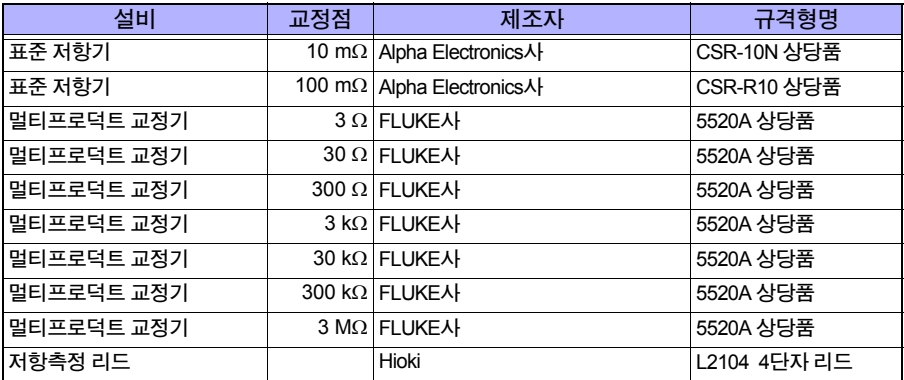

#### FLUKE사의 5520A를 준비할 수 없는 경우는 아래 설비를 이용하십시오.

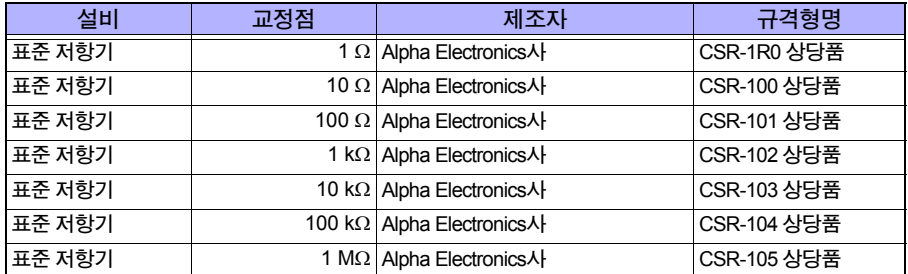

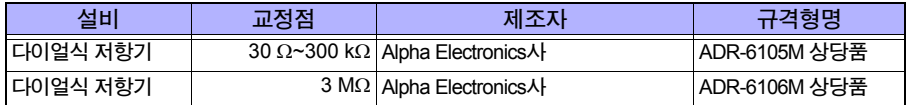

#### 온도 측정**(**서미스터**)**

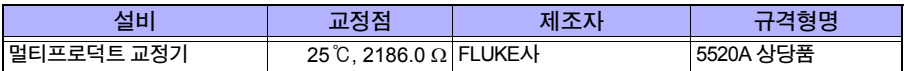

#### FLUKE사의 5520A를 준비할 수 없는 경우는 아래 설비를 이용하십시오.

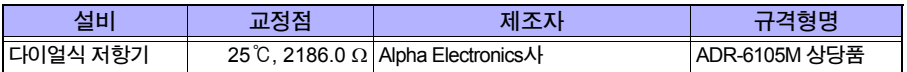

#### 교정점

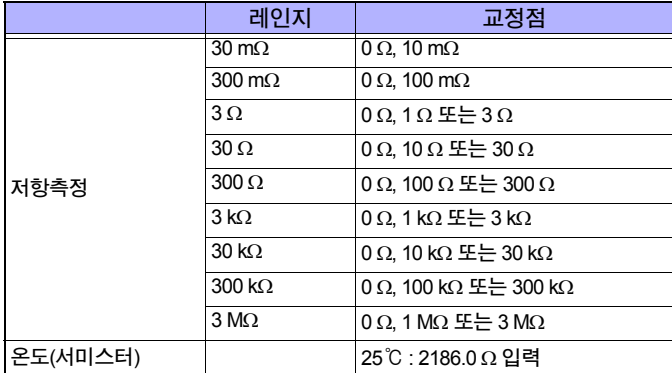

부 록

#### 연결방법

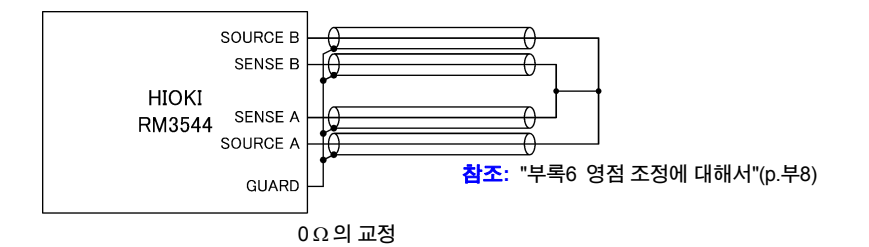

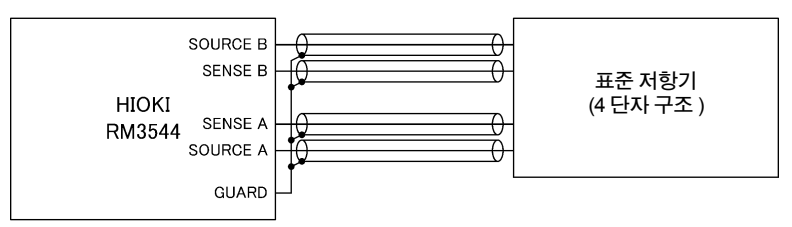

표준 저항기와의 연결(30 mΩ 레인지~ 300 mΩ 레인지)

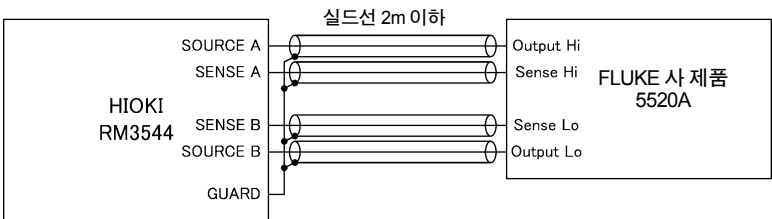

FLUKE사 제품 5520A와의 연결(3 Ω 레인지~ 3 MΩ 레인지)

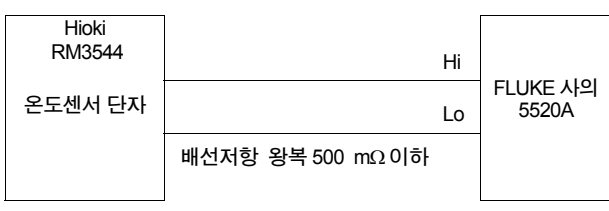

(극성은 없습니다)

- $\overline{P}$ 의 사항 0Ω 교정의 결선에 대해서는 "부록6 영점 [조정에](#page-180-0) 대해서"(p.부8)를 참조해 주십시 오.
	- 교정 시에는 충분한 노이즈 대책이 필요합니다. 노이즈가 큰 상황에서는 측정치가 불안정하거나 어긋남이 발생할 수 있습니다. 표준 저항기나 다이얼 저항기의 금속 외장은 본 기기의 GUARD전위에 연결해 주 십시오.

참조**:** "부록7 측정치가 [안정되지](#page-185-0) 않을 때"(p.부13)

• 전압 검출 단자에 악어클립을 사용하지 마십시오. 열기전력의 영향으로 측정치가 어긋나는 경우가 있습니다.

**YOKOGAWA**사 **2792**를 이용해서 교정할 경우

4단자 리드를 이용해 주십시오. 클립형 리드로는 연결할 수 없으므로 주의해 주십시오.

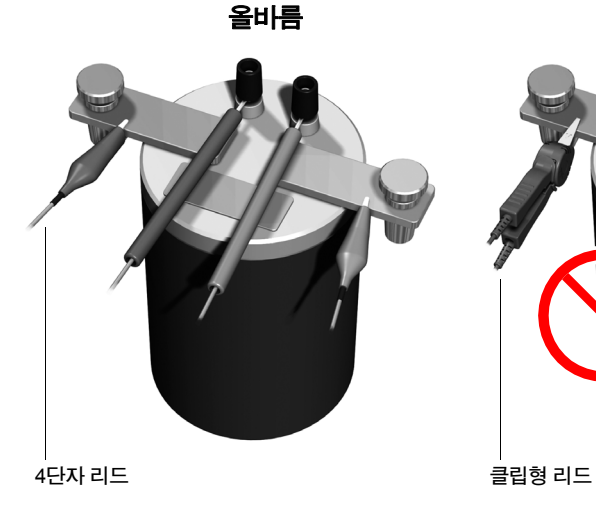

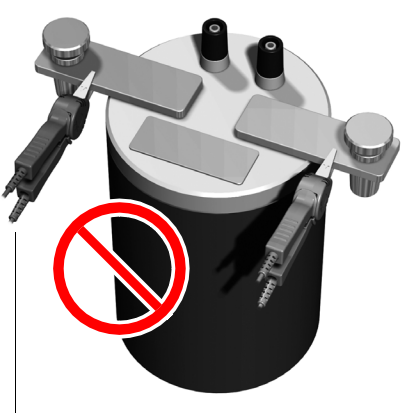

잘못됨

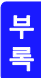

# <span id="page-210-0"></span>부록**18** 조정에 대해서

#### 시스템 설정화면에는 조정화면이 준비되어 있습니다**.** 조정화면은 당사가 수리**,** 조정 시에 사용하는 화면이므로 일반고객께서는 이용할 수 없습니다**.**

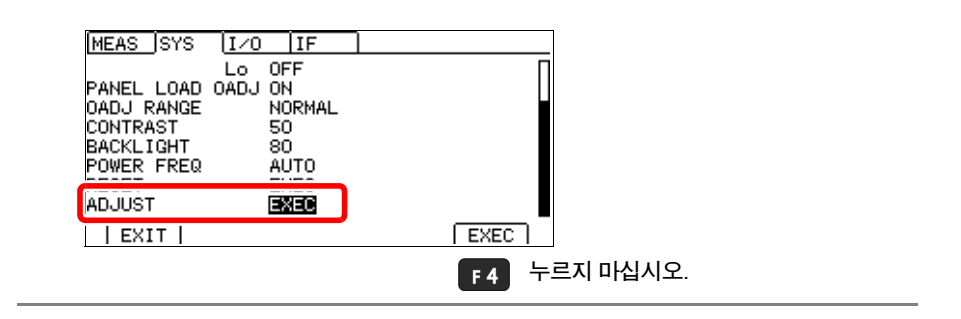

# 부록**19** 본 기기의 설정상태**(MEMO)**

본 기기를 교정, 수리하러 맡기시면 본 기기의 설정을 초기상태로 되돌려놓게 됩니다. 교정, 수리를 맡기기 전에 아래 표를 이용하여 본 기기의 설정을 기록해둘 것을 권장합니다.

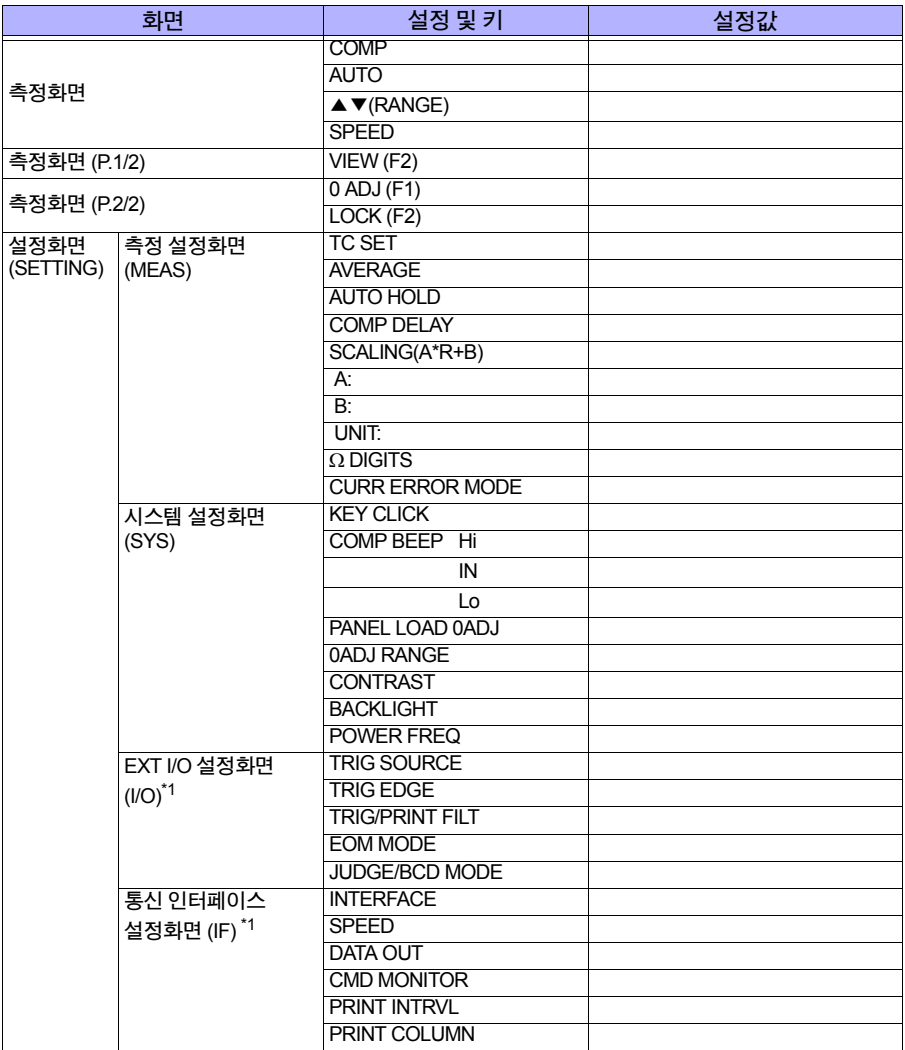

HIOKI RM3544A983-02

\*1: RM3544-01만

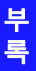

# 색인

# <u> 숫자</u>

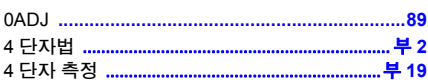

#### $\overline{\mathbf{A}}$

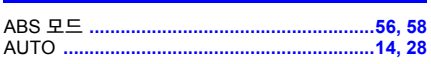

#### B

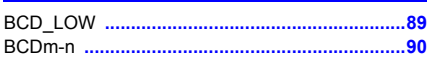

#### $\mathbf c$

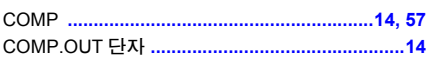

#### Engineering and the control of

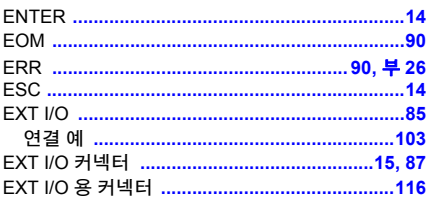

#### F

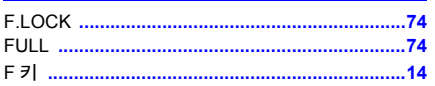

#### $\mathbf H$

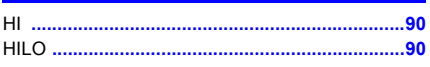

#### $\mathbf{I}$

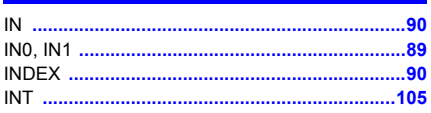

#### $\mathsf{K}$

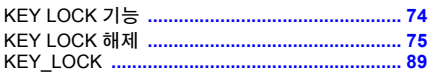

#### L

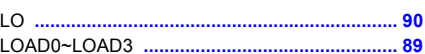

#### M

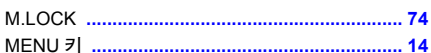

# $\overline{\mathbf{O}}$

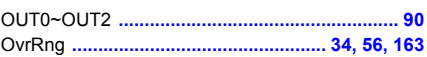

#### P

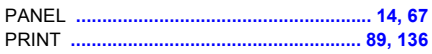

#### $\mathbf Q$

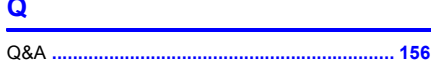

#### $\mathsf{R}$

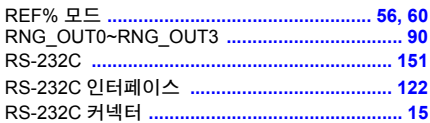

#### $\mathbf{s}$

# $\mathbf{r}$  and  $\mathbf{r}$

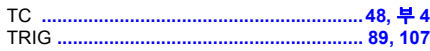

# 색 2

# 색인

# $\frac{1}{\sqrt{1}}$

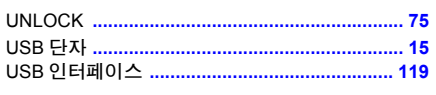

## $\mathbf V$

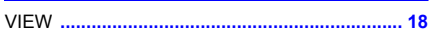

# 가

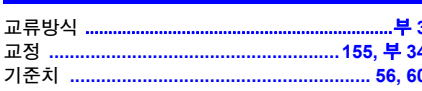

# 내

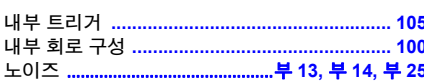

# 댄

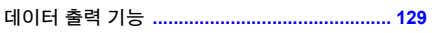

# 라

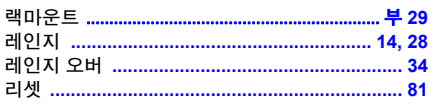

# 마

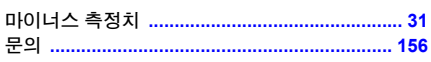

# нŀ

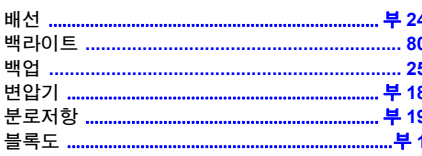

# 사

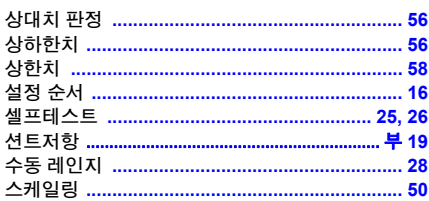

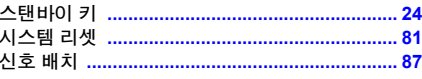

# $0<sup>k</sup>$

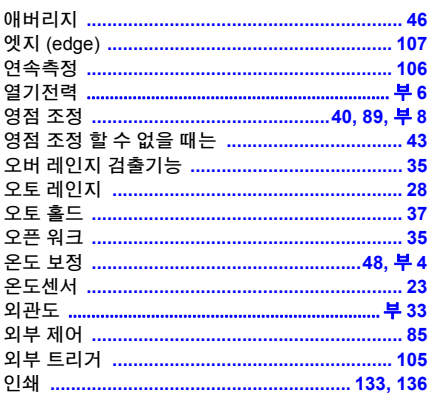

# <u>자</u>

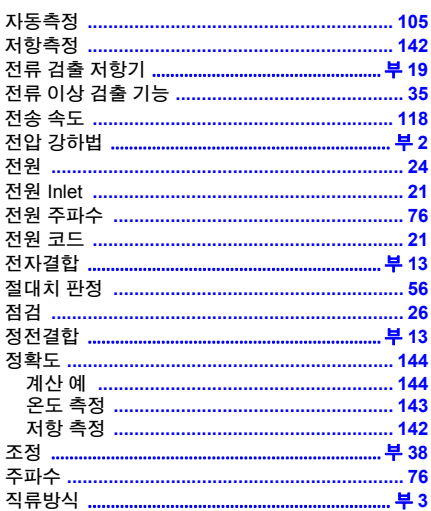

## 차

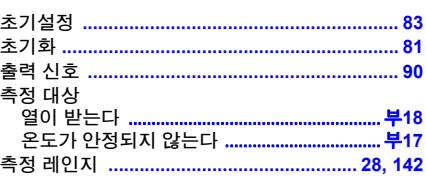

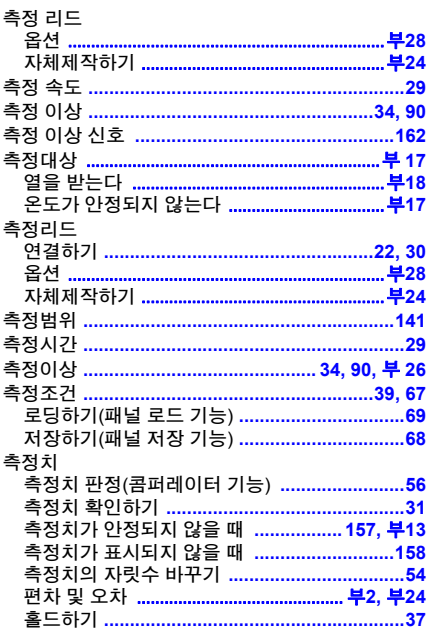

# 카

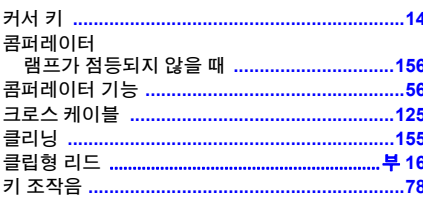

# 탄

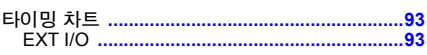

## 파

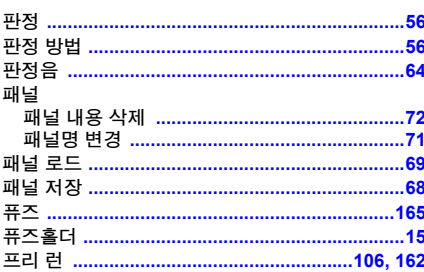

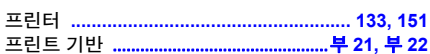

# 하

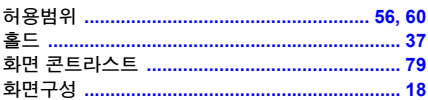
색인 <sup>색</sup> **4**

HIOKI RM3544A983-02

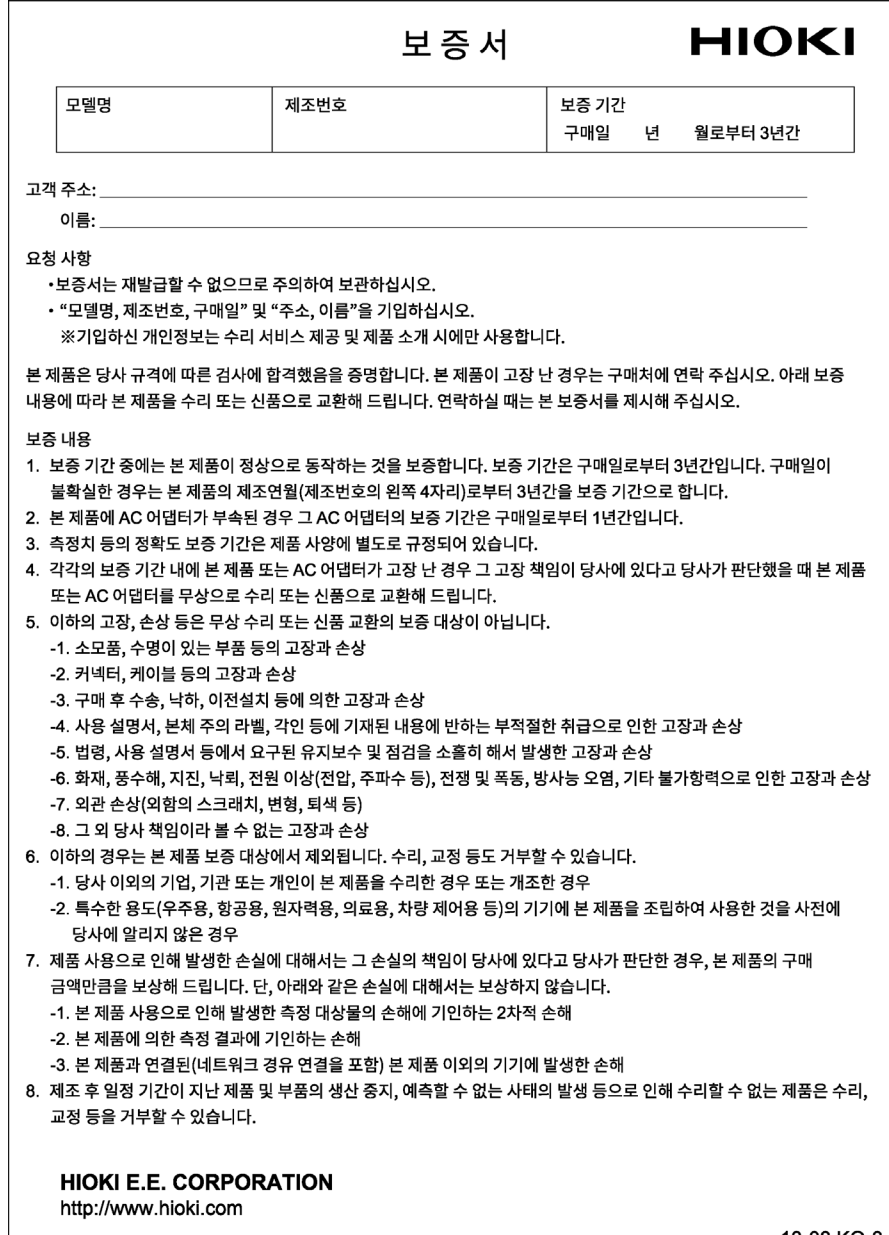

18-08 KO-3

## **HIOKI**

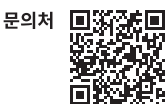

## www.hiokikorea.com/

## **Headquarters**

81 Koizumi Ueda, Nagano 386-1192 Japan

## 히오키코리아주식회사

서울특별시 강남구 테헤란로 322 (역삼동 707-34) 한신인터밸리24빌딩 동관 1705호 TEL 02-2183-8847 FAX 02-2183-3360 info-kr@hioki.co.jp

2103 KO Printed in Japan

편집 및 발행 히오키전기주식회사

•CE 적합 선언은 당사 홈페이지에서 다운로드할 수 있습니다.

•본서의 기재 내용은 예고없이 변경될 수 있습니다.

•본서에는 저작권에 의해 보호되는 내용이 포함되어 있습니다.

•본서의 내용을 무단으로 복사•복제•수정함을 금합니다.

•본서에 기재되어 있는 회사명•상품명은 각 사의 상표 또는 등록상표입니다.